### **Oracle® Fusion Middleware**

Administering Data Service Integrator Release 12*c* (12.1.3) **E47943-01** 

May 2014

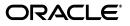

Oracle Fusion Middleware Administering Data Service Integrator, Release 12c (12.1.3)

E47943-01

Copyright © 2008, 2014, Oracle and/or its affiliates. All rights reserved.

This software and related documentation are provided under a license agreement containing restrictions on use and disclosure and are protected by intellectual property laws. Except as expressly permitted in your license agreement or allowed by law, you may not use, copy, reproduce, translate, broadcast, modify, license, transmit, distribute, exhibit, perform, publish, or display any part, in any form, or by any means. Reverse engineering, disassembly, or decompilation of this software, unless required by law for interoperability, is prohibited.

The information contained herein is subject to change without notice and is not warranted to be error-free. If you find any errors, please report them to us in writing.

If this is software or related documentation that is delivered to the U.S. Government or anyone licensing it on behalf of the U.S. Government, the following notice is applicable:

U.S. GOVERNMENT END USERS: Oracle programs, including any operating system, integrated software, any programs installed on the hardware, and/or documentation, delivered to U.S. Government end users are "commercial computer software" pursuant to the applicable Federal Acquisition Regulation and agency-specific supplemental regulations. As such, use, duplication, disclosure, modification, and adaptation of the programs, including any operating system, integrated software, any programs installed on the hardware, and/or documentation, shall be subject to license terms and license restrictions applicable to the programs. No other rights are granted to the U.S. Government.

This software or hardware is developed for general use in a variety of information management applications. It is not developed or intended for use in any inherently dangerous applications, including applications that may create a risk of personal injury. If you use this software or hardware in dangerous applications, then you shall be responsible to take all appropriate fail-safe, backup, redundancy, and other measures to ensure its safe use. Oracle Corporation and its affiliates disclaim any liability for any damages caused by use of this software or hardware in dangerous applications.

Oracle and Java are registered trademarks of Oracle and/or its affiliates. Other names may be trademarks of their respective owners.

Intel and Intel Xeon are trademarks or registered trademarks of Intel Corporation. All SPARC trademarks are used under license and are trademarks or registered trademarks of SPARC International, Inc. AMD, Opteron, the AMD logo, and the AMD Opteron logo are trademarks or registered trademarks of Advanced Micro Devices. UNIX is a registered trademark of The Open Group.

This software or hardware and documentation may provide access to or information on content, products, and services from third parties. Oracle Corporation and its affiliates are not responsible for and expressly disclaim all warranties of any kind with respect to third-party content, products, and services. Oracle Corporation and its affiliates will not be responsible for any loss, costs, or damages incurred due to your access to or use of third-party content, products, or services.

# Contents

|   | Andier  | ICE                                                                                            | ix  |
|---|---------|------------------------------------------------------------------------------------------------|-----|
|   |         | entation Accessibility                                                                         |     |
|   |         | l Documents                                                                                    |     |
|   |         | ntions                                                                                         |     |
|   |         |                                                                                                |     |
| 1 | Overvi  | ew of Oracle Data Service Integrator Administration                                            |     |
|   | 1.1     | Administering Oracle Data Service Integrator                                                   | 1-1 |
|   | 1.1.1   | Securing Data                                                                                  | 1-2 |
|   | 1.1.2   | Caching Query Results                                                                          | 1-2 |
|   | 1.1.3   | Viewing Metadata                                                                               | 1-2 |
|   | 1.2     | Understanding Oracle Data Service Integrator-Enabled WebLogic Server Domains                   | 1-3 |
|   | 1.2.1   | Understanding the Relationship between Oracle Data Service Integrator and WebLogic Domains 1-3 |     |
|   | 1.2.1.1 | Creating a New Domain                                                                          | 1-3 |
|   | 1.2.1.2 | Provisioning an Existing Domain for Oracle Data Service Integrator                             | 1-4 |
|   | 1.2.2   | Understanding Console Users                                                                    | 1-5 |
|   | 1.2.3   | Configuring SSO for Clients                                                                    | 1-5 |
|   | 1.3     | Introducing the Oracle Data Service Integrator Administration Console                          | 1-5 |
|   | 1.3.1   | Oracle Data Service Integrator Administration Console Components                               | 1-6 |
|   | 1.4     | Server Classpath Settings                                                                      | 1-7 |

| 2.1     | Starting and Stopping WebLogic Server                           | 2-2 |
|---------|-----------------------------------------------------------------|-----|
| 2.1.1   | Starting the Server                                             | 2-2 |
| 2.1.2   | Stopping the Server                                             | 2-3 |
| 2.2     | Launching Oracle Data Service Integrator Administration Console | 2-4 |
| 2.3     | Exploring Oracle Data Service Integrator Administration Console | 2-5 |
| 2.3.1   | Using the Navigation Pane                                       | 2-6 |
| 2.3.1.1 | Change Center and Configuration Locking                         | 2-7 |
| 2.3.1.2 | Pending Changelist                                              | 2-8 |
| 2.3.1.3 | Navigation Tree and Category List                               | 2-9 |
| 2.3.2   | Using the Workspace Content Area                                | 2-9 |

### **3** Deploying Dataspaces

| 3.1   | Introduction                             | 3-1  |
|-------|------------------------------------------|------|
| 3.2   | Creating a New Dataspace                 | 3-1  |
| 3.3   | Deleting a Dataspace                     | 3-4  |
| 3.4   | Deploying Dataspaces on a Target Server  | 3-4  |
| 3.4.1 | Deploying a Dataspace                    | 3-5  |
| 3.4.2 | Deploying a Web Service Map on a Cluster | 3-7  |
| 3.5   | Importing Dataspace Artifacts            | 3-8  |
| 3.6   | Exporting Dataspace Artifacts            | 3-10 |

### 4 Configuring Oracle Data Service Integrator Resources

| 4.1     | Configuring the Cache and Log for a Dataspace                     | 4-1  |
|---------|-------------------------------------------------------------------|------|
| 4.2     | Using the Physical Sources Category                               | 4-2  |
| 4.2.1   | Viewing Physical Data Source Locations                            | 4-2  |
| 4.2.2   | Modifying Data Source End Points                                  | 4-3  |
| 4.2.3   | Substituting SQL Statements                                       | 4-4  |
| 4.2.3.1 | How SQL Statement Substitution Works                              | 4-6  |
| 4.2.3.2 | Requirements for SQL Statement Substitution                       | 4-7  |
| 4.2.3.3 | Creating Substitute SQL Query Statements                          | 4-7  |
| 4.2.3.4 | SQL Statement Substitution Example                                | 4-9  |
| 4.3     | Setting the Server Resources                                      | 4-11 |
| 4.4     | Item-based Memory Management                                      | 4-13 |
| 4.5     | Using Work Managers With Oracle Data Service Integrator           | 4-14 |
| 4.5.1   | Creating and Configuring Work Managers                            | 4-14 |
| 4.5.2   | Sharing Work Manager Constraints                                  | 4-15 |
| 4.6     | Using Administrative Properties                                   | 4-15 |
| 4.7     | Monitoring Active Queries and Updates                             | 4-17 |
| 4.8     | Setting the Transaction Isolation Level                           | 4-18 |
| 4.9     | Preloading Oracle Data Service Integrator Projects and Dataspaces | 4-20 |
|         |                                                                   |      |

### 5 Securing Oracle Data Service Integrator Resources

| 5.1     | Introduction to Oracle Data Service Integrator Security | 5-1  |
|---------|---------------------------------------------------------|------|
| 5.2     | Understanding Runtime Security Policies                 | 5-2  |
| 5.2.1   | Definition of a Securable Resource                      | 5-3  |
| 5.2.1.1 | Allowing Anonymous Access                               | 5-4  |
| 5.3     | Creating and Applying Runtime Security Policies         | 5-5  |
| 5.4     | Configuring Dataspace-Level Security                    | 5-8  |
| 5.4.1   | Specifying Runtime and WSDL Access Service Accounts     | 5-9  |
| 5.4.1.1 | Specifying Service Accounts                             | 5-10 |
| 5.4.2   | Working with XQuery Functions for Security              | 5-11 |
| 5.4.2.1 | Creating an XQuery Function for Security                | 5-12 |
| 5.4.2.2 | Applying an XQuery Function for Security                | 5-13 |
| 5.4.3   | Data Redaction Options for Data Elements                | 5-15 |
| 5.4.3.1 |                                                         | 5-15 |
| 5.4.3.2 | Specifying the Data Redaction Behavior                  | 5-15 |
| 5.4.3.3 | Encryption-Based Data Redaction Examples                | 5-16 |

| 5.4.4   | Understanding and Using Service Accounts                       | 5-19 |
|---------|----------------------------------------------------------------|------|
| 5.4.4.1 | Creating a Service Account                                     | 5-19 |
| 5.4.5   | Exporting Access Control Resources                             | 5-23 |
| 5.5     | Configuring Data Service and Operation-Level Security          | 5-25 |
| 5.5.1   | Creating Data Service Runtime Security Policies                | 5-26 |
| 5.5.2   | Cascading Element-Level Security to Child Elements             | 5-27 |
| 5.5.3   | Creating and Configuring Security Policies for Operations      | 5-28 |
| 5.5.4   | Configuring Data Element-level Security                        | 5-29 |
| 5.5.4.1 | Additional Data Element Security Considerations                | 5-30 |
| 5.5.5   | Securing Native Web Services                                   | 5-30 |
| 5.5.6   | Creating Security Policies for User-Defined Security Resources | 5-31 |
| 5.6     | Working with Administrative Access Control Policies            | 5-31 |
| 5.6.1   | Assigning Entitlements                                         | 5-33 |
| 5.6.1.1 | Gaining Administrative Access After a System Lockout           | 5-35 |
| 5.6.2   | Taking Lock and Edit Capability                                | 5-35 |

### 6 Viewing Native Web Services

| 6.1     | Viewing Native Web Service Artifacts               | 6-1 |
|---------|----------------------------------------------------|-----|
| 6.1.1   | Using the General Tab                              | 6-2 |
| 6.1.1.1 | Test the Generated Web Service                     | 6-2 |
| 6.1.1.2 | View the WSDL                                      | 6-3 |
| 6.1.1.3 | Export the Static JAR File                         | 6-4 |
| 6.1.2   | Using the Operations Tab                           | 6-4 |
| 6.1.3   | Using the Data Lineage Tab                         | 6-4 |
| 6.2     | Generating a Web Services Mediator Client JAR File | 6-5 |
| 6.3     | Generating a Mediator Client JAR File              | 6-6 |

### 7 Viewing Metadata Using the Service Explorer

| 7.1     | Introducing Service Explorer                    | 7-1  |
|---------|-------------------------------------------------|------|
| 7.2     | Using the Service Explorer                      | 7-2  |
| 7.2.1   | Web Browser Requirements for Data Lineage Graph | 7-2  |
| 7.2.2   | Analyzing and Viewing Data Services Metadata    | 7-3  |
| 7.2.2.1 | Data Service Lineages                           | 7-6  |
| 7.2.2.2 | Data Lineage Viewing Options                    | 7-7  |
| 7.2.3   | Viewing Data Service Functions Metadata         | 7-7  |
| 7.2.3.1 | Data Service Function Lineages                  | 7-8  |
| 7.2.3.2 | Cyclic Dependency                               | 7-9  |
| 7.2.4   | Viewing Web Service Metadata                    | 7-9  |
| 7.3     | Searching Metadata                              | 7-10 |
| 7.3.1   | Search Guidelines                               | 7-11 |
| 7.3.2   | Performing a Basic Metadata Search              | 7-12 |
| 7.3.3   | Performing an Advanced Metadata Search          | 7-12 |
| 7.3.4   | Generating Reports                              | 7-14 |

### 8 Configuring Query Results Cache

| 8.1 Und | standing Results Caching |
|---------|--------------------------|
|---------|--------------------------|

| 8.1.1   | Caching API                                                      | 8-2 |
|---------|------------------------------------------------------------------|-----|
| 8.2     | Setting Up Caching                                               | 8-3 |
| 8.2.1   | Step 1: (Optional) Run the SQL Script to Create the Cache Tables | 8-4 |
| 8.2.1.1 | Modifying the Cache Table Structure                              | 8-4 |
| 8.2.2   | Step 2: Create the JDBC Data Source for the Cache Database       | 8-5 |
| 8.2.3   | Step 3: Specify the Cache Data Source and Table                  | 8-5 |
| 8.2.4   | Step 4: Enabling Caching by Function                             | 8-6 |
| 8.2.4.1 | Caching Identity Keys for Security                               | 8-8 |
| 8.3     | Monitoring and Purging Data Cache                                | 8-8 |
| 8.3.1   | Purging Data Cache                                               | 8-8 |
| 8.3.1.1 | Purging the Cache for a Dataspace                                | 8-9 |
| 8.3.1.2 | Purging the Cache for a Function                                 | 8-9 |

### 9 Working With Audit and Log Information

| 9.1      | Auditing                                             | 9-1  |
|----------|------------------------------------------------------|------|
| 9.1.1    | Audit Data Structure                                 | 9-1  |
| 9.1.2    | Setting Global Audit Properties                      | 9-2  |
| 9.1.2.1  | Auditing Severity Levels                             | 9-4  |
| 9.1.3    | Setting Individual Auditing Properties               | 9-4  |
| 9.1.3.1  | Admin Audit Properties                               | 9-6  |
| 9.1.3.2  | Common Audit Properties                              | 9-7  |
| 9.1.3.3  | Query Audit Properties                               | 9-8  |
| 9.1.3.4  | Update Audit Properties                              | 9-14 |
| 9.1.4    | Function-level Auditing                              | 9-15 |
| 9.1.5    | Retrieving Audit Information                         | 9-16 |
| 9.1.5.1  | WebLogic Server Security Framework                   | 9-17 |
| 9.1.5.2  | Oracle Data Service Integrator Client API            | 9-18 |
| 9.1.5.2. | 1 Initializing the RequestConfig Class               | 9-18 |
| 9.1.5.2. | 2 Passing the RequestConfig Object                   | 9-18 |
| 9.1.5.2. | 3 Filtering Audit Data                               | 9-18 |
| 9.1.5.2. | 4 Retrieving Data Service Audit                      | 9-18 |
| 9.1.5.2. | 5 Retrieving Audit Properties                        | 9-18 |
| 9.1.5.3  | Oracle Data Service Integrator Performance Profiling | 9-19 |
| 9.1.5.4  | Creating a Performance Profiler                      | 9-19 |
| 9.1.5.5  | Using the Sample Performance Profiler                | 9-20 |
| 9.2      | Monitoring the Server Log                            | 9-20 |
| 9.3      | Monitoring a WebLogic Domain                         | 9-21 |
| 9.4      | Using Other Monitoring Tools                         | 9-21 |

### 10 Extending Database Support

| 10-1 |
|------|
| 10-2 |
| 10-2 |
| 10-4 |
| 10-5 |
| 10-5 |
| 10-5 |
| •    |

| 10.2     | Sample Configurable Relational Provider File                                    | 10-6  |
|----------|---------------------------------------------------------------------------------|-------|
| 10.3     | Using the Configurable Relational Provider                                      | 10-9  |
| 10.3.1   | Summary of Basic Configuration Steps                                            | 10-9  |
| 10.3.2   | Deploying the Relational Provider                                               | 10-10 |
| 10.3.2.1 | Adding a Provider                                                               | 10-10 |
| 10.3.2.2 | 2 Removing a Provider                                                           | 10-11 |
| 10.4     | Configurable Relational Provider Format Description and Reference               | 10-11 |
| 10.4.1   | Overview of Primary XML Elements                                                | 10-11 |
| 10.4.2   | Overview of the <custom-rdb-provider> Element</custom-rdb-provider>             | 10-12 |
| 10.4.3   | Configurable Relational Provider Reference                                      | 10-14 |
| 10.5     | Database Matching                                                               | 10-22 |
| 10.5.1   | Rules for Database Matching                                                     | 10-23 |
| 10.5.2   | JDBC Metadata Methods to XQuery Functions Mapping                               | 10-23 |
| 10.5.3   | Additional External XQuery Functions                                            | 10-24 |
| 10.6     | Specifying SQL Syntax for Functions                                             | 10-25 |
| 10.6.1   | Syntax Overview                                                                 | 10-25 |
| 10.6.2   | Setting the infix Attribute                                                     | 10-25 |
| 10.6.3   | Using a Variable Length Placeholder                                             | 10-26 |
| 10.7     | Default SQL Syntax for Functions                                                | 10-26 |
| 10.8     | Translating Built-In XQuery Operators Into SQL                                  | 10-33 |
| 10.9     | Standard and Oracle Data Service Integrator Namespaces for Functions and Types. | 10-35 |
| 10.10    | Function and Type Name Resolution Process                                       | 10-35 |
| 10.11    | Abstract SQL Providers                                                          | 10-36 |
| 10.11.1  | AbstractSQLProvider                                                             | 10-36 |
| 10.11.2  | AbstractSQL89Provider                                                           | 10-37 |
| 10.11.3  | AbstractSQL92Provider                                                           | 10-38 |

## Preface

This document describes how to administer the Oracle Data Service Integrator software.

### **Audience**

This document is intended for WebLogic Server and/or Oracle Data Service Integrator administrators.

### **Documentation Accessibility**

For information about Oracle's commitment to accessibility, visit the Oracle Accessibility Program website at http://www.oracle.com/pls/topic/lookup?ctx=acc&id=docacc.

#### Access to Oracle Support

Oracle customers have access to electronic support through My Oracle Support. For information, visit http://www.oracle.com/pls/topic/lookup?ctx=acc&id=info or visit http://www.oracle.com/pls/topic/lookup?ctx=acc&id=trs if you are hearing impaired.

### **Related Documents**

For more information, see the following documents in the Oracle Data Service Integrator documentation set:

- Oracle Fusion Middleware Using Data Service Integrator XQuery Engine
- Oracle Fusion Middleware Developing Data Service Integrator Applications
- Oracle Fusion Middleware Installing Data Service Integrator
- Oracle Fusion Middleware Data Service Integrator Developer's Guide
- Oracle Fusion Middleware Data Services Java API for Oracle Data Integrator

### Conventions

The following text conventions are used in this document:

| Convention | Meaning                                                                                                    |
|------------|----------------------------------------------------------------------------------------------------|
| boldface   | Boldface type indicates graphical user interface elements associated with an action, or terms defined in text or the glossary.         |
| italic     | Italic type indicates book titles, emphasis, or placeholder variables for which you supply particular values.                          |
| monospace  | Monospace type indicates commands within a paragraph, URLs, code in examples, text that appears on the screen, or text that you enter. |

1

# Overview of Oracle Data Service Integrator Administration

This chapter introduces Oracle Data Service Integrator administration. It explains the concept of Oracle Data Service Integrator-Enabled WebLogic domains and introduces the Oracle Data Service Integrator Administration Console components.

The primary audience for this document is WebLogic Server and/or Oracle Data Service Integrator administrators.

The chapter contains the following sections:

- Section 1.1, "Administering Oracle Data Service Integrator"
- Section 1.2, "Understanding Oracle Data Service Integrator-Enabled WebLogic Server Domains"
- Section 1.3, "Introducing the Oracle Data Service Integrator Administration Console"
- Section 1.4, "Server Classpath Settings"

**Note:** Oracle Data Service Integrator was previously named Liquid Data. Some artifacts of the original name remain in the product, installation path, and components.

### 1.1 Administering Oracle Data Service Integrator

Oracle Data Service Integrator is integration software that unifies data programming by using data services. You can deploy it to WebLogic Server and administer tasks such as dataspace deployment, managing services accounts, controlling user access, and configuring runtime security through the Oracle Data Service Integrator Console.

Some administrative tasks can be performed through WebLogic Server Administration Console such as starting and stopping the server, configuring connection pools and data sources, logging, and so forth. The WebLogic Platform provides extensive tools and capabilities for configuring and maintaining a large-scale, production-level integration platform.

This section introduces you to the general administration tasks that you can perform using the Oracle Data Service Integrator Console. It includes the following topics:

- Section 1.1.1, "Securing Data"
- Section 1.1.2, "Caching Query Results"
- Section 1.1.3, "Viewing Metadata"

For information on WebLogic administration, refer to System Administration for Oracle WebLogic Server 10g Release 3 (10.3) at http://download.oracle.com/docs/cd/E12840\_ 01/wls/docs103/admin.html.

#### 1.1.1 Securing Data

Oracle Data Service Integrator leverages the security model of the WebLogic Platform to ensure data security. WebLogic uses security policies that control access to deployed resources based on user credentials or other factors.

**Note:** For information about securing a server see the WebLogic Server 10gR3 document "Securing a Production Environment" at http://download.oracle.com/docs/cd/E12840\_01/wls/docs103/lockdown/intro.html.

Oracle Data Service Integrator enables you to apply policies to its data resources at various levels ranging from the dataspace to data elements. In addition, you can secure resources based on data values (called instance-level security). For example, you can secure objects if an element value exceeds a specific threshold.

For details, see Chapter 5, "Securing Oracle Data Service Integrator Resources."

#### 1.1.2 Caching Query Results

Oracle Data Service Integrator can cache query results for data service functions to enhance overall system performance. Caching data alleviates the burden on back-end resource and improves data request response times from the client's perspective. If you want to cache data service function results, you must explicitly enable results caching in the Oracle Data Service Integrator Administration Console.

For more information, see Chapter 4, "Configuring Oracle Data Service Integrator Resources."

#### 1.1.3 Viewing Metadata

Traditionally, enterprises have lacked a universal mechanism for advertising availability of data resources across source types, or for communicating information about those resources. Oracle Data Service Integrator provides this capability through dynamically generated metadata.

Data service metadata serves these primary purposes:

- It helps developers create client applications that use the information made available by Oracle Data Service Integrator by revealing what data is available and how to use it.
- It helps administrators maintain Oracle Data Service Integrator by providing a mechanism to gauge effects of changes in underlying data sources upon a data service deployment.

Metadata provides information on data services such as their public functions, datatypes, data lineage, and more. It also provides *where used* information, showing dependencies between data services.

For more information, see Chapter 7, "Viewing Metadata Using the Service Explorer."

# 1.2 Understanding Oracle Data Service Integrator-Enabled WebLogic Server Domains

An Oracle Data Service Integrator domain is created and deployed on Oracle WebLogic Server 10gR3 (10.3) and is a collection of resources managed as a single unit. In case of Oracle Data Service Integrator, the WebLogic Server Administration Console is used to create users and assign roles for a domain.

An Oracle Data Service Integrator domain may constitute one or more dataspaces deployed on a WebLogic Server as well as clusters. It is also where you deploy the Oracle Data Service Integrator dataspace for your domain.

The WebLogic Server Administration Console is a web-based interface for configuring and monitoring a WebLogic domain. In cases when the domain has more than one server, one of the servers is designated as the *Administration Server* for the domain. The Administration Server then serves as the central point of control for an entire domain.

If there is only one server in a domain, then that server is the Administration Server in addition to the other functions it provides. Any other servers in a domain are *Managed Servers*.

This section describes Oracle Data Service Integrator domains, and includes the following topics:

- Section 1.2.1, "Understanding the Relationship between Oracle Data Service Integrator and WebLogic Domains"
- Section 1.2.2, "Understanding Console Users"
- Section 1.2.3, "Configuring SSO for Clients"
- Section 1.3.1, "Oracle Data Service Integrator Administration Console Components"

For more information about domains, see "Understanding WebLogic Server Domains" in *Configuring and Managing WebLogic Server* at http://download.oracle.com/docs/cd/E12840\_01/wls/docs103/domain\_config/understand\_domains.html.

# **1.2.1 Understanding the Relationship between Oracle Data Service Integrator and WebLogic Domains**

Oracle Data Service Integrator constitutes one or more dataspaces that have a set of associated resources deployed on a WebLogic domain. To manage an Oracle Data Service Integrator dataspace, start the WebLogic Server within the domain where an Oracle Data Service Integrator dataspace is deployed, and then use the Oracle Data Service Integrator Administration Console for that server to configure and manage Oracle Data Service Integrator resources.

This section includes the following topics:

- Section 1.2.1.1, "Creating a New Domain"
- Section 1.2.1.2, "Provisioning an Existing Domain for Oracle Data Service Integrator"

#### 1.2.1.1 Creating a New Domain

A dataspace created in the Oracle Data Service Integrator development environment, works with WebLogic domains that have been provisioned for Oracle Data Service

Integrator. You can use the Oracle WebLogic Configuration Wizard to create such domains.

To create a new domain provisioned with Oracle Data Service Integrator:

- On Windows systems, choose Programs > Oracle WebLogic > WebLogic Server > Tools > Configuration Wizard.
- **2.** In the wizard, select Oracle Data Service Integrator as the domain source as shown in Figure 1–1.

Figure 1–1 Selecting Oracle Data Service Integrator as the Domain Source

| Oracle WebLogic Configuration Wizard                                                                                   |               |
|----------------------------------------------------------------------------------------------------|---------------|
| Select Domain Source<br>Select the source from which the domain will be created. You can create the domain by clicking | ORACLE        |
| on the required components or by selecting from a list of existing domain templates.                                   |               |
|                                                                                                    |               |
|                                                                                                    |               |
|                                                                                                    |               |
|                                                                                                    |               |
|                                                                                                    |               |
| • Generate a domain configured automatically to support the following pro<br>Oracle Data Service Integrator            | aucts:        |
| WebLogic Server (Required)                                                                                             |               |
| Workshop for WebLogic 10.3                                                                                             |               |
| O Base this domain on an existing template                                                                             |               |
|                                                                                                    | Browse        |
|                                                                                                    |               |
|                                                                                                    |               |
|                                                                                                    |               |
|                                                                                                    |               |
|                                                                                                    |               |
| Egit                                                                                                    | Previous Next |

This figure shows the Select Domain Source page. Generate a domain configured automatically to support the following products option is selected. The Base this domain on an existing template option is deselected.

**3.** Follow the on-screen instructions to complete the initial configuration of the domain.

For more information on creating domains, see "Creating WebLogic Domains Using the Configuration Wizard" in the WebLogic Platform documentation at <a href="http://download.oracle.com/docs/cd/E12840\_01/common/docs103/confgwiz/index.html">http://download.oracle.com/docs/cd/E12840\_01/common/docs103/confgwiz/index.html</a>.

#### 1.2.1.2 Provisioning an Existing Domain for Oracle Data Service Integrator

If you have an existing WebLogic Server domain and you want to setup an Oracle Data Service Integrator project within that domain, you can provision the domain for Oracle Data Service Integrator, using the Configuration Wizard:

1. Open the Configuration Wizard:

Start > All Programs > Oracle WebLogic > WebLogic Server 10gR3 > Tools > Configuration Wizard

- 2. Select the option: Extend an existing WebLogic configuration.
- **3.** Select the domain you wish to enable for Oracle Data Service Integrator (such as: AL\_HOME/samples/domains/portal).

**4.** Select Oracle Data Service Integrator extension using the Extend my domain automatically to support the following added Oracle Products option.

For information on selecting domain setting options see "Creating WebLogic Domains Using the Configuration Wizard" at

http://download.oracle.com/docs/cd/E12840\_
01/common/docs103/confgwiz/index.html.

Once a domain is provisioned with Oracle Data Service Integrator, you can deploy the dataspace to WebLogic Server enabled for Oracle Data Service Integrator.

For additional information see Chapter 3, "Deploying Dataspaces."

#### 1.2.2 Understanding Console Users

Oracle Data Service Integrator Administration Console provides different privileges to different user entitlements. Oracle Data Service Integrator now has the domain, admin, monitor, and browser entitlements. The domain level user is created by default and can assign entitlements to a user.

The user privileges within Oracle Data Service Integrator Administration Console depend on the entitlements. For example, the monitor or browser entitlements can only view the configuration in the Oracle Data Service Integrator Administration Console, whereas the admin entitlement allows a user to change the configuration.

For more information, see Chapter 5, "Securing Oracle Data Service Integrator Resources."

#### 1.2.3 Configuring SSO for Clients

Use the config.properties file in the <HOME>/config/ folder to provide logout details (such as using a custom logout page) for OAM SSO. A sample file is included with the base ODSI installation in odsi/oam/src.

The file should be formatted as follows:

logoutUrl=<logout\_page\_url>?end\_url=<end\_url>

Use the end\_url property to specify the logout URL:

logoutUrl=/oamsso/logout.html?end\_url=/odsiconsole

For additional information, see "Configuring Centralized Logout for OAM" in the Oracle Fusion Middleware Administrator's Guide for Oracle Access Manager with Oracle Security Token Service.

# **1.3 Introducing the Oracle Data Service Integrator Administration Console**

The Oracle Data Service Integrator Administration Console is a web-based user interface to configure and administer an Oracle Data Service Integrator runtime server or cluster.

You can use the Oracle Data Service Integrator Administration Console to set security and caching policies for data services and configure Oracle Data Service Integrator runtime settings such as thread usage and logging levels. In addition, you can deploy, import, and export dataspaces using the console and view metadata that is required by both developers and administrators.

For more information, see Chapter 7, "Viewing Metadata Using the Service Explorer."

Figure 1–2 shows the main page of the Oracle Data Service Integrator Administration Console.

| 2                                                                              | Dataspace : TestDataspace - ODSI Console                             | a - Mozilla Firefox 📃 🗖                      |
|--------------------------------------------------------------------------------|----------------------------------------------------------------------|----------------------------------------------|
| <u>F</u> ile <u>E</u> dit <u>V</u> iew Hi <u>s</u> tory <u>B</u>               | ookmarks <u>T</u> ools <u>H</u> elp                                  |                                              |
| 🍦 🝷 🗞 🛞 🍘                                                                      | http://localhost:7001/odsiconsole/odsicon                            | sole.portal?_nfpb=tru 🏠 🔹 🔀 🕶 Google 🛛 🔇     |
| 👸 Most Visited ▼ 🛛 💿 WLS Co                                                    | nsole 💿 ODSI Console                                                 |                                              |
| 💿 Dataspace : TestDataspac                                                     | e - O 🗢                                                              |                                              |
| ORACLE' Data Service I                                                         | ntegrator                                                            |                                              |
| Change Center                                                                  | Welcome, weblogic Connected to : base_domain                         | Home WLS Console Frecord Logout Help Support |
| Click the Lock & Edit button to modify, add<br>or delete items in this domain. | Dystem Administration > CDGI Domain > TestDetespace                  | Search Adv Search                            |
| Lock & Edt Peleze Configuration                                                | Dataspace : TestDataspace                                            |                                              |
| System Administration                                                          | General Targets Server Status Import Export Runtime A                | aministrative Properties                     |
| 🗉 🚞 Logical                                                                    | This page allows you to define configuration properties of a dataspa | ce.                                          |
| Oracle Source     WebService Source                                            | Data Cache                                                           |                                              |
| 🖲 🥶 TestWebservice                                                             | Enable Data Cache                                                    |                                              |
|                                                                                | Cache Type                                                           | DATABASE •                                   |
| 🔏 System Administration                                                        | Data source name                                                     | •                                            |
| Service Explorer                                                               | Table name                                                           |                                              |
| M Physical Sources                                                             | Cache state                                                          | Cache is not enabled                         |
| S Operations                                                                   | Logging                                                              |                                              |
| Security Configuration Administrative Access Control                           | Logging level                                                        | INFORMATION .                                |
| Auminisu auve Access Control                                                   | In order to log to standard output, WebLogic Server Console serv     | ver                                          |

Figure 1–2 Oracle Data Service Integrator Administration Console

This figure shows the Oracle Data Service Integrator Console. The Navigation Pane and Workspace Content areas are shown. For more information about these areas, refer to Section 1.3.1, "Oracle Data Service Integrator Administration Console Components".

#### 1.3.1 Oracle Data Service Integrator Administration Console Components

The Oracle Data Service Integrator Administration Console constitutes the Navigation Pane and the Workspace Content area as shown in Figure 1–2. The navigation pane consists of the change center, navigation tree, and the category-based tabs. You can use this pane to access the deployed dataspace, functions, and web services. In addition, you can view and manage data in different categories such as the physical data sources and administrative access control.

Table 1–1 briefly describes the functions of each component in Oracle Data Service Integrator Administration Console:

| Components      |                                                                                                    |
|-----------------|----------------------------------------------------------------------------------------------------|
| Component       | Usage                                                                                                    |
| Change Center   | The change center is used to acquire and release a lock for editing<br>the configuration within the console in a transactional manner.<br>For more information, refer to Section 2.3.1.1, "Change Center<br>and Configuration Locking."                                                                                                    |
| Navigation Tree | The navigation tree shows the artifacts stored on the server. The artifacts displayed in the workspace content area depend on the category you select from the list of category-based tabs. The navigation tree is rooted to the Oracle Data Service Integrator domain. For more information, refer to Section 2.3.1.3, "Navigation Tree and Category List." |

 Table 1–1
 Functions of Oracle Data Service Integrator Administration Console

 Components
 Components

| Component              | Usage                                                                                                    |
|------------------------|----------------------------------------------------------------------------------------------------|
| Category List          | The category-based tabs or the category list provides specific<br>information about the deployed dataspace, web services, and<br>functions. Each tab in the list provides a set of artifacts for the<br>selected project, data service, or function. For more information,<br>refer to Section 2.3.1.3, "Navigation Tree and Category List." |
| Workspace Content Area | The workspace content area displays the artifacts based on the<br>selection in the navigation tree and the category list. It allows you<br>to configure system administration tasks, import, export, and<br>deploy dataspaces, work with security configurations, manage<br>data caching, and auditing tasks.                                |
|                        | For more information, refer to Section 2.3.2, "Using the Workspace Content Area."                                                                                                    |

 Table 1–1 (Cont.) Functions of Oracle Data Service Integrator Administration Console

 Components

### 1.4 Server Classpath Settings

The following JAR files need to be added to the WebLogic classpath for servers running Oracle Data Service Integrator.

- SEA\_HOME>/modules/features/odsi.server.modules\_10.3.0.0.jar
- ALDSP\_HOME>/lib/ld-server-core.jar

# Getting Started with Oracle Data Service Integrator Administration

Before you start working with Oracle Data Service Integrator development environment, you need to deploy your dataspace project on an Oracle WebLogic domain enabled for Oracle Data Service Integrator. Using Oracle WebLogic Server 12c, you can create users and groups for Oracle Data Service Integrator and manage their permissions.

Most of the other administrations tasks for Oracle Data Service Integrator can be performed through the Oracle Data Service Integrator Administration Console and therefore you may not need to launch the WebLogic Server Administration Console frequently.

Table 2–1 lists the tasks that you can perform using Oracle Data Service Integrator Administration Console and the ones that you need to perform using Oracle WebLogic Server Administration Console.

| Task                                                                                                    | Administered Through                                     |
|----------------------------------------------------------------------------------------------------|----------------------------------------------------------|
| Oracle Data Service Integrator Users and<br>Groups: Chapter 5, "Securing Oracle Data<br>Service Integrator Resources."                              | Oracle WebLogic Server Administration<br>Console         |
| Also refer to WebLogic Server user and groups<br>at<br>http://download.oracle.com/docs/cd<br>/E12840_<br>01/wls/docs103/secwlres/secroles.h<br>tml. |                                                          |
| Deployment: Chapter 3, "Deploying<br>Dataspaces."                                                                                                   | Oracle Data Service Integrator<br>Administration Console |
| Security: Chapter 5, "Securing Oracle Data<br>Service Integrator Resources."                                                                        | Oracle Data Service Integrator<br>Administration Console |
| Caching: Chapter 8, "Configuring Query<br>Results Cache."                                                                                           | Oracle Data Service Integrator<br>Administration Console |
| Auditing: Chapter 9, "Working With Audit and Log Information."                                                                                      | Oracle Data Service Integrator<br>Administration Console |

 Table 2–1
 Administration Tasks for Oracle Data Service Integrator Administration

 Console and Oracle WebLogic Server Administration Console

For more information about creating and configuring a new server for Oracle Data Service Integrator, refer to Post-Installation Tasks in Oracle Data Service Integrator Installation Guide at http://download.oracle.com/docs/cd/E13162\_01/odsi/docs10gr3/install/post.html.

This chapter describes the tasks that you can perform using the Oracle Data Service Integrator Console and also provides steps to start and stop the WebLogic Server. It contains the following sections:

- Section 2.1, "Starting and Stopping WebLogic Server"
- Section 2.2, "Launching Oracle Data Service Integrator Administration Console"
- Section 2.3, "Exploring Oracle Data Service Integrator Administration Console"

### 2.1 Starting and Stopping WebLogic Server

To start working with the Oracle Data Service Integrator development environment and to administer the WLS enabled for Oracle Data Service Integrator, you must first start WebLogic Server. Although you may not need to stop WebLogic Server frequently, it may be required in certain situations.

This section describes how to start and stop WebLogic Server in a standalone WebLogic domain, after you have configured your Oracle WebLogic Server 10gR3.

**Note:** If you are already running an instance of WebLogic Server that uses the same listener port as the one to be used by the server you are starting, you must stop the first server before starting the second server.

This section includes the following topics:

- Section 2.1.1, "Starting the Server"
- Section 2.1.2, "Stopping the Server"

#### 2.1.1 Starting the Server

1. At the command prompt, navigate to the domain directory.

The domain directory is <BEA\_HOME>/user\_projects/domain\_name. An example could be c:\bea\user\_projects\domains\mydomain.

 Run the server startup script: startWebLogic.cmd (Windows) or startWebLogic.sh (UNIX).

The startup script displays a series of messages, finally displaying a message similar to the following:

<Dec 8, 2004 3:50:42 PM PDT> <Notice> <WebLogicServer> <000360> <Server started
in RUNNING mode>

You can also start Oracle WebLogic Server through the Eclipse-based IDE for Oracle Data Service Integrator. To start the server:

- 1. Open the IDE and click the Servers tab.
- **2.** Right-click the server that you have configured and select Start, as shown in Figure 2–1. If you want run the server in debug mode, select Debug. This starts WebLogic Server.

| Properties 👯 Servers 🔀 [ Problems         |                                            | 🕫 🖸 🖗       | ° 🔲 🔁 ' |
|-------------------------------------------|--------------------------------------------|-------------|---------|
| Server 🔺                                  | State                                      | Status      |         |
| Oracle WebLogic Server v10.3 at localhost | New<br>Open<br>Initialize Server Status    | ▶ Republish |         |
|                                           | X Delete<br>Rename                         |             |         |
|                                           | 🏇 Debug                                    |             |         |
|                                           | 🜔 Start                                    |             |         |
|                                           | profile                                    |             |         |
|                                           | 🖬 Stop                                     |             |         |
|                                           | 📳 Publish                                  |             |         |
|                                           | Clean                                      |             |         |
|                                           | Hand Add and Remove Projects<br>Monitoring |             |         |
|                                           | Properties                                 |             |         |

Figure 2–1 Oracle Data Service Integrator IDE: Starting Oracle WebLogic Server

This figure shows the Oracle Data Service Integrator IDE. The Servers tab on the IDE is active. In the Server section, Oracle WebLogic Server v10.3 at localhost is selected. In the drop-down menu, Start is selected.

#### 2.1.2 Stopping the Server

To stop the WebLogic Server using the eclipse-based IDE, right-click the server listed in the Servers tab, as shown in Figure 2–1 and select **Stop**.

Alternatively, you can stop a WebLogic Server instance that is running a dataspace project from the WebLogic Server Administration Console.

- 1. Start the Oracle WebLogic Server Administration Console.
- **2.** Acquire the lock by clicking Lock & Edit.
- 3. In the left pane, click to expand Environment and select Servers.
- 4. Select the server instance you need to stop.
- 5. Click the Control tab. The Start/Stop tab is displayed, as illustrated in Figure 2–2.

| Settings for AdminServer                                                                                                    |                 |                                                                       |                                                                                                    |  |  |
|----------------------------------------------------------------------------------------------------|-----------------|-----------------------------------------------------------------------|----------------------------------------------------------------------------------------------------|--|--|
| Configuration Protocols Logging Debug Monitoring Control Deployments Services Security Notes                                                                                                    |                 |                                                                       |                                                                                                    |  |  |
| Start/Stop Remote Start Output Migration                                                                                                    | 1               |                                                                       |                                                                                                    |  |  |
| Save                                                                                                    | Save            |                                                                       |                                                                                                    |  |  |
| Use this page to change the state of the current server. You can also specify particular shutdown settings or view the current status<br>of this server. (Some operations require the Node Manager and the domain-wide administration port.) |                 |                                                                       |                                                                                                    |  |  |
| Ignore Sessions During Shutdown         Indicates whether a graceful shutdown operation drops all HTTP sessions immediately.                                                                                                    |                 |                                                                       |                                                                                                    |  |  |
| Graceful Shutdown Timeout:                                                                                                    | 0               | J waits be<br>shutdow<br>time to c<br>currently<br>complet<br>seconds | of seconds a graceful shutdown operation<br>fore forcing a shut down. A graceful<br>my gives WebLogic Server subsystems<br>complete certain application processing<br>in progress. If subsystems are unable to<br>a processing within the number of<br>stratyou specify here, then the server will<br>utdown automatically. More Info |  |  |
| Æ Startup Timeout:                                                                                                    | 0               | operatio                                                              | tvalue for server start and resume<br>ns. If the server fails to start in the timeout<br>t will force shutdown. More Info                                                                                                    |  |  |
| Server LifeCycle Timeout:                                                                                                    | 30              | waits be<br>operatio<br>timeout<br>automat                            | of seconds a force shutdown operation<br>fore timing out and killing itself. If the<br>in does not complete within the configured<br>seconds, the server will shutdown<br>lically if the state of the server at that time<br>UTTING_DOWN. More Info                                                                                   |  |  |
| Save                                                                                                    |                 |                                                                       |                                                                                                    |  |  |
| Customize this table                                                                                                    |                 |                                                                       |                                                                                                    |  |  |
| Server Status(Filtered - More Columns Exist) Start Resume Suspend  Shu                                                                                                    | tdown 💌 Restart | SSL                                                                   | Showing 1 to 1 of 1 Previous   Next                                                                                                    |  |  |
| Server 🗞                                                                                                    | Machine         | State                                                                 | Status of Last Action                                                                                                    |  |  |
| AdminServer(admin)                                                                                                    |                 | RUNNING                                                               | None                                                                                                    |  |  |
| Start Resume Suspend 🔻 Shu                                                                                                    | tdown 👻 Restart | SSL                                                                   | Showing 1 to 1 of 1 Previous   Next                                                                                                    |  |  |

Figure 2–2 Graceful Shutdown of a Server

This figure shows the Control tab in the Settings for Admin Server page. The Start/Stop tab is selected. The Graceful Shutdown Timeout and Startup Timeout values are set to zero. The Server LifeCycle Timeout is set to 30. The table shows five items: Start, Resume, Suspend list, Shutdown list, and Restart SSL. In the Server Status table, AdminServer(admin) is selected.

- **6.** Specify the graceful shutdown timeout limit in case you need to do a forced shutdown after some time.
- 7. From Server Status table, click the Shutdown list.
- **8.** Select the When work completes option.
- **9.** Select Yes to confirm shutdown. This shuts down the selected server after all the pending tasks are completed.

### 2.2 Launching Oracle Data Service Integrator Administration Console

The Oracle Data Service Integrator Administration Console is a web-based interface that enables you to administer and manage dataspace projects, access metadata, and configure security and caching policies.

Before you launch the Oracle Data Service Integrator Administration Console, make sure that the WebLogic Server is started. For more information about starting WebLogic Server, see Section 2.1.1, "Starting the Server." To launch Oracle Data Service Integrator Administration Console: **1.** Open the following URL:

http://hostname:port/odsiconsole

Where:

- hostname is the machine name or IP address of the host server
- port is the address of the port on which the host server is listening for requests (7001 by default)

For example, to start the Oracle Data Service Integrator Administration Console on a local instance of WebLogic Server (running on your computer), navigate to the following URL:

http://localhost:7001/odsiconsole/

**2.** When the login page appears, enter the appropriate user name and password.

The default user name and password is **weblogic/welcome1**, respectively.

The discussion and examples in the following chapters of this book (Administration Guide) assume that you have:

- Installed the current version of Oracle Data Service Integrator.
- Build at least one dataspace as described in the Data Services Developer's Guide at <a href="http://download.oracle.com/docs/cd/E13162\_01/odsi/docs10gr3/datasrvc/index.html">http://download.oracle.com/docs/cd/E13162\_01/odsi/docs10gr3/datasrvc/index.html</a>. Building a dataspace automatically deploys it and any data services it contains on your currently running Oracle WebLogic Server.

In case you need to launch the WebLogic Server Administration Console, click the WLS Console link on the top-right corner of Oracle Data Service Integrator Administration Console, as shown in Figure 2–3.

#### Figure 2–3 WLS Console Link in Oracle Data Service Integrator Administration Console

 Welcome, weblogic
 Connected to : base\_domain
 Weblogic
 WLS Console
 Logout
 Help
 Support

 System Administration > 00SI Domain
 Search

This figure shows the WLS Console link is selected in the Oracle Data Service Integrator Administration Console.

For more information about starting the Oracle WebLogic Server Administration Console, refer to Starting the Administration Console section in *Introduction to Oracle WebLogic Servers* at http://download.oracle.com/docs/cd/E12840\_ 01/wls/docs103/intro/console.html.

### 2.3 Exploring Oracle Data Service Integrator Administration Console

This section provides details about using different components of the Oracle Data Service Integrator Administration Console. It includes the following topics:

- Section 2.3.1, "Using the Navigation Pane"
- Section 2.3.2, "Using the Workspace Content Area"

#### 2.3.1 Using the Navigation Pane

You can use the navigation pane to view the navigation tree and all the data services, functions, and web services. The change center allows you lock and edit the configuration settings within the console and then save or discard changes depending on your requirement.

Using the category-based tabs from the category list, you can view and manage the artifacts related to each tab, including the system administration tasks such as deployment of data services, importing and exporting data service JAR files, and auditing. You can also view metadata, manage caching, and configure security settings using the category-list.

Figure 2–4 displays the components of the navigation pane.

| delete items in this domain.                            | Change Center                                                               |  |  |
|---------------------------------------------------------|-----------------------------------------------------------------------------|--|--|
| Release Configuration System Administration DDS1 Domain | Click the Lock & Edit button to modify, add or delete items in this domain. |  |  |
| System Administration  ODSI Domain                      | Lock & Edit                                                                 |  |  |
| ODSI Domain                                             | Release Configuration                                                       |  |  |
|                                                         | System Administration                                                       |  |  |
|                                                         | ODSI Domain           └─ 蹬 NewDataspace                                     |  |  |
| 🧏 System Administration                                 | 24                                                                          |  |  |
| Service Explorer                                        |                                                                             |  |  |
| Service Explorer Physical Sources                       |                                                                             |  |  |
| Physical Sources                                        |                                                                             |  |  |
| Physical Sources           Operations                   |                                                                             |  |  |
| Physical Sources                                        |                                                                             |  |  |

Figure 2–4 Navigation Pane

This figure shows the Navigation Pane. There are three sections: the change center, the navigation tree (under System Administration), and the category list. In the change center, Lock and Edit is selected. In the category list, System Administration, Service Explorer, Physical Sources, Operations, Security Configuration, and Administration Access Control tabs are shown.

#### 

This section describes the functions of some of the components of the navigation pane in detail. It includes the following topics:

- Section 2.3.1.1, "Change Center and Configuration Locking"
- Section 2.3.1.2, "Pending Changelist"

Section 2.3.1.3, "Navigation Tree and Category List"

#### 2.3.1.1 Change Center and Configuration Locking

The change center feature in Oracle Data Service Integrator Administration Console is similar to the WebLogic Server Administration Console. It enables you to acquire a global lock over the console configuration, make one or more changes to the configuration, if required, and then activate or discard the changes.

The configuration settings are edited in a transactional manner, therefore, only one user can acquire the lock to the console.

To acquire the lock and then activate or discard changes:

- 1. Click Lock & Edit option from the change center. This enables you to make changes to the workspace.
- **2.** Save the changes in the Workspace Content Area by clicking **Save**. The message "Settings updated successfully" is displayed in the workspace content area.
- **3.** From the change center area, click **Activate Changes** or **Undo All Changes**, as shown in Figure 2–5, to activate or discard the changes. If you click Activate Changes, then the message "Changes activated successfully" is displayed in the workspace content area and if you select Undo All Changes, then the "Changes discarded successfully" message is displayed.

#### Figure 2–5 Activating/Deactivating Configuration Changes

| Change Center                                                    | Welcome, weblogic Connected to : base_domain & Home WLS Console > Record Logout Help Support                                                                                                    |     |
|------------------------------------------------------------------|----------------------------------------------------------------------------------------------------|-----|
| Pending changes exist. They must be<br>activated to take effect. | System Administration > CDSI Domain > TestDataspace                                                                                                    | arc |
| View Pending Changes                                             | Messages                                                                                                    |     |
| Activate Changes<br>Undo All Changes                             | Settings updated successfully                                                                                                    |     |
| System Administration                                            | Data space : TestData space                                                                                                    |     |
| ODSI Domain     B      B TestDataspace     B      TestWebservice | General       Targets       Server Status       Import       Export       Runtime       Administrative Properties       Audit       Audit       Properties         Exce       This page allows you to define configuration properties of a datespace. |     |
|                                                                  | Data Cache                                                                                                    |     |
| K System Administration                                          | Enable Data Cache                                                                                                    |     |
| Service Explorer                                                 | Cache Type DATABASE -                                                                                                    |     |
| Physical Sources                                                 | Data source name                                                                                                    |     |
| Operations                                                       | Table name                                                                                                    |     |
| Security Configuration                                           |                                                                                                    |     |

This figure shows the Activate Changes button highlighted in the Oracle Data Service Integrator Administration Console, in the Change Center. A message is displayed in the Change Center: Pending changes exist. They must be activated to take effect. There is a link: View Pending Changes. In the Workspace, in the Messages section, Settings updated successfully is checked.

The change center feature is available only to the domain and admin entitlements for a resource configured for security in Oracle Data Service Integrator. Other Oracle Data Service Integrator entitlements cannot use the change center. For more information about user entitlements, refer to the *Administrative Access Control* section in Chapter 5, "Securing Oracle Data Service Integrator Resources."

You do not need to acquire a lock to edit the configuration within the administration console in the following cases:

 To create and delete dataspaces, you do not need to explicitly acquire a lock because the system acquires the lock by default. For more information about creating and deleting dataspaces, refer to Chapter 3, "Deploying Dataspaces."

Security policies, in both runtime security and administrative access control categories, do not require the change center lock. The policies are stored in a separate repository, in WLS configuration, and therefore do not take part in the Oracle Data Service Integrator configuration session. For more information, refer to Chapter 5, "Securing Oracle Data Service Integrator Resources."

Based on the operations performed using the change center, the change center behavior may differ. Table 2–3 lists and describes the change center behavior in different situations:

| Condition                                                                                                    | Behavior                                                                                                    |
|----------------------------------------------------------------------------------------------------|----------------------------------------------------------------------------------------------------|
| User does not have domain or admin entitlements<br>for any of the Oracle Data Service Integrator<br>resources such as a dataspace or data service. | User is denied access and the change center is disabled.                                                                                                    |
| Lock has not been acquired by any one and can be acquired by the logged in user.                                                                   | The user can acquire the lock to the change center and perform configuration changes.                                                                                     |
| Lock has been acquired by the logged in user and changes are made.                                                                                 | The change center provides the option<br>to activate or discard changes. So, the<br>Activate Changes and Undo All<br>Changes options appear in the change<br>center area. |
| Lock has been acquired by some other user but the logged in user being a domain user is allowed to forcibly acquire the lock.                      | The change center displays the Take<br>Lock & Edit option if the user has<br>domain entitlements for the dataspace.                                                       |

Table 2–2 Change Center Behavior

For more information about using the change center, you can also refer to: http://download.oracle.com/docs/cd/E12840\_ 01/wls/docs103//intro/console.html.

#### 2.3.1.2 Pending Changelist

The pending change list displays the difference between the current session values and the core values. The dataspace artifacts that are created, updated, or deleted are displayed in the pending changelist. Pending changes are shown in the tree view, as shown in Figure 2–6, whereas the configuration changes are shown in the leaf node.

Figure 2–6 Pending Changelist

| Change Center                                                    | Welcome, weblogic                   | Connected to : base_domain                                                               | 🏠 Home | WLS Console | Logout | Help | Support |
|------------------------------------------------------------------|-------------------------------------|------------------------------------------------------------------------------------------|--------|-------------|--------|------|---------|
| Pending changes exist. They must be<br>activated to take effect. | System Administration > ODSI Domain | n > NewDataspace                                                                         |        |             |        |      | Search  |
| View Pending Changes Activate Changes Undo All Changes           | Pending Changes                     |                                                                                          |        |             |        |      |         |
| System Administration                                            | 🗖 Streaming va                      | aspace<br>vas updated<br>iroperties was updated<br>lues was updated<br>alues was updated |        |             |        |      |         |

This figure shows the Pending Changelist, which shows the difference between the current session values and the core values.

#### 

#### 2.3.1.3 Navigation Tree and Category List

There are six categories in the Oracle Data Service Integrator Administration Console. The artifacts displayed in the workspace content area for a data service, function, or web service depend on the category-based tab that you select from the category list.

The following list describes the function of each category tab:

- System Administration: This is the default tab that is displayed when you log into Oracle Data Service Integrator Administration Console. It provides functionality to set the state and the target server for deployment, importing and exporting of project JAR files, checking the administrative properties, and auditing.
- Service Explorer: The service explorer provides metadata artifacts for the deployed dataspace project, function, and web services including native web services. For more information, refer to Chapter 7, "Viewing Metadata Using the Service Explorer."
- Physical Sources: This tab provides details about the different physical data sources that are deployed on the server. The physical data sources can include delimited files, java functions, relational databases, web services, and XML files.
- **Operations:** This tab allows you monitor the active queries, data cache size, and active updates for a dataspace.
- Security Configuration: This tab allows you set runtime security policies for securable resources such as dataspaces, data services, functions, and web services. For more information, refer to Section 5.2, "Understanding Runtime Security Policies" in Chapter 5, "Securing Oracle Data Service Integrator Resources."
- Administrative Access Control: This tab enables you set the administrative access control policies for different users who need to access Oracle Data Service Integrator Administration Console. For more information, refer to the Section 5.6, "Working with Administrative Access Control Policies" in Chapter 5, "Securing Oracle Data Service Integrator Resources."

#### 2.3.2 Using the Workspace Content Area

The workspace content area displays artifacts based on the tab selected in the category list and the node selected from the navigation tree. It consists of various options that enable you to view, search, configure, and audit Oracle Data Service Integrator resources. Figure 2–7 displays the workspace content area that is displayed when you log in to the console.

Figure 2–7 Workspace Content Area

| eneral  | Targets    | Server Status                       | Import     | Export    | Runtime       | Administrative Properties | Audit | Audit Properties |
|---------|------------|-------------------------------------|------------|-----------|---------------|---------------------------|-------|------------------|
| Save    |            |                                     |            |           |               |                           |       |                  |
| This pa | ge allows  | you to define cor                   | figuration | n propert | ies of a data | space.                    |       |                  |
| Data C  | ache       |                                     |            |           |               |                           |       |                  |
| Ena     | ble Data ( | Cache                               |            |           |               |                           |       |                  |
| Cad     | he Type    |                                     |            |           |               | DATABASE •                |       |                  |
| Data    | a source i | name                                |            |           |               |                           |       | <u> </u>         |
| Tabl    | e name     |                                     |            |           |               |                           |       |                  |
| Cad     | he state   |                                     |            |           |               | Cache is not enable       | d     |                  |
| Loggi   | ng         |                                     |            |           |               |                           |       |                  |
| Log     | ging leve  | 1                                   |            |           |               | INFORMATION -             |       |                  |
| logg i  |            | o standard outpi<br>s must be enabl |            |           |               | server                    |       |                  |

This figure shows the Workspace Content Area. The Banner Toobar, Breadcrumb Trail, Search, Page Title, and Inline Help areas are shown.

As illustrated in this figure, the workspace content area constitutes the following:

- Banner Toolbar: It shows the user name and the server that you are logged into. The links on the right allow you to log into the WebLogic Server Administration Console, logout of Oracle Data Service Integrator Administration Console, along with help options.
- Breadcrumb Trail: It displays the current category and the resource that you select from the navigation tree. You can access the category or resource using the trail links also.
- Search: This field lets you search metadata. When you click Search, the system starts a search across all artifacts on the server and displays the results in a search result page. If you click Search without entering any value in the field, the Advanced Search page is displayed. For more information, refer to Section 7.3, "Searching Metadata."
- Page Title: This displays the current artifact that you access on the Oracle Data Service Integrator Administration Console.
- **Inline Help:** This help is available on each page of the console and provides guidance about using the options on the console.
- Workspace Content: This area displays information about the resource depending on the category you select from the category-list.

## **Deploying Dataspaces**

This chapter describes how to deploy dataspaces to an Administration Server, a Managed Server, and a cluster. It also describes how to migrate dataspaces from development to production.

The chapter contains the following sections:

- Section 3.1, "Introduction"
- Section 3.2, "Creating a New Dataspace"
- Section 3.3, "Deleting a Dataspace"
- Section 3.4, "Deploying Dataspaces on a Target Server"
- Section 3.5, "Importing Dataspace Artifacts"
- Section 3.6, "Exporting Dataspace Artifacts"

### 3.1 Introduction

Oracle Data Service Integrator Administration Console provides you the ability to deploy, export and import dataspaces. Using the console, you can export, import, and delete dataspaces that are deployed on a WebLogic Server without interrupting other running dataspaces. In addition, you can import artifacts to an existing dataspace without interrupting existing requests running against that dataspace

During development, you can deploy dataspaces to a WebLogic Server directly from the eclipse-based IDE. After development, you can deploy dataspaces to production WebLogic Servers using the Oracle Data Service Integrator Administration Console or the IDE.

### 3.2 Creating a New Dataspace

You can create a new dataspace using the Oracle Data Service Integrator Administration Console and associate a JAR file with it. This enables you to create and manage the dataspace on the server directly.

Only a domain user has the ability to create a new dataspace. For more information about domain users, refer to Section 5.6, "Working with Administrative Access Control Policies" in Chapter 5, "Securing Oracle Data Service Integrator Resources."

To create a new dataspace in the Oracle Data Service Integrator-enabled WebLogic domain:

- 1. Click the System Administration category from the navigation pane.
- **2.** Select the domain node.

**3.** From the workspace content area, click New as shown in Figure 3–1.

 Welcome, weblogic
 Connected to : base\_domain
 We Home
 WLS Console
 Logout
 Help
 Support

 System Administration > ODSI Domain
 Search
 Search
 Search
 Search
 Search
 Search
 Search
 Search
 Search
 Search
 Search
 Search
 Search
 Search
 Search
 Search
 Search
 Search
 Search
 Search
 Search
 Search
 Search
 Search
 Search
 Search
 Search
 Search
 Search
 Search
 Search
 Search
 Search
 Search
 Search
 Search
 Search
 Search
 Search
 Search
 Search
 Search
 Search
 Search
 Search
 Search
 Search
 Search
 Search
 Search
 Search
 Search
 Search
 Search
 Search
 Search
 Search
 Search
 Search
 Search
 Search
 Search
 Search
 Search
 Search
 Search
 Search
 Search
 Search
 Search
 Search
 Search
 Search
 Search
 Search
 Search
 Search
 Search
 Search
 Search

Figure 3–1 Creating a New Dataspace

This figure shows the Workspace Content area after the System Administration category is selected. On the Dataspaces table in the workspace content area, buttons for New and Delete are shown.

- 4. On the Create Dataspace page shown in Figure 3–2, specify the following:
  - Name: Name of the new dataspace that you want to create.
  - Description: An optional description of the dataspace.
  - Resource File: A JAR file that you want to import in the dataspace. This is optional.

Figure 3–2 Specifying the New Dataspace Details

| Welcome, weblogic           | Connected to :             | base_domain        | 🟠 Home            | WLS Console | Logout Help                              | o Support    |
|-----------------------------|----------------------------|--------------------|-------------------|-------------|------------------------------------------|--------------|
| System Administration > OD  | SI Domain                  |                    |                   |             |                                          | Search       |
| Create Dataspace            |                            |                    |                   |             |                                          |              |
| Next Cancel                 |                            |                    |                   |             |                                          |              |
| Creates a new da            | taspace and optionally imp | ort a resource JAR | file into the dat | aspace.     |                                          |              |
| Name                        | NewDataspace1              |                    |                   |             | The name o<br>dataspace.                 | fthis        |
| Description<br>(Optional)   |                            |                    |                   |             | The descript<br>dataspace.               | ion for this |
| Resource File<br>(Optional) |                            |                    |                   | Browse.     | Resource JA<br>imported int<br>dataspace |              |
| Next Cancel                 |                            |                    |                   |             |                                          |              |

This figure shows the Create Dataspace page. Fields for entering a name, description (optional), and resource file (optional) are shown.

**5.** Click Next. This displays details such as the file size and checksum information about the resource file being imported as shown in Figure 3–3.

| Figure 3–3 | Resource File Details |
|------------|-----------------------|
|------------|-----------------------|

| Welcome, weblogic                         | Connected to :         | base_domain        | 🟠 Home         | WLS Console                | Logout      | Help        | Support |
|-------------------------------------------|------------------------|--------------------|----------------|----------------------------|-------------|-------------|---------|
| System Administration > ODSI Domai        | in                     |                    |                |                            |             |             | Searc   |
| Create Dataspace                          |                        |                    |                |                            |             |             |         |
| Next Cancel<br>The following resources wi | ill be imported into : | the created dataon |                |                            |             |             |         |
|                                           | ·····                  | ·····              | are            |                            |             |             |         |
| Jar File to be Imported                   | I: P                   | lewDataspace1.jar  |                |                            |             |             |         |
| Jar File Size:                            | e                      | 21 bytes           |                |                            |             |             |         |
| Jar File MD5 Checksum                     | : f                    | e871749a09f0fd6ea  | ad9f82f2bbbb81 | 2                          |             |             |         |
| Filter Configuration                      | [                      |                    |                | Ignores the cor<br>import. | nfiguration | files durii | ng      |
| Next Cancel                               |                        |                    |                |                            |             |             |         |

This figure shows resource file details. The Jar File to be Imported, Jar File Size, and Jar File MD5 Checksum are shown. The Filter Configuration checkbox is unchecked.

**6.** On this page, select the Filter Configuration checkbox if you do not want to import the resource file configuration. To retain the resource file configurations, make sure that you do not select the Filter Configuration checkbox.

Each dataspace contains one .space file that contains all the global dataspace properties. For example, for a dataspace my\_dspace\_DS there is a corresponding file named My\_DSpace.space. The dataspace also contains one file, named My\_DSpace.sources, that contains all the properties pertaining the physical sources used by the dataspace My\_DSpace.

For each dataservice (.ds) file contained in the dataspace, there is a .service file named after the dataservice and located within the same folder as the data service, that carries the data service configuration properties.

Finally, a dataspace may contain one or more .xml files under the folder DSP-INF/service-accounts, which carry service account information details.

**7.** Click Next. This displays the page where you can select the state and targets for the dataspace as shown in Figure 3–4.

Figure 3–4 Selecting the State and Target Server for a Dataspace

| Welcome, weblogic                | Connected to : base_domain                               | 🟠 Home 🛛 WLS Ci | console Logout Help Support          |
|----------------------------------|----------------------------------------------------------|-----------------|--------------------------------------|
| System Administration > ODSI Dom | ain                                                      |                 | Search                               |
| Domain : ODSI Domain             |                                                          |                 |                                      |
| Finish Cancel                    |                                                          |                 |                                      |
| State                            | ○Disabled<br>○Administrative Access Only<br>③Full Access | The datas       | space state controls outside access. |
| Targets                          | ♥ 📑 Targets                                              | Choose ta       | argets to deploy.                    |
| Finish Cancel                    |                                                          |                 |                                      |

This figure shows the state and targets for the dataspace. Possible State values are Disabled, Administrative Access Only, and Full Access. In the Targets section, AdminServer is shown as a target you can choose to deploy.

Deploying Dataspaces 3-3

A deployed dataspace can be in one of the following states:

- Disabled: The dataspace is not live and cannot be administered from the console.
- Administrative Access Only: The dataspace is accessible only to the Administrator.
- Full Access: This dataspace is accessible to all authorized users.
- **8.** Specify the state and target server and click Finish to create and deploy the new dataspace.

**Note:** You may need to wait for sometime before the new dataspace is deployed successfully depending on the size of the dataspace.

### 3.3 Deleting a Dataspace

Only a domain user can delete a deployed dataspace. To delete a dataspace:

- 1. Navigate to the ODSI Domain level.
- **2.** Select the dataspace that you need to delete as shown in Figure 3–5.

#### Figure 3–5 Selecting the Dataspace to Delete

| im Admini            | istration > ODSI Domair                         | 1               |                   |                  |                                  |             |           | Se      |
|----------------------|-------------------------------------------------|-----------------|-------------------|------------------|----------------------------------|-------------|-----------|---------|
| essage               | 25                                              |                 |                   |                  |                                  |             |           |         |
| 🛃 Dat                | taspace created suc                             | cessfully       |                   |                  |                                  |             |           |         |
| omain :              | : ODSI Domain                                   |                 |                   |                  |                                  |             |           |         |
|                      | ace is a collection of<br>dministration and lif |                 | ad and update und | lerlying physica | l data sources. A                | dataspace ( | defines a | logical |
|                      | dministration and lif                           |                 | ad and update unc | lerlying physica | l data sources. A                | dataspace ( | defines a | logical |
| nit for a<br>Dataspa | dministration and lif<br>aces<br>Delete         |                 | ad and update und | lerlying physica | l data sources. A<br>Description | dataspace ( | defines a | logical |
| nit for a<br>Dataspa | dministration and lif<br>aces<br>Delete         | ècycle purpose. | ad and update und | lerlying physica |                                  | dataspace ( | defines a | logical |
| New                  | dministration and lif<br>aces<br>Delete<br>Na   | ècycle purpose. | ad and update und | lerlying physica |                                  | dataspace ( | defines a | logical |

This figure shows, on the ODSI Domain level, a dataspace name in the Dataspaces table is selected. There are New and Delete buttons above and below the table.

**3.** Click Delete. The next page confirms if you want to delete the dataspace. Select Yes to delete the dataspace.

**Note:** If you delete the target Managed Server on which your dataspace is deployed, the dataspace deletion will fail.

### 3.4 Deploying Dataspaces on a Target Server

Deployment is done through the System Administration category in the Oracle Data Service Integrator Administration Console. Oracle Data Service Integrator dataspaces can only run in an Oracle Data Service Integrator-enabled WebLogic domain. You can create a new WebLogic domain using the Configuration Wizard.

This chapter discusses how to deply dataspaces on a target server. It includes the following topics:

- Section 3.4.1, "Deploying a Dataspace"
- Section 3.4.2, "Deploying a Web Service Map on a Cluster"

For more information about using the Configuration Wizard to set up an Oracle Data Service Integrator-enabled WebLogic domain, refer to Section 1.2.1.1, "Creating a New Domain" in Chapter 1, "Overview of Oracle Data Service Integrator Administration."

The Configuration Wizard automatically transfers the required items to the target server. These include the Oracle Data Service Integrator dataspace artifacts, with the corresponding configuration and binary files, as well as WebLogic components such as data source connections and pools. When you move a dataspace from the development to production, you need to make sure that these items are transferred to the target production server.

**Note:** A target server can be an Administration Server, a Managed Server, or a cluster. The steps to deploy dataspaces on any of these targets are the same.

An Administration Server is the central configuration repository for the set of WebLogic Servers in a domain.

You can deploy a dataspace on multiple Managed Servers and clusters depending on your requirement. To deploy dataspace artifacts on a Managed Server or a cluster, you must first create a Managed Server or cluster using the Configuration Wizard.

If you need to deploy a Web Service Map on a cluster, then you need to specify the cluster address. For details, refer to Section 3.4.2, "Deploying a Web Service Map on a Cluster."

For more information about creating Managed Servers, refer to the Create Managed Servers topic in *WebLogic Server Administration Console Online Help* at http://download.oracle.com/docs/cd/E12840\_ 01/wls/docs103/ConsoleHelp/taskhelp/domainconfig/CreateManagedSe rvers.html.

For more information about creating clusters, refer to the Create a Cluster topic in the *WebLogic Server Administration Console Online Help* at http://download.oracle.com/docs/cd/E12840\_ 01/wls/docs103/ConsoleHelp/taskhelp/clusters/CreateCluster.html.

This section includes the following topics:

- Section 3.4.1, "Deploying a Dataspace"
- Section 3.4.2, "Deploying a Web Service Map on a Cluster"

#### 3.4.1 Deploying a Dataspace

To deploy a dataspace on WebLogic Server using Oracle Data Service Integrator Administration Console:

1. Start the Oracle Data Service Integrator Administration Console.

For more information, see Section 2.2, "Launching Oracle Data Service Integrator Administration Console" in Chapter 2, "Getting Started with Oracle Data Service Integrator Administration."

**2.** Select the System Administration category and then select the Targets tab from the workspace content area as shown in Figure 3–6.

Figure 3–6 Deploying a Dataspace on a Target Server

| em Administral | tion > O | )SI Domai | n > New | /Dataspace | 9         |             |                                          |             |             |             | Se |
|----------------|----------|-----------|---------|------------|-----------|-------------|------------------------------------------|-------------|-------------|-------------|----|
| ataspace :     | : NewD   | ataspa    | ce      |            |           |             |                                          |             |             |             |    |
|                |          |           |         |            | _         |             | A desta to to to to to to to to          |             | A condition | Audit Durin |    |
|                | - U      | Server (  |         |            |           |             | Administrative Pr                        |             |             |             |    |
| Use this pag   | je to sp | ecify the | e WebLo | ogic Servi | er instan | ces and clu | sters to which you<br>server startup tim | u want to ( |             |             |    |

This figure shows the AdminServer selected as the target on the Targets tab on the workspace content page.

- 3. Select the target server on which you want to deploy the dataspace.
- **4.** Click Save. This set the target server for your Oracle Data Service Integrator dataspace.
- **5.** To view or change the deployment status, click the Server Status tab as shown in Figure 3–7.

Figure 3–7 Checking the Server Status

| scome, we    | eblogic               | Cor                       | nnected to | : bas    | e_domain   | home 🔓           | e WLSC      | onsole     | Logout      | Help   | Support |
|--------------|-----------------------|---------------------------|------------|----------|------------|------------------|-------------|------------|-------------|--------|---------|
| ystem Admini | stration > C          | DSI Domain > New          | /Dataspace |          |            |                  |             |            |             |        | Sea     |
| Dataspa      | ce : Newl             | Dataspace                 |            |          |            |                  |             |            |             |        |         |
| General      | Targets               | Server Status             | Import     | Export   | Runtime    | Administrative   | Properties  | Audit      | Audit Prop  | erties |         |
|              | page to s<br>ment Sta | tart and stop the<br>atus | e dataspac | e on all | targets to | service all requ | ests or adm | inistratio | in requests | only.  |         |
| Start        | Sb                    | op 🔽                      |            |          |            |                  |             |            |             |        |         |
|              | Tar                   | get Name                  |            |          | Target K   | ind              |             | Curr       | ent Status  | 3      |         |
|              | Server                |                           | S          | erver    |            |                  | Active      |            |             |        |         |
| Admir        |                       |                           |            |          |            |                  |             |            |             |        |         |

This figure shows the target name, target kind, and current status on the Server Status tab. Start and Stop pull-down menus are shown.

The options to start and stop the target servers are mentioned in the following table:

| State | Option                                   | Description                                                                                                    |
|-------|------------------------------------------|----------------------------------------------------------------------------------------------------|
| Start | Servicing Administration Requests        | Select this option when the dataspace is<br>accessible only at the Administration level.<br>This usually happens when the dataspace<br>project is deployed on the production<br>server and is yet to go live. |
| Start | Servicing All Requests                   | Select this option when the dataspace is ready to service all client requests.                                                                                                    |
| Stop  | Servicing Non-Administration<br>Requests | Select this option when you need to stop<br>servicing requests from clients but<br>continue servicing administration<br>requests.                                                                             |
| Stop  | Servicing All Requests                   | Select this option if you need to stop<br>servicing requests from all clients<br>including administration requests.                                                                                           |

Table 3–1Options for Starting and Stopping Server

#### 3.4.2 Deploying a Web Service Map on a Cluster

Before you deploy a web service map on a cluster you need to specify the cluster address using the WebLogic Server Administration Console. If you do not specify the cluster address then the WSDL creation for the web service map fails.

To specify the cluster address on WebLogic Server, specify the cluster address in the Configuration > General tab for the cluster as shown in Figure 3–8.

Figure 3–8 Specifying Cluster Address on WebLogic Server

| configuration Monitoring Control      | Deployments Services Notes         |                                                                                                    |
|---------------------------------------|------------------------------------|----------------------------------------------------------------------------------------------------|
| ieneral Messaging Servers Re          | plication Migration Singleton Serv | ices Scheduling Overload Health Monitoring                                                                                                    |
| ПТР                                   |                                    |                                                                                                    |
| Save                                  |                                    |                                                                                                    |
| This page allows you to define the ge | neral settings for this cluster.   |                                                                                                    |
| Name:                                 | Cluster-0                          | The name of this configuration. WebLogic Server<br>uses an MBean to implement and persist the<br>configuration. More Info                                                                                                    |
| 續 Default Load Algorithm:             | round-robin 🛛 🛛                    | The algorithm to be used for load-balancing<br>between replicated services if none is specified for<br>a particular service. The round-robin algorithm<br>cycles through a list of WebLogic Server instances<br>in order. Weight-based load balancing improves<br>on the round-robin algorithm by taking indu account<br>a pre-assigned weight for each server. In random<br>load balancing, requests are routed to servers at<br>random. More Info |
| 뗡 Cluster Address:                    |                                    | The address that forms a portion of the URL a<br>client uses to connect to this cluster, and that is<br>used for generating EJB handles and entity EJB<br>failover addresses. (This address may be either a<br>DNS host name that maps to multiple IP<br>addresses or a comma-separated list of single<br>addresses or a comma-separated ist of single<br>addresses host names or IP addresses.) More Info                                          |
| 🛱 Number Of Servers in Cluster Addi   | 1855: 3                            | Number of servers to be listed from this cluster<br>when generating a cluster address automatically.<br>This setting has no effect if Cluster Address is<br>explicitly set. More Info                                                                                                    |
| - 🖗 Advanced                          |                                    |                                                                                                    |

This figure shows the Configuration and General tabs selected on the Setting page. This page allows you to define the general settings for this cluster. There are three fields: Default Load Algorithm, Cluster Address, and Number of Servers in the Cluster Address. For the Default Load Algorithm, round-robin is selected from the drop-down menu.

For detailed information about configuring clusters on WebLogic Server, refer to Create and Configure Clusters at <a href="http://download.oracle.com/docs/cd/E12840">http://download.oracle.com/docs/cd/E12840</a>\_

01/wls/docs103/ConsoleHelp/taskhelp/clusters/ClusterRoadmap.html

### 3.5 Importing Dataspace Artifacts

Oracle Data Service Integrator Administration Console allows you to perform incremental and full deployment of resource JAR files. This section describes the steps to perform incremental and full deployment through the Oracle Data Service Integrator Administration Console.

**Note:** You can also import the data service configuration settings from ALDSP 2.5. This enables you to use the same configurations that you used in the ALDSP 2.5 environment, while continuing to work with Oracle Data Service Integrator.

To perform incremental or full deployment of resource files:

- 1. Acquire the lock by selecting Lock & Edit.
- **2.** From the Navigation pane, select the System Administration category and then select the dataspace in which you want import configuration or artifacts.
- **3.** Click the Import tab as shown in Figure 3–9.

Figure 3–9 System Administration Category: Import Tab

| Dataspace : NewDat                          | aspace           |                         |                   |                |            |                                                                           |
|---------------------------------------------|------------------|-------------------------|-------------------|----------------|------------|---------------------------------------------------------------------------|
| General Targets Se                          | rver Status Impo | rt Export Runtime       | Administrative Pr | operties Audit | Audit Prop | erties                                                                    |
| Use this page to impo<br>Import Resources : |                  | rce JAR files to the cu | urrent dataspace. |                |            |                                                                           |
| Next                                        |                  |                         |                   |                |            |                                                                           |
| Resource JAR f                              | ile:             |                         |                   | E              | Browse     | Resource file<br>to be imported<br>into current<br>dataspace              |
| Full Deployment                             | :                |                         |                   |                |            | Deletes all<br>artifacts from<br>the dataspace<br>before<br>importing new |

This figure shows the contents of the Import Tab of the System Administration Category. Use this page to import database resource JAR files to the current workspace. You can browse to specify a Resource JAR file. The Full Deployment checkbox is deselected. Next buttons are shown.

- **4.** Browse and specify the resource file path in the Resource JAR File box.
- **5.** If you want to perform full deployment, select the Full Deployment check box from the Import Resource Jar section. If you select this option, then the system deletes all the artifacts from the dataspace and then imports the new artifacts.
- **6.** If you want perform incremental deployment, do not select the Full Deployment check box. In case of incremental deployment, Oracle Data Service Integrator updates only those dataspace artifacts that have changed and adds any new artifacts.

As part of incremental deployment, if you need to delete any artifacts, you can provide an additional delete.list file in the import JAR under the META-INF folder. An example of a delete.list file is shown here:

```
<del:DeleteList xmlns:del='http://www.bea.com/dsp/management/deployment'>
    <Entry>test/RDBMS/RTL-ALL/CUSTOMER.ds</Entry>
    <Entry>test/RDBMS/RTL-ALL/schemas/CUSTOMER.xsd</Entry>
</del:DeleteList>
```

Each entry in the list is deleted from the dataspace.

- **7.** Click Next to move to the page that displays the resource JAR file details, which include file checksum details and file size as shown in Figure 3–10. In addition, this page provides the following options:
  - **a.** Filter Configuration: Select this option if you do not want to import the configurations of the resource file.
  - **b.** Preserve End Point Mappings: Select this option if you want import all the configuration and the resources (artifacts) but keep the old endpoint mappings intact.

This option is useful when you move configurations from the staging server to a live production server. On the staging server, you configure and test the configurations. If the testing is successful, move the configurations from the staging to the production server.

However, the endpoints used during staging and production would not be the same as you would not be testing directly on production server. So, when you import mappings from the staging server, you may want to retain the mappings that already exist in the production database. In that case, select the Preserve Endpoint checkbox.

- Welcome, weblogic Connected to : base\_domain & Home WLS Console Logout Help Support System Administration > ODSI Domain > NewDataspace1 Search Dataspace : NewDataspace1 General Targets Server Status Import Export Runtime Administrative Properties Audit Audit Properties Import Cancel Would you like to import the jar content into the selected dataspace? Jar File to be Imported : NewDataspace1.jar Jar File Size: 621 bytes Jar File MD5 Checksum: fe871749a09f0fd6ead9f82f2bbbb812 Filter Configuration Ignores the configuration files during import. Preserve End Point Mappings Preserve the end points during import Import Cancel
- Figure 3–10 Resource File Details

This figure shows the resource JAR details on the Import tab. The Filter Configuration and Preserve End Point Mappings checkboxes are deselected. The Import and Cancel buttons are shown.

**8.** After selecting options on this page, click Import. When the import is completed, the message "Import operation was successful" is displayed.

**Note:** Depending on the size of the files and the topology of your domain, the import operation may take time, therefore you may need to wait for import to complete.

9. Click Activate Changes from the change center to activate the import.

### 3.6 Exporting Dataspace Artifacts

You can export dataspace artifacts with or without retaining the configuration settings. To export dataspace artifacts:

- 1. Click the System Administration Category and the dataspace that you want to export as a JAR.
- **2.** Click the Export tab.
- **3.** Select the Include configuration artifacts check box as shown in Figure 3–11, if you want to export the configuration along with all the artifacts.

Figure 3–11 Export Tab

| Heleome weblegie                | Connected to a lease demain           | home              | WLS Console    | Locaut Lie       | la Cunnert   |
|---------------------------------|---------------------------------------|-------------------|----------------|------------------|--------------|
| Velcome, weblogic               | Connected to : base_domain            | Home              | WLS Console    | Logout He        | lp   Support |
| System Administration > ODSI Do | main > NewDataspace1                  |                   |                |                  | Search       |
| Dataspace : NewDatas            | pace1                                 |                   |                |                  |              |
| General Targets Serve           | er Status Import Export Runtime       | Administrative Pr | operties Audit | Audit Properties | 3            |
| Use this page to export 1       | he current dataspace to a resource 3/ | R file.           |                |                  |              |
| Include configurat              | ion with artifacts                    | ]                 |                |                  |              |
| Export only the pe              | ending changes in this session 🛛 🗧    | ]                 |                |                  |              |
| Export                          |                                       |                   |                |                  |              |
|                                 |                                       |                   |                |                  |              |

This figure shows Include configuration with artifacts is deselected on the Export tab. Export only the pending changes in this session is deselected. Export buttons are shown.

**4.** If you are already in a session and want to export changes that have occurred within that session then select the Export only the pending changes in this session check box.

**Note:** The Export only the changes in this session check box is enabled only when the lock is acquired.

- 5. Click Export
- **6.** Specify the location where you want to save the dataspace artifacts and the file is saved as a JAR file at the specified location.

# Configuring Oracle Data Service Integrator Resources

This chapter describes how to configure an Oracle Data Service Integrator dataspace including tasks such as creating administrative properties, managing memory, and enabling cache. It contains the following sections:

- Section 4.1, "Configuring the Cache and Log for a Dataspace"
- Section 4.2, "Using the Physical Sources Category"
- Section 4.3, "Setting the Server Resources"
- Section 4.4, "Item-based Memory Management"
- Section 4.5, "Using Work Managers With Oracle Data Service Integrator"
- Section 4.6, "Using Administrative Properties"
- Section 4.7, "Monitoring Active Queries and Updates"
- Section 4.8, "Setting the Transaction Isolation Level"
- Section 4.9, "Preloading Oracle Data Service Integrator Projects and Dataspaces"

## 4.1 Configuring the Cache and Log for a Dataspace

You can view and configure settings for a dataspace such as caching and logging using the General tab in the System Administration category.

To configure general dataspace settings:

**1.** Select the System Administration category and then the dataspace from the navigation tree. The General tab appears as shown in Figure 4–1.

| ral  | Targets     | Server Status    | Import     | Export    | Runtime       | Administrative Properties | Audit     | Audit Properties |
|------|-------------|------------------|------------|-----------|---------------|---------------------------|-----------|------------------|
| ave  |             |                  |            |           |               |                           |           |                  |
| s pa | ge allows   | you to define co | nfiguratio | on proper | ties of a dat | aspace.                   |           |                  |
| ta C | Cache       |                  |            |           |               |                           |           |                  |
| Ena  | ble Data    | Cache            |            |           |               |                           |           |                  |
| Cac  | he Type     |                  |            |           |               | DATABAS                   | E .       | ]                |
| Data | a source    | name             |            |           |               |                           |           | <u> </u>         |
| Tab  | le name     |                  |            |           |               |                           |           |                  |
| Cac  | he state    |                  |            |           |               | Cache is no               | t enabled | d                |
| ggiı | ng          |                  |            |           |               |                           |           |                  |
| Log  | ging leve   | I                |            |           |               | INFORMA                   | TION      | -                |
| In o | rder to log | to standard out  | out Web    | logic Ser | wer Console   | senver                    |           |                  |

Figure 4–1 General Dataspace Settings Page

This figure shows the Enable Data Cache checkbox deselected on the General tab. This tab enables caching and logging. Choose the Data source name from the drop-down menu. Provide a Table name. Select a Logging level from the drop-down menu. The INFORMATION logging level is shown.

- 2. Acquire the lock to make changes to the general configuration of the dataspace.
- **3.** You can enable data caching and logging level details using this page. For more information on data caching, refer to Chapter 8, "Configuring Query Results Cache." For more information on logging, refer to Chapter 9, "Working With Audit and Log Information."
- **4.** Click Save > Activate Changes.

### 4.2 Using the Physical Sources Category

The Physical Sources category allows you to configure and modify the resource end points, view the location of physical data sources, and create substitute SQL statements.

This section provides details about configuring each of these features using the Physical Sources category on the Oracle Data Service Integrator Administration Console. It includes the following topics:

- Section 4.2.1, "Viewing Physical Data Source Locations"
- Section 4.2.2, "Modifying Data Source End Points"
- Section 4.2.3, "Substituting SQL Statements"

#### 4.2.1 Viewing Physical Data Source Locations

You can view a list of data services and function libraries that use the defined relational databases. Click the **Where Used** tab to view the list of data services and the corresponding paths (Figure 4–2).

| Change Center                                                               | Welcome, weblogic                                | Connected to : base_domain                 | 🟠 Home      | WLS Console | Logout | Help | Support |  |  |  |
|-----------------------------------------------------------------------------|--------------------------------------------------|--------------------------------------------|-------------|-------------|--------|------|---------|--|--|--|
| Click the Lock & Edit button to modify, add or delete items in this domain. | Physical Sources > ODSI Domain ><br>cgDataSource | myDataspace > Physical sources > Relationa | Databases > |             |        |      | Search  |  |  |  |
| Lock & Edit Release Configuration                                           | Relational Database : cg                         | Relational Database : cgDataSource         |             |             |        |      |         |  |  |  |
| Physical Sources                                                            | Physical Source Properties                       | Where Used Substituted SQL States          | ment        |             |        |      |         |  |  |  |
| (3) ODSI Domain                                                             | Resource List                                    |                                            |             |             |        |      |         |  |  |  |
| 🗏 🥙 myDataspace                                                             | Name                                             |                                            | P           | ath         |        |      |         |  |  |  |
| Physical sources                                                            | PB_PERFORMANCE.ds                                | ld:                                        |             |             |        |      |         |  |  |  |
| Iava Functions                                                              |                                                  |                                            |             |             |        |      |         |  |  |  |
| Bigli Relational Databases     Bigli ggDataSource                           |                                                  |                                            |             |             |        |      |         |  |  |  |
| 🗉 🎯 POINTBASE                                                               |                                                  |                                            |             |             |        |      |         |  |  |  |
| - 🗊 Web Services<br>- 🕼 XML Files                                           |                                                  |                                            |             |             |        |      |         |  |  |  |
| WewDataspace                                                                |                                                  |                                            |             |             |        |      |         |  |  |  |
| 🗉 🤷 NewDataspace1                                                           |                                                  |                                            |             |             |        |      |         |  |  |  |
|                                                                             |                                                  |                                            |             |             |        |      |         |  |  |  |

Figure 4–2 Physical Data Services Relational Dependencies

This figure shows a datasource name and path on the Where Used tab, in the Resource List. The Physical Sources are shown in a tree on the Navigation Pane.

You can select a data service from the Resource List to view the metadata about the data service.

#### 4.2.2 Modifying Data Source End Points

When you move dataspaces from development to production server, you may need to change the location of data sources or names of other artifacts. For example, if you are using sample data sources during development to protect confidential or otherwise secured information, you need to substitute a new data source with the actual data for the test version.

You can make these changes through the Physical Sources category as shown in Figure 4–3.

Figure 4–3 Setting End Points for Relational Sources

| Change Center                                                                                              | Welcome, weblogic                                | Connected to : base_domain                  | 🟠 Home      | WLS Console | Logout | Help | Support |
|----------------------------------------------------------------------------------------------------|--------------------------------------------------|---------------------------------------------|-------------|-------------|--------|------|---------|
| No pending changes exist. Click the Release<br>Configuration button to allow others to edit<br>the domain. | Physical Sources > ODSI Domain ><br>cgDataSource | nyDataspace > Physical sources > Relational | Databases > |             |        |      | Search  |
| Lock & Edit Release Configuration                                                                          | Relational Database : cgl                        | Where Used Substituted SQL Staten           | root        |             |        |      |         |
| Physical Sources                                                                                           | Use this page to override p                      |                                             |             |             |        |      |         |
| ODSI Domain     B      MyDataspace     Definition     Physical sources     Delimited Files                 | Save Reset to defau                              |                                             |             |             |        |      |         |
| <ul> <li>Im Java Functions</li> <li>Im Relational Databases</li> </ul>                                     |                                                  | riginal Value                               |             | New Val     | ue     |      |         |
| ■ i cgDataSource ■ POINTBASE                                                                               | cgDataSource                                     |                                             |             |             |        |      |         |
| B_PERFORMANCE                                                                                              | Nodes within Relation                            | al Database                                 |             |             |        |      |         |
| Web Services     Mai XML Files                                                                             | 0                                                | riginal Value                               |             | New Val     | ue     |      |         |
| 🗷 🖄 NewDataspace                                                                                           | POINTBASE                                        |                                             |             |             |        |      |         |
|                                                                                                    | Save Reset to defau                              | t values                                    |             |             |        |      |         |

This figure shows fields on the Physical Source Properties tab that let you override physical source values. In the Relational Database table, the cgDataSource is the original value. There is space for a new value. In the Nodes within Relational Database table, POINTBASE is the original value. There is space for a new value. You can save or reset to default values. By modifying the data source endpoints, you can change the name and location of a data source as well as the target names of subordinate artifacts. In the case of relational sources this includes names of catalogs, schemas, packages, tables, stored procedures, views, and relational functions.

End point modifications are effective until they are further modified or reverted to the original value.

To reset the original value to the end point name:

- 1. Acquire the lock by clicking Lock & Edit.
- 2. Click **Reset to original value**. This option will not revert the value to the previous setting, instead it will directly revert it to the original name. If you assign some intermediate target names and click **Reset to original value**, the values revert to the same values as those in the **Original Value** column.
- **3.** Click Save > Activate Changes.

**Note:** If you change the end point for an artifact, some of the properties for the artifact should match with the old source. For example, the Vendor type and version properties for a relational data source should be identical with the old source.

Table 4–1 identifies the artifacts whose end point settings can be changed.

| Data Source Type       | Artifact                      |
|------------------------|-------------------------------|
| Relational             | Data source name and location |
|                        | Catalog                       |
|                        | Schema                        |
|                        | Package                       |
|                        | Table                         |
|                        | Views                         |
|                        | Relational functions          |
|                        | Stored procedure              |
| Web Service            | Web service name and location |
|                        | Service                       |
|                        | Port                          |
|                        | Operation                     |
| XML Content            | Data source name and location |
| Delimited File Content | Data source name and location |

 Table 4–1
 Artifacts for which End Points can be Modified Through the Oracle Data

 Service Integrator Administration Console

### 4.2.3 Substituting SQL Statements

Oracle Data Service Integrator uses SQL to access relational data sources. At compilation time, the built-in query optimizer determines the best execution strategy

for backend sources. Then SQL queries are generated and submitted to underlying databases.

SQL queries generated by the relational wrapper are specific to each underlying database. While the SQL queries that are generated typically produce good results, there are cases when further optimization of the generated queries is desirable. In most RDBMS systems, such optimization is done through execution *hints*.

SQL statement substitution allows you to add hints to generated SQL queries by providing edited SQL statements that will be executed instead of the query that is generated by Oracle Data Service Integrator by default.

**Note:** Unlike SQL statements generated by Oracle Data Service Integrator, substituted SQL statements are passed to the underlying database without validation. For this reason, users are strongly advised against using this feature for any purpose other than providing hints to the database. It is also recommended that prior to deployment any substituted SQL statement be tested against its generated counterpart to make sure that the expected performance advantage is obtained.

Substitute SQL statements are created and registered in the Oracle Data Service Integrator Administration Console using the Substituted SQL Statements tab available through the Physical Sources category as shown in Figure 4–4.

This section includes the following sections:

- Section 4.2.3.1, "How SQL Statement Substitution Works"
- Section 4.2.3.2, "Requirements for SQL Statement Substitution"
- Section 4.2.3.3, "Creating Substitute SQL Query Statements"
- Section 4.2.3.4, "SQL Statement Substitution Example"

| Relational Database : cgDataSource                                                                                                    |                                                                                                    |
|----------------------------------------------------------------------------------------------------|----------------------------------------------------------------------------------------------------|
| Physical Source Properties Where Used Substit                                                                                               |                                                                                                    |
| This page displays a SQL statement substitution<br>must use the same parameters and have the sa<br>* Indicates required field<br>Save Cance | rule to add hints to a generated statement. The substituted SQL expression<br>me semantics as the generated SQL. |
| * Name                                                                                                    |                                                                                                    |
| Enabled                                                                                                    |                                                                                                    |
| Creation Date                                                                                                    |                                                                                                    |
| Last Modified Date                                                                                                    |                                                                                                    |
| Description                                                                                                    |                                                                                                    |
| * Generated SQL Statement                                                                                                    |                                                                                                    |
| * Substituted SQL Statement                                                                                                    |                                                                                                    |
| Save Cancel                                                                                                    |                                                                                                    |

Figure 4–4 Substituted SQL Statement Dialog Box

This figure shows the Substituted SQL Statement tab on the page displayed by the Physical Sources category.

#### 4.2.3.1 How SQL Statement Substitution Works

Oracle Data Service Integrator server maintains a substitution table between the original generated SQL queries and any replacement queries supplied by the user. Only SQL queries specified by user will be substituted.

The Oracle Data Service Integrator administrator defines and maintains substitution queries through the Oracle Data Service Integrator Administration Console.

The replacement query is executed instead of the original SQL query. The Oracle Data Service Integrator runtime engine reads the SQL result set using type/column information of the original query. Potential problems related to incorrect substitution, which violates the conditions listed in Section 4.2.3.2, "Requirements for SQL Statement Substitution" include the following problems:

- Incorrect result returned by XQuery, for example, incorrect data, no result at all, incorrect order of the result, are among the possible unwanted outcomes.
- Error generated by the runtime engine during SQL statements execution, for example, problems with parameter binding and reading the result.

Supporting Externalized End Points in Substituted Queries

In both the generated and substitute queries, a special syntax is used to support externalized end points (see "Modifying Data Source End Points" on page 4-5 for details). The following substituted queries show this syntax (emphasis added):

SELECT /\*+ FIRST\_ROWS (10)\*/ t1."BILL\_TO\_ID" AS c1, t1."C\_ID" AS c2, t1."DATE\_INT" AS c3, t1."ESTIMATED\_SHIP\_DT" AS c4, t1."HANDLING\_CHRG\_AMT" AS c5, t1."ORDER\_DT" AS c6, t1."ORDER\_ID" AS c7, t1."SALE\_ TAX\_AMT" AS c8, t1."SHIP\_METHOD\_DSC" AS c9, t1."SHIP\_TO\_ID" AS c10, t1."SHIP\_TO\_NM" AS c11, t1."STATUS" AS c12, t1."SUBTOTAL\_AMT" AS c13, t1."TOTAL\_ORDER\_AMT" AS c14, t1."TRACKING\_NO" AS c15 FROM {RTLAPPLOMS}.{CUSTOMER\_ORDER} t1

**Note:** If you are adding SQL fragments (such as string literals) in your substituted SQL statement, you also need to use the convention of doubling opening curlie braces.

#### For example:

SELECT t1.ID FROM CUSTOMER() WHERE \$i/ID > 'a{bee}c' return \$i/ID

#### is translated to:

SELECT t1.ID FROM {CUSTOMER} t1 WHERE t1.ID > 'a{{bee}c'

Depending on your requirement, specify replacement queries using the same name placeholders as the original query. At the end of the SQL generation stage the original names are replaced with the current end-point names. The original names are used if no end-point setting is found.

#### 4.2.3.2 Requirements for SQL Statement Substitution

There are several requirements regarding the substituted SQL query:

- The query must return same data, with same number of columns and column types.
- Columns must be listed in the same order as the original query.
- The query must have the same number of parameters, in the same order, as the original query.
- The expected parameter types must match that of the original query.
- Alias column names must be exactly the same as in the original query.

**Note:** For queries using sub-queries, the column aliases need to be preserved by only the outermost subquery and not the inner subqueries.

 If the original query contained an ORDER BY clause, the same ordering result must be required.

#### 4.2.3.3 Creating Substitute SQL Query Statements

To create a substitute SQL query:

**1.** Click Lock & Edit to acquire the lock.

- **2.** Select the Physical Sources category from the category list and then select the relational databases option from the navigation pane.
- **3.** Navigate and select the relational data source for which you want to create the substitute query and then select the Substituted SQL Statement tab.
- **4.** Click New. This displays the page where you can specify the SQL statement substitution rule as shown in Figure 4–5.

Figure 4–5 Rules for SQL Statement Substitution

| Relational Database : cgDataSource                                                                                                    |                                                                                                    |
|----------------------------------------------------------------------------------------------------|----------------------------------------------------------------------------------------------------|
| Physical Source Properties Where Used Substit                                                                                                 | uted SQL Statement                                                                                               |
| This page displays a SQL statement substitution<br>must use the same parameters and have the same<br>* Indicates required field<br>Save Cance | rule to add hints to a generated statement. The substituted SQL expression<br>ne semantics as the generated SQL. |
| * Name                                                                                                    |                                                                                                    |
| Enabled                                                                                                    |                                                                                                    |
| Creation Date                                                                                                    |                                                                                                    |
| Last Modified Date                                                                                                    |                                                                                                    |
| Description                                                                                                    |                                                                                                    |
| * Generated SQL Statement                                                                                                    |                                                                                                    |
| * Substituted SQL Statement                                                                                                    |                                                                                                    |
| Save Cancel                                                                                                    |                                                                                                    |

This figure shows the Substituted SQL tab on the page displayed by the Physical Sources category. This page displays a SQL statement substitution rule to add hints to a generated statement. The substituted SQL expression must use the same parameters and have the same semantics as the generated SQL. A name is required. Enabled is selected. There is space for a creation date and last modified date. There is a pane for a description. A generated SQL statement and substituted SQL statement are required. You can save or cancel this page.

- **5.** Specify the following details on this page:
  - Name of the substitute query
  - Enable the substitute query
  - An optional description of the query
  - The SQL statement generated by Oracle Data Service Integrator
  - The substituted SQL statement

The system automatically tracks creation and last modified dates. An example for using the substitute query is available at Section 4.2.3.4, "SQL Statement Substitution Example."

#### 4.2.3.4 SQL Statement Substitution Example

The order in which SQL statement substitutions are established is not fixed. Therefore, the example in this section and the steps involved are only one approach to creating and testing SQL statement substitution.

- 1. Setup your environment with these actions:
  - Eclipse IDE is open with the Oracle Data Service Integrator perspective and the dataspace has been successfully built and deployed.
  - Oracle WebLogic Server is running.
  - Your Oracle Data Service Integrator Administration Console is open. In the sample dataspace the URI is:

http://localhost:7001/odsiconsole

- Auditing is enabled. (For details on activating and using auditing see Chapter 9, "Working With Audit and Log Information.")
- **2.** Set the *base SQL* statement audit property to Always (Figure 4–6), which means that the base SQL statement will always be returned. (See also Section 9.1.3, "Setting Individual Auditing Properties.")

Figure 4–6 Setting the basesql Property to Always be Returned

| Dataspace : myDataspace                                                                                   |                              |                        |                                                     |
|----------------------------------------------------------------------------------------------------|------------------------------|------------------------|-----------------------------------------------------|
| General Targets Server Status Impo                                                                        | rt Export Runtime Ad         | Iministrative Prop     | erties Audit Audit Properties                       |
| This page can be used to set or modify for individual properties.           Save         Default Settings | individual audit properties. | Audit Properties       | options allow for overriding general audit settings |
| Node                                                                                                    | Is Audited                   | Available to<br>Client | Description                                         |
| Select All Properties                                                                                     |                              |                        |                                                     |
| 🗉 🔕 admin                                                                                                 |                              |                        |                                                     |
| Configuration                                                                                             |                              | _                      |                                                     |
| property                                                                                                  | At Information Lev           |                        | Property changed.                                   |
| 🗎 value                                                                                                   | At Information Lev           |                        | New value.                                          |
| 😑 🚯 dataspace                                                                                             |                              |                        |                                                     |
| 🗎 name                                                                                                    | ALWAYS N                     |                        | Dataspace name                                      |
| operation                                                                                                 | ALWAYS                       |                        | Operation performed on the dataspace                |
| 🛄 updatediff                                                                                              | ALWAYS S                     |                        | Diff of the last config update                      |
| Common                                                                                                    |                              |                        |                                                     |
| 😑 🕲 application                                                                                           |                              |                        |                                                     |
| eventkind                                                                                                 | At Information Lev           | 4                      | Type of operation or event. Possible values incli   |
| exception                                                                                                 | At Failure Level             | •                      | Exception message, if an exception occurred.        |
| in name                                                                                                   | At Information Lev           | •                      | ODSI application name.                              |
| 📄 principals                                                                                              | At Debug Level               |                        | Groups to which the executing user belongs.         |
| a server                                                                                                  | At Information Lev           | •                      | Application server identifier.                      |
| 🗎 transactionid                                                                                           | At Debug Level               | •                      | Transaction ID.                                     |
| 🗎 user                                                                                                    | At Information Lev           |                        | User executing the ODSI routine.                    |

This figure shows the Audit Properties tab. This page can be used to set or modify individual audit properties. Audit Properties options allow for overriding general audit settings for individual properties. A table for property selection is shown. There are four columns: Node, Is Audited, Available to Client, and Description. You can choose to select all properties, or pinpoint your choices. In the admin section, under configuration, there are property and value selections. Under the dataspace section, there are name, operation, and updatediff selections. In the common section, under application, there are eventkind, exception, name, principals, server, transactionid, and user selections.

- **3.** Select your relational data source in the Oracle Data Service Integrator Administration Console (Figure 4–4).
- 4. Select the Substituted SQL statements option.
- 5. Click New and enter the following in the resulting dialog box:
  - Name you want to assign to your substitute query.
  - An optional description.
  - Enable (or disable) the substitution logic for the query you are about to create using the Enabled checkbox
- **6.** Click Save > Activate Changes.
- **7.** In your Eclipse IDE dataspace, run your query (such as CUSTOMER) in Test. Notice (Figure 4–7) that a basesql version of generated SQL statement is created.

#### Figure 4–7 Output from RTLApp CUSTOMER\_ORDER() Query with basesql Result Highlighted

| ADDRESS.ds                                        | R.ds 🛛 🔪  |            |           |          |                  |          |         |         |        |              | - 6   |
|---------------------------------------------------|-----------|------------|-----------|----------|------------------|----------|---------|---------|--------|--------------|-------|
| Select operation: CUSTOMER()                      |           | ~          |           |          |                  |          |         |         |        |              |       |
| Parameters:                                       |           |            |           |          |                  |          |         |         |        |              | •     |
| No Parameters                                     |           |            |           |          |                  |          |         |         |        |              |       |
| Settings:                                         |           |            |           |          |                  |          |         |         |        |              | •     |
|                                                   | Number    | Element (b | y path)   |          |                  |          |         |         |        |              |       |
| Limit Elements in Array Results to:               | 500       | CUSTOME    | R 🚩       |          |                  |          |         |         |        |              |       |
| Start Client Transaction                          |           |            |           |          |                  |          |         |         |        |              |       |
| Use default authentication                        |           |            |           |          |                  |          |         |         |        |              |       |
| Username: pass                                    | word:     |            |           |          |                  |          |         |         |        |              |       |
| Run                                               |           |            |           |          |                  |          |         |         |        |              |       |
| Result: 👿 Result is valid.                        |           |            |           |          |                  |          |         | -       | Tree O | Text 💿 Tal   | oular |
| CUST FIRST LAST                                   | CUST      | EMAIL      | TELEP     | SSN      | BIRTH            | DEFAU    | EMAIL   | NEWS    | ONLIN  | LOGIN        | ^     |
| CUSTO Tim Floyd<br>CUSTO Nitin Gupta              |           | JOHN       |           |          | 1955-0<br>1958-0 |          | 1       | 0       | 1      | Tim<br>Nitin | ~     |
| Edt Submit Cancel                                 |           |            |           |          |                  |          |         |         |        |              |       |
| Verview Query Map Plan Test                       | iource    |            |           |          |                  |          |         |         |        |              |       |
| roperties Servers Problems 😑 🛛                    | onsole 🗙  |            |           |          |                  |          |         | X 🕞 🖁   | 1 et 6 | • 📬 •        | - (   |
| LDSP Console                                      |           |            |           |          |                  |          |         |         |        |              |       |
| 0                                                 |           |            |           |          |                  |          |         |         |        |              | 2     |
| asesgl:<br>SELECT t1."BIRTH_D<br>t1."DEFAULT SHIP |           |            |           |          |                  |          |         |         |        |              |       |
| t1. "FIRST_NAME"<br>t1. "ONLINE STATE             | k5 c7, t1 | ."LAST_N   | AME" AS   | c8, t1   | "LOGIN_          | ID" AS c | 9, tī.' | NEWS_LE |        |              |       |
| CI. ONLINE_STATE                                  | ILNI - AD | cii, 61.   | - D D W X | o e12, 1 | 011252           | PROME_NO | npre. 3 | 15 C13  |        |              | 151   |

This figure shows the Console tab displaying information that a basesql version of the generated SQL statement has been created.

**8.** On the Console tab scroll down until you locate the basesql version of the query you just generated (also shown in Figure 4–7). Copy this version of the query to your clipboard. A sample query appears below:

SELECT t1."BIRTH\_DAY" AS c1, t1."CUSTOMER\_ID" AS c2, t1."CUSTOMER\_SINCE" AS c3, t1."DEFAULT\_SHIP\_METHOD" AS c4, t1."EMAIL\_ADDRESS" AS c5, t1."EMAIL\_NOTIFICATION" AS c6, t1."FIRST\_NAME" AS c7, t1."LAST\_NAME" AS c8, t1."LOGIN\_ID" AS c9, t1."NEWS\_LETTTER" AS c10, t1."ONLINE\_STATEMENT" AS c11, t1."SSN" AS c12, t1."TELEPHONE\_NUMBER" AS c13 FROM {RTLCUSTOMER}.{CUSTOMER} t1

- **9.** Return to the Oracle Data Service Integrator Administration Console, Substituted SQL Statements area and paste the basesql statement into the field labeled Generated SQL Statement.
- **10.** Paste the basesql statement into the field labeled Substituted SQL statement.

**11.** Edit the substituted statement based on supported hints provided by the underlying database. A sample edited query restricting results to the first 10 rows in an Oracle database (emphasis added) — appears below:

```
SELECT /*+ FIRST_ROWS (10)*/ t1."BIRTH_DAY" AS c1,
    t1."CUSTOMER_ID" AS c2, t1."CUSTOMER_SINCE" AS c3,
    t1."DEFAULT_SHIP_METHOD" AS c4, t1."EMAIL_ADDRESS" AS c5,
    t1."EMAIL_NOTIFICATION" AS c6,
    t1."FIRST_NAME" AS c7, t1."LAST_NAME" AS c8, t1."LOGIN_ID" AS c9,
    t1."NEWS_LETTTER" AS c10,
    t1."ONLINE_STATEMENT" AS c11, t1."SSN" AS c12,
    t1."TELEPHONE_NUMBER" AS c13
FROM {RTLCUSTOMER}.{CUSTOMER} t1
```

- **12.** Click Save > Activate Changes.
- **13.** Return to the Eclipse IDE and re-run your query in Test mode. Notice in the Output pane that your substitute query appears in the SQL Statement area.
- **14.** Select the CUSTOMER () query from the Plan view. Click Show Query Plan. Notice that the resulting plan contains the substituted SQL as well as the named of the substituted SQL statement.

Figure 4–8 Query Plan Displaying Substituted SQL Query

| select operation: | CUSTOMER()                                                                                                    |            |
|-------------------|----------------------------------------------------------------------------------------------------|------------|
| now Query Plan    |                                                                                                    |            |
| ery Plan          |                                                                                                    | 💿 Tree 🔘 1 |
|                   | relational source :samplesDataSource (Substituted SQL Statement Name <b>sql test</b> 4):<br>SELECT ELI'BIRTH_DAY" AS c1, ELI-CUSTOMER_ID" AS c2, ELI'CUSTOMER_SINCE" AS c3,<br>ELI'DEFAULT_SHIP_METHOD" AS c4, ELI'EMAIL_ADDRESS" AS c5, ELI'EMAIL_NOTIFICATION" AS c6,<br>ELI'FIRST_MAME" AS c7, ELI'AST_MAME" AS c8, ELI'LOGIN_ID" AS c9, ELI'MEWS_LETTTER' AS c10,<br>ELI'ONLINE_STATEMENT" AS c11, ELI'SSN' AS c12, ELI'ELEPHONE_NUMBER" AS c13<br>EROM "BLI CLISTOMER" ("USTOMER" EL |            |

This figure shows the resulting plan containing the substituted SQL and the name of the substituted SQL statement.

4.3 Setting the Server Resources

Configuring server resources optimally depends on the physical resources of the machine on which you deploy Oracle Data Service Integrator, the anticipated load, and the type of dataspace you are deploying. Although the cached query plan count accelerates processing, it also consumes memory.

Oracle Data Service Integrator Administration Console allows you to control server resources using the following options:

- Maximum number of query plans cached: The number of query plans that can be stored in cache for faster access.
- Maximum threads for one query: Restricts the maximum number of parallel web service calls to the backend.
- Enable memory management: Enables memory-managed operators.

- Maximum operators: The maximum number of concurrent memory-managed operators per dataspace; if exceeded, the request is rejected.
- Maximum items in memory per operator: The maximum number of items per operator that can be in memory before temporary file system space is used.
- Capacity: Limits active streaming result sessions. When this capacity is exhausted, new requests are rejected immediately.
- Age limit: The number of seconds a streaming result handle should be kept active. Zero seconds means forever.
- Idle limit: The number of seconds an idling streaming result handle should be kept alive. Zero seconds means forever.

To set the server resources:

- 1. Select the Runtime tab from the System Administration category.
- **2.** Acquire the lock.
- **3.** In the Server Resources section, specify the value for the maximum number of query plans cached and the maximum number of threads for a single query, as shown in Figure 4–9.
- **4.** In the Memory section, specify whether to enable memory-managed operators, set the maximum number of operators, and specify the maximum number of items per operator in memory. For more information, see Section 4.4, "Item-based Memory Management."
- **5.** In the Streaming Result section, specify the capacity, the age limit (in seconds), and the idle limit (in seconds) for streaming results.

#### Figure 4–9 Oracle Data Service Integrator Administration Console: Runtime Tab

|                                                                                                    | Colores                   |                   |                |                                                              |                 | Search Adv 9 |
|----------------------------------------------------------------------------------------------------|---------------------------|-------------------|----------------|--------------------------------------------------------------|-----------------|--------------|
| em Administration > ODSI Domain > Ne                                                                  | wDataspace                |                   |                |                                                              |                 | Search Advis |
| Dataspace : NewDataspace                                                                              |                           |                   |                |                                                              |                 |              |
|                                                                                                    |                           |                   |                |                                                              |                 |              |
| General Targets Server Status                                                                         | Import Export Runt        | .me Administra    | tive Propertie | is Audit Audit                                               | Properties      |              |
| Save                                                                                                  |                           |                   |                |                                                              |                 |              |
| This page allows tuning of query                                                                      | engine performance and    | i resource consu  | mption.        |                                                              |                 |              |
| Memory management allows the<br>block index nested loops). If ena<br>item count per operator. An item | oled, these operators wil | l use temporary f | file system sp |                                                              |                 |              |
| Server Resources                                                                                      |                           |                   |                |                                                              |                 |              |
| Max number of query plan                                                                              | s cached                  | )                 |                | its the maximum<br>ns in the query pl                        |                 | piled query  |
| Max Threads for one Quer                                                                              | y 5                       |                   |                | its the maximum<br>use via asynchro                          |                 | ads a query  |
| Memory                                                                                                |                           |                   |                |                                                              |                 |              |
| Enable Memory Manageme                                                                                | ent 🔽                     |                   | Ena            | ble memory-mar                                               | aged operators  |              |
| Maximum Operators                                                                                     | 25                        |                   | me             | (imum number of<br>mory-managed o<br>eeded, the reque        | perators per da | aspace; if   |
| Maximum Items in Memory                                                                               | per Operator 400          | )00               | be             | (imum number of<br>in memory before<br>ce is used.           |                 |              |
| Streaming Result                                                                                      |                           |                   |                |                                                              |                 |              |
| Capacity                                                                                              | 200                       | )                 | this           | its active streami<br>capacity is exhau<br>acted immediately | usted, new requ |              |
| Age Limit (sec)                                                                                       | 600                       | )                 | sha            | nber of seconds a<br>uld be kept active<br>aver.             |                 |              |
| Idle Limit (sec)                                                                                      | 0                         |                   | han            | nber of seconds a<br>dle should be kep<br>ans forever.       |                 |              |
| Save                                                                                                  |                           |                   |                |                                                              |                 |              |

This figure shows the Runtime tab of the Oracle Data Service Integrator Administration Console. This page allows tuning of query engine performance and resource consumption. In the Server Resources section, there are two fields for entering information: Max number of query plan cached (set to 100) and Max Threads for one Query (set to 5). In the Memory section, there are three fields for entering information: Enable Memory Management (selected), Maximum Operators (set to 25), and Maximum Items in Memory per Operator (set to 40000). In the Streaming Result section, there are three fields for entering information: Capacity (set to 200), Age Limit (set to 600), and Idle Limit (set to 0).

**6.** Click Save > Activate Changes.

For more information on tuning performance for WebLogic Server, refer to the *WebLogic Server Performance and Tuning* guide at http://download.oracle.com/docs/cd/E12840\_01/wls/docs103/perform/index.html.

### 4.4 Item-based Memory Management

When memory management is enabled, Oracle Data Service Integrator uses memory-managed sort and join operators. A memory-managed operator uses the disk to limit memory consumption in the presence of large datasets.

**Note:** The disk files are created in the <tmpdir>/serverName>/<dataSpaceName> folder. The tmpdir is set by the java.io.tmpdir system property, unless you overwrite this using the aldsp.tmpdir system property. The <tmpdir>/serverName>/<dataSpaceName> folder is deleted when the dataspace is no longer active or when the dataspace is deleted. Therefore, ensure that this folder is not shared by multiple Oracle Data Service Integrator servers with same name and with the same dataspaces.

Each operator is only allowed to have up to a set maximum number of items in memory at a time. If the number of items to be processed exceeds the maximum then the operator must use the disk to complete its task. Here "items" are things that are being operated upon (joined or sorted).

**Note:** Different query workloads usually involve different size items.

For example, consider a query plan that contains two sort operators and three join operators. Assume that the maximum number of items per operator is 40,000. Regardless of the overall amount of data being processed by the query, this query plan will result in at most (2 + 3) \* 40,000 = 200,000 items being held in memory at a time.

The maximum number of operators refers to the overall number of operators that may be concurrently running across all query plans being processed at a given time by the Oracle Data Service Integrator-enabled server.

The maximum number of operators and the maximum number of items together provide a means to control the overall memory consumption of the server and can help guard against out-of-memory exceptions. When needed, these values should be adjusted based on workload and data characteristics, as the item count is only a coarse metric for memory consumption because item sizes affect the actual memory used as well.

To enable and configure memory management:

- 1. Click the Runtime tab from the System Administration category.
- **2.** Acquire the lock.
- 3. From the Memory section (Figure 4–9), select Enable Memory Management.
- **4.** Specify the limit for the maximum number of operators per dataspace using the Maximum Operators box. This allows you to restrict the memory usage by operators per dataspace.
- **5.** Specify the limit for the maximum units that can be sorted or joined (items) by a single operator in memory. If this limit exceeds, then the item is stored in the temporary file system space.
- **6.** Click Save > Activate Changes.

### 4.5 Using Work Managers With Oracle Data Service Integrator

WebLogic Server prioritizes work and allocates threads based on administrator-defined parameters and actual run-time performance and throughput. Using Work Managers, you can configure scheduling guidelines and associate them with one or more applications, or with particular application components. This enables you to configure how an application prioritizes the execution of its work.

Using Oracle Data Service Integrator, you can similarly use a Work Manager associated with a dataspace to specify scheduling guidelines. This enables you to configure the minimum or maximum number of threads allocated to a dataspace, for example.

You could also define a Work Manager to specify the request class which enables you to ensure that high priority work is scheduled before less important work, even if the lower priority work was submitted first.

This section includes the following topics:

- Section 4.5.1, "Creating and Configuring Work Managers"
- Section 4.5.2, "Sharing Work Manager Constraints"

#### 4.5.1 Creating and Configuring Work Managers

You can create a custom Work Manager for an Oracle Data Service Integrator dataspace project using the WebLogic Server Administration Console. When creating a Work Manager, you must use the following format when assigning a name to the Work Manager:

wm/dataspace\_name-default-workmanager

where dataspace\_name is the name of the Oracle Data Service Integrator dataspace project.

It is recommended that you create and configure a custom Work Manager before creating the associated dataspace project. If you create the dataspace project before creating the Work Manager, you will need to restart WebLogic Server to have the dataspace become associated with the custom Work Manager. You can then use the WebLogic Server Administration Console to modify the parameters of the Work Manager, as required. WebLogic Server uses the global default Work Manager if a custom Work Manager does not exist. For more information about using WebLogic Server Administration Console to manage Work Managers and their associated constraints and request classes, see Using Work Managers to Optimize Scheduled Work at http://download.oracle.com/docs/cd/E12840\_01/wls/docs103/config\_ wls/self\_tuned.html.

#### 4.5.2 Sharing Work Manager Constraints

Multiple Oracle Data Service Integrator dataspace projects cannot share the same Work Manager, but you can create two or more Work Managers that share the same underlying constraints. You might want to do this if you have two dataspace projects that need to access a particular JDBC connection pool, for example, and you want to prevent simultaneous access to the JDBC connection pool from exceeding the size of the pool.

To share Work Manager constraints in this case, do the following:

- 1. Create a global max-threads-constraint associated with the JDBC connection pool.
- **2.** Create a separate Work Manager for each dataspace project associated with the max-threads-constraint.
- **3.** Create the dataspace projects (or restart WebLogic Server if the dataspace projects already exist).

### 4.6 Using Administrative Properties

An administrative property is a user-defined property that you can configure using the Oracle Data Service Integrator Administration Console. The value of an administrative property can be used in XQuery functions, either in data service functions or XQuery functions for security.

For information on XQuery functions for security, see Chapter 5, "Securing Oracle Data Service Integrator Resources."

An administrative property allows you to specify function parameters that can be easily changed by the administrator, without modifying the body of either the data service function or XQuery function for security.

Any data service within a dataspace can use the administrative property value. The property value can be accessed using XQuery with the Oracle function get-property(). The function takes the name of the property as an argument and returns the value as a string. It also takes an argument that serves as the default value for the parameter. This value is used if the property is not configured in the console.

The following example illustrates an XQuery Function Library function that uses an administrative property:

```
declare function f1:getMaximumAccountViewable() as xsd:decimal {
    let $amount := fn-bea:get-property("maxAccountValue", "1000.00")
        cast as xsd:decimal
    return $amount
};
```

To manage administrative properties:

- 1. Click the name of the dataspace in the Navigation pane.
- **2.** Click the Administrative Properties tab from the System Administration category. The list of property names currently defined appears in the table, as illustrated in

#### Figure 4–10.

| elcome, weblogic               | Connected to : base_domain                                                       | 🟠 Home            | WLS Console        | Logout      | Help      | Support  |  |  |
|--------------------------------|----------------------------------------------------------------------------------|-------------------|--------------------|-------------|-----------|----------|--|--|
| system Administration > ODSI D | omain > myDataspace                                                              |                   |                    |             |           | Search   |  |  |
| Messages                       |                                                                                  |                   |                    |             |           |          |  |  |
| 🛃 Settings updated s           | uccessfully                                                                      |                   |                    |             |           |          |  |  |
| Dataspace : myDatasp           | расе                                                                             |                   |                    |             |           |          |  |  |
| General Targets Serv           | ver Status Import Export Runtime                                                 | Administrative Pr | operties Audit     | Audit Prop  | erties    |          |  |  |
|                                | es set here are available for use in querie<br>entext.getApplicationProperty()). | is (fn-bea:get-pr | operty()) and in J | ava code fi | or update | override |  |  |
| Edit Administrative I          | 3 11 1 10                                                                        |                   |                    |             |           |          |  |  |
| Save Delete                    |                                                                                  |                   |                    |             |           |          |  |  |
|                                | Property Name                                                                    |                   | Property V         | alue        |           |          |  |  |
| total_commissio                | ns                                                                               | 1000              |                    |             |           |          |  |  |
| total_order_amo                | ount                                                                             | 100               |                    |             |           |          |  |  |
| total_order_item               | 16                                                                               | 10                |                    |             |           |          |  |  |
| Save Delete                    |                                                                                  |                   |                    |             |           |          |  |  |
|                                |                                                                                  |                   |                    |             |           |          |  |  |
| Add new administrative         | properties here.                                                                 |                   |                    |             |           |          |  |  |
| Add Administrative             | Property                                                                         |                   |                    |             |           |          |  |  |
| Add Property                   |                                                                                  |                   |                    |             |           |          |  |  |
|                                | Property Name                                                                    |                   | Property V         | 'alue       |           |          |  |  |
|                                |                                                                                  |                   |                    |             |           |          |  |  |
| Add Property                   |                                                                                  |                   |                    |             |           |          |  |  |
|                                |                                                                                  |                   |                    |             |           |          |  |  |

Figure 4–10 Administrative Properties Tab

This figure shows the Administrative Properties tab. The currently defined properties names are displayed in the Edit Administrative Property table.

- **3.** Acquire the lock by selecting Lock & Edit.
- **4.** To add a property, complete the following:
  - **a.** Enter a name for the property in the Property Name field of the Add Administrative Property table.

The name must match the name property passed to the get-property() function used to access the properties value. For example:

fn-bea:get-property("maxAccountValue", "1")

**b.** Optionally, enter an initial value for the property.

You can change this value later, if required.

c. Click Add Property.

The property appears in the Edit Administrative Property table.

- 5. To change a property value:
  - **a.** Acquire the lock.
  - **b.** Enter a new value in the Property Value field of the Edit Administrative Property table.
  - **c.** Click Save > Activate Changes.
- **6.** To delete a property:

- **a.** Acquire the lock and select the property from the Edit Administrative Property table.
- **b.** Click Delete.
- **c.** Click Activate Changes to confirm deletion of the property.

**Note:** The default value for the property is used in any get-property() call using the deleted property.

### 4.7 Monitoring Active Queries and Updates

Using the Operations category in the console, you can monitor long-running active queries and updates for a dataspace. The Operations category pertains to the runtime monitoring of deployed artifacts. In other words, the Operations category depends on the core (deployed) session. By contrast, other categories such as Service Explorer and Security relate to the session in progress.

Figure 4–11 illustrates an active ad hoc query running on the server for the RTLApp dataspace.

**Note:** Active queries and updates can be monitored only at the dataspace level.

Figure 4–11 Monitoring the Status of Active Ad Hoc Queries

| onitor                                    |                                      |                          |             |              |               |
|-------------------------------------------|--------------------------------------|--------------------------|-------------|--------------|---------------|
| Aonitoring information f                  | or Dataspace                         |                          |             |              |               |
| Active Queries<br>The active queries for  | this dataspace                       |                          | 1           |              |               |
| Active Updates<br>The active updates for  | this dataspace                       |                          | 0           |              |               |
| Data Cache Size<br>Number of results cach | red in the Data Cache.               |                          | Cache is    | not enabled  |               |
| Monitoring information                    | for Dataspace                        |                          |             |              |               |
| To terminate a query use t<br>Kill Query  | he corresponding check box and selec | t the Kill Query button. |             |              |               |
| Function Name 🚓                           | Instance ID                          | User Name                | Server Name | Running Time | Terminate Que |
| (adhoc-query)                             | [ad-hoc]#23                          | weblogic                 | AdminServer | 8593         |               |
| Kill Query                                |                                      |                          |             |              |               |

This figure shows the Monitor tab. In the Monitoring Information for Dataspace section, active queries, active updates, and data cache size for an active ad hoc query running on the server for the RTLApp dataspace are shown. Information about queries or updates running for a long time is displayed in the Monitoring Information for Dataspace table. To kill the XQuery function, click the checkbox in the function's row, then click the Kill Query button.

If an active query or an update is running for a long time on the server then the information is displayed in the table. This table lists the XQuery functions under the Function Name field.

If a query is taking longer than the expected time to retrieve data, you can also kill a query by clicking Kill Query.

In case of ad hoc queries, you can view the ad hoc query by clicking the function name in the Function field. This allows you to view the ad hoc query that is running on the server as shown in Figure 4–11.

Figure 4–12 Ad Hoc Query Displayed on Oracle Data Service Integrator Administration Console

|                     | namespace fl = "ld:DataServices/CustomerDB/ADDPE                             | SS"; |
|---------------------|------------------------------------------------------------------------------|------|
|                     | chema namespace t1<br>taServices/CustomerDB/ADDRESS"                         |      |
|                     | ataServices/CustomerDB/schemas/ADDRESS.xsd":                                 |      |
|                     | RESS in fl:ADDRESS()                                                         |      |
|                     | t1:ADDRESS>                                                                  |      |
| CUSTONS<br>(/t1:ADD | >(fn:data(\$ADDRESS/ADDR_ID))<br>R_ID>(fn-bea:sleep(200000,200000))<br>RE55> |      |
|                     |                                                                              |      |
|                     |                                                                              |      |
|                     |                                                                              |      |
|                     |                                                                              |      |
|                     |                                                                              |      |
|                     |                                                                              |      |
|                     |                                                                              |      |
|                     |                                                                              |      |
|                     |                                                                              |      |

This figure shows the ad hoc query displayed on the Oracle Data Service Integrator Administration Console when you click the function name in the Monitoring Information for Dataspace table.

You can monitor active updates the same way as active queries.

### 4.8 Setting the Transaction Isolation Level

In some instances, Oracle Data Service Integrator may not be able to read data from a database table because another dataspace has locked the table, causing queries issued by Oracle Data Service Integrator to be queued until the dataspace releases the lock. To prevent this, you can set the transaction isolation to read uncommitted in the JDBC connection pool on your WebLogic Server.

To set the transaction isolation level:

1. Start the WebLogic Server Administration Console in a web browser by opening the following URL:

http://<HostName>:<Port>/console

For example, to start the Administration Console for a local instance of WebLogic Server (running on your own machine), type the following URL in a web browser address field:

http://localhost:7001/console/

- **2.** Expand Services > JDBC > Data Sources > <*datasourcename*>.
- **3.** Select the Connection Pool tab as illustrated in Figure 4–13.

| Configurati                                                    | on Targ                       | jets                | Monitoring               | Cor                | ntrol        | Security                 | Notes      |         |              |                                                                                                    |
|----------------------------------------------------------------|-------------------------------|---------------------|--------------------------|--------------------|--------------|--------------------------|------------|---------|--------------|----------------------------------------------------------------------------------------------------|
| General                                                        | Connecti                      | on Pool             | Transa                   | ction              | Dia          | gnostics                 | Identity ( | Options |              |                                                                                                    |
| Save                                                           |                               |                     |                          |                    |              | l                        |            |         | 1            |                                                                                                    |
|                                                                | onnection<br>rhen depk        | pool an<br>ying the | d the conne<br>data sour | ections<br>ce to a | withi<br>new | n it are crea<br>target. | ated wher  | the con |              | ons reserve, use, and then return to the<br>tered, usually when starting up WebLogi                                                                                                    |
| 5 URL:                                                         | jdbc:d                        | erby:/              | /localho                 | st:15:             | 27/0         | dsiSamp                  | lesDB;     | Serveri | Name=localho | The URL of the database to connect<br>to. The format of the URL varies by<br>JDBC driver. More Info                                                                                                    |
| Driver<br>Class<br>Jame:                                       | org.ap                        | ache.               | derby.jd                 | oc.Cli             | ientí        | DataSour                 | ce         |         |              | The full package name of JDBC driver<br>class used to create the physical<br>database connections in the<br>connection pool (Note that this driver<br>class must be in the classpath of any<br>server to which it is deployed.) More<br>Info |
| <b>Propert</b><br>user=ods<br>oortNumb<br>database<br>serverNa | iSample<br>er=1527<br>Vame=od | siSamp              | lesDB;c                  | reate              | e=tri        | e                        |            |         |              | The list of properties passed to the<br>JDBC driver that are used to create<br>physical database connections. For<br>example: server=dbserver1. List each<br>property=value pair on a separate<br>line. More Info                            |
| iystem Pro                                                     | perties:                      |                     |                          |                    |              |                          |            |         |              | The list of System Properties names<br>passed to the JDBC driver that are<br>used to create physical database<br>connections. For example:<br>server-adbserver1. List each<br>property-avalue pair on a separate<br>line. More Info          |
| assword:                                                       | •••••                         | •••••               | •••••                    | ••                 |              |                          |            |         |              | The password attribute passed to the JDBC driver when creating physical database connections. More Info                                                                                                    |
| confirm<br>assword:                                            | •••••                         | •••••               | •••••                    | ••                 |              |                          |            |         |              |                                                                                                    |
| nitial<br>Capacity:                                            | 1                             |                     |                          |                    |              |                          |            |         |              | The number of physical connections to<br>create when creating the connection<br>pool in the data source. If unable to<br>create this number of connections,<br>creation of the data source will<br>fail. More Info                           |
| laximum<br>apacity:                                            | 15                            |                     |                          |                    |              |                          |            |         |              | The maximum number of physical connections that this connection pool can contain. More Info                                                                                                    |
| linimum<br>:apacity:                                           | 1                             |                     |                          |                    |              |                          |            |         |              | The minimum number of physical<br>connections that this connection pool<br>can contain after it is initialized. More<br>Info                                                                                                    |
| tatement<br>ache                                               | LRU                           | •                   |                          |                    |              |                          |            |         |              | The algorithm used for maintaining the prepared statements stored in the statement cache. More Info                                                                                                    |
| tatement<br>ache<br>ize:                                       | 10                            |                     |                          |                    |              |                          |            |         |              | The number of prepared and callable<br>statements stored in the cache. (This<br>may increase server<br>performance.) More Info                                                                                                    |
|                                                                |                               |                     |                          |                    |              |                          |            |         |              |                                                                                                    |

Figure 4–13 WebLogic Server Administration Console Connections Tab

This figure shows how to use the WebLogic Server Administration Console Connections tab to define the configuration for the data source's connection pool. There are ten fields: URL, Driver Class Name, Properties, Password, Confirm Password, Initial Capacity, Maximum Capacity, Capacity Increment, Statement Cache Type, and Statement Cache Size.

**4.** Expand the Advanced section. The page expands to include the Advanced Options section.

- 5. Acquire the lock.
- **6.** In the Init SQL field, enter the following:

SQL SET TRANSACTION ISOLATION LEVEL READ UNCOMMITTED

**7.** Click Save > Activate Changes.

### 4.9 Preloading Oracle Data Service Integrator Projects and Dataspaces

You can preload Oracle Data Service Integrator projects and the dataspaces they contain whenever an Oracle Data Service Integrator-enabled server is started by adding a property to the setDomainEnv.cmd file. If you have many projects and/or dataspaces, doing this can significantly improve initial Console performance.

To add this system property:

- 1. Stop the Oracle Data Service Integrator-enabled server if it is running.
- 2. Open the setDomainEnv.cmd file located in: <BEA\_HOME>\user\_ projects\domains\base\_domain\bin
- **3.** Add the following as a VM startup property:

-Dcom.bea.dsp.oam.console.common.warmupTree=true

- **4.** Save and close this file.
- 5. Start or restart your server.

# Securing Oracle Data Service Integrator Resources

Oracle Data Service Integrator provides two types of security:

- Managing Security at Runtime: Runtime security enables you to define policies that secure Oracle Data Service Integrator artifacts.
- Controlling Administrative Access: Access control policies enable restricting Oracle Data Service Integrator Administration Console access based on user entitlements. Entitlements are predefined in the console and define the actions that a user can perform.

This chapter explains how you can configure and manage runtime security and access control for different users through the Oracle Data Service Integrator Administration Console. It contains the following sections:

- Section 5.1, "Introduction to Oracle Data Service Integrator Security"
- Section 5.2, "Understanding Runtime Security Policies"
- Section 5.3, "Creating and Applying Runtime Security Policies"
- Section 5.4, "Configuring Dataspace-Level Security"
- Section 5.5, "Configuring Data Service and Operation-Level Security"
- Section 5.6, "Working with Administrative Access Control Policies"

### 5.1 Introduction to Oracle Data Service Integrator Security

To work with Oracle Data Service Integrator security features, you must first define and create users who will access the Oracle Data Service Integrator Administration Console. For more information about creating users, refer to Create Users in *WebLogic Server Administration Console Online Help* at

http://download.oracle.com/docs/cd/E12840\_
01/wls/docs103/ConsoleHelp/taskhelp/security/DefineUsers.html.

To secure Oracle Data Service Integrator artifacts you can create runtime security policies. Oracle Data Service Integrator artifacts or resources include dataspaces, services, operations, library procedures, and data elements.

For more information on runtime security policies, refer to Section 5.2, "Understanding Runtime Security Policies."

After creating users in an Oracle Data Service Integrator-enabled WebLogic Server domain, you can control administrative access of these users by applying

administrative access control policies. Access control on Oracle Data Service Integrator Administration Console is based on user entitlements.

Entitlements are assigned to users by a domain user, who is a super user for a particular domain. A domain user is created when you create an Oracle Data Service Integrator domain and specify the user name and password for it.

For more information on administrative access control, refer to Section 5.6, "Working with Administrative Access Control Policies."

### 5.2 Understanding Runtime Security Policies

The runtime security feature enables you to configure access to resources such as dataspaces, data services, operations, and data elements. For a secured resource, a requesting client must meet the condition of the runtime security policy applicable to that resource, whether accessing the resource through the typed mediator API, an ad hoc query, or any data access interface. Oracle Data Service Integrator exposes its deployed artifacts as resources that can be secured through runtime security policies.

For example, you can control access to an entire Oracle Data Service Integrator dataspace or just to a credit card number element within Customer\_Order.ds.

When a request comes to a running Oracle Data Service Integrator instance for a secured resource, Oracle Data Service Integrator passes an identifier for the resource to WebLogic Server. WebLogic Server, in turn, passes the resource identifier, user name, and other context information to the authorization provider, such as XACMLAuthorizer. The provider evaluates the policy that applies to the resource. As a result of the evaluation, access to the resource is either permitted or blocked.

If the user does not satisfy the requirements of an element-level policy, the element is *redacted* from the result object, and therefore does not appear.

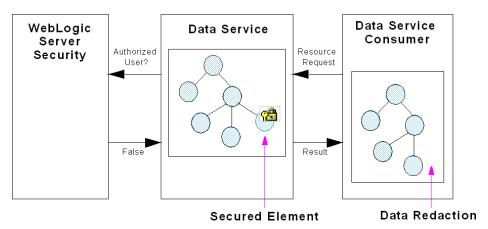

Figure 5–1 Data Redaction

This figure shows the process of data redaction, starting with a data service consumer requesting resources. The request (shown with an arrow pointing to the left) goes to the data service, shown to the left of the data service consumer. The data service asks the WebLogic Server Sercurity (shown to the left) if it is an authorized user (shown with an arrow pointing to the left). The WebLogic Server Security returns a value of false to the data service (shown with an arrow pointing to the right). The secured element in the data service is identified with a lock and key symbol. The result (shown with an arrow pointing to the right) is the requested resources minus the secured element.

**Note:** By default, WebLogic Server security uses the XACML Authorization Provider. Other authenticators can use any external resource necessary to implement the policy evaluation.

### 5.2.1 Definition of a Securable Resource

A securable resource is an Oracle Data Service Integrator artifact, such as a data service, operation, or element, to which you can apply a runtime security policy. The resources you can protect using runtime security include:

- Dataspace: The policies apply to all the resources in the dataspace. However, if there
  are policies applied to a data service or operation, then the more specific policy
  applies.
- •Data Service: The policies apply to a data service and operations within that data service. However, if an individual operation has a policy applied to it, then the more specific policy applies.
- •Operations: The policy applies to individual data service operations in a dataspace. Data service operations include Oracle Data Service Integrator functions and procedures.
- •Data Elements: A policy can apply to individual elements within a data service Return type, such as the salary property of a customer.

After you secure individual resources, you can enable or disable security for the dataspace. Security policies are inherited. This means that security enabled at the dataspace level applies to all data services, operations, and elements within the dataspace.

However, if several policies apply to a particular resource, the more specific policy prevails. For example, a policy on an element supercedes a policy for the data service.

The hierarchy of Oracle Data Service Integrator artifacts is as follows:

**1**.Dataspace

2.Data Service

3.Operations

Element

Figure 5–2 illustrates the securable resources in an Oracle Data Service Integrator dataspace.

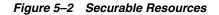

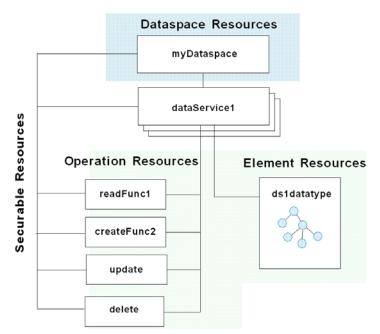

This figure shows the securable resources in an Oracle Data Service Integrator dataspace: database resources, operation resources, and element resources.

#### 5.2.1.1 Allowing Anonymous Access

At the dataspace level, you can enable anonymous access by creating a policy. If you apply this policy, all users, including unauthenticated users, can access resources by default. For more information on creating runtime policies at the dataspace level, refer to Section 5.4, "Configuring Dataspace-Level Security."

The anonymous access policy works only with the WebLogic Authorization provider. The Oracle Data Service Integrator security policies are intended to work with the default WebLogic Authorization provider. If you are using another authorization provider, you will need to create policies using the facilities of the other provider.

For more information, see WebLogic Authorization Provider: Provider Specific in the Administration Console Online Help at

```
http://download.oracle.com/docs/cd/E12840_
01/wls/docs103/ConsoleHelp/pagehelp/Securitysecurityprovidersaut
horizerproviderspecifictitle.html.
```

The Security Configurations tab on Oracle Data Service Integrator Administration Console provides the configurable runtime security policies. Setting up runtime security in Oracle Data Service Integrator Administration Console involves the following tasks:

Enabling Access Control

Configuring security policies for dataspaces, data services, operations, and elements.

 Identifying data elements that you want to secure and then configure either security policies or custom XQuery security functions for the elements.

Oracle Data Service Integrator directly supports runtime security policies for its resources. The WebLogic Platform supports extensive security features that can be

applied to your implementation as well, including encryption-based, transport-level security. For runtime security configuration, Oracle Data Service Integrator provides the following policies, called *predicates*, in Oracle Data Service Integrator Administration Console:

- Role
- Group
- ∎User
- Access occurs on specified days of the week
- Access occurs between specified hours
- Context element's value is greater than a numeric constant
- Deny access to everyone
- Context element's value is equals a numeric constant
- Access occurs before
- Access occurs on the specified day of the month
- Context element's value equals a string constant
- Context element defined
- Allow access to everyone
- Access occurs after
- Access occurs before the specified day of the month
- Context element's value is less than the numeric constant
- Access occurs after the specified day of the month
- Server is in development mode

The security policies in the Oracle Data Service Integrator Administration Console are similar to the conditions used by WebLogic Server security. For more information on WebLogic Server security policies and conditions, refer to "Securing WebLogic Resources Using Roles and Policies" in the WebLogic Server documentation at http://download.oracle.com/docs/cd/E12840\_ 01/wls/docs103/secwlres/sec\_poly.html.

In addition to creating runtime security policies, you can create service accounts to map security configurations of external data sources such as web services and Java functions. This feature ensures secure storage of the credentials of external data sources and allows runtime identity mapping.

### 5.3 Creating and Applying Runtime Security Policies

Before you start creating and applying runtime policies, make sure that the Enable Access Control checkbox in the General tab is selected, as shown in Figure 5–3. This activates the security policy configurations. If access control is not selected, then security is not enabled for your dataspace. The General tab is available only at the dataspace level.

#### Figure 5–3 General Tab

| elcome, weblogic                                                             | Connected to : base_do              | main 🟠 Home          | WLS Console | Logout | Help | Support    |
|------------------------------------------------------------------------------|-------------------------------------|----------------------|-------------|--------|------|------------|
| ecurity Configuration > ODSI Domain > (                                      | myDataspace                         |                      |             |        | Se   | arch Adv S |
| Dataspace : myDataspace                                                      |                                     |                      |             |        |      |            |
| General Policy XQuery Functi                                                 | ons for Security Service Accounts   |                      |             |        |      |            |
| Save                                                                         |                                     |                      |             |        |      |            |
| This page allows you to define                                               | configuration properties of a datas | pace.                |             |        |      |            |
| Access Control                                                               |                                     |                      |             |        |      |            |
| Enable Access Control                                                        |                                     |                      |             |        |      |            |
| Enable JDBC Metadata A                                                       | ccess Control                       |                      |             |        |      |            |
| This exports access control<br>A third party Security Provid<br>information. |                                     | Export Access Contro | l Resources |        |      |            |

This figure shows the General tab. This page allows you to define configuration properties of a dataspace. Under the Access Control section, there are two checkboxes: Enable Access Control and Enable JDBC Metadata Access Control. Both are deselected. The is an Export Access Control Resources button.

To enable access control:

**1.**Select the Security Configurations tab and the dataspace from the navigation pane.

2. Acquire the lock by clicking Lock & Edit.

3.Click the General tab.

4.Select Enable Access Control checkbox.

**5.**To enable JDBC metadata access, select Enable JDBC Metadata Access Control.

**6**.Click Save > Activate Changes.

The steps to create and apply runtime security policy for a dataspace, data service, and operations are the same. However, you must make sure that you select the Oracle Data Service Integrator resource from the navigation pane. To create and apply the runtime security policy:

7. Select the Security Configuration category.

**8.**Click the Policy tab to start creating runtime policies for a dataspace, as shown in Figure 5–4.

| General Policy XQuery Functions for Security Service Accounts                                    |
|--------------------------------------------------------------------------------------------------|
| Actions on this page are not part of a change center session and can be performed independently. |
| This page is used to edit the security policies of various data service level artifacts.         |
| Resource Name myDataspace                                                                        |
| Providers     These are the authorization providers an administrator can select from.            |
| Authorization XACMLAuthorizer<br>Providers                                                       |
| Policy Conditions                                                                                |
| Add Conditions Combine Uncombine Move Up Move Down Remove Negate                                 |
| No Policy Specified                                                                              |
| Add Conditions Combine Uncombine Move Up Move Down Remove Negate                                 |
| Save                                                                                             |
| Inherited Policy                                                                                 |
| No Policy Specified                                                                              |

Figure 5–4 Security Configurations: Policy Tab

This figure shows the Policy tab. This page is used to edit the security policies of various data service level artifacts. The resource name is displayed. In the Providers section, there are authorization providers an administrator can select. An authorization provider is displayed. There are two rows of buttons in the Policy Conditions area. The items in the top row are conditions that determine the access control to the given resource. Button names are Add Conditions, Combine, Uncombine, Move Up, Move Down, Remove, and Negate. The bottom row is for No Policy Specified. Button names are exactly the same as those in the top row. In the Inherited Policy section, no policy is specified.

**9.**Click Add Conditions on the Policy tab. The Choose a Predicate page is displayed.

- **10.**Select the predicate from the Predicate List drop down. For example, select User and click Next.
- **11.**The next page that appears, depends on the predicate you select. If you select User predicate, the page show in Figure 5–5 is displayed.

**Note:** If you select the User predicate, it implies that you are allowing a particular user to access the dataspace. Make sure that this user is authenticated by WebLogic Server.

**12**.Specify the user name in the User Argument Name field, for example User A, and click Add. This adds the argument to the text box adjacent to the Remove button.

| General Policy XQuery Fund                     | tions for Security Service Accounts                                    |                                                                      |
|------------------------------------------------|------------------------------------------------------------------------|----------------------------------------------------------------------|
| Back Next Finish                               | Cancel                                                                 |                                                                      |
| Edit Arguments<br>On this page you will fill i | n the arguments that pertain to the p                                  | edicate you have chosen.                                             |
|                                                | Add one or more roles to this cond<br>the user is in ANY of the roles, | ition. If you add multiple roles, the condition evaluates as true if |
| Role Argument Name                             |                                                                        | Add                                                                  |
|                                                |                                                                        | Remove                                                               |
| Back Next Finish                               | Cancel                                                                 |                                                                      |

Figure 5–5 User Predicate Arguments Page

This figure shows the User Predicate Arguments page. On this page, you will fill in the arguments that pertain to the predicate you have chosen. There is a Role Argument Name field, with an Add button beside it. There is a text field next to the Remove button.

**13.**Click Finish. This adds the policy to the policy conditions applied to the dataspace.

### 5.4 Configuring Dataspace-Level Security

This section discusses how to configure dataspace-level security. It includes the following topics.

- Section 5.4.1, "Specifying Runtime and WSDL Access Service Accounts"
- Section 5.4.2, "Working with XQuery Functions for Security"
- Section 5.4.3, "Data Redaction Options for Data Elements"
- Section 5.4.4, "Understanding and Using Service Accounts"

Section 5.4.5, "Exporting Access Control Resources"

You can configure runtime policies that would ensure access to users who are assigned entitlements to access the entire dataspace. At the dataspace level, the Security Configuration tab provides the following tabs:

- •General: This tab provides the options to enable secured access to Oracle Data Service Integrator resources and also to JDBC metadata. To access these options, click Lock & Edit to acquire the lock. It includes the following options:
  - -Enabling Access Control: Enabling access control activates checking security policies throughout the dataspaces within the domain. It ensures that access to any resource is determined by the policy on that resource.By default, access control is not enabled.
  - -Enabling JDBC Metadata Access Control: You can control metadata accessed through SQL by selecting the Enable JDBC Metadata Access Control option. This option allows Oracle Data Service Integrator metadata access to users based on their access rights at the JDBC driver level. Selecting this option ensures that users are able to list only those tables and procedures that they are authorized to use. By default, this option is not enabled.

**Note:** If an access policy is time-dependent or is changed and the metadata access control option is enabled, you may not be able to access the tables and procedures that had been listed.

-Export Access Control Resources: This feature allows you to export the securable resource IDs within a dataspace to a text file format. However, it does not export the console configurations while exporting the Oracle Data Service Integrator resources. This is helpful in determining the dataspace structure and defining policies on different systems, which may not be using the same authorization provider or are working on different servers.

For more information, refer to Section 5.4.5, "Exporting Access Control Resources."

- **Policy:** This tab allows you to edit policies if the default authorization provider, XACMLAuthorizer, is used. It provides the following information:
  - **-Resource Name:** The resource for which you need to add a runtime security policy.
  - **-Providers:** The authorization provider that WebLogic Server uses.

**-Policy Conditions:** List of policies that have been applied to the resource.

-Overwritten Policy: Any policy

If a third-party authorization provider is used, then this tab displays a message as follows:

"Policies for Oracle Data Service Integrator domain have to be defined in the configured external policy provider."

For more information about creating and applying security policies, refer to Section 5.3, "Creating and Applying Runtime Security Policies."

- •XQuery Functions for Security: An XQuery function for security enables you to specify custom security policies that can be applied to data elements. In particular, security XQuery functions are useful for creating data-driven policies (policies based on data values). For example, you can block access to an element if the order amount exceeds a given threshold. For more information, refer to Section 5.4.2, "Working with XQuery Functions for Security."
- •Service Accounts Configuration: Service accounts represent a mapping of user credentials between an Oracle Data Service Integrator user and the user of an external data source, such as a web service or Java function. This mapping is stored as a part of the dataspace configuration and ensures secure storage of external identity credentials. You can associate service accounts with a number of external data sources to perform runtime identity mapping. For more information, refer to Section 5.4.4, "Understanding and Using Service Accounts."

#### 5.4.1 Specifying Runtime and WSDL Access Service Accounts

Service accounts enable you to create a mapping between local WebLogic users and remote external data source users. This enables you to use Oracle Data Service Integrator to store user credentials to external data sources. You can create service accounts using Oracle Data Service Integrator Console.

You can assign service accounts to physical sources such as delimited files, Java functions, web services, and XML files using the Oracle Data Service Integrator Console

**Note:** You do not need to assign service accounts to physical sources based on relational databases. Oracle Data Service Integrator uses built-in support in WebLogic Server to provide JDBC identity mapping between local WebLogic users and remote data source users.

You can use the Oracle Data Service Integrator Console to assign the following types of service accounts to physical sources:

Table 5–1 Services Accounts Assignable to Physical Sources

| Туре                           | Description                                                                                                    |
|--------------------------------|----------------------------------------------------------------------------------------------------|
| Runtime Service Account        | The service account mapping to enable runtime access to the physical source.                                                           |
| WSDL Access Service<br>Account | The service account mapping to use to access the WSDL file. This option is only available with physical sources based on web services. |

For a web service-based data source any of the following combinations are acceptable. (The list is not exhaustive.)

•The same service account is used for runtime and WSDL access.

Different service accounts are used for runtime and WSDL access.

A service account is used for runtime but no service account is used for WSDL access.

No service accounts are used.

#### 5.4.1.1 Specifying Service Accounts

To specify the service account for a physical source:

**1.**Click the Physical Sources tab in the category list, select the dataspace in the navigation tree, and click the Physical Source Properties in the workspace content area.

You can specify service accounts for delimited files, Java functions, web services, and XML files.

| eb Service : http://localhost:7001/ElectronicsV                                                              | VS/Logical/Custor | merOrders.ws?WSDL |  |  |
|----------------------------------------------------------------------------------------------------|-------------------|-------------------|--|--|
| nysical Source Properties Where Used                                                                         |                   |                   |  |  |
| Jse this page to override physical source values.                                                            |                   |                   |  |  |
| Save Reset to default values                                                                                 |                   |                   |  |  |
| Original Value                                                                                               |                   | New Value         |  |  |
| http://localhost:7001/ElectronicsWS/Logical/CustomerOrders.ws?WSDL                                           |                   |                   |  |  |
| Nodes within Web Service                                                                                     |                   |                   |  |  |
| Original Value                                                                                               |                   | New Value         |  |  |
| CustomerOrdersSoapService                                                                                    |                   |                   |  |  |
| Runtime Service Account :         WSDL Access Service Account :         Save         Reset to default values | ×<br>×            |                   |  |  |

#### Figure 5–6 Physical Source Properties Tab

This figure shows the Physical Source Properties tab. Use this page to override physical source values. In the Web Service table the original value is given, and a field where you can enter the new value is provided. In the Node within Web Service table, the original value is given, and a field where you can enter a new value is provided. There is a Runtime Service Account drop-down menu. There is a WSDL Access Service Account drop-down menu. Two buttons let you save or reset to default values.

**2.**Click Lock & Edit to acquire the lock.

**3.**Choose the Runtime Service Account for the delimited file, Java function, or XML file, using the drop-down list.

**4.**Choose the WSDL Service Account for the web service using the drop-down list.

**5.**Click Save > Activate Changes.

#### 5.4.2 Working with XQuery Functions for Security

This section describes how to work with XQuery functions for security. It includes the following topics:

Section 5.4.2.1, "Creating an XQuery Function for Security"

Section 5.4.2.2, "Applying an XQuery Function for Security"

XQuery security functions allow data-driven security of Oracle Data Service Integrator resources. At the dataspace level, you can create and maintain XQuery functions to ensure that data elements are returned only when the conditions are met. However, to associate these functions to data service elements, go to the data service and specify the element for which the function applies.

**Note:** If both a standard security policy and an XQuery function applies to a given data element, the results of both policy evaluations must be true for access to be permitted (logical and is applied to the results).

Applying data-driven security policies involves the following steps:

- **1.**Identify the element as a secured element. (For more information, see Section 5.5.4, "Configuring Data Element-level Security.")
- **2.**Create a security XQuery function to define the data-level security. (For more information, see Section 5.4.2.1, "Creating an XQuery Function for Security.")
- **3.**Apply a security XQuery function to the data element. (For more information, see Section 5.4.2.2, "Applying an XQuery Function for Security.")

#### 5.4.2.1 Creating an XQuery Function for Security

You can create one or more XQuery functions to apply to data elements within a dataspace.

To create an XQuery function for security:

1. Click Security Configurations tab and select the dataspace in the Navigation tree.

**2.**Click Lock & Edit to acquire the lock and then select the XQuery Functions for Security tab.

#### Figure 5–7 Security XQuery Functions

| <pre>Anerel Policy XQuery Functions for Security Service Accounts This page allows you to create XQuery functions for data them access control. You can create one or more XQuery functions to allow on Service node. Comple See Import andmen namespace t1 = 'ld:DataServices/CUSTOMER_ORDER' at 'ld:DataServices/Scheme/CUSTOMER_ORDER'; declare namespace t1 = 'ld:CUSTOMER_ORDER'; declare function f1:securecovders()corder as element(f1:(CUSTOMER_ORDER)) as xg:boolean (</pre>                                                                                                    | ataspa              | ice : Re               | tallDataspace                                                                                                    |                       |
|----------------------------------------------------------------------------------------------------|---------------------|------------------------|----------------------------------------------------------------------------------------------------|-----------------------|
| <pre>dealewine return of data elements based on the value. To associate these functions with elements, go to the Security Policy tab in a data<br/>service node.<br/>Comple Save<br/>ind:DataServices/Schemm/CUSTONER_ORDER.CUSTONER_ORDER' at<br/>'id:DataServices/Schemm/CUSTONER_ORDER.)<br/>declare numeropage file "id:OBTONER_ORDER.)<br/>declare numeropage file "id:OBTONER_ORDER.)<br/>declare numeropage file "id:OBTONER_ORDER.)<br/>declare numeropage file "id:OBTONER_ORDER.)<br/>declare numeropage file<br/>if (fm-Desile-access-allowed("CUSTONER_ORDER/LimitAccess",</pre> | meral               | Policy                 | XQuery Functions for Security                                                                                             | Service Accounts      |
| <pre>'ld:DataServices/Scheme/CUSTONER_ORDER.xmd';  declare numerpage f1 = "ld:CUSTONER_ORDER";  declare function f1:securedrass(scheme as element(f1:CUSTONER_ORDER)) as xm:boolean (     if (fn-benist=access=allowed("CUSTONER_ORDER/LimitAccess",</pre>                                                                                                    | disallov<br>service | v return<br>node.      | of data elements based on the                                                                                             |                       |
|                                                                                                    | Func<br>for         | ery<br>ctions<br>urity | <pre>id: pataGervices/Schema/<br/>leclare numespace fil = %<br/>leclare function filescu-<br/>if (fn-beatin=neccess</pre> | /CUSTOMER_ORDER.xsd:: |

This figure shows the XQuery Functions for Security tab. There is a text area for the XQuery function body. Buttons let you compile and save the XQuery functions.

**3.**Add the XQuery function body in the text area of the tab, as shown in Figure 5–7. The following code sample is used in this illustration:

```
import schema namespace t1 = 'ld:DataServices/CUSTOMER_ORDER' at
    'ld:DataServices/Schema/CUSTOMER_ORDER.xsd';
declare namespace f1 = "ld:CUSTOMER_ORDER";
```

```
declare function f1:secureOrders($order as
      element(f1:CUSTOMER_ORDER)) as xs:boolean {
    if (fn-bea:is-access-allowed("CUSTOMER_ORDER/LimitAccess",
        "ld:CUSTOMER_ORDER.ds")) then
      fn:true()
    else if ($order/TotalOrderAmount lt
        (fn-bea:get-property("total_order_amount", "1000000") cast as
        xs:decimal)) then
      fn:true()
    else
      fn:false()
};
```

Notice that the function uses the Oracle extension XQuery function is-access-allowed(). This function tests whether a user associated with the current request context can access the specified resource, which is denoted by an element name and a resource identifier.

Oracle Data Service Integrator provides the following additional convenience functions for security purposes:

```
is-user-in-group ($arg as xs:string) as xs:boolean
```

Checks whether the current user is in the specified group.

```
■is-user-in-role ($arg as xs:string) as xs:boolean
```

Convenience method that checks whether the current user is in the specified role.

```
userid() as xs:string
```

Returns the identifier of the user making the request for the protected resource.

For details on creating XQuery functions, see the XQuery and XQSE Developer's Guide at http://download.oracle.com/docs/cd/E13162\_01/odsi/docs10gr3/xquery/index.html.

Click Compile and ensure that the function compiles successfully.

5. Click Save > Activate Changes to store the XQuery function.

A security XQuery function must be applied to a data element for it to take effect. For more information, see Section 5.4.2.2, "Applying an XQuery Function for Security." The functions are applied to elements by qualified function name. The only requirement for the function is that it returns a Boolean value and that the name should be qualified by a namespace URI.

### 5.4.2.2 Applying an XQuery Function for Security

You can use XQuery functions for security to control access to data elements. After you define the XQuery function for security, as described in Section 5.4.2.1, "Creating an XQuery Function for Security," you must apply the function to the corresponding data element for it to take effect.

In addition, you define policies for securing the data elements, which provide additional security along with the XQuery functions for security. For more information, refer to Section 5.5.4, "Configuring Data Element-level Security."

To make any changes to the security configurations of a data element, you must first acquire the lock by clicking Lock & Edit. To apply the XQuery function for security to a data element:

- **1**.Select the Security Configuration tab from the navigation pane and then click the data service associated with the data element that you need to secure.
- **2.**Click the Secured Elements tab and select the checkbox next to the data element to which you want to apply a custom function.
- **3.**Click Save and then click Activate Changes. This data element is now visible under the data service in the navigation tree.
- **4.**Select the data element from the navigation tree and click the Secured Elements Configuration tab. This tab allows you to specify the qualified function name and namespace URI for the XQuery function that you want to associate with the data element, as shown in Figure 5–8.

Secured Element : TOTAL\_ORDER\_AMOUNT Policy Secured Elements Configuration Save CUSTOMER\_ORDER/TOTAL\_ORDER\_AMOUNT Resource Name  $\overline{\mathbb{M}}$ Use Default Value Default Value 12 XQuery Security Functions Administrator can create XOuery Functions for Security at dataspace node Local Name Namespace URI Id:CUSTOMER\_ORDER secureOrders Add Delete Save

Figure 5–8 Applying XQuery Functions for Security

This figure shows the Secured Elements Configuration tab. This tab allows you to specify the qualified function name and namespace URI for the XQuery function that you want to associate with the data element. The Resource Name is displayed. The Use Default Value checkbox is selected. A Default Value is specified. In the XQuery Security Functions table, a Namespace URI and Local Name are shown. Buttons let you add or delete namespaces URIs.

**5.**If you want to specify a default value for the element or attribute, then select the User Default Value checkbox and specify the default value in the Default Value box.

This option allows you to assign a constant value for the element or attribute. However, it supports only primitive types, so you cannot have a default value for complex types.

**Note:** If you select this check box, then it is mandatory to specify the default value for the resource.

- **6.**Specify the namespace URI and local name of the XQuery function that you have created.
- **7.**Click Add > Save > Activate Changes. This completes the association of the data element with the XQuery function for security.

### 5.4.3 Data Redaction Options for Data Elements

This section describes data redaction options for data elements. It includes the following topics:

- Section 5.4.3.1, "Data Redaction Conditions"
- Section 5.4.3.2, "Specifying the Data Redaction Behavior"
- Section 5.4.3.3, "Encryption-Based Data Redaction Examples"

Data redaction is the process of obscuring or removing information from a data result prior to displaying the result. Oracle Data Service Integrator offers the following forms of data redaction for secured elements and attributes:

- Optional elements and attributes may be omitted from the result
- Simple-typed elements and attributes may have their values substituted by a fixed, default value in the result
- String-valued elements and attributes may have their values encrypted using a secure, identity-preserving transformation

The first two forms map originally distinct fields in multiple data instances to the same redacted representation. This means that these methods are not suitable for certain applications, such as data analytics, which require that fields maintain their identity so that standard operations such as GroupBy or Join can be performed based on the fields.

The third form, encrypting the data, preserves the identity of the field enabling you to perform a wider range of operations on the data. Oracle Data Service Integrator offers secure encryption-based data redaction that you can use to encrypt elements in the results of read and navigate functions declared in entity data services.

### 5.4.3.1 Data Redaction Conditions

The following describes the conditions related to selecting a data redaction option:

| Option                                                           | Description                                                       | Discussion                                                                   |
|------------------------------------------------------------------|-------------------------------------------------------------------|------------------------------------------------------------------------------|
| Remove element                                                   | Omits the element or attribute from the result.                   | Available if the element or attribute is optional.                           |
| Use default value                                                | Uses the specified default value instead of the actual result.    | Available if the element or attribute is a leaf node (simple type).          |
| Encrypt value using<br>the WebLogic Server<br>encryption service | Encrypts the result using the WebLogic Server encryption service. | Available if the element or attribute is of type (or sub-type of) xs:string. |

Table 5–2 Data Redaction Conditions

### 5.4.3.2 Specifying the Data Redaction Behavior

You can specify the redaction behavior for data elements to secure information against unauthorized access.

To specify the redaction behavior for a data element:

- **1.**Click the Lock & Edit button.
- **2**.Select the Security Configuration tab from the navigation pane and click the data service associated with the data element that you need to secure.

- **3.**Click the Secured Elements tab and select the checkbox next to the data element for which you want to specify the redaction behavior.
- **4.**Click Save. This data element is now visible under the data service in the navigation tree.
- **5**.Select the data element from the navigation tree and click the Secured Elements Configuration tab.

Figure 5–9 Secured Elements Configuration Tab

| ecured Element : CUSTOME                           | R/ORDERS/ORDER_SUMMARY/TrackingNumber                                                                                              |
|----------------------------------------------------|----------------------------------------------------------------------------------------------------|
| Policy Secured Elements Conf                       | iguration                                                                                                    |
| Use this page to define data i<br>driven security. | redaction behavior on secured elements and XQuery security functions to perform data                                               |
| Resource Name                                      | CUSTOMER/ORDER_SUMMARY/TrackingNumber                                                                                              |
| Redaction Behavior                                 | <ul> <li>Remove element</li> <li>Use default value:</li> <li>Encrypt value using the WebLogic Server encryption service</li> </ul> |

This figure shows the Secured Elements Configuration tab. Use this page to define data redaction behavior on secured elements and XQuery security functions to perform data driven security. The Resource Name is displayed. In the Redaction Behavior section, there are three choices: Remove element (selected), Use default value, and Encrypt value using the WebLogic Server encryption service.

- **6**.Select the redaction behavior for the data element and set the default value if necessary. Click Save > Activate Changes.
  - •To apply encryption-based data redaction to the element, select the Encrypt value using the WebLogic Server encryption service button.
  - •To have the system omit the element or attribute, select the Remove element button.
  - •To specify a default value for the element or attribute, select the Use default value button and specify the default value. This assigns a constant value for the element or attribute. For example, assigning "000-00-0000" as the default value for an element named SSN causes this value to appear every time the SSN element is returned. Note however that this feature supports only primitive types, so you cannot specify a default value for complex types. Also, if you select the Use default value button, you must specify a default value for the resource.

### 5.4.3.3 Encryption-Based Data Redaction Examples

This section provides several examples showing how encryption-based data redaction works when performing common operations.

#### **Example Data Service Functions**

The examples in this section make use of the following data services:

**Entity data service CustomerDS**—The data service returns information about a customer conforming to the following schema:

```
CUSTOMER
SSN: xs:string
FIRST NAME: xs:string
LAST NAME: xs:string
CUSTOMER_SINCE: xs:date
```

The information is exposed through the public read function getCUSTOMERS(), which returns data similar to the following:

```
<SSN>123-45-6789</SSN>
<FIRST_NAME>John</FIRST_NAME>
<LAST_NAME>Smith</LAST_NAME>
<CUSTOMER_SINCE>2007-10-10</CUSTOMER_SINCE>
</CUSTOMER>
```

#### Entity Data Service OrderDS

The data service returns information about a customer order conforming to the following schema:

```
ORDER
ORDER_ID: xs:integer
CUSTOMER_SSN: xs:string
DATE: xs:date
STATUS: xs:string
```

The information is exposed through the public read function getORDERS(), which returns data similar to the following:

<ORDER>

```
<ORDER_ID>1000</ORDER_ID >
<CUSTOMER_SSN>123-45-6789</CUSTOMER_SSN>
<DATE>2007-10-10</DATE>
<STATUS>CLOSED</STATUS>
</ORDER>
<ORDER_ID>2000</ORDER_ID >
<CUSTOMER_SSN>123-45-6789</CUSTOMER_SSN>
<DATE>2007-11-11</DATE>
<STATUS>OPEN</STATUS>
</ORDER>
```

#### **Example Results**

This section provides examples of encryption-based data redaction.

#### **Projection of an Encrypted Field**

Assuming that encryption-based data redaction has been configured for the SSN field in data service CustomerDS, the direct function call getCUSTOMERS() returns the following:

```
<CUSTOMER>
<SSN>sjdlkggdlaklakskjfgk</SSN>
<FIRST_NAME>John</FIRST_NAME>
<LAST_NAME>Smith</LAST_NAME>
<CUSTOMER_SINCE>2007-10-10</CUSTOMER_SINCE>
</CUSTOMER>
```

Note that the value of the SSN field is encrypted and unique for each distinct SSN.

### Predicate Against an Encrypted Field

Assuming that encryption-based data redaction has been configured for the SSN field in data service CustomerDS, the following XQuery query returns ():

```
for $x in p:getCUSTOMERS() where x/SSN = 123-45-6789" return $x
```

This is because a match is attempted between an unencrypted value and the encrypted SSN value.

### **Outer Join on Encrypted Fields**

Consider the following XQuery query that performs an outer join:

Assuming that encryption-based data redaction has been configured for both the SSN field in CustomerDS and the CUSTOMER\_SSN field in OrderDS, the query returns the following:

```
<CUSTOMER>
<SSN>sjdlkggdlaklakskjfgk</SSN>
<ORDER_ID>1000</ORDER_ID >
<ORDER_ID>2000</ORDER_ID >
</CUSTOMER>
```

Notice that the outer join is performed as if encryption was not set. Note also that the value of the secured element in the result is encrypted.

#### Join Encrypted Field With Non-Encrypted Field

Assuming that encryption-based data redaction has been configured for the SSN field in data service CustomerDS but not on data service OrderDS, consider the following XQuery query that joins an encrypted field with a non-encrypted field:

The query returns ().

Note that the outer join fails to return any results because the encrypted value of SSN does not match the non-encrypted value of CUSTOMER\_SSN.

#### Group by an Encrypted Field

Consider the following SQL query that includes a group by clause:

SELECT CUSTOMER\_SSN, COUNT(\*y) FROM ORDERS GROUP BY CUSTOMER\_SSN

Assuming that encryption-based data redaction has been configured for the CUSTOMER\_SSN field in data service OrderDS and the getOrders() function has been mapped to the SQL table ORDERS, the SQL query returns the following:

```
(sjdlkggdlaklakskjfgk, 2)
```

Notice that the group by clause performs as if encryption was not set. Note also that the value of the secured column in the result is encrypted.

### 5.4.4 Understanding and Using Service Accounts

Service accounts provide the option to store user credentials for external data sources. It provides a mapping between the local WebLogic user and a remote external data source user by configuring the user credentials within the Oracle Data Service Integrator Administration Console.

You can configure service accounts for web services and Java functions. For JDBC identity mapping, Oracle Data Service Integrator depends on Oracle WebLogic Server built-in support.

Service accounts provide different types of mappings, which include:

- •Static: This mapping option enables you to map all Oracle Data Service Integrator users, including unauthenticated users, to a single external data source user.
- •Mapping: This option enables you to create a mapping of an Oracle Data Service Integrator user to an external data source user. You can also map multiple Oracle Data Service Integrator users to a single external data source user. For unauthenticated users you may define a mapping, otherwise an error will occur when the unauthenticated user tries to access Oracle Data Service Integrator.
- Identity Mapping: This option enables you to create a mapping between external data source users and identically-named authenticated Oracle Data Service Integrator users, supplying the passwords of only the external data source users.

**Note:** After you create and define the type of a service account, you cannot change it. If you have to change a service account type, delete the account and create a new one.

### 5.4.4.1 Creating a Service Account

To create a service account:

**1**.Click the Security Configurations tab in the category list, select the dataspace in the navigation tree, and click the Service Accounts tab in the workspace content area.

**2.**Click Lock & Edit to acquire the lock.

**3.**Click New. This opens the Create a New Service Account page, as shown in Figure 5–10.

**4.**On this page, specify the following details:

- Resource Name: Name of the service account.
- Resource Description: A description of the service account. This is optional.
- Resource Type: Select the type of the service account from the list of available options including Static, Mapping, and Identity Mapping.

Figure 5–10 Create a New Service Account Page

| Create Service Account         |                                         |  |
|--------------------------------|-----------------------------------------|--|
| General Policy XQuery Function |                                         |  |
| Create New Service Accou       | nt                                      |  |
| Resource Name                  |                                         |  |
| Resource Description           |                                         |  |
| Resource Type                  | Static     Mapping     Identity Mapping |  |
| Next Finish Cancel             |                                         |  |

This figure shows the Service Accounts tab. There is a Resource Name field. For Resource Description, there is a text box. For Resource Type, the choices are Static, Mapping, and Identity Mapping.

**Note:** Based on the selected resource type, the Next button is enabled.

**5.**If you select the resource type as Static:

a.Click Next.

**b.**On the next page, specify the user name and password for that account and click Finish, as shown in Figure 5–11.

| Figure 5–11 Crea           | ting a Static Service Account        |  |
|----------------------------|--------------------------------------|--|
| Create Service Account     |                                      |  |
| General Policy XQuery Fund | ctions for Security Service Accounts |  |
| Back Next Finish           | Cancel                               |  |
| Enter Remote User Det      | ails                                 |  |
| User Name                  | staticUserName                       |  |
| Password                   | Adabada                              |  |
| Confirm Password           | ACRONCE A                            |  |

Back Next Finish Cancel

This figure shows the Service Accounts page for creating a static service account. There are three fields: User Name, Password, and Confirm Password.

**6.**If you select the resource type as Mapping and click Next, a new page is displayed, as shown in Figure 5–12.

Figure 5–12 Creating a Service Account of the Mapping Type

| eneral Policy XQuery Funct<br>Back Next Finish<br>Enter Authorized Remote | Cancel                                                                                                    | vice Accounts    |                 |
|---------------------------------------------------------------------------|----------------------------------------------------------------------------------------------------|------------------|-----------------|
| Remote User Name                                                          | Password                                                                                                    | Confirm Password | Options         |
| User B                                                                    | interests in the second second s | kolokolok        | Add Clear       |
| Remote Users                                                              |                                                                                                    |                  |                 |
| Delete                                                                    | or Name                                                                                                    | Remote Dessword  | Ontions         |
| Delete  Remote Us User                                                    |                                                                                                    | Remote Password  | Options<br>Edit |
| Remote Us                                                                 |                                                                                                    |                  |                 |

This figure shows the Service Accounts page for creating a service account of the mapping type. In the Enter Authorized Remote User table, there are three fields: Remote User Name, Password, and Confirm Password. There are two Options: Add and Clear. In the Remote Users table, there are two columns: Remote User Name and Remote Pasword. There is one option: Edit. There is a checkbox next to the Remote User Name and a Delete button above and below.

On this page, you can define the remote (external data source) users.

**a.**Specify the remote user name and password in the Remote User Name and Password fields, respectively, of the Enter Authorized Remote User table.

- **b**.Click Add. This adds the users to the Remote Users table. Using the Remote Users table you can edit the password or delete a user, as required.
- **c.**Click Next after adding the remote users. The next page enables you map the local users to remote users, as shown in Figure 5–13.

| Create Service Account                   |        |                  |           |
|------------------------------------------|--------|------------------|-----------|
| General Policy XQuery Functions for Secu | rity S | ervice Accounts  |           |
| Back Next Finish Cancel                  |        |                  |           |
| Enter Authorized Local User              |        |                  |           |
| Local User Name                          |        | Remote User Name | Options   |
|                                          |        | User A 💌         | Add Clear |
| Local User Mappings                      |        |                  |           |
| Delete                                   |        |                  |           |
| Local User Name                          |        | Remote User Name | Options   |
| Todd                                     |        | User A           | Edit      |
| Delete                                   |        |                  |           |
| Map Anonymous Requests                   |        |                  |           |
| Select Remote User: User A               |        |                  |           |
|                                          |        |                  |           |
| Map Other Authenticated Reques           | sts    |                  |           |
| Select Remote User: User A 🔽             |        |                  |           |
| Back Next Finish Cancel                  |        |                  |           |

Figure 5–13 Local User to Remote Mapping

This figure shows a new Service Accounts page for local user to remote mapping. In the Enter Authorized Local User table, there is a Local User Name field and a Remote User Name drop-down menu. There are two Options: Add and Clear. In the Local User Mappings table, the Local User Name and Remote User Name are displayed. The Option column has an Edit button. There is a checkbox next to the row shown. In the Map Anonymous Requests section, there is a Select Remote User drop-down list and a checkbox. In the Map Other Authenticated Requests section, there is a Select Remote User drop-down list and a checkbox.

**d**.Specify the local user name in the Local User Name field and select the corresponding remote user from the Remote User Name list.

e.Click Add. This creates the local to remote user mapping.

- **f.**To map all unauthenticated (anonymous) users to a particular remote user, click the Map Anonymous Requests checkbox and then choose the remote user from the drop-down list.
- **g.**In case you want to provide a default mapping for all authenticated user that do not have an explicit mapping to the remote user, click the Map Other Authenticated Requests checkbox and choose the remote user from the drop-down list.

h.Click Finish.

**7.**If you select the resource type as Identity Mapping and click Next, a page is displayed, as shown in Figure 5–13. This page is identical to the page displayed when you select Mapping as the resource type.

On this page, you can define the authorized remote (external data source) users, and add them as authenticated external data source users.

- **a.**Specify the remote user name and password in the Remote User Name and Password fields, respectively, of the Enter Authorized Remote User table.
- **b.**Click Add. This adds the users to the Remote Users table. Using the Remote Users table you can edit the password or delete a user, as required.
- **c.**Click Next after adding the remote users. The next page enables you to map anonymous requests or other authenticated requests to remote users.
- **d.**To map all unauthenticated (anonymous) users to a particular remote user, click the Map Anonymous Requests checkbox and then choose the remote user from the drop-down list.
- **e**.In case you want to provide a default mapping for all authenticated users that do not have an explicit mapping to the remote user, click the Map Other Authenticated Requests checkbox and choose the remote user from the drop-down list.
- f.Click Finish. This creates a mapping between the defined external data source users and the identically-named authenticated Oracle Data Service Integrator users.

#### Figure 5–14 Mapping Anonymous Requests or Other Authenticated Requests

| Create Service Account                                        |
|---------------------------------------------------------------|
| General Policy XQuery Functions for Security Service Accounts |
| Back Next Finish Cancel                                       |
| Map Anonymous Requests       Select Remote User:              |
| Map Other Authenticated Requests                              |
| Select Remote User: User A 💙                                  |
| Back Next Finish Cancel                                       |

This figure shows the Service Accounts page for mapping anonymous requests or other authenticated requests. In the Map Anonymous Requests table, there is a Select Remote User drop-down list and a checkbox. In the Map Other Authenticated Requests table, there is a Select Remote User drop-down list and a checkbox.

8. Click Activate Changes.

### 5.4.5 Exporting Access Control Resources

Authorization is the process whereby the interaction between users and resources are limited to ensure integrity, confidentiality, and availability. WebLogic uses resource identifiers to identify deployed Oracle Data Service Integrator artifacts, such as dataspaces, data services, and operations. This identifier is used to associate a client request to any security policies configured for the requested resource.

Resource identifiers are managed for you when you use the default WebLogic Authorization provider and the Oracle Data Service Integrator Administration Console to configure your policies. In particular, resource identifiers already exist for Oracle Data Service Integrator dataspaces, data services, and data service operations. In addition, when you choose elements to be secured in the console, an identifier is generated for the element.

However, when using a custom authorizer, you must know the resource identifiers for your deployment and configure policies for the resources in the form expected by the other authorization module. This means that you need to identify the element resources that need to be protected.

The WebLogic security documentation provides details on how to connect another security authenticator to WebLogic Server. For more information, see *WebLogic Authorization Provider* in the *Administration Console Online Help* at <a href="http://download.oracle.com/docs/cd/E12840\_01/wls/docs103/ConsoleHelp/pagehelp/Securitysecurityprovidersauthorizerconfigcommontitle.html">http://download.oracle.com/docs/cd/E12840\_01/wls/docs103/ConsoleHelp/pagehelp/Securitysecurityprovidersauthorizerconfigcommontitle.html</a>.

You can view the list of resource identifiers by exporting the access control resources from the Oracle Data Service Integrator Administration Console.

To export the file:

- **1**.Select the dataspace in the navigation pane and select the General tab from the Security Configuration category.
- **2.**Click Lock & Edit and then click Export Access Control Resources if you want to export the current session values of the dataspace.
- **3.**If you want to export the core values, then click Export Access Control Resources without acquiring the lock.

4.Save the text file.

An example of a portion of the file follows:

```
<ld type="admin"><app>DOMAIN</app></ld>
<ld type="admin"><app>ADMIN</app></ld>
<ld type="admin"><app>MONITOR</app></ld>
<ld type="admin"><app>BROWSER</app></ld>
<ld type="admin"><app>ADMIN</app><ds>DSP_TEST</ds></ld>
<ld type="admin"><app>MONITOR</app><ds>DSP_TEST</ds></ld>
<ld>type="admin"><app>BROWSER</app><ds>DSP_TEST</ds></ld>
<ld type="app"><app>DSP_TEST</app></ld>
<ld type="service"><app>DSP_TEST</app><ds>ld:CREDIT_CARD.ds</ds></ld>
<ld type="function"><app>DSP_TEST</app><ds>ld:CREDIT_
CARD.ds</ds><res>{ld:CREDIT_CARD}CREDIT_CARD:0</res></ld>
<ld type="function"><app>DSP_TEST</app><ds>ld:CREDIT_
CARD.ds</ds><res>{ld:CREDIT_CARD}createCREDIT_CARD:1</res></ld>
<ld type="function"><app>DSP_TEST</app><ds>ld:CREDIT_
CARD.ds</ds><res>{ld:CREDIT_CARD}deleteCREDIT_CARD:1</res></ld>
<ld type="function"><app>DSP_TEST</app><ds>ld:CREDIT_
CARD.ds</ds><res>{ld:CREDIT_CARD}updateCREDIT_CARD:1</res></ld>
<ld type="service"><app>DSP_TEST</app><ds>ld:CUSTOMER.ds</ds></ld>
```

The format of a resource identifier is shown in Figure 5–15.

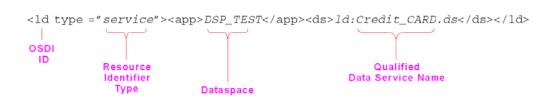

This figure shows the Resource Identifier Format, which has four parts: OSDI ID, Reference Identifier Type, Dataspace, and Qualified Data Service Name.

The type can be admin, service, or function. The resource can be any of the following:

**•Function:** A data service function, for example,

Figure 5–15 Resource Identifier Format

{ld:DataServices/ElectronicsWS/getProductList}getProductList:1

•User-defined or administrative entity: A custom entity, such as a protected element or an arbitrary label defined in a data service that is used with fn-bea:is-access-allowed operation.

These are generated when you select an element in the Secured Element tab of the Oracle Data Service Integrator Administration Console.

# 5.5 Configuring Data Service and Operation-Level Security

This section discusses how to configure data service and operation-level security. It includes the following topics:

- Section 5.5.1, "Creating Data Service Runtime Security Policies"
- Section 5.5.2, "Cascading Element-Level Security to Child Elements"
- Section 5.5.3, "Creating and Configuring Security Policies for Operations"
- Section 5.5.4, "Configuring Data Element-level Security"
- Section 5.5.5, "Securing Native Web Services"
- Section 5.5.6, "Creating Security Policies for User-Defined Security Resources"

A data service has several operations, including one or more read, create, update, delete, navigation, and library operations. The security policies that you apply at the data service level apply to data service operations and data elements. You can also select the data elements that you want to secure at the data service level.

Operation-level security policies enable you to control:

- User access to data service operations. It enables you to set stricter controls on the ability to change data, for example, compared to the ability to read data.
- Access time of data service operations. Enables you to control the time when a
  particular operation can or cannot be accessed.

Make sure that you configure policies on the data service resources that are accessed directly by the user. Security policies on data services that are used by other data services are not inherited by the calling data service. This means that if a data service with a secured resource is accessed through another data service, the policy is not evaluated against the caller. For more information, refer to Section 5.5.3, "Creating and Configuring Security Policies for Operations."

Data service operations are identified by name and number of parameters for setting security configurations. If you modify the number of parameters, you will need to reconfigure the security settings for the operation.

# 5.5.1 Creating Data Service Runtime Security Policies

The steps to create the security policy at the data service and operation level are the same as the dataspace level. Refer to Section 5.3, "Creating and Applying Runtime Security Policies" for details.

At the data service level, you can select all the data elements in a data service by selecting the top-level element (Customers in Figure 5–16) or individual data elements that you want to secure using the Secured Elements tab.

For example, if you create an XQuery function for security and you want to associate it with a data element, you can select the data element from the Secured Elements tab and then configure the data-element level security. (For more information about XQuery function for security, refer to Section 5.4.2, "Working with XQuery Functions for Security.")

**Note:** You should only secure the root element of a data service if you are confident that none of the elements used by read functions in the service must return a value. Since a secured element does not return a value, a schema which requires that one or more values be returned will fail with a runtime error. Alternatively, you can modify the schema so that elements are optionally returned.

To select the data element to be secured:

**1**.Acquire the lock and select the data service.

**2**.Select the Secured Elements tab, as shown in Figure 5–16.

3.Select the data element that you want to configure for security.

**4.**Click Save > Activate Changes. Notice that the selected element is now included in the navigation tree under the data service, as shown in Figure 5–16.

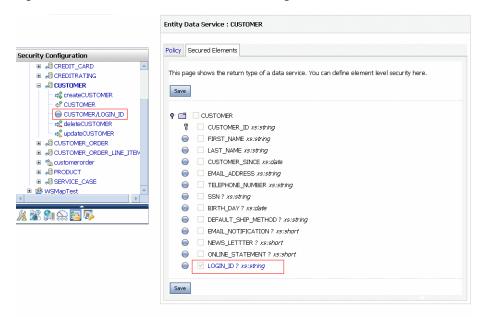

Figure 5–16 Secured Data Element in the Navigation Tree

This figure shows the secured data element in the navigation tree. The Secured Element tab shows the return type of a data service. You can define the element level security here. The element selected in the navigation tree is now included in the navigation tree under the data service.

To apply security policy to the data element, select the element from the navigation tree. You can also select the secured element using the Secured Elements tab. For more information, refer to Section 5.5.4, "Configuring Data Element-level Security."

### 5.5.2 Cascading Element-Level Security to Child Elements

Using the Oracle Data Service Integrator Administration Console, you can select the data elements that you want to secure at the data service level. When selecting a complex node, Oracle Data Service Integrator further enables you to optionally cascade the selection to all child elements and attributes of the complex node.

To select a complex node and cascade the selection:

**1**.Acquire the lock and select the data service.

Select the Secured Elements tab

| Policy Securi | ervice : ServiceCase                                                                                                    |                    |                       |                   |  |
|---------------|----------------------------------------------------------------------------------------------------|--------------------|-----------------------|-------------------|--|
|               | ows the return type of a date election to children nodes                                                                                                    | ta service. You ca | an define element lev | el security here. |  |
|               | OMER_CASE xs:CASE_TX<br>aseID xs:string<br>astomerID xs:string<br>oductID xs:string<br>aseType xs:string<br>aseDescription xs:string<br>aseDeate xs:date<br>signeeID xs:string<br>atus xs:string<br>atus xs:string<br>atus aset xs:date | E                  |                       |                   |  |

Figure 5–17 Securing Data Elements at the Data Service Level

This figure shows the Secured Elements tab for securing data elements at the data service level. The Cascade selection to children nodes checkbox is selected. A data elements tree is displayed and all elements are selected.

3.Select the Cascade selection to children nodes check box.

**4.**Select the data element that you want to configure for security.

**5.**Click Save > Activate Changes.

**Note:** The cascade functionality is just a user interface usability feature. All the elements secured in this way are still independent of the parent element. You will have to configure security policies, redaction modes for all of them separately.

### 5.5.3 Creating and Configuring Security Policies for Operations

To set runtime security policy for an operation:

**1**.Select the operation from the navigation tree and click the Function Configuration tab.

**2**.Select the Always Secured checkbox and click Save as shown in Figure 5–18.

Figure 5–18 Function Configuration Tab

| Create Function : createPB_PERFORMANCE                                                                                                    |
|----------------------------------------------------------------------------------------------------|
| Policy Function Configuration                                                                                                    |
| Select this option if access control to this function should always be checked when invoked through another data service function. This option may block optimization. |
| Save                                                                                                    |
| Always Secured : 🗹                                                                                                    |
| Save                                                                                                    |

This figure shows the Function Configuration tab. Always Secured is selected.

This setting ensures that every time this operation is accessed, the runtime policy is adhered to. Consider the following example:

- •Operation 1 (fn1) has a runtime policy to allow access to user1 or user2.
- Operation 2 (fn2) has a runtime policy to allow access to user2 only and the operation configuration is set to Always Secured.

Interpretation of the second second secon

In this scenario, if you access fn1 using user1, then access will be denied because the runtime security policy configuration does not allow user1 to access fn2.

If you do not select the Always Secured check box for fn2, then you will be able to access fn1 if using either user1 or user2 because the system will check the security policy for fn1 only and not fn2.

### 5.5.4 Configuring Data Element-level Security

Element-level security associates a security policy with a data element for the Return type within a data service. If the policy condition is not met, the corresponding data is not included in the result.

When configuring element-level security, you first identify the element as a securable resource, then set a policy on the resource.

The data element security policy can be configured using the steps described in Section 5.3, "Creating and Applying Runtime Security Policies."

To associate an XQuery function for security with a corresponding data element, select the Secured Elements Configuration tab and follow the steps mentioned in Section 5.4.2.2, "Applying an XQuery Function for Security."

**Note:** Element-level security is only applied when all of the following conditions are met:

- The data is being delivered across the "client-server boundary".
- •The security is applied to a data service that is directly accessed by a valid client process. In other words, element-level security policies are not "inherited" from underlying or invoked data services.
- •The element being secured is accessed from a client using a read or navigation operation or an ad hoc query.

#### 5.5.4.1 Additional Data Element Security Considerations

To ensure the security of elements, you need to manage and layer data services properly. This means being careful not to create insecure holes in the layers and not depending on security settings for data services which are not being directly invoked by the client.

**Note:** Secured elements, in general, should never offer public read or navigate functions that accept a secured element value as an input argument as this can permit guessing-style attacks to reveal otherwise secure data.

# 5.5.5 Securing Native Web Services

The Service Explorer in Oracle Data Service Integrator Administration Console allows you to check if the Basic Auth Required property is set to true or false.

To view information about this property in the Service Explorer:

**1.**Click the Service Explorer category. The General tab is displayed as shown in Figure 5–19.

Figure 5–19 Basic Auth Required Property Information in Service Explorer

| Web Service Map : SERVICE_CASE.ws                           |                    |  |
|-------------------------------------------------------------|--------------------|--|
|                                                             |                    |  |
| General Operations Data Lineage                             |                    |  |
| This page shows the general configuration of the a web serv | ice map.           |  |
| Test Web Service                                            |                    |  |
| View WSDL Definition                                        |                    |  |
| Export Static Client Jar                                    |                    |  |
| Properties                                                  |                    |  |
| Target Namespace :                                          | ld:SERVICE_CASE_ws |  |
| SOAP Version:                                               | SOAP_11            |  |
| ADO.net Enabled:                                            | false              |  |
| Transport Type                                              | HTTP               |  |
| HTTP Basic Auth Required:                                   | true               |  |

This figure shows the General tab in the Service Explorer. This page shows the general configuration of a web service map. There are three links: Test Web Service, View WSDL Definition, and Export Static Client Jar. There is a Properties table with five entries: Target Namespace, SOAP Version, ADO.net Enabled, Transport Type, and HTTP Basic Auth Required, which is set to true.

**2.**Select the native web service from the navigation tree. In this case, the Basic Auth Required property is set to true. This implies that some security policy is applied to SERVICE\_CASE.ws, which the native web service.

# 5.5.6 Creating Security Policies for User-Defined Security Resources

User-defined security resources are created in the Eclipse IDE Property Editor, as shown in Figure 5–20.

Figure 5–20 Oracle Data Service Integrator IDE Property Editor: User-Defined Security Resources

| Property                  | Value     |  |
|---------------------------|-----------|--|
| ± General                 |           |  |
| Security Resources        |           |  |
| Add New                   |           |  |
| Delete Security Resources |           |  |
| Security Resource (1)     | ordertime |  |
| Security Resource (2)     | value     |  |
| Prefix Bindings           |           |  |
| User Properties           |           |  |
|                           |           |  |
|                           |           |  |
|                           |           |  |

This figure shows the Eclipse IDE Property Editor. There are four Security Resources: Add New, Delete Security Resources, Security Resource (1), and Security Resource (2). Security Resource (1) is set to a value of ordertime.

For more information about setting the security resource values, refer to Declare a Security Resource in Data Services Developer's Guide at <a href="http://download.oracle.com/docs/cd/E13162\_01/odsi/docs10gr3/datasrvc/index.html">http://download.oracle.com/docs/cd/E13162\_01/odsi/docs10gr3/datasrvc/index.html</a>.

After you assign a value to the security resource, you can create runtime security policies for the user-defined security resource. In the preceding figure, ordertime is the value of the security resource. After you deploy the dataspace, this resource is displayed in Oracle Data Service Integrator Administration Console.

You can create a runtime security policy for the ordertime security resource using the console.

# 5.6 Working with Administrative Access Control Policies

This section describes how to work with administrative access control policies. It includes the following topics:

Section 5.6.1, "Assigning Entitlements"

Section 5.6.2, "Taking Lock and Edit Capability"

Administrative roles require entitlements to access Oracle Data Service Integrator Administration Console. These entitlements can be assigned through the Administrative Access Control category, as shown in Figure 5–21.

| Administrative Access Control                              | Policy                                                                                           |
|------------------------------------------------------------|--------------------------------------------------------------------------------------------------|
| COSI Domain<br>COSI Domain<br>Admin<br>Monitor<br>Discover | Actions on this page are not part of a change center session and can be performed independently. |
|                                                            | This page is used to edit the security policies of various data service level artifacts.         |
|                                                            | Resource Name ODSI Domain                                                                        |
|                                                            | Providers                                                                                        |
|                                                            | These are the authorization providers an administrator can select from.                          |
|                                                            | Authorization XACMLAuthorizer<br>Providers                                                       |
|                                                            | Policy Conditions                                                                                |
|                                                            | These are the conditions which determine the access control to this resource.                    |
|                                                            | Add Conditions Combine Uncombine Move Up Move Down Pemove Negate                                 |
| System Administration                                      | Role : Admin                                                                                     |
| Service Explorer                                           | Add Conditions Combine Uncombine Move Up Move Down Remove Negate                                 |
| Physical Sources                                           |                                                                                                  |
| See Operations                                             |                                                                                                  |
| Security Configuration                                     | Save                                                                                             |
|                                                            |                                                                                                  |
| Administrative Access Control                              | Overwritten Policy                                                                               |

Figure 5–21 Administrative Access Control Tab

This figure shows the Administrative Access Control category on the Oracle Data Service Integrator Administration Console. On the Navigation Pane, the Administrative Access Control category is selected and the Admin, Monitor, and Browser entitlements are shown. On the Policy tab, the Admin role appears in the Policy Conditions section.

A domain user, who is the super user for the console, assigns entitlements to users. In addition to the domain entitlement, other predefined entitlements are admin, monitor, and browser, which allow access to information for different categories and resources. The hierarchical structure of the entitlements is as follows:

1.Domain

2.Admin

3.Monitor

4.Browser

This hierarchy implies that the domain entitlement allows you to perform all the tasks on Oracle Data Service Integrator Administration Console, depending on whether the domain entitlement is for all the dataspaces within a domain or a particular dataspace. However, other entitlements cannot perform all the tasks that can be performed by a user with domain entitlement.

For example, you can set the administrative access control policies only if you have domain entitlement. Similarly, the admin entitlement allows you to perform more tasks on a dataspace than monitor or browser entitlements.

**Note:** Entitlements can be assigned at the dataspace level or for all the dataspaces. For example, for User A, you can assign admin entitlement for DS1, monitor entitlement for DS2, and browser entitlement for DS3. Alternatively, you can assign the Admin entitlement for all the dataspaces within the domain to User A. For more information, refer to Assigning Entitlements.

A default domain user is created on WebLogic Server when you create the Oracle Data Service Integrator domain. There can be more than one domain user for the console and one domain user can create other domain users. **Note:** By default, an Admin role is created for a domain user in Oracle Data Service Integrator Administration Console which is mapped from WebLogic Server Administrator role, as shown in Figure 5–21.

Table 5–3 lists the tasks that can be performed by a user for each entitlement.

Entitlement **Categories and Resources Available** Domain The domain user for a dataspace can perform all the tasks on the Oracle Data Service Integrator Administration Console. Some of the most important tasks that a domain user can perform include the following: Creating, deploying, and deleting dataspaces Creating users with domain, admin, monitor, browser entitlements Editing and updating configurations Acquiring lock from a user forcibly Viewing all tabs in the category list, including the Administrative Access Control tab Configuring auditing options Manage data cache **Note:** Only a domain user can acquire a lock forcibly from another user, regardless of the user entitlement. This means that the one domain user can forcibly acquire the lock from another domain user also. Admin Most of the information available to an admin user for a dataspace is the same as the domain user. However, an admin user cannot create or delete dataspaces and cannot assign entitlements. Therefore, when you log into the console with admin entitlement, then the Administrative Access Control tab will not be available. Monitor A monitor for a dataspace cannot make any changes in the Oracle Data Service Integrator Administration Console. Therefore, the change center is disabled for the dataspace for which the user has monitor entitlements. The System Administration tab for a monitor user does not provide any options. A monitor user can view the following on the console: Data cache, queries and updates available through the Operations category For the dataspace, a monitor user can export the static mediator client jar file using the General tab. Browser A browser user has the least control over the Oracle Data Service Integrator Administration Console. This user entitlement can only browse through the console. The change center is disabled for this user. However, like a monitor user, a browser user can also export the static mediator client JAR file.

 Table 5–3
 Tasks Allowed for Entitlements

## 5.6.1 Assigning Entitlements

Entitlements are created for users that are created on WebLogic Server 10gR3 and can be managed through the WebLogic Server Administration Console.

To assign an entitlement:

**1.**Log into the Oracle Data Service Integrator Administration Console using the domain user name and password.

2.Select the Administrative Access Control category.

**3.**If you want to assign entitlement for a specific dataspace, then from the navigation tree, select the dataspace listed under the entitlement. For example, if you want to assign admin entitlement for dataspace DS1, then select DS1 listed under the Admin entitlement, as shown in Figure 5–22.

Figure 5–22 Assigning Entitlement for a Dataspace

| Chang                                                                       | Change Center                                |  |  |  |  |
|-----------------------------------------------------------------------------|----------------------------------------------|--|--|--|--|
| Click the Lock & Edit button to modify, add or delete items in this domain. |                                              |  |  |  |  |
|                                                                             | Lock & Edit                                  |  |  |  |  |
|                                                                             | Release Configuration                        |  |  |  |  |
| Administrative Access Control                                               |                                              |  |  |  |  |
|                                                                             | Domain<br>💱 🏦 ODSI Domain                    |  |  |  |  |
| 🗏 🧰 Admin                                                                   |                                              |  |  |  |  |
| ් මීම myDataspace<br>මීම NewDataspace                                       |                                              |  |  |  |  |
| •                                                                           | <ul> <li>Monitor</li> <li>Browser</li> </ul> |  |  |  |  |

This figure shows the navigation tree for the Administrative Access Control category. At the Admin level, myDataspace and newDataspace appear.

You can also assign an entitlement to a user for all dataspaces within the domain. For example, if you want to assign the Admin entitlement for dataspaces DS1, DS2, and DS3 to a user, then select the Admin entitlement option. Similarly, you can assign, monitor and browser entitlements to a user for all dataspaces by selecting the Monitor or Browser option from the navigation tree.

**Note:** In this case, the Admin entitlement is selected for the dataspace DS1.

**4.**Click Add Conditions on the Policy tab.

5.Select the predicate as User and click Next.

You can also select other options from the list of predicates. For more information, refer to Section 5.2, "Understanding Runtime Security Policies."

**6.**Specify the user name for which you want to assign the admin entitlement and click Finish. This creates a user who has Admin entitlement for dataspace DS1.

A user views the category-list based on the entitlement assigned to that user for that dataspace. For example, User A with admin entitlement for DS1 can view the Security Configurations tab, however, if User A has monitor entitlement for DS2, then the Security Configuration tab for DS2 will not appear for User A.

### 5.6.1.1 Gaining Administrative Access After a System Lockout

Security policies configured for assigning Admin entitlement to a user may get deleted inadvertently. If that is the only Admin user entitlement for Oracle Data Service Integrator Administration Console, then the Admin user is locked out of the console.

In this case, you can configure the com.bea.dsp.security.admin.bootstrap system property for WebLogic Server. This property allows you to specify a user name, who gains domain access rights. However, this property should only be used if the Oracle Data Service Integrator Administration Console is locked due to some policy editing.

To configure this system property:

1.Stop WebLogic Server.

- 2.Open the setDomainEnv.cmd file located in: <BEA\_HOME>\user\_ projects\domains\base\_domain\bin
- **3.**Edit this file to include the com.bea.dsp.security.admin.bootstrap system property. For example:

```
set JAVA_OPTIONS=%JAVA_OPTIONS% %JAVA_PROPERTIES%
   -Dwlw.iterativeDev=%iterativeDevFlag%
   -Dwlw.testConsole=%testConsoleFlag%
   -Dwlw.logErrorsToConsole=%logErrorsToConsoleFlag%
   -Dcom.bea.dsp.security.admin.bootstrap=<username>
```

where *<username>* is the place to specify the Admin user for Oracle Data Service Integrator Administration Console.

**Note:** The user name specified in the com.bea.dsp.security.admin.bootstrap system property should be a user that has already been created using the WebLogic Server Administration Console.

4.Save and close this file.

5.Restart WebLogic Server.

**6.**Log in to Oracle Data Service Integrator Administration Console using this user name and then re-configure the Admin entitlement policies.

# 5.6.2 Taking Lock and Edit Capability

A domain user can take back the control of the lock from Oracle Data Service Integrator Administration Console. The lock may need to be taken back from a user in cases where a user, such as an admin user, has acquired the lock but has not released it for a long period and another admin user needs to acquire the lock to modify configurations. One domain user can acquire the lock from another domain user also.

When lock is acquired by a user, the Take Lock & Edit option is enabled for the domain user as shown in Figure 5–23.

Figure 5–23 Take Lock & Edit Enabled in the Change Center

| Change Center                                                               | Welcome, weblogic                   | Connected to : base_domain | Home | WLS Console | Logout | Help | Support         |
|-----------------------------------------------------------------------------|-------------------------------------|----------------------------|------|-------------|--------|------|-----------------|
| Click the Lock & Edit button to modify, add or delete items in this domain. | System Administration > 0055 Domain |                            |      |             |        | 50   | arch Adv Search |
| Lock & Edit                                                                 | Domain : 0DSI Domain                |                            |      |             |        |      |                 |
| Release Configuration                                                       |                                     |                            |      |             |        |      |                 |

This figure shows the Lock and Edit button on the Change Center.

The domain user can click the Take Lock & Edit option from the change center to acquire the lock. In this case, the user whose lock is acquired will see the core configuration values on the console and the domain user or the other admin user will be able to view all the changes made by the other user using the pending changelist. For more information about pending changelist, refer to Section 2.3.1.2, "Pending Changelist."

# **Viewing Native Web Services**

A native web service is a data service that is exposed as a web service through Oracle Data Service Integrator. It allows a direct mapping from the data service to the web service and updates configurations at runtime.

To generate a native web service the system requires a web service map file, which is used to generate the WSDL for the web service. A web service map file describes the mapping between the data services, functions, and WSDL operations.

- For more information about creating a native web service, refer to "How To Generate a Web Service Map from a Data Service" in the *Data Services Developer's Guide* at http://download.oracle.com/docs/cd/E13162\_ 01/odsi/docs10gr3/datasrvc/Generate a Web Service Map from a Data Service.html.
- For information about consuming a native web service, refer to "Invoking Data Services Through Web Services" in the *Application Developer's Guide* at http://download.oracle.com/docs/cd/E13162\_ 01/odsi/docs10gr3/appdev/wsdlclt.html.

Oracle Data Service Integrator Administration Console displays the web service map artifacts in the dataspace through the Service Explorer.

This chapter describes the steps to view the artifacts for the web service and the WSDL definition, and export it using Oracle Data Service Integrator Administration Console.

This chapter contains the following sections:

- Section 6.1, "Viewing Native Web Service Artifacts"
- Section 6.2, "Generating a Web Services Mediator Client JAR File"
- Section 6.3, "Generating a Mediator Client JAR File"

# 6.1 Viewing Native Web Service Artifacts

This section describes how to view native web service artifacts. It includes the following topics:

- Section 6.1.1, "Using the General Tab"
- Section 6.1.2, "Using the Operations Tab"
- Section 6.1.3, "Using the Data Lineage Tab"

When you click the Service Explorer category for a web service, the following tabs are displayed in the workspace content area, as shown in Figure 6–1.

For more information about using the Service Explorer, refer to Chapter 7, "Viewing Metadata Using the Service Explorer."

# 6.1.1 Using the General Tab

This tab displays general configuration information about the web service, such as the target namespace, SOAP version, the status of the ADO.NET control. In addition, it provides the option to select basic authorization for the web service. Figure 6–1 displays the General tab page for the ADDRESS.ws.

Figure 6–1 Native Web Service: General Tab

| Web Service Map : SERVICE_CASE.ws                                                       |                    |  |  |  |  |
|-----------------------------------------------------------------------------------------|--------------------|--|--|--|--|
| General Operations Data Lineage                                                         |                    |  |  |  |  |
| This page shows the general configuration of the a web service map.<br>Test Web Service |                    |  |  |  |  |
| View WSDL Definition Export Static Client Jan                                           |                    |  |  |  |  |
| Properties                                                                              |                    |  |  |  |  |
| Target Namespace:                                                                       | ld:SERVICE_CASE_ws |  |  |  |  |
| SOAP Version: SOAP_11                                                                   |                    |  |  |  |  |
| ADO.net Enabled: false                                                                  |                    |  |  |  |  |
| Transport Type HTTP                                                                     |                    |  |  |  |  |
| HTTP Basic Auth Required: true                                                          |                    |  |  |  |  |

This figure shows the Web Service Map General tab. There are three links: Test Web Service, View WSDL Definition, and Export Static Client Jar. In the Properties table, there are five properties: Target Namespace, SOAP Version, ADO.net Enabled, Transport Type, and HTTP Basic Auth Required (set to true).

You can set security policies for a native web service using the Basic Auth Required property. For more information, refer to Section 5.5.5, "Securing Native Web Services" in Chapter 5, "Securing Oracle Data Service Integrator Resources."

Using the General tab, you can also perform the following functions:

- Section 6.1.1.1, "Test the Generated Web Service"
- Section 6.1.1.2, "View the WSDL"
- Section 6.1.1.3, "Export the Static JAR File"

### 6.1.1.1 Test the Generated Web Service

Click the Test Web Service link on the General tab. This displays the WebLogic Test Client, which allows you to test the web service as shown in Figure 6–2.

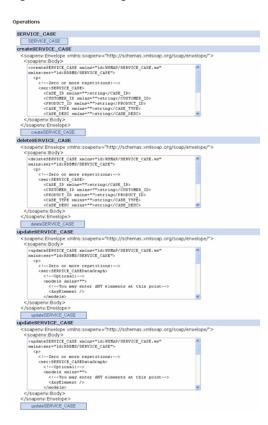

Figure 6–2 WebLogic Test Client

This figure shows the WebLogic Test Client. There are four sections: createSERVICE\_ CASE, deleteSERVICE\_CASE, updateSERVICE\_CASE, and updateSERVICE\_CASE.

### 6.1.1.2 View the WSDL

Click the View WSDL Definition link to open the WSDL definition for the web service. A sample WSDL definition looks similar to the displayed in Figure 6–3.

#### Figure 6–3 WSDL Definition

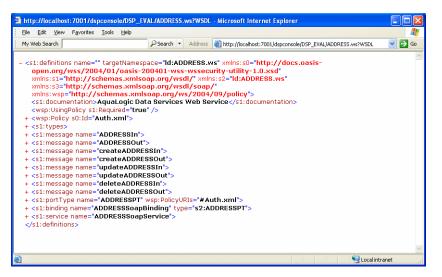

This figure shows the WSDL definition displayed in a console window.

## 6.1.1.3 Export the Static JAR File

Click the Export Static Client Jar link (Figure 6–1) to export the web service artifacts. This option is useful when a client needs to consume the data service as a static web service.

### 6.1.2 Using the Operations Tab

This tab displays information about underlying data service and data service functions associated with the web service as shown in Figure 6–4.

Figure 6–4 Native Web Service: Operations Tab

| rcb     | eb Service Map : SERVICE_CASE.ws                 |                           |                       |  |  |
|---------|--------------------------------------------------|---------------------------|-----------------------|--|--|
| ene     | eral Operations Data Lineage                     |                           |                       |  |  |
| Thi     | s page shows the operations of the web service m | an.                       |                       |  |  |
|         |                                                  |                           |                       |  |  |
| _       |                                                  |                           | 1                     |  |  |
| _       |                                                  | Data Service              | Data Service Function |  |  |
| Nr      |                                                  |                           | Data Service Function |  |  |
| Nr      | Web Service Operation                            | Data Service              |                       |  |  |
| Nr<br>1 | Web Service Operation                            | Data Service SERVICE_CASE | createSERVICE_CASE    |  |  |

This figure shows the Operations tab. This page shows the operations of the web service map. There are four columns: Number, Data Service Operation, Data Service, and Data Service Function. There are four rows: createSERVICE\_CASE, deleteSERVICE\_CASE, SERVICE\_CASE, and updateSERVICE\_CASE.

### 6.1.3 Using the Data Lineage Tab

This tab displays the dependencies and where used information for the web service. The information is same as the data lineage for the referenced data service as shown in

### Figure 6–5.

Figure 6–5 Native Web Service Data Lineage

| eb Service Map : SERVICE_CASE.ws                                                     |                                  |          |  |  |
|--------------------------------------------------------------------------------------|----------------------------------|----------|--|--|
| General Operations Data Lineage                                                      |                                  |          |  |  |
| Tabular Graphical                                                                    |                                  |          |  |  |
| This name shows the dependencies an                                                  | d where used for a data cervine. |          |  |  |
| This page shows the dependencies and where used for a data service Dependencies List |                                  |          |  |  |
| Name                                                                                 | Path                             | Туре     |  |  |
| SERVICE_CASE                                                                         | ld:RDBMS                         | Physical |  |  |
|                                                                                      |                                  |          |  |  |
| Where Used List                                                                      |                                  |          |  |  |
| Name                                                                                 | Path                             | Туре     |  |  |
|                                                                                      | There are no items to display    |          |  |  |

This figure shows the Data Lineage tab. This page shows the dependencies and where used for a data service. There is a Dependencies List table, with columns for the Name, Path, and Type. There is a Where Used List, with columns for the Name, Path, and Type.

# 6.2 Generating a Web Services Mediator Client JAR File

To use the Static Mediator API in a web services-enabled client application, you must generate a Web Services Mediator Client JAR file. This JAR file contains the Static Mediator API interfaces, plus all the necessary SDO-compiled schemas for a data space. This section explains how to generate a Web Services Mediator Client JAR file using the Administration Console.

For information on the Static Mediator API and on writing web services-enabled clients, see the *Client Application Developer's Guide* at <a href="http://download.oracle.com/docs/cd/E13162\_01/odsi/docs10gr3/appdev/index.html">http://download.oracle.com/docs/cd/E13162\_01/odsi/docs10gr3/appdev/index.html</a>.

- Start the Oracle Data Service Integrator Administration Console. See the Oracle Data Service Integrator Administration Guide for instructions at http://download.oracle.com/docs/cd/E13162\_ 01/odsi/docs10gr3/admin/index.html.
- **2.** Select the Service Explorer category, as shown in Figure 6–6.

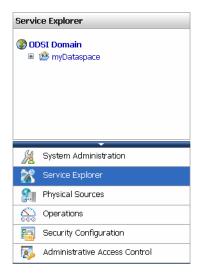

Figure 6–6 Selecting the Service Explorer Category

This figure shows the Service Explorer category in the Oracle Data Service Integrator Administation Console. The myDataspace node is displayed.

- **3.** In the explorer, click the Data Space node that you wish to export. In Figure 6–6, the node is called myDataspace.
- 4. In the Data Space pane, select the General tab.
- **5.** Select Export Webservice Map Static Mediator Client Jar, as shown in Figure 6–7. The mediator JAR file is saved to your local file system.

Figure 6–7 Exporting the Client JAR File

| ataspace : myDsProject                                                 |  |
|------------------------------------------------------------------------|--|
| Resource list view General                                             |  |
| This page displays the general metadata information about a dataspace. |  |
| Export Static Mediator Client Jar                                      |  |
| Export Webservice Map Static Mediator Client Jar                       |  |

This figure shows the General tab of the Data Space pane. This page displays the general metadata information about a dataspace. The Export Webservice Map Static Mediator Client Jar link is shown.

# 6.3 Generating a Mediator Client JAR File

To use the Static Mediator API in a web services-enabled client application, you must generate a Mediator Client JAR file. This JAR file contains the Static Mediator API interfaces, plus all the necessary SDO-compiled schemas for a data space. This section explains how to generate a Mediator Client JAR file using the Administration Console.

For information on the Static Mediator API and on writing web services-enabled clients, see the *Client Application Developer's Guide* at <a href="http://download.oracle.com/docs/cd/E13162\_01/odsi/docs10gr3/appdev/index.html">http://download.oracle.com/docs/cd/E13162\_01/odsi/docs10gr3/appdev/index.html</a>.

- Start the Oracle Data Service Integrator Administration Console. See the Oracle Data Service Integrator Administration Guide for instructions at http://download.oracle.com/docs/cd/E13162\_ 01/odsi/docs10gr3/admin/index.html.
- 2. Select the Service Explorer category, as shown in Figure 6–8.

| Figure 6–8 | Selecting the Service Explorer Category |
|------------|-----------------------------------------|
|------------|-----------------------------------------|

| DDSI Domain     W myDataspace |  |  |  |
|-------------------------------|--|--|--|
| <b>x</b>                      |  |  |  |
| 🔏 System Administration       |  |  |  |
| Service Explorer              |  |  |  |
| M Physical Sources            |  |  |  |
| Operations                    |  |  |  |
| Security Configuration        |  |  |  |
| Administrative Access Control |  |  |  |

This figure shows the Service Explorer category selected in the Administration Console. The myDataSpace node is shown in the navigation tree.

- **3.** In the explorer, click the Data Space node that you wish to export. In Figure 6–8, the node is called myDataSpace.
- **4.** In the Data Space pane, select the General tab.
- **5.** Select Export Static Mediator Client Jar, as shown in Figure 6–9.

Figure 6–9 Exporting the Client JAR File

| Dataspace : myDataSpace                                                | 1   |
|------------------------------------------------------------------------|-----|
| Resource list view General                                             |     |
| This page displays the general metadata information about a dataspace. | - 2 |
| Export Static Mediator Client Jan                                      | ्रि |
| Export Webservice Map Static Mediator Client Jar                       | -{  |
|                                                                        |     |

This figure shows the General tab in the Data Space pane. The Export Webservice Map Static Mediator Client Jar link is shown.

Viewing Native Web Services 6-7

# **Viewing Metadata Using the Service Explorer**

In Oracle Data Service Integrator Administration Console, Service Explorer enables you to view metadata information on data services, their functions, and their dependencies in the active Oracle WebLogic Server.

This chapter describes how to view and analyze metadata for data services, functions, and Web services using the Service Explorer. It includes the following sections:

- Section 7.1, "Introducing Service Explorer"
- Section 7.2, "Using the Service Explorer"
- Section 7.3, "Searching Metadata"

# 7.1 Introducing Service Explorer

The Service Explorer enables you to view metadata related to a data space project deployed on the server. The metadata in Oracle Data Service Integrator includes metadata documents that the data model represents, which consist of information about the data services, their functions and return types, and dependencies between data services. Figure 7–1 displays the Service Explorer tab and the metadata for the corresponding data service in the Detail Book (right pane).

| Change Center                                                                  | Welcome, weblogic                       | Connected to : base_domain        | 😓 Home      | WLS Console | Logout | Help | Support     |
|--------------------------------------------------------------------------------|-----------------------------------------|-----------------------------------|-------------|-------------|--------|------|-------------|
| Click the Lock & Edit button to modify, add or<br>delete items in this domain. | Service Explorer > ODSL Domain > myDate | ispace                            |             |             |        | Sean | dh 🛛 Adv Se |
| Lock & Edit                                                                    | Dataspace : myDataspace                 |                                   |             |             |        |      |             |
| Release Configuration                                                          |                                         |                                   |             |             |        |      |             |
| Service Explorer                                                               | Resource list view General Pla          | n                                 |             |             |        |      |             |
| DODSI Domain                                                                   | Resource List                           |                                   |             |             |        |      |             |
| BryDataspace     B    B    schemas     A    PB_PERFORMANCE.ds                  |                                         | ices and folders in the dataspace |             |             |        |      |             |
| xquery-types.xsd                                                               | Path :<br>Name                          | Type                              | Description |             |        |      |             |
|                                                                                | PB_PERFORMANCE                          | Entity Data Service               |             |             |        |      |             |
|                                                                                | schemas                                 | Folder                            |             |             |        |      |             |
|                                                                                | xquery-types.xsd                        | Schema                            |             |             |        |      |             |
| 1 System Administration                                                        |                                         |                                   |             |             |        |      |             |
| 44                                                                             |                                         |                                   |             |             |        |      |             |
| Service Explorer                                                               |                                         |                                   |             |             |        |      |             |
| Mysical Sources                                                                |                                         |                                   |             |             |        |      |             |
|                                                                                |                                         |                                   |             |             |        |      |             |
| Operations                                                                     |                                         |                                   |             |             |        |      |             |
|                                                                                |                                         |                                   |             |             |        |      |             |

Figure 7–1 Service Explorer

This figure shows the Resource list view tab on the Dataspace pane. This page displays the data services and folders in the dataspace. In the Resource List, there is a Path table with three columns: Name, Type, and Description.

Oracle Data Service Integrator metadata is mainly used by:

- Oracle Data Service Integrator administrators to monitor the effects of changes to underlying data sources.
- Developers of data services client applications to determine the data services that are available and their calling conventions.

# 7.2 Using the Service Explorer

This chapter describes how to use the service explorer. It includes the following topics:

- Section 7.2.1, "Web Browser Requirements for Data Lineage Graph"
- Section 7.2.2, "Analyzing and Viewing Data Services Metadata"
- Section 7.2.3, "Viewing Data Service Functions Metadata"
- Section 7.2.4, "Viewing Web Service Metadata"

The Service Explorer enables you to access metadata in the following ways:

- View metadata for data services. For more information, see Section 7.2.2, "Analyzing and Viewing Data Services Metadata."
- View metadata for data service functions. For more information, see Section 7.2.3, "Viewing Data Service Functions Metadata."
- View metadata for web services. For more information, see Section 7.2.4, "Viewing Web Service Metadata."
- Search for metadata in a data space project. You can perform basic or advanced search on metadata. For more information, see Section 7.3, "Searching Metadata."

# 7.2.1 Web Browser Requirements for Data Lineage Graph

You need to install the Adobe<sup>®</sup> SVG Viewer plugin for Internet Explorer and Netscape Web browser to view the data lineage feature. It can be downloaded from:

http://www.adobe.com/svg/viewer/install/main.html

Table 7–1 outlines the other web browser requirements to view the data lineage graph. If your system does not meet the requirements stated in the table, revert to the tabular view of the Service Explorer.

| Browser<br>(Version)                 | SVG Viewer Information                                                                                                    | Additional Information    |
|--------------------------------------|----------------------------------------------------------------------------------------------------|---------------------------|
| Internet Explorer<br>(6.0 and above) | Can auto-detect SVG viewer.<br>If SVG viewer is not installed,<br>a message is displayed with<br>the URL to download the<br>viewer. Install the viewer and<br>the data lineage graph will be<br>visible instantly. | On Windows platform only. |

Table 7–1 Browser Support Information for Viewing Data Lineage Graph

| Browser<br>(Version)      | SVG Viewer Information                                                                                                    | Additional Information                                                  |                           |  |  |  |
|---------------------------|----------------------------------------------------------------------------------------------------|-------------------------------------------------------------------------|---------------------------|--|--|--|
| Netscape (7.x and<br>8.x) | x and Can auto-detect SVG viewer.<br>If SVG viewer is not installed,<br>a message is displayed with<br>the URL to download the<br>viewer. Install the viewer and<br>the data lineage graph will be<br>visible instantly. | Netscape 8.x is available on Windows platform only.                     |                           |  |  |  |
|                           |                                                                                                    | lineage graphical view is not available                                 |                           |  |  |  |
|                           |                                                                                                    |                                                                         |                           |  |  |  |
|                           |                                                                                                    | 2. In the pop-up dialog box, select the I trust this site radio button. |                           |  |  |  |
|                           |                                                                                                    | <b>3.</b> Click <b>Done</b> to save your preference.                    |                           |  |  |  |
|                           |                                                                                                    | This will enable you to view the data lineage graph.                    |                           |  |  |  |
| Netscape 9.0              |                                                                                                    | Has native SVG viewer.                                                  | On Windows platform only. |  |  |  |

 Table 7–1 (Cont.) Browser Support Information for Viewing Data Lineage Graph

# 7.2.2 Analyzing and Viewing Data Services Metadata

This section includes the following topics:

- Section 7.2.2.1, "Data Service Lineages"
- Section 7.2.2.2, "Data Lineage Viewing Options"

There are two kinds of data services in Oracle Data Service Integrator, entity and library. Entity and library data services can be either physical or logical type.

- Physical data services represent a single data source, typically a relational database table, stored procedure, or a web service.
- Logical data services can be composed from multiple data sources and represent a view of data which is typically not available from any single data source.

The metadata that is available through the Service Explorer varies depending on whether a data service is physical or logical. Logical data services always have dependencies while the physical data services always have dependents.

Figure 7–2 illustrates a tabular view of dependencies and the where used information of a logical data service.

| ome, w    | eblogic                    |                              |                |                                        | Connected to           | э  | 🏠 Home | 1 | WLS Consol |  | Logout | 1 | Help | AskBEA                |     |
|-----------|----------------------------|------------------------------|----------------|----------------------------------------|------------------------|----|--------|---|------------|--|--------|---|------|-----------------------|-----|
| SP Domain | > DSP_TEST :               | > Logical > Custo            | mer            |                                        |                        |    |        |   |            |  |        |   |      |                       | Sea |
| Entity D  | ata Service                | e : Customer                 |                |                                        |                        |    |        |   |            |  |        |   |      |                       |     |
| General   | Functions                  | Return Type                  | Relationships  | Properties                             | Data Lineage           |    |        |   |            |  |        |   |      |                       |     |
| Tahula    | ar Graphic                 | - al                         |                |                                        |                        |    |        |   |            |  |        |   |      |                       |     |
|           |                            |                              |                |                                        |                        |    |        |   |            |  |        |   |      |                       |     |
| This pa   |                            | e dependencie:               | s and where us | ed for Custon                          | m <b>er</b> data servi | ce |        |   |            |  |        |   |      |                       |     |
| This pa   | ge shows th                | e dependencie:               | s and where us | ed for Custon                          | <b>ner</b> data servi  |    | ath    |   |            |  |        |   |      | Тур                   | 00  |
| This pa   | ge shows th<br>ndencies Li | e dependencie:<br>st         |                | ed for <b>Custon</b><br>1:Logical/Cust |                        |    | ath    |   |            |  |        |   |      | <b>Ty;</b><br>.ogical | De  |
| This pa   | ge shows th<br>ndencies Li | e dependencie:<br>st<br>Name |                |                                        |                        |    | ath    |   |            |  |        |   |      |                       | )e  |

Figure 7–2 Logical Data Service Dependencies and Where Used

This figure shows the Data Lineage tab. This page shows the dependencies and where used for Customer data service. There are two tables: Dependencies List nd Where Used List. In each table, there and three columns: Name, Path, and Type. In this case, information for the Customer data service appears in the Dependencies List table.

For a logical data service, the return type displays the schema of the data from multiple data sources, according to the design of the data service, as illustrated in Figure 7–3.

Figure 7–3 Return Type for a Logical Data Service

| Entity Data Service : Customer |                |                |                         |            |              |   |  |  |  |  |  |
|--------------------------------|----------------|----------------|-------------------------|------------|--------------|---|--|--|--|--|--|
|                                |                |                |                         |            |              |   |  |  |  |  |  |
| General                        | Functions      | Return Type    | Relationships           | Properties | Data Lineage | 3 |  |  |  |  |  |
|                                |                |                |                         |            |              |   |  |  |  |  |  |
| This is i                      | the return typ | pe for Custom  | <b>ier</b> data service |            |              |   |  |  |  |  |  |
| e 💼                            | CUSTOMER       |                |                         |            |              |   |  |  |  |  |  |
|                                | CUSTO          | MER_ID xs:str  | ing                     |            |              |   |  |  |  |  |  |
|                                | FIRST_         | NAME xs:strin  | 9                       |            |              |   |  |  |  |  |  |
|                                | LAST_N         | NAME xs:string | 7                       |            |              |   |  |  |  |  |  |
|                                | CUSTO          | MER_SINCE XS   | s:date                  |            |              |   |  |  |  |  |  |
|                                | EMAIL_         | ADDRESS xs:s   | string                  |            |              |   |  |  |  |  |  |
|                                | TELEPH         | IONE_NUMBER    | xs:string               |            |              |   |  |  |  |  |  |
|                                | -              | xs:string      |                         |            |              |   |  |  |  |  |  |
|                                | BIRTH_         | DAY? xs:date   |                         |            |              |   |  |  |  |  |  |
|                                |                |                | HOD ? xs:string         |            |              |   |  |  |  |  |  |
|                                |                | NOTIFICATION   |                         |            |              |   |  |  |  |  |  |
|                                |                | LETTTER ? xs   |                         |            |              |   |  |  |  |  |  |
|                                | -              | _STATEMENT     | ? xs:short              |            |              |   |  |  |  |  |  |
|                                | LOGIN_         | ID ? xs:string |                         |            |              |   |  |  |  |  |  |

This figure shows the Return Type tab. This is the return type for the Customer data service. The return type displays the schema of the data from multiple data sources.

For more information about the data service model, refer to "Designing Logical Data Services" in the *Data Services Developer's Guide* at http://download.oracle.com/docs/cd/E13162\_ 01/odsi/docs10gr3/datasrvc/Designing Logical Data Services.html.

You can browse entity data service metadata including general information about a specific data service, its data lineage, its read function and return type, relationships, and dependencies.

To view data service metadata:

- 1. Select the Service Explorer tab in the Navigation pane.
- **2.** Select the data service for which you need to view the metadata. By default, the General tab is displayed (Figure 7–4), which provides information such as owner, creation date, and return type for the data service.

Figure 7–4 Data Service Metadata

| ieneral | Functions    | Return Type     | Relationships     | Properties     | s Data Lineage |
|---------|--------------|-----------------|-------------------|----------------|----------------|
|         |              |                 |                   |                |                |
| This p  | age shows t  | he properties o | of a data service | P.             |                |
| Name    |              |                 | A                 | DORESS         |                |
| Descrip | tion         |                 |                   |                |                |
| Owner   |              |                 |                   |                |                |
| Creatio | n Date       |                 | T                 | uesday, Augu   | gust 14, 2007  |
| Last M  | odified Date |                 | T                 | uesday, Octo   | tober 9, 2007  |
| Return  | Туре         |                 | A                 | DORESS         |                |
| Data S  | ervice Type  |                 | Pt                | vysical        |                |
| Data S  | ervice Kind  |                 | Br                | ntity Data Ser | ervice         |
|         | ource Type   |                 | D                 | elational Data | stabaoon       |

This figure shows the General tab for data service metadata. This page shows the properties of the ADDRESS.ds data service.

Table 7–2 describes the data service metadata information accessible through various tabs.

| Tab     | Description                                                                                                    |  |  |  |  |
|---------|----------------------------------------------------------------------------------------------------|--|--|--|--|
| General | Provides general configuration information about the data service, including the following:                                                                                                    |  |  |  |  |
|         | • <b>Name:</b> The name of the data service.                                                                                                    |  |  |  |  |
|         | • <b>Description:</b> A user-supplied description.                                                                                                    |  |  |  |  |
|         | • <b>Owner:</b> The owner of the service.                                                                                                    |  |  |  |  |
|         | • <b>Creation Date:</b> The date when the data service was created.                                                                                                    |  |  |  |  |
|         | <ul> <li>Last Modified Date: The date on which the data service was<br/>last changed.</li> </ul>                                                                                                    |  |  |  |  |
|         | • <b>Return Type:</b> The type returned by the data service.                                                                                                    |  |  |  |  |
|         | <ul> <li>Data Service Type: Either physical or logical. For more<br/>information about data service types, see Section 7.2.3, "Viewing<br/>Data Service Functions Metadata."</li> </ul>                 |  |  |  |  |
|         | <ul> <li>Data Service Kind: Either library or entity data service. For<br/>more information about data service kinds, refer to Section 7.2.3,<br/>"Viewing Data Service Functions Metadata."</li> </ul> |  |  |  |  |
|         | • <b>Data Source Type:</b> The type of the data source such a relational or web service.                                                                                                    |  |  |  |  |

 Table 7–2
 Metadata Information

| Tab           | Description                                                                                                    |
|---------------|----------------------------------------------------------------------------------------------------|
| Functions     | Displays a table of read, create, update, and delete functions. In addition, it provides the following information:                                                       |
|               | • <b>Function Name:</b> Name of the function.                                                                                                    |
|               | <ul> <li>Type: Type of the function, which can be read, create, update,<br/>navigate, delete. In addition, it lists library functions and<br/>procedures also.</li> </ul> |
|               | • Visibility: The value can be public, protected, or private.                                                                                                    |
|               | • <b>isPrimary:</b> The value is boolean and can be either true or false.                                                                                                 |
|               | <ul> <li>Parameter Types: The parameters for each function listed in the table</li> </ul>                                                                                 |
|               | • <b>Return Type:</b> The return type for each function listed in the table                                                                                               |
| Return Type   | Displays the content of the schema associated with the return type of<br>the data service. This tab does not appear in case of library data<br>services.                  |
| Relationships | Displays a table of related navigation functions. The table also lists the parameter names, if any, and return type for each function.                                    |
| Properties    | Lists any user-defined properties assigned to the data service.                                                                                                    |
| Data Lineage  | Provides a visual representation of the lineage between the currently selected data service. Relationships can be displayed in one of the two possible directions:        |
|               | <ul> <li>Dependencies</li> </ul>                                                                                                    |
|               | Where used                                                                                                    |
|               | Each entry includes name and path information. You can view data lineage in graphical or tabular views.                                                                   |

Table 7–2 (Cont.) Metadata Information

#### 7.2.2.1 Data Service Lineages

Data service lineages can be viewed in graphical or tabular format and all kinds of data services are traceable. The graphical view is ideal for getting a visual understanding of the lineage associated with a particular data service. In the tabular view, there are two ways for viewing a data service lineage:

- Where used view: This view displays the currently selected data service and other data services, which use this data service. This is the *downstream view*.
- **Dependency view.** This view displays the currently selected data service and the data services it is dependent upon. This is the *upstream view*.

In case of navigation functions, references to other data services through a navigation function are not considered as dependencies. This is because navigation functions can be created automatically during the import metadata process. For details see Creating and Updating Physical Data Services, in the *Data Services Developer's Guide* at

http://download.oracle.com/docs/cd/E13162\_
01/odsi/docs10gr3/datasrvc/Creating and Updating Physical
Data Services.html.

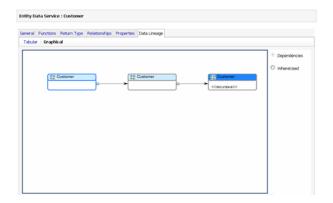

Figure 7–5 Customer Data Service and Its Dependents

This figure shows the dependency view for a customer data service and its dependents. This view displays the currently selected data service and the data service it is dependent upon. In this case, dependencies for the Customer data service are shown.

#### 7.2.2.2 Data Lineage Viewing Options

Once visual rendering appears, several options become available:

- Panning (Alt + Click, then drag). Allows you to move through the lineage representation in any direction.
- Zoom out (Ctrl + Shift + Click). Allows you to zoom out, providing information on data services that are further removed from your current selection.
- Zoom in (Ctrl + Click). Allows you to zoom in on a set of data services.
- **Expanding/Contracting.** You can use the +/- sign adjacent to the object to expand or collapse that node.

You can navigate to a new data service simply by double-clicking it in the lineage diagram.

**Note:** Panning and Zooming operations work only with the Adobe SVG Viewer.

#### 7.2.3 Viewing Data Service Functions Metadata

This section includes the following topics:

- Section 7.2.3.1, "Data Service Function Lineages"
- Section 7.2.3.2, "Cyclic Dependency"

You can browse metadata associated with a function.

To display function metadata:

1. Select a function in the Navigation pane.

The console displays the General metadata associated with the function.

**2.** Click the corresponding tab to display general information, function dependencies, where used information, properties, and the return type.

Figure 7–6 illustrates the function metadata displayed.

Figure 7–6 Function Metadata

| General | Return Type Properties Data Lineage         |          |
|---------|---------------------------------------------|----------|
|         |                                             |          |
| This p  | age shows general information of CUSTOMER ( |          |
| This p  | Function Name                               | CUSTOMER |
| This p  |                                             |          |
| This p  | Function Name<br>Data Service               | CUSTOMER |

This figure shows the General tab for function metadata. This page shows general information of the CUSTOMER data service funtion. There are five categories of information: Function Name, Data Service, Description, Return Type, and Function Kind. Three other tabs are shown: Return Type, Properties, and Data Lineage.

Table 7–3 describes the function metadata available.

Table 7–3 Function Metadata

| Function Metadata | Description                                                                                                    |
|-------------------|----------------------------------------------------------------------------------------------------|
| General           | General metadata information for the function, which includes the following:                                                                                                    |
|                   | • <b>Function name:</b> The name of the function.                                                                                                    |
|                   | Data Service: The containing data service.                                                                                                    |
|                   | <ul> <li>Description: A user-supplied description of the function.</li> </ul>                                                                                                    |
|                   | • <b>Return Type:</b> The type returned by the function.                                                                                                    |
|                   | <ul> <li>Function Kind: The type of function such as read, create,<br/>update, delete, navigate, and library.</li> </ul>                                                                                 |
| Return Type       | Displays the content of the schema associated with the return type of the function. This tab does not appear in case of library functions.                                                               |
| Properties        | Displays any user-defined properties associated with the function.                                                                                                    |
| Data Lineage      | Provides a visual representation of the relationships between the currently selected data service read, navigation, or private function. Lineage can be displayed in one of the two possible directions: |
|                   | <ul> <li>Dependencies</li> </ul>                                                                                                    |
|                   | Where used                                                                                                    |
|                   | Each entry includes name and path information.                                                                                                    |

#### 7.2.3.1 Data Service Function Lineages

Data service function lineages can be viewed in graphical or tabular format. The graphical view includes all functions that directly or indirectly call your selected function, or are called by your selected function. In tabular view, there are two ways to view a data service function lineage:

- Dependency view. The currently selected data service function and any functions that it calls (said another way, it depends upon).
- Where used view. The currently selected data service function and any functions that make use of it (said in another way, depend on it).

To view the function lineage

**1.** Select a data service from the Navigation pane.

2. Click the data service and then select the list of available functions.

For data lineage viewing options, refer to Section 7.2.2.2, "Data Lineage Viewing Options."

#### 7.2.3.2 Cyclic Dependency

Cyclic dependency can be observed in a graphical view of both data service lineages and data service function lineages. If a data service is used more than once, each instance of the data service in the graphical view is indicated in a dark blue color.

Similarly, if a data service function is used more than once, each instance of the data service function in the graphical view is indicated in a dark blue color. Cyclic redundancy is applicable only when the duplicating nodes are part of the same branch.

Figure 7–7 shows the cyclic dependency of a data service. The text <<recursive>> is specific to a data service and is displayed only in the case where a data service is used more than once in the same cycle.

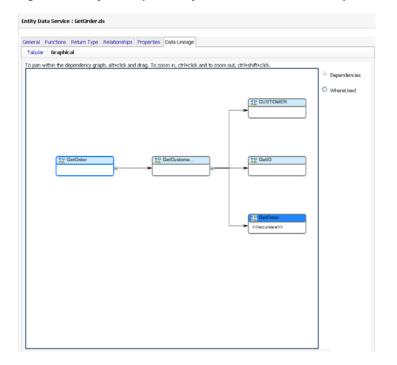

Figure 7–7 Cyclic Dependency of Data Services in a Graphical View

This figure shows the graphical representation of a data lineage. The GetOrder data service is shown in dark blue and is marked with the text <<recursive>>.

## 7.2.4 Viewing Web Service Metadata

In Oracle Data Service Integrator, data services can be mapped as a web service and you can view the metadata using the Service Explorer. The Oracle Data Service Integrator Administration Console displays web service maps as artifacts in the data space.

The Service Explorer shows the web service map artifacts in the navigation tree. The contents of the map artifact are shown in the General, Operations, and Data Lineage

tabs, as shown in Figure 7–8. These tabs do not have any editable components and are only used for viewing and navigation.

Figure 7–8 Web Service Metadata: General Tab

| Seneral Operations Data                                                      | eage                                    |
|------------------------------------------------------------------------------|-----------------------------------------|
| This page shows the genera                                                   | configuration of the a web service map. |
| Test Web Service                                                             |                                         |
| View WSDL Definition                                                         |                                         |
| view wsbt. Demition                                                          |                                         |
|                                                                              |                                         |
| Export Static Client Jar                                                     |                                         |
| Export Static Client Jar                                                     | M-SERVICE_CASE_ws                       |
| Export Static Client Jar<br>Properties                                       | Id-SERVICE_CASE_ws<br>SOAP_11           |
| Export Static Client Jar<br>Properties<br>Target Namespace:                  |                                         |
| Export Static Client Jar<br>Properties<br>Target Namespace:<br>SOAP Version: | SOAP_11                                 |

This figure shows the Service Explorer. There are three tabs, General, Operations, and Data Lineage. Information on these tabs is not editable and are use to viewing and navigation only.

#### 

Table 7–4 explains the information displayed for each of these tabs.

 Table 7–4
 Web Service Metadata

| Web Service Metadata | Description                                                                                                    |
|----------------------|----------------------------------------------------------------------------------------------------|
| General              | The general properties of the web service map and links to the test<br>web page of the web service stack as well as the WSDL definition. In<br>addition, it displays the properties of the web service, which include:                                                                                                    |
|                      | • Target Namespace: The namespace defined for the web service.                                                                                                    |
|                      | • SOAP Version: The current SOAP version of the web service, for example SOAP_11.                                                                                                    |
|                      | • ADO.net Enabled: The status of this plug-in, which can either be true or false.                                                                                                    |
|                      | <ul> <li>Transport Type: The protocol used for the transport.</li> </ul>                                                                                                    |
|                      | <ul> <li>HTTP Basic Auth Required: The status of the basic auth<br/>required property, which can be either true or false.</li> </ul>                                                                                                    |
| Operations           | The Operations tab displays all operations of the web service maps and links to the underlying data service and data service functions.                                                                                                    |
| Data Lineage         | The Data Lineage Tab shows the data lineage to the referenced data services, which is identical to data services data lineage. You can view the data lineage in tabular as well as graphical format like data services data lineage. For more information on data services data lineage refer to Section 7.2.2.1, "Data Service Lineages." |

# 7.3 Searching Metadata

This section includes the following topics:

- Section 7.3.1, "Search Guidelines"
- Section 7.3.2, "Performing a Basic Metadata Search"
- Section 7.3.3, "Performing an Advanced Metadata Search"
- Section 7.3.4, "Generating Reports"

The Oracle Data Service Integrator Console provides both basic and advanced search facility. You can use the search capabilities to locate data services based on metadata associated with the services. You can then generate a report using the results from either of the search modes.

Search algorithms that include wildcards are based on standards governing regular expression syntax. For detailed information on regular expression syntax see the following currently available Web site:

http://en.wikipedia.org/wiki/Regular\_expression

Alternatively, any other standardized regular expression reference can be consulted.

The following topics are covered in this section:

- Section 7.3.1, "Search Guidelines"
- Section 7.3.2, "Performing a Basic Metadata Search"
- Section 7.3.3, "Performing an Advanced Metadata Search"
- Section 7.3.4, "Generating Reports"

## 7.3.1 Search Guidelines

Oracle Data Service Integrator Administration Console uses inherent Java regular expressions or **regex** patterns to implement text search. Following are the features that you can use to perform search operations on the console:

- All text entries in search boxes (basic or advanced) can have Java regex patterns.
- .\* is used to map zero or more of any char values.
- .? is used to optionally map any char values.
- Search is case insensitive.
- Java regex pattern needs to match the entire string for a successful search. For example, if a data service name is customer, the following matches are displayed after the search is complete:
- "\*mer"
- "cus\*"
- "customer"
- "Customer"
- "\*to\*"
- "cus\*mer"

The following will not match

- "cus"
- "mer"

**Note:** Search patterns may be heavy for the server to process, which may cause server slowdown. Therefore, it is advised that you provide correct and specific details to make search successful and less costly. For example, an asterisk (\*) in the beginning of a pattern makes the search operation less time consuming and costly than one at the end.

# 7.3.2 Performing a Basic Metadata Search

You can search for data services based on the data service name, function name, or return type.

To perform a basic search enter the name of the data service, function, or return type in the **Search** box and click Search, as shown in Figure 7–9. You can also use regular expressions to search for data services. For example, to search for the CREDIT\_CARD.ds, you can specify the search option as **Credit**\*.

#### Figure 7–9 Basic Search

| ogic                     | Connected to : DSP Console | 🏠 Home WLS Console Logout Help AskBEA |
|--------------------------|----------------------------|---------------------------------------|
| SP_TEST > ADDRESS        |                            | CREDIT_CARD Search                    |
| re shows the Search b    | box.                       |                                       |
| ******                   | *****                      | **********                            |
| ************************ | **********                 | ************                          |

**Note:** All searches are case sensitive.

Information about the corresponding data service is displayed. The information includes the data service name with links to navigate through the data service, path, and type of the data service as shown in Figure 7–10.

Figure 7–10 Basic Search Facility

| ataSpace : DSP_TEST                |          |  |  |  |  |  |
|------------------------------------|----------|--|--|--|--|--|
| Search Result                      |          |  |  |  |  |  |
| CREDIT_CARD Search Advanced Search |          |  |  |  |  |  |
| Create Report: Summary Detail      |          |  |  |  |  |  |
| Nr Data Service Name Path          | Туре     |  |  |  |  |  |
| 1 CREDIT_CARD.ds DSP_TEST          | PHYSICAL |  |  |  |  |  |

This figure shows the results of the search. There is a table containing four columns: Number, Data Service Name, Path, and Type. The Search box reappears, with a link for Advanced Search.

 To create a summarized or detailed report, click Summary or Detail options. For more information about generating reports, see Section 7.3.4, "Generating Reports."

To perform an Advanced Search with additional search criteria, you can select the Advanced Search option. For more information, see Section 7.3.3, "Performing an Advanced Metadata Search."

#### 7.3.3 Performing an Advanced Metadata Search

You can use the advanced search facility to narrow your search criteria in cases when a basic search produces a large number of results. Using the advanced search option, you can specify criteria such as creation date, last modified date, owner, comments, and user-defined properties.

To perform an advanced search:

1. Click the Search button on the top-right corner of the console. This displays the Advanced Search screen as shown in Figure 7–11. The Search box should be empty when you click Search otherwise basic search is performed.

| Connected to : | base_domain | 🏠 Home  | WLS Console  | Logout       | Help         | Suppo        |
|----------------|-------------|---------|--------------|--------------|--------------|--------------|
|                |             |         |              |              |              |              |
|                |             |         |              |              |              |              |
|                |             |         |              |              |              |              |
|                |             |         |              |              |              |              |
|                | All F       | rojects | ~            |              |              |              |
|                |             |         |              |              |              |              |
|                |             |         |              |              |              |              |
|                |             |         |              |              |              |              |
|                |             |         |              |              |              |              |
|                |             |         |              |              |              |              |
|                |             |         |              |              |              |              |
|                |             |         |              |              |              |              |
|                |             |         | /y-ivim-uu)  |              |              |              |
|                |             |         | /y-MM-dd)    |              |              |              |
|                |             |         |              |              |              |              |
|                |             |         |              |              |              |              |
|                |             |         |              |              |              |              |
|                |             |         | All Projects | All Projects | All Projects | All Projects |

Figure 7–11 Advanced Search Screen

This figure shows the Advanced Search screen. There is a list of options: Search In, Full Text Search, Data Service Name, Function Name, Return Type, Description, Authors, Creation Date (and field to enter the date), Last Modified Date (and field to enter the date), User Defined Property, Name, and Value.

**2.** Enter the search criteria, as appropriate, and click Search. Table 7–5 describes the criteria you can specify using the advanced search facility.

| Search Options           | Description                                                                                                    |
|--------------------------|----------------------------------------------------------------------------------------------------|
| Search In                | The name of the folder you want to search.                                                                             |
| Full Text Search         | The equivalent of basic search, which can be combined with other advanced search criteria to get the matching results. |
| Data Service Name        | The name of the data service.                                                                                          |
| Data Service Description | The user-supplied description of the data service.                                                                     |
| Function Name            | The name of the function appearing as part of the data service.                                                        |
| Return Type              | The return type of the data service.                                                                                   |

Table 7–5 Advanced Search Criteria

| Search Options                  | Description                                                                                                    |
|---------------------------------|----------------------------------------------------------------------------------------------------|
| Creation Date                   | The date the data service was created. You can select a relational operator when specifying the date from among the following: |
|                                 | • = (On this date). Matches the date specified.                                                                                |
|                                 | • < (Earlier than). Matches dates earlier than the specified date.                                                             |
|                                 | <ul> <li>&lt;= (On this date or earlier). Matches the specified date or<br/>earlier dates.</li> </ul>                          |
|                                 | <ul> <li>&gt;= (On this date or later). Matches the specified date or later dates.</li> </ul>                                  |
|                                 | • > (Later than). Matches dates later than the specified date.                                                                 |
| Last Modified Date              | The date the data service was last modified. You can select a relational operator when specifying the date.                    |
| Owner                           | The owner of the data service.                                                                                                 |
| Comment                         | The comment associated with the data service.                                                                                  |
| User Defined Property:<br>Name  | The name of a user-defined property.                                                                                           |
| User Defined Property:<br>Value | The value associated with a user-defined property.                                                                             |

Table 7–5 (Cont.) Advanced Search Criteria

**Note:** All the search options in an advanced search can use regular expressions except the user defined properties: name and value.

The search results appear in the Search Results pane. The information displayed in the search results includes the name of the data service, the path for identifying the data service, and the of the data service, which can either physical or logical. For more information about the type of data services, refer to Section 7.2.3, "Viewing Data Service Functions Metadata."

**Note:** The information in the Search Results for basic and advanced search are the same.

**3.** Click the Summary or Detail option to generate a report from the search results. For more information about generating reports, see Section 7.3.4, "Generating Reports."

# 7.3.4 Generating Reports

You can generate summarized or detailed reports for both basic or advanced search results. To generate a report:

1. To generate a summarized report, click Summary from the Search Results page, as shown in Figure 7–12.

Figure 7–12 Generating Reports

| ataSpace : DSP_TEST       |                       |          |
|---------------------------|-----------------------|----------|
| Gearch Result             |                       |          |
| CREDIT_CARD               | earch Advanced Search |          |
| Create Report: Summary De | Generate Report       |          |
| Nr Data Service Name      | Path                  | Туре     |
| 1 CREDIT_CARD.ds          | DSP_TEST              | PHYSICAL |

This figure shows the Seach Results page. In the Create Report section, there are three choices: Summary, Detail, and Generate Report.

The summary report is generated as shown in Figure 7–13.

Figure 7–13 Summary Report

| DataSpace : DSP_1 | DataSpace : DSP_TEST                                                                                                    |  |  |  |  |
|-------------------|----------------------------------------------------------------------------------------------------|--|--|--|--|
| Summary Report    |                                                                                                    |  |  |  |  |
| Gene              | e: CREDIT_CARD ral Information: Locator: it/CREDIT_CARD.ds Type: physical Description: Allows Updates: true Data Source Type: relational Data Source Name: dspDataSource Owner: Date Created: Wednesday, May 30, 2007 Last Modified: Wednesday, May 30, 2007 |  |  |  |  |

This figure shows a Summary Report. For the CREDIT\_CARD data service, there is general information: Locator, Type, Description, Allows Updates, Data Source Type, Data Source Name, Owner, Comment, Date Created, and Last Modified.

**2.** To generate a detailed report, click Detail on the Search Results page. This displays a detailed report of the data service, as shown in Figure 7–14.

Figure 7–14 Detailed Report

| DataSpace : DSP_TEST                                                                                                    |  |
|----------------------------------------------------------------------------------------------------|--|
| Detail Report                                                                                                    |  |
| Data Service: CREDIT_CARD     General Information:     Locator: di/CREDIT_CARD.ds     Type: physical     Description:     Allows Updates: true     Data Source Type: relational     Data Source Name: dspDataSource     Owner:     Date Created: Wednesday, May 30, 2007     Last Modified: Wednesday, May 30, 2007     Return Type:         Qame: (di/CREDIT_CARD)CREDIT_CARD     Return Type: (di/CREDIT_CARD)CREDIT_CARD     Return Type: (di/CREDIT_CARD)CREDIT_CARD     Retur |  |

This figure shows a Detailed Report. Three sections are shown: General Information, Return Type, and Read Functions.

# **Configuring Query Results Cache**

This chapter describes how to set up and manage caching for data services in Oracle Data Service Integrator. It contains the following sections:

- Section 8.1, "Understanding Results Caching"
- Section 8.2, "Setting Up Caching"
- Section 8.3, "Monitoring and Purging Data Cache"

**Note:** Caching is not available for ad-hoc queries and XQuery functions for security.

# 8.1 Understanding Results Caching

By caching data returned by data service functions, you can improve response times for clients and reduce the processing burden on back-end systems.

**Note:** When results sets are cached, there are chances of using stale data instead of the updated information.

To use results caching, a database that is certified for Oracle Data Service Integrator caching support should be installed and running. Such DBMS systems are identified in the Supported Configurations at

http://download.oracle.com/docs/cd/E13196\_
01/platform/suppconfigs/index.html.

You can specify if you want to enable caching for functions in the Workshop for WebLogic Overview mode. When you run the function the first time, the query results for the function are saved to a local query results cache. The next time the function is run with the same parameters, Oracle Data Service Integrator checks the cache configuration and, if the results have not expired, retrieves the results from the cache rather than from the external source.

A cache entry exists for the results of each function invocation with distinct parameters. In cases when a cache-enabled function is invoked twice with two different parameters, two cache entries will be created.

By default caching is disabled. If you enable it, you can configure the cache and its time-to-live (TTL) for individual data service functions through the Oracle Data Service Integrator Administration Console.

To enable caching for data service functions, you need to:

- Enable caching at the dataspace level and set the cache data source and table names.
- Enable caching of data service functions, and set the cache time-to-live (which determines how long results are stored in cache).
- Monitor and clear the cache, as required.

The TTL setting is set individually for each data service function. In general, the more dynamic the underlying data, the more frequently the cache should be set to expire.

**Note:** Cached data is valid until the TTL limit goes past the time at which it is cached regardless of other changes in the configuration between that time.

In some cases, caching should not be used at all. Here are two examples:

- If the data changes frequently and real-time access to it is critical cache should not be enabled. On the other hand, for functions that return static data, you can configure the results cache so that it never expires. If the cache policy expires for a particular function, Oracle Data Service Integrator flushes the cache result automatically on the next invocation.
- Cache should never be set for functions without parameters. Every physical data service function based around a relational table, for example, falls into this category. Caching such a function can have a very negative impact of performance unless the table itself has very few records.

If an Oracle Data Service Integrator-enabled server shutdown occurs, the contents of the results cache are retained. When the server restarts, it resumes caching as before. On first invocation of a cache-enabled function, the Oracle Data Service Integrator-enabled server checks the results cache to determine whether the cached results for this function are valid or have expired, and then proceeds accordingly.

# 8.1.1 Caching API

Oracle Data Service Integrator provides an API allowing client applications to bypass any existing cached results in favor of the physical data source. This API provides automatic client-side cache refresh of the affected function. For details about forcing data cache update and read-through, refer to "Forcing Data Cache Read-through and Update" in the Invoking Data Services from Java Clients chapter in the Application Developer's Guide at http://download.oracle.com/docs/cd/E13162\_ 01/odsi/docs10gr3/appdev/ejbclt.html.

**Note:** Caching is particularly effective in cases when significant processing has been applied against large data sets, producing filtered results. For optimal performance, it is recommended that you not enable caching on functions that simply return large data sets directly from a relational database data source.

Oracle Data Service Integrator can set up the cache table in the data source for you (if the server is in development mode), or you can create it yourself as described in the following section. Note that it is recommended that the dataspace not share cache tables. There should be separate tables for each dataspace. **Note:** To prevent unauthorized access to sensitive data in the cache, it is important to maintain access control over the cache database. Also, make sure that the JDBC data source used for caching is not be used for other purposes.

# 8.2 Setting Up Caching

The steps for setting up cache depend on several factors, including whether you are in development or production mode and whether you need to customize the cache table schema. Figure 8–1 shows the steps for setting up caching.

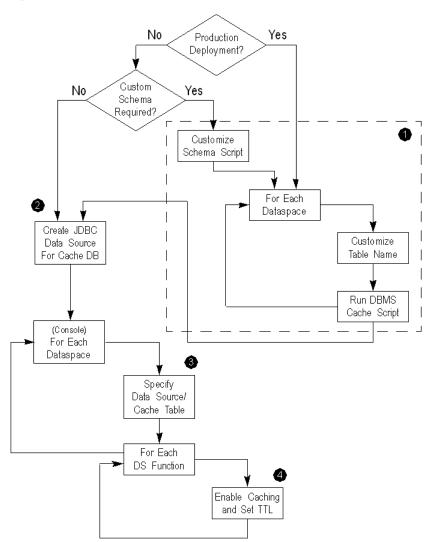

Figure 8–1 Cache Setup Steps

This figure shows how to set up caching. The figure is shown in flow chart form.

The steps illustrated in Figure 8–1 are described in the following sections:

- Section 8.2.1, "Step 1: (Optional) Run the SQL Script to Create the Cache Tables"
- Section 8.2.2, "Step 2: Create the JDBC Data Source for the Cache Database"

- Section 8.2.3, "Step 3: Specify the Cache Data Source and Table"
- Section 8.2.4, "Step 4: Enabling Caching by Function"

## 8.2.1 Step 1: (Optional) Run the SQL Script to Create the Cache Tables

For a WebLogic server that is in development mode, you can set up the cache table automatically from the Oracle Data Service Integrator Administration Console using the data source you choose. For production environments, or if you want to customize the cache schema, you will need to run the SQL scripts manually.

You can create the cache table using SQL scripts in the subdirectory corresponding to a particular DBMS at the following location:

<ALDSP\_HOME>/dbscripts/

For example:

<ALDSP\_HOME>/dbscripts/oracle/dsp\_cache.sql

To create the cache table:

1. Open the script from the subdirectory that corresponds to your DBMS and modify the name of the created table so that it is unique for the dataspace.

It is recommended that you store the cached data for each dataspace in its own cache table. For example, you can name the table *<dsname>\_*CACHE.

2. Make any other schema changes, as required.

You should not change the column names or otherwise modify the structure of the schema tables (except in specific cases, as noted in Section 8.2.1.1, "Modifying the Cache Table Structure"). See Table 8–1 for information about the cache table schema.

- **3.** Run the script.
- **4.** Index the table based on the CHASH column (for retrieval) and the CUID column (for record updates).

When the table is created automatically by Oracle Data Service Integrator (as described in Section 8.2.3, "Step 3: Specify the Cache Data Source and Table"), an index for CHASH is created. The automatically created name is the table name with "\_INDEX" appended to it.

**Note:** On DB2, the name is truncated to a maximum of 18 characters.

#### 8.2.1.1 Modifying the Cache Table Structure

Oracle Data Service Integrator requires that its cache tables have a specific schema. Therefore, you should generally not modify the structure of the cache table. In some cases, however, the default column sizes may need to be adjusted based on the deployment. This may be a requirement in cases when you have data services that frequently serve result sets that are larger than the content columns in the default database tables and you are using DB2 as your DBMS.

For DB2, the scripts create the CINVKEY and CCONTENT columns (which store the results data) with a specific size, as shown in Table 8–1. If any serialized keys or content need to be larger than that size, the table schema should be adjusted accordingly before running the script.

Before attempting to implement customizations to the cache table, you should be familiar with the schema as shown in Table 8–1.

 Table 8–1
 Cache Table Schema

| Column   | Description                                                                                                    |
|----------|----------------------------------------------------------------------------------------------------|
| CUID     | Unique numeric identifier for the cache entry.                                                                                                    |
| CHASH    | Hash value of the key (CINVKEY) as a 64-bit integer. This field enables fast<br>searches, since searching by the key itself is inefficient as the key is stored as a<br>binary object. (In fact, searching by the key itself is impossible for any DBMS<br>for which the scripts create the CINVKEY as a BLOB type.) |
| CEXPIRE  | Timestamp value indicating when the record expires. This value is computed during record insertion as current time plus the TTL value defined for the function.                                                                                                    |
| CFID     | Serialized name of the function. When the table is created automatically, VARCHAR(512) type is used. The value should be adjusted to a lower or higher size if names of all functions in a dataspace are smaller or if some names are larger then 512 characters.                                                    |
| CFARITY  | The number of arguments the function accepts. This is used to differentiate functions in case of function overloading (not currently used).                                                                                                    |
| CINVKEY  | The serialized invocation identifier consisting of the function and its arguments (created with a size of 50 kilobytes on a Pointbase DBMS).                                                                                                    |
| CCONTENT | Binary data constituting the cached results. (Created with size of 1 gigabyte for DB2 and 200K for a Pointbase DBMS.)                                                                                                    |

## 8.2.2 Step 2: Create the JDBC Data Source for the Cache Database

After creating the cache table, you can use the WebLogic Server Administration Console to create a JDBC data source on the WebLogic Server that points to the database that you have set up for the Oracle Data Service Integrator cache.

**Note:** If using Oracle as your cache database, you must set the Honor Global Transactions setting to FALSE (it is set to TRUE by default). When you create the Oracle JDBC data source in the WebLogic Server Administration Console, you must uncheck the Honor Global Transactions box.

Once created, you can enable the result cache as described in the following section.

#### 8.2.3 Step 3: Specify the Cache Data Source and Table

After configuring the table that you want to use for caching as a JDBC data source in the WebLogic Server Administration Console, you can set up the cache tables using the Oracle Data Service Integrator Administration Console.

To specify the cache database and enable caching:

1. Select the dataspace node in the Navigation pane. The General tab appears, as shown in Figure 8–2.

| eneral Targets Server Status Import Export Runtime Administration                                                                          | ave Properties Audit Audit Properties |
|----------------------------------------------------------------------------------------------------|---------------------------------------|
| Ine                                                                                                    |                                       |
| This page allows you to define configuration properties of a dataspace.                                                                    |                                       |
| Data Cache                                                                                                    |                                       |
| Enable Data Cache                                                                                                    |                                       |
| Cache Type                                                                                                    | DATABASE •                            |
| Data source name                                                                                                    | •                                     |
| Table name                                                                                                    |                                       |
| Logging                                                                                                    |                                       |
| Logging level                                                                                                    | INFORMATION .                         |
| In order to log to standard output, WebLogic Server Console server<br>logging settings must be enabled with a matching severity threshold. |                                       |
| Saue                                                                                                    |                                       |

Figure 8–2 Enabling Results Caching for a Dataspace

This figure shows the General tab for enabling results caching for a dataspace. This page allows you to define configuration properties of a dataspace. In the Data Cache section, there are three fields: Enable Data Cache (checkbox selected), Data source name, and Table name. In the Logging section, there is a drop-down list: Logging level. In order to log standard output, WebLogic Server Console server logging settings must be enabled with a matching severity threshold. There are eight other tabs shown: Targets, Server Status, Import, Export, Runtime, Administrative Properties, Audit, and Audit Properties.

- **2.** Click Lock & Edit to acquire the lock.
- **3.** In the Data Cache section of the General tab, click Enable Cache.
- **4.** Specify the JNDI name of the data source you configured for the cache table in the Data source name list box.

If you did not create a cache table, choose the data source in which you want Oracle Data Service Integrator to create the cache table.

**5.** If you created a custom cache table for the dataspace, enter its name in the Cache table name field.

Otherwise, either enter another name for Oracle Data Service Integrator to use when creating the table or leave the field blank, in which case the default name, *<dsName>\_CACHE*, will be used.

**6.** Click Save > Activate Changes.

Once caching is enabled, you need to configure results caching for each function.

## 8.2.4 Step 4: Enabling Caching by Function

After enabling Cache settings for the dataspace, you can configure data service function caching. For each function, you can specify whether caching should be enabled, and set the time-to-live (in seconds) for cache entries.

To enable caching by function:

- 1. Make sure that the System Administration category is selected.
- **2.** Click the data service name in the Navigation pane.

The Data Cache page appears, as illustrated in Figure 8–3.

Figure 8–3 Enabling Caching by Function

| ta Cache Audit                          |                                                                |                                  |                                      |
|-----------------------------------------|----------------------------------------------------------------|----------------------------------|--------------------------------------|
| ach function. To purge the cache use th | ictions. You can enable data caching of the o<br>e purgelicon. | ata service functions here and y | ou can set the Time To Live (TTL) fr |
| Save                                    |                                                                |                                  |                                      |
| Save                                    | Enable Data Cache                                              | TTL(sec)                         | Add Identity Key In Cache            |
| Name                                    | Enable Data Cache                                              | TTL(sec)                         | Add Identity Key In Cache            |
| Name                                    |                                                                |                                  | Add Identity Key In Cache            |
|                                         |                                                                | [p                               | Add Identity Key In Cache            |

This figure shows the Data Cache page for enabling caching by function. This page shows a list of data service functions. You can enable data caching of the data service functions here and you can set the Time To Live (TTL) for each function. In the table, there are four columns: Name, Enable Data Cache (checkboxes), TTL (numeric fields with default 0)), and Add Identity Key in Cache (checkboxes).

- 3. Click Lock & Edit to acquire the lock.
- **4.** Select the Enable Data Cache checkbox for each function for which you want to enable caching.

Make sure that you set the Allow Data Caching property for the function to true in Oracle Data Service Integrator IDE, before enabling data caching on the console. For example, to enable caching for ADDRESS(), set Allows Data Caching property to true in Oracle Data Service Integrator IDE, as shown in Figure 8–4.

Figure 8–4 Configuring the Allow Data Caching Property in Oracle Data Service Integrator IDE

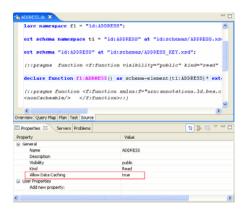

This figure shows Allow Data Caching set to true in the Properties tab on the Oracle Data Service Integrator IDE.

5. Enter a time-to-live (TTL) value, in seconds, for each cache-enabled function.

The more dynamic the underlying data, the more frequently the cache should be set to expire.

- **6.** Select the Add Identity Key in Cache if you want to store the caching information of the identity keys of Oracle Data Service Integrator resources. This enables securing the data cache values that depend on other environmental variables. For more information about this feature, refer to Section 8.2.4.1, "Caching Identity Keys for Security."
- 7. Click Save > Activate to save your changes.

#### 8.2.4.1 Caching Identity Keys for Security

This features provides the ability to filter cached entries based on user profile. When you select the Add Identity Keys in Cache checkbox, the data cache values become user-specific, which ensures that relevant data cache entries are available to the corresponding user. For example, if two users, User A and User B, are accessing the cached values for functions, then User A will be able to view values specific to User A's transactions and User B will be able to view cached values for transactions done by User B.

This feature is especially useful when an external data source is mapped and managed through Oracle Data Service Integrator Administration Console.

# 8.3 Monitoring and Purging Data Cache

You can manage function-level data caching using the Operations category. Selecting the Operation category displays the Monitor tab as shown in Figure 8–5.

Figure 8–5 Monitoring Data Cache Values

| tity Data Service : ADDRESS                                     |                                                                      |                          |
|-----------------------------------------------------------------|----------------------------------------------------------------------|--------------------------|
| nitor                                                           |                                                                      |                          |
|                                                                 |                                                                      |                          |
| This page displays the runtime cache statistics for ea          | ch of the functions in a data ser                                    | vice                     |
| This page displays the runtime cache statistics for ear<br>Name | ch of the functions in a data ser<br>Number Of Data Cache<br>Entries | vice<br>Purge Data Cache |

This figure shows the Monitor tab. This page displays the runtime cache statistics for each of the functions in a data service. The table has three columns: Name, Number of Data Cache Entries, and Purge Data Cache (icon).

This tab provides runtime cache statistics for functions and allows you purge the cache.

The **Number of Data Cache Entries field** displays the number of results that have been cached in the data cache.

**Note:** The Operations category pertains to the runtime monitoring of deployed artifacts. In other words, the Operations category depends on the core (deployed) session. By contrast, other categories such as Service Explorer and Security relate to the session in progress.

#### 8.3.1 Purging Data Cache

Purging the cache removes cached entries from the cache database. When the cache is purged, each function executes against its data sources until it is cached again.

Oracle Data Service Integrator flushes the cached query result for a given stored query whenever any of the following events occur:

- The data service function is modified or deleted
- Caching is disabled on the server

Oracle Data Service Integrator flushes the cached function result on the next invocation whenever any of the following events occur:

- The function results have expired per the cache policy
- The cache policy for a function is updated or deleted

You can also purge the cache manually, either for the entire dataspace at once, or for individual functions, as described in the following sections.

#### 8.3.1.1 Purging the Cache for a Dataspace

To purge the cache for a dataspace:

- **1.** Select the dataspace from the navigation pane.
- **2.** Click the Operations category.

#### Figure 8–6 Purging the Cache for a Dataspace

| onitor                                                         |   |
|----------------------------------------------------------------|---|
| Ionitoring information for Dataspace                           |   |
| Active Queries<br>The active queries for this dataspace        | 0 |
| Active Updates<br>The active updates for this dataspace        | 0 |
| Data Cache Size<br>Number of results cached in the Data Cache. | 3 |
| The active updates for this dataspace<br>Data Cache Size       | 3 |

This figure shows the Monitor tab. In the Monitoring information for Dataspace section, there are three rows: Active Queries, Active Updates, and Data Cache Size. There is a Purge Data Cache button.

3. Click Purge Data Cache in the Monitor tab.

#### 8.3.1.2 Purging the Cache for a Function

You can purge the cache for individual functions using the Monitor tab in the Operations category, as illustrated in Figure 8–5.

To purge cache by function:

- **1.** From the navigation tree, select the data service for which you want to purge cache by function.
- 2. Click the Trash icon in the Purge Data Cache field to purge cache for the function.

# **Working With Audit and Log Information**

This chapter describes the auditing framework, performance profiling, and logging capabilities provided with the Oracle Data Service Integrator. It contains the following sections:

- Section 9.1, "Auditing"
- Section 9.2, "Monitoring the Server Log"
- Section 9.3, "Monitoring a WebLogic Domain"
- Section 9.4, "Using Other Monitoring Tools"

# 9.1 Auditing

The auditing framework is used to collect auxiliary runtime data using a normal XQuery operation in an Oracle Data Service Integrator dataspace. This information may be used for security auditing, performance profiling, and other purposes.

This section includes the following topics:

- Section 9.1.1, "Audit Data Structure"
- Section 9.1.2, "Setting Global Audit Properties"
- Section 9.1.3, "Setting Individual Auditing Properties"
- Section 9.1.4, "Function-level Auditing"
- Section 9.1.5, "Retrieving Audit Information"

### 9.1.1 Audit Data Structure

The data structure comprises a sequence of audit records containing an unordered collection of audit properties. Each audit record contains properties of a specific type, usually identified using a hierarchal name. Each audit record corresponds to an operation performed by Oracle Data Service Integrator. For example, access to a relational data source may generate a record of "evaluation/wrappers/relational" type that includes the following audit properties: sql, datasource, returnedRows, evaluationTime, parameters, message, and exception.

Any individual property may be configured to be collected. Each property has an individual intrinsic severity level that can be used to configure an overall threshold of what properties to collect. In certain cases, like when an exception occurs, some properties may be added to the record even if they are not configured to be collected. Typically, this information would be identifiers for a failed data source or update operation.

On the other hand, a property configured for collection may not be collected. This might be attributed to one of the following reasons:

- Data might be unavailable due to internal implementation logic.
- A property is collected by an audit based on the need to record internal conditions, for external analysis.
- If an exception is encountered. This will result in an alternate execution path and impact the information being collected.

Collected elements of the data structure can be individually configured to be:

- Submitted to the Oracle WebLogic Server auditing framework and processed by an auditing provider.
- Written to an application server or system logging stream.
- Transferred to a client application.

**Note:** Auditing occurs whenever the engine is invoked and the Auditing option is enabled. Timestamps and other collected data enable you to match auditing information with particular query operations.

Use the System Administration category in Oracle Data Service Integrator Administration Console to configure audits such as setting the global audit severity level and overriding audit settings for individual properties that you may need to monitor.

### 9.1.2 Setting Global Audit Properties

There are some global auditing options that inherently apply to every aspect of the auditing process. To set these properties:

- **1.** Acquire the lock.
- **2.** Select the System Administration category and then the Audit tab shown in Figure 9–1, which allows you to configure these options.

By default, the audit report generation utility is turned off. Before you start generating audit reports, you need to enable auditing.

**Note:** With auditing enabled, performance may be affected, depending on the audit levels and the number of properties being audited.

| neral   | Targets      | Server Status                        | Import   | Export   | Runtime    | Administrative | Properties  | Audit     | Audit Properties    |                                         |
|---------|--------------|--------------------------------------|----------|----------|------------|----------------|-------------|-----------|---------------------|-----------------------------------------|
|         | uch as Info  | used to set or m<br>i), the more aud |          |          |            |                |             |           |                     | taspace. The less restrictive the sever |
| Note    | e that perfo | ormance is affec                     | ted when | auditing | is enabled |                |             |           |                     |                                         |
| nable   | Auditing     |                                      |          |          | <b>V</b>   |                | Collect aud | it data.  |                     |                                         |
| Audit Ç | )ueries      |                                      |          |          |            |                | Collect aud | it data   | during query eval   | uations.                                |
| Audit A | dministrat   | ive Actions                          |          |          |            |                | Collect aud | it data   | during dataspace    | deployment and configuration.           |
| Audit U | Ipdates      |                                      |          |          |            |                | Collect aud | it data   | during the update   | operations.                             |
| Severit | ty Level     |                                      |          |          | INFO       | RMATION 🔽      | Sets thresh | iold sev  | erity level for all | audit records                           |
| Send A  | udit Event   | s Asynchronousl                      | у        |          |            |                | Process ev  | ents as   | ynchronously or s   | ynchronously with evaluation.           |
| nable   | Logging o    | f Audit Events                       |          |          |            |                | Write even  | ts into f | the app server log  | g stream.                               |
| ncrem   | ental Audi   | t Dispatch                           |          |          |            |                | Dispatch pa | artial au | idit records.       |                                         |

Figure 9–1 Audit Options

This figure shows the Audit tab. This page can be used to set or modify general audit settings. Note that performance is affected when auditing is enabled. There are eight settings: Enable Auditing, Audit Queries, Audit Administrative Actions, Audit Updates, Severity Level, Send Audit Events Asynchronously, Enable Logging of Audit Events, and Incremental Audit Dispatch.

Table 9–1 describes available global auditing options. Select the respective check box in the Oracle Data Service Integrator Console to implement the required audit options.

| Options                             | Description                                                                                                    |
|-------------------------------------|----------------------------------------------------------------------------------------------------|
| Enable Auditing                     | Determines whether the auditing is activated or not.                                                                                                    |
|                                     | <b>Note:</b> When auditing is enabled, performance can be affected to a degree, depending on the audit level and the number of items being tracked.                                                             |
| Audit Queries                       | Determines whether the auditing is activated or not, during a query evaluation.                                                                                                    |
| Audit<br>Administrative<br>Actions  | Collects audit data during dataspace deployment and configuration.                                                                                                    |
| Audit Updates                       | Determines whether auditing is activated or not during update operations.                                                                                                    |
| Severity Level                      | Determines the level of information to be captured by the auditing process. See Section 9.1.2.1, "Auditing Severity Levels" for more information.                                                               |
| Send Audit Events<br>Asynchronously | Determines whether the events are processed synchronously or asynchronously.                                                                                                    |
| Enable Logging of<br>Audit Events   | Determines whether the auditing information is to be included in the application server log file.                                                                                                    |
|                                     | <b>Note:</b> If you enable this option (logging), ensure that the Log Level value in the General tab is set to either Info or Debug. Any other value will result in the log file not accepting any information. |

 Table 9–1
 Oracle Data Service Integrator Global Auditing Options

| Options                       | Description                                                                                                    |
|-------------------------------|----------------------------------------------------------------------------------------------------|
| Incremental Audit<br>Dispatch | Determines if the audit records are to be dispatched partially or completely every time there is a new record. |

 Table 9–1 (Cont.) Oracle Data Service Integrator Global Auditing Options

## 9.1.2.1 Auditing Severity Levels

You can set the severity levels using the Severity Level drop down list in the Audit tab (Figure 9–1). Severity levels are similar to those provided with Oracle WebLogic Server security. For WebLogic Server details, see Message Severity at http://download.oracle.com/docs/cd/E12840\_ 01/wls/docs103/logging/logging\_services.html#wp1181596.

Table 9–2 Oracle Data Service Integrator Audit Severity Levels

| Level       | Description                                                                                                    |
|-------------|----------------------------------------------------------------------------------------------------|
| Debug       | This setting is often referred to as "verbose". Any audit property that can be added to the audit report is collected. |
| Information | Properties with information or higher conditions are collected for the audit report.                                   |
| Warning     | Properties with warning or higher conditions are collected for the audit report.                                       |
| Failure     | Properties with error or more higher conditions are collected for the audit report.                                    |

# 9.1.3 Setting Individual Auditing Properties

This section includes the following topics:

- Section 9.1.3.1, "Admin Audit Properties"
- Section 9.1.3.2, "Common Audit Properties"
- Section 9.1.3.3, "Query Audit Properties"
- Section 9.1.3.4, "Update Audit Properties"

This section describes the individual auditing properties that you can audit and to what level. To configure these auditing properties:

- **1.** Acquire the lock.
- 2. Select the System Administration category
- **3.** Click the Audit Properties tab as shown in Figure 9–2.

| eneral          | Targets          | Server Status    | Import     | Export    | Runtime      | Adm     | nistrative Prope  | ties Audit   | Audit Properties     |                   |                |
|-----------------|------------------|------------------|------------|-----------|--------------|---------|-------------------|--------------|----------------------|-------------------|----------------|
|                 |                  | used to set or m | odify indi | vidual au | udit propert | ies. Ar | udit Properties o | ptions allow | for overriding gener | al audit settings | for individual |
| propert<br>Save |                  | Settings         |            |           |              |         |                   |              |                      |                   |                |
|                 |                  |                  |            |           |              |         | Available to      |              |                      |                   |                |
| Node            |                  |                  |            | Ŀ         | s Audited    |         | Client            | Descripti    | on                   |                   |                |
| Select          | All Propert      | ies              |            |           |              | v       |                   |              |                      |                   |                |
| 8 🚯             |                  |                  |            |           |              |         |                   |              |                      |                   |                |
|                 | 🕼 config         |                  |            |           |              |         |                   |              |                      |                   |                |
|                 | 🕼 datasş         | ace              |            |           |              |         |                   |              |                      |                   |                |
|                 | common           |                  |            |           |              |         |                   |              |                      |                   |                |
|                 | applica 😳        |                  |            |           |              |         |                   |              |                      |                   |                |
|                 | resour           |                  |            |           |              |         |                   |              |                      |                   |                |
|                 | securi () sessio |                  |            |           |              |         |                   |              |                      |                   |                |
|                 | time             | ń                |            |           |              |         |                   |              |                      |                   |                |
|                 |                  |                  |            |           |              |         |                   |              |                      |                   |                |
|                 | achoc            |                  |            |           |              |         |                   |              |                      |                   |                |
|                 | Cache            |                  |            |           |              |         |                   |              |                      |                   |                |
|                 | failove          |                  |            |           |              |         |                   |              |                      |                   |                |
| (*)             | 🕼 functio        | n                |            |           |              |         |                   |              |                      |                   |                |
|                 | perfor           |                  |            |           |              |         |                   |              |                      |                   |                |
|                 | service          |                  |            |           |              |         |                   |              |                      |                   |                |
|                 | lpe 🕼            |                  |            |           |              |         |                   |              |                      |                   |                |
|                 | 🕅 wrapp          | ers              |            |           |              |         |                   |              |                      |                   |                |
|                 | update           |                  |            |           |              |         |                   |              |                      |                   |                |

Figure 9–2 Audit Properties Tab

This figure shows the Audit Properties tab. This page can be used to set or modify individual audit properties. Audit properties options allow for overriding general audit settings for individual properties. There are four property groups: admin, common, query, and update.

- **4.** After configuring audit properties, click Save > Activate Changes to implement the audit settings.

**Note:** Click Default Settings to rearrange the auditing properties to the default values.

Audit properties can be configured at different levels and you can select the level using the Is Audited drop-down list. Table 9–3 lists the audit levels that you can set for each property. All levels listed in the table are not applicable to all the properties. Typically, each property has only three levels to choose from.

**Note:** If you want the property-specific audit information to be returned to a client, then select the Available to Client check box.

| Level            | Description                                                                                                    |
|------------------|----------------------------------------------------------------------------------------------------|
| Always           | In this setting, the audit information of the property is always collected.                                       |
| Never            | In this setting, the audit information of the property is always ignored.                                         |
| At Default Level | This setting configures the property at the default level.                                                        |
|                  | <b>Note:</b> This option is available only for the Select All Properties audit property.                          |
| At Info Level    | In this setting, the audit information is collected if the global threshold level is <b>Information</b> or lower. |

 Table 9–3
 Setting Individual Audit Properties

| Level            | Description                                                                                                   |
|------------------|----------------------------------------------------------------------------------------------------|
| At Warning Level | In this setting, the audit information is collected if the global threshold level is <b>Warning</b> or lower. |
| At Failure Level | In this setting, the audit information is collected if the global threshold level is <b>Failure</b> or lower. |
| At Debug Level   | In this setting, the audit information is collected if the global threshold level is <b>Debug</b> .           |

Table 9–3 (Cont.) Setting Individual Audit Properties

**Note:** After you set and apply individual auditing property settings, any changes you make on the individual properties will override the initial settings for that property only.

Oracle Data Service Integrator Administration Console provides you with the option to select all audit properties to be audited using the Select All Properties node. You can set this property at the following levels:

- Always
- At Default Level
- Never

All other individual properties are categorized into the following overall types depending on the corresponding operation that generates the audit data:

- Section 9.1.3.1, "Admin Audit Properties"
- Section 9.1.3.2, "Common Audit Properties"
- Section 9.1.3.3, "Query Audit Properties"
- Section 9.1.3.4, "Update Audit Properties"

#### 9.1.3.1 Admin Audit Properties

The audit information in this section pertains to the information exchanged while performing administration tasks such as configuration and application deployment. Only changes to the application made in the Oracle Data Service Integrator Administration Console are collected during audit.

Property Description Configuration The configuration properties. notification Records notification of deployed access control resource. For example: notification: jmx.attribute.change property: MAXNUMBEROFQUERYPLANCACHED value: 101 Records any instance of the property that was changed in the Oracle property Data Service Integrator Console. For example: notification: jmx.attribute.change value Records a new value instance, for example: value: 101

Table 9–4 Administrator Properties

| Property   | Description                                                                                                    |
|------------|----------------------------------------------------------------------------------------------------|
| Dataspace  | This information is displayed in the audit log by default. You cannot change the audit level for this property. |
| name       | Records the name of the dataspace                                                                               |
| operation  | Records create, modify, delete operations for a dataspace                                                       |
| updatediff | Records changes from the last configuration update.                                                             |

Table 9–4 (Cont.) Administrator Properties

#### 9.1.3.2 Common Audit Properties

The common audit information provides the generic transaction related information. It includes generic information on the event, such as event type, application name, user id, user access rights, date, and time.

 Table 9–5
 Common Properties (Application)

| Property      | Description                                                                                                    |
|---------------|----------------------------------------------------------------------------------------------------|
| eventkind     | Records the type of event or operation, it could be a query or an update and so on. For example:                                                    |
|               | eventkind: evaluation                                                                                                    |
| exception     | Records the exception message, if one occurred. For example:                                                                                        |
|               | exception:<br>ld:DataServices/ApparelDB/CUSTOMER_ORDER_LINE_ITEM.ds,<br>line 77, column 7: {err}FORG0005: expected exactly one item,<br>got 0 items |
| name          | Records the deployed application name. For example:                                                                                                 |
|               | name: RTLApp                                                                                                    |
| principals    | Records the groups to which the user belongs. For example:                                                                                          |
|               | principals:<br>weblogic<br>Administrators<br>IntegrationAdministrators<br>PortalSystemAdministrators                                                |
| server        | Records the application server's unique id. For example:                                                                                            |
|               | server: cgServer                                                                                                    |
| transactionid | Records the unique transaction id for the event or operation.                                                                                       |
| user          | Records the user id, for example:                                                                                                    |
|               | user: weblogic                                                                                                    |

 Table 9–6
 Common Properties (Resouces)

| Property   | Description                                                                   |
|------------|-------------------------------------------------------------------------------|
| createtime | Records the time and date when the file was created.                          |
| deletetime | Records the time and date when the file was deleted.                          |
| file       | Records the name of the temporary file where the data is stored.              |
| size       | Records the size of the temporary file (in bytes), before it is deleted.      |
| source     | Records information about the operator because of which the data was spilled. |

| Property     | Description                                                                                                    |
|--------------|----------------------------------------------------------------------------------------------------|
| decision     | Records the security access settings for the application, for example:                                                                                                    |
|              | decision: PERMIT                                                                                                    |
| resource     | Records the request for resource identifier. For example:                                                                                                    |
|              | resource: <ld<br>type="function"&gt;<app>RTLApp</app><ds>ld:DataServices/CustomerD<br/>B/ADDRESS.ds</ds><res>{ld:DataServices/CustomerDB/ADDRESS}<br/>ADDRESS:0</res></ld<br> |
| resourcetype | Records the type of resource used, such as dataservice, application, submit and so on. For example:                                                                           |
|              | resourcetype: function                                                                                                    |

 Table 9–7
 Common Properties (Security)

 Table 9–8
 Common Properties (Session query invocation)

| Property  | Description                                                                                         |
|-----------|----------------------------------------------------------------------------------------------------|
| blocksize | Records the size of the returned serialized data block, in bytes                                    |
| duration  | Records the duration or the time required to compute the next block of the result, in milliseconds. |
| time      | Records the time of call for the next data block.                                                   |

 Table 9–9
 Common Properties (Session SQL invocation)

| Property  | Description                                                                                                    |
|-----------|----------------------------------------------------------------------------------------------------|
| Порену    | Description                                                                                                    |
| time      | Records the date and time of the call to the next () method on the server side of the JDBC driver.                                                                    |
| duration  | Records the duration or the time required to compute the next block of the result, in milliseconds.                                                                   |
| blocksize | Records the size of the returned serialized data block, in bytes.                                                                                                    |
| Time      | The time common properties.                                                                                                    |
| duration  | Records the time used to complete the audit event, in milliseconds.<br>Calculates the time difference from initiation of the audit to its<br>completion. For example: |
|           | duration: 2834                                                                                                    |
| timestamp | Records the time when the audit event was initiated, for example:                                                                                                    |
|           | timestamp: Tue Feb 14 09:21:02 IST 2006                                                                                                    |

#### 9.1.3.3 Query Audit Properties

The audit information in this section pertains to all the information collected during query evaluation. The information includes the query itself, its result, the execution time, and details on the data source queried.

**Note:** When using the streaming APIs, or when using the RequestConfig.OUTPUT\_FILENAME feature, the results of the query are not audited because they are presumed to be very large. This means the AuditEvent dispatched to the audit provider, as well as the DataServiceAudit returned to the client, will not contain a value for the audit property Query/Service/results.

| Table 9–10 Que | ry Properties (Autioc)                                            |
|----------------|-------------------------------------------------------------------|
| Property       | Description                                                       |
| query          | Records the query that was executed.                              |
| result         | Records the results obtained after execution of the query.        |
| variablenames  | Records names of the variables passed to the query.               |
| variables      | Records the external parameters or variables passed to the query. |

 Table 9–10
 Query Properties (Adhoc)

 Table 9–11
 Query Properties (Cache Data)

| Property      | Description                                                                                               |
|---------------|----------------------------------------------------------------------------------------------------|
| forcedrefresh | Boolean value where TRUE indicates the data is from a current data source or FALSE if it is from a cache. |
| functionid    | Records the name of the function.                                                                         |
| remainttl     | Indicates the time remaining, in seconds, before the query cache is refreshed.                            |
| retrieved     | Indicates whether the data was obtained from the query cache or not.                                      |
| time          | Indicates the duration of the cache retrieval operation.                                                  |

 Table 9–12
 Query Properties (Queryplan)

| Property  | Description                                                                                                    |
|-----------|----------------------------------------------------------------------------------------------------|
| Queryplan | Queryplan audit properties are not collected when a function is executed from the <b>Test</b> view. This is because the function cache is not utilized for functions executed in the <b>Test</b> view. |
| flushed   | True and set when the query plan was flushed                                                                                                    |
| found     | Indicates whether the query plan cache has been located or not.                                                                                                    |
| inserted  | Indicates whether the query plan cache has been inserted or not.                                                                                                    |
| type      | Indicates the type of the query plan such as XQUERY_PLAN_CACHE, SQL_PLAN_CACHE, or STORED_PROC_CACHE.                                                                                                  |

 Table 9–13
 Query Properties (Failover)

| Property     | <b>Description</b><br>In the event of a failover, this records the exception that caused it.   |  |
|--------------|------------------------------------------------------------------------------------------------|--|
| exception    |                                                                                                |  |
| function     | Records the function name which can be either fn:bea:timeout or fn:bea:fail-over. For example: |  |
|              | function:<br>{http://www.bea.com/xquery/xquery-fncts}timeout-with-lbl                          |  |
| label        | Records the user-defined label, if any. For example:                                           |  |
|              | label: lab                                                                                     |  |
| sourcecolumn | Records the source column of the function call. For example:                                   |  |
|              | sourcecolumn: 2                                                                                |  |
| sourcefile   | Records the source file of the function call. For example:                                     |  |
|              | sourcefile: [ad-hoc]                                                                           |  |

| Property   | Description                                                         |  |
|------------|---------------------------------------------------------------------|--|
| sourceline | Records the source line of the function call. For example:          |  |
|            | sourceline: 4                                                       |  |
| timeout    | Records the time-out that was exceeded, if applicable. For example: |  |
|            | timeout: 0                                                          |  |

Table 9–13 (Cont.) Query Properties (Failover)

 Table 9–14
 Query Properties (Function)

| Property   | Description                                                                                                    |  |
|------------|----------------------------------------------------------------------------------------------------|--|
| Function   | Function audit properties are collected only when the individual functions of a data service are selected for auditing. See Section 9.1.4, "Function-level Auditing" for more information. |  |
| name       | Records the name of the audited function. For example:                                                                                                    |  |
|            | <pre>name: {ld:DataServices/CustomerDB/CUSTOMER}getCustomer</pre>                                                                                                    |  |
| parameters | Records the parameters passed through the audited function. For example:                                                                                                    |  |
|            | parameters: CUSTOMER1                                                                                                    |  |
| result     | Records the result after executing the audited function. For example:                                                                                                    |  |
|            | result: <ns0:customer< td=""></ns0:customer<>                                                                                                    |  |

 Table 9–15
 Query Properties (Performance)

| Property    | Description                                                                                                    |
|-------------|----------------------------------------------------------------------------------------------------|
| compiletime | Records the query compilation time, in milliseconds. For example:                                                                                                    |
|             | compiletime: 19                                                                                                    |
|             | The query/performance/compiletime audit property does not include compilation time of any XQuery function or XQuery inline declaration. Rather it simple reports the cost of XQSEStatement.prepare. |
| evaltime    | Records the query evaluation time, in milliseconds. For example:                                                                                                    |
|             | evaltime: 90                                                                                                    |

 Table 9–16
 Query Properties (Service)

| Property    | Description                                                   |  |
|-------------|---------------------------------------------------------------|--|
| arity       | Records the number of arguments for the invoked function.     |  |
| dataservice | Records the name of the data service, for example:            |  |
|             | dataservice: ld:DataServices/RTLServices/ApplOrder.ds         |  |
| function    | Records the function name of the data service, for example:   |  |
|             | function: getCustomer                                         |  |
| parameters  | Records the parameters passed through the query, for example: |  |
|             | parameters:                                                   |  |
|             | 1                                                             |  |
|             | foo                                                           |  |

| Property | Description                                                                                                    |  |
|----------|----------------------------------------------------------------------------------------------------|--|
| query    | Records the complete text of the executed query on the data service, for example:                                                                                                 |  |
|          | query:                                                                                                    |  |
|          | <pre>import schema namespace t1 = "urn:retailerType" at "ld:DataServices/RTLServices/schemas/ApplOrder.xsd"; declare namespace ns0="ld:DataServices/RTLServices/ApplOrder";</pre> |  |
| result   | Records the results of the executed query, for example:                                                                                                    |  |
|          | ORDER_10_0<br>CUSTOMER0<br>2001-10-01<br>GROUND                                                                                                    |  |

 Table 9–16 (Cont.) Query Properties (Service)

 Table 9–17
 Query Properties (SQL Procedure)

| Property       | Description                                               |
|----------------|-----------------------------------------------------------|
| name           | Records the name of the SQL procedure.                    |
| parameters     | Records the parameters associated with the SQL procedure. |
| parametertypes | Records the types of the parameters.                      |

Table 9–18 Query Properties (SQL Statement)

| Property       | Description                               |
|----------------|-------------------------------------------|
| parameters     | Records the parameters of the query.      |
| parametertypes | Records the parameter types of the query. |
| query          | Records the text of the query.            |

Table 9–19 Query Properties (Wrappers File)

| Property  | Description                                                                                                    |
|-----------|----------------------------------------------------------------------------------------------------|
| exception | Records an exception, if any, when a function invoked belongs to a data service created over a File data source. For example:                                          |
|           | <pre>exception: com.bea.ld.wrappers.df.exceptions.DFException: {bea-err}DF0004: [ld:DataServices/Demo/Valuation.csv]: Expected end of line at (row:2, column:3).</pre> |
| name      | Records the unique function name. For example:                                                                                                    |
|           | name: ld:DataServices/Demo/Valuation.csv                                                                                                    |
| time      | Records the time taken to query, in milliseconds. For example:                                                                                                    |
|           | time: 20000                                                                                                    |

| Property   | Description                                                                                                    |  |
|------------|----------------------------------------------------------------------------------------------------|--|
| exception  | Records an exception, if any, when a function invoked belongs to a data service created over a Java class. For example:                                                                                                    |  |
|            | exception: {ld:DataServices/Demo/Java/Physical/PRODUCTS}<br>getFirstProduct:0, line 4, column 5: {bea-err}JFW0401:<br>Class or Method not found exception :<br>{ld:DataServices/Demo/Java/Physical/PRODUCTS}getFirstProduct |  |
| name       | Records the name of the service. It is always recorded if an exception property was added. For example:                                                                                                    |  |
|            | name: public static int<br>Demo.Java.JavaSource4West.echoInt(int)                                                                                                    |  |
| parameters | Records the external parameters passed to the service. For example:                                                                                                    |  |
|            | parameters: 11                                                                                                    |  |
| result     | Records the results of the executed query. For example:                                                                                                    |  |
|            | result: 11                                                                                                    |  |
| time       | Records the time taken to execute the query, in milliseconds. For example:                                                                                                    |  |
|            | time: 20000                                                                                                    |  |

Table 9–20 Query Properties (Java)

#### Table 9–21 Query Properties (Procedure)

| Property   | Description                                                                                                    |  |
|------------|----------------------------------------------------------------------------------------------------|--|
| datasource | Records the name of the data source, for example:                                                                             |  |
|            | datasource: newDS                                                                                                    |  |
| exception  | Records an exception, if any, when a function invoked belongs to a data service created over a stored procedure. For example: |  |
|            | exception: weblogic.xml.query.exceptions.XQueryDynException:                                                                  |  |
|            | {err}XP0021: "-ss": can not cast to<br>{http://www.w3.org/2001/XMLSchema}decimal}                                             |  |
| name       | Records the procedure identifier. It is always recorded if an exception property was added. For example:                      |  |
|            | name: WIRELESS.SIDEEFFECT_REG_PACKAGE.READ2                                                                                   |  |
| parameters | Records the external parameters passed to the data service method. For example:                                               |  |
|            | parameters: s 2.2 22.0 ss                                                                                                    |  |
| rows       | Records the number of rows returned after execution of the procedure, for example:                                            |  |
|            | rows: 0                                                                                                    |  |
| time       | Records the time taken to execute the procedure, in milliseconds. For example:                                                |  |
|            | time: 170                                                                                                    |  |

| Table 9–22 | Query Properties (R | elational) |
|------------|---------------------|------------|
|------------|---------------------|------------|

|          | <br>                                 |
|----------|--------------------------------------|
| Property | Description                          |
| basesql  | Records the base SQL statement text. |

| Property         | Description                                                                                                    |
|------------------|----------------------------------------------------------------------------------------------------|
| exception        | Records the relational database query exception, if any. For example:                                                                                                    |
|                  | exception:<br>com.bea.ld.wrappers.rdb.exceptions.RDBWrapperException:                                                                                                    |
| parameters       | Records the external parameters passed through to the data service method, for example:                                                                                   |
|                  | parameters:<br>ORDER_10_0<br>ORDER_10_1                                                                                                    |
| rows             | Records the number of rows returned from the relational database, for example:                                                                                            |
|                  | rows: 60                                                                                                    |
| source           | Records the database source name. It is always recorded if an exception property was added. For example:                                                                  |
|                  | source: cgDataSource1                                                                                                    |
| sql              | Records the SQL statement used for the query, for example:                                                                                                    |
|                  | <pre>sql:<br/>SELECT '1' AS c15, t2."LINE_ID" AS c16, t2.<br/>FROM "RTLAPPLOMS"."CUSTOMER_ORDER_LINE_ITEM" t2<br/>WHERE ((? = t2."ORDER_ID") OR (? = t2."ORDER_ID")</pre> |
| substitutionname | Records the name of the substituted SQL, if used.                                                                                                    |
| time             | Records the time spent executing the query, in milliseconds. For example:                                                                                                 |
|                  | time: 5000                                                                                                    |

Table 9–22 (Cont.) Query Properties (Relational)

Table 9–23Query Properties (WS)

| Description                                                                                                    |
|----------------------------------------------------------------------------------------------------|
| Records an exception, if any, when a function invoked belongs to a data service created over a web service. For example:                                                                                                    |
| exception: {bea-err}WSW0101: Unable to create Call :<br>{ld:DataServices/ElectronicsWS/getCustomerOrderResponse}<br>getCustomerOrder                                                                                                    |
| Records the data service method that is executed. For example:                                                                                                    |
| operation: getCustomerOrder                                                                                                    |
| Records the parameters passed through to the data service method. For example:                                                                                                    |
| parameters: <ns0:getcustomerorder<br>xmlns:ns0="http://www.openuri.org/"&gt;</ns0:getcustomerorder<br>                                                                                                    |
| Records the result returned after the query is executed. For example:                                                                                                    |
| <pre>result: <ns:getcustomerorderresponse xmlns:ns="http://www.openuri.org/"> <custorders xmlns="http://temp.openuri.org/SampleApp/CustOrder.xsd"> <order> <order_id>ORDER_1_0</order_id> <customer id="">CUSTOMER1<!--/CUSTOMER ID--></customer></order></custorders></ns:getcustomerorderresponse></pre> |
|                                                                                                    |

| Property | Description                                                               |
|----------|---------------------------------------------------------------------------|
| time     | Records the time spent executing the query, in milliseconds. For example: |
|          | time: 50000                                                               |
| wsdl     | Records the web service description. For example:                         |
|          | wsdl: http://localhost:7001/ElWS/cntrls/ElDBTest.jws?WSDL                 |

Table 9–23 (Cont.) Query Properties (WS)

#### 9.1.3.4 Update Audit Properties

The audit information in this section pertains to all the information related to performing an update function. It includes information on the time taken to update the source, when it was started, the unique transaction id and so on.

Table 9–24 Update Properties (Error Fault)

| Property        | Description                                                    |
|-----------------|----------------------------------------------------------------|
| exception       | Records the value of the tostring() of the update exception.   |
| exceptionobject | Records the exception object for dataspace audit update error. |
| status          | Records the status of the update.                              |
| updateid        | Records the globally-unique update identifier.                 |

Table 9–25 Update Properties (Error Procedure)

| Property    | Description                                        |
|-------------|----------------------------------------------------|
| arity       | The arity of the update procedure.                 |
| dataservice | The data service of the update procedure.          |
| id          | The index of the update procedure invocation.      |
| name        | The name of the update procedure.                  |
| parameters  | The parameters of the update procedure invocation. |
| result      | The result of the update procedure invocation.     |
| status      | Status of the procedure executed by this update.   |
| xid         | The xid of the update procedure invocation.        |

Table 9–26 Update Properties (Extension)

| Property | Description                                              |
|----------|----------------------------------------------------------|
| id       | Records the id of the source being updated.              |
| time     | Records the time spent, in milliseconds, for the update. |

Table 9–27 Update Properties (Procedure)

| Property   | Description                                             |
|------------|---------------------------------------------------------|
| name       | Records the name of the audit procedure.                |
| parameters | Records the parameters passed to the audited procedure. |
| result     | Records the results of update procedure execution.      |

| Property     | Description                                                                              |  |
|--------------|------------------------------------------------------------------------------------------|--|
| exception    | Records the update exception, if any.                                                    |  |
| parameters   | Records the parameters passed during the update of the relational database.              |  |
| rowsmodified | Records the number of rows updated in the relational database, on successful completion. |  |
| source       | Records the data source name. It is always recorded if an exception property was added.  |  |
| sql          | Records the SQL statement used during the update of the relational database.             |  |
| time         | Records the time spend, in milliseconds, in updating the relational database.            |  |

Table 9–28Update Properties (Relational)

Table 9–29 Update Properties (Service)

| Property    | Description                                                              |
|-------------|--------------------------------------------------------------------------|
| arity       | Records the number of arguments associated with the invoked function.    |
| dataservice | Records the data service used for the update.                            |
| parameters  | Records the parameters passed to the update procedure.                   |
| procedure   | Records the data service fully qualified procedure name.                 |
| result      | Records the results of the update.                                       |
| script      | Records the complete text of the executed script.                        |
| sdocount    | Records the number of top level SDOs that were submitted for the update. |
| time        | Records the total execution time, in milliseconds, for the update.       |

# 9.1.4 Function-level Auditing

By default, auditing for all directly invoked functions can be enabled through the /query/service record for the dataspace using the Audit tab. However, to limit auditing to specific functions, set all properties of the /query/service record to **NEVER** and then enable audit for individual functions. To do so:

- 1. Acquire the lock and select the System Administration category.
- **2.** Navigate to the data service level.
- **3.** Select the Audit tab as shown in Figure 9–3.

| a Cache Audit                                                                                                    |                                                  |                                   |
|----------------------------------------------------------------------------------------------------|--------------------------------------------------|-----------------------------------|
| his page allows you to selectively enable auditing for functions in this data service. By default, auditing for all<br>inctions is enabled through the /query/service record in the dataspace Audit tab. In order to limit auditing to<br>sectific functions, set all properties of the /query/service record to NEVER and then enable audit for individual<br>inctions. If auditing for a function is enabled, all external calls to this function are audited. If audit of indirect<br>alls is enabled, all calls originating from other data services are also audited. |                                                  |                                   |
| erformance.                                                                                                    | disable query optimization for that              | function and decrease             |
| rformance.                                                                                                    | disable query optimization for that Enable Audit | Enable Audit of<br>Indirect calls |
| rformance.                                                                                                    |                                                  | Enable Audit of                   |
| rformance.<br>Save<br>Name                                                                                                    |                                                  | Enable Audit of                   |
| Name                                                                                                    |                                                  | Enable Audit of                   |

Figure 9–3 Enabling Auditing for Individual Functions

This figure shows the Audit tab for enabling auding for individual functions. In the table, there are three columns: Name, Enable Audit, and Enable Audit of Indirect calls. The latter two consist of checkboxes to enable or disable auditing.

If auditing for a function is enabled, all external calls to this function are audited. If the **Enable Audit of Indirect Calls** check box is selected, all calls originating from other data services are also audited.

**Note:** Enabling audit of indirect calls may disable query optimization for that function, and decrease performance.

### 9.1.5 Retrieving Audit Information

This section includes the following topics:

- Section 9.1.5.1, "WebLogic Server Security Framework"
- Section 9.1.5.2, "Oracle Data Service Integrator Client API"
- Section 9.1.5.3, "Oracle Data Service Integrator Performance Profiling"
- Section 9.1.5.4, "Creating a Performance Profiler"
- Section 9.1.5.5, "Using the Sample Performance Profiler"

You can record the audit information collected in the following ways.

- WebLogic Server Security Framework. Each audit event is by default reported to the WebLogic Server Security Framework.
- Oracle Data Service Integrator Client API. You can create an Oracle Data Service Integrator client API to record the information collected during audit.
- Oracle Data Service Integrator Performance Profiling. You can use the Oracle
  Data Service Integrator audit provider for performance profiling by recording
  audit events generated by a dataspace.

Values of the audit properties are represented as Java objects of types: String, Integer, java.util.Date, Boolean, or String [].

#### 9.1.5.1 WebLogic Server Security Framework

Each audit event is sent to the WebLogic Server Security Framework as an instance of the weblogic.security.spi.AuditEvent interface. Table 9–30 describes each event.

Table 9–30 WebLogic Server Audit Events

| Event                 | Description                                                         |  |
|-----------------------|---------------------------------------------------------------------|--|
| getEventType()        | Returns the event type, in this case DSPaudit.                      |  |
| getFailureException() | Returns the exception type, if one is encountered.                  |  |
| getSeverity()         | Returns the event severity level.                                   |  |
| toString()            | Returns the audit event details in an XML formatted representation. |  |

Depending on the configuration, each event can be sent to the WebLogic Server audit API asynchronously and buffered by the Oracle Data Service Integrator application.

The weblogic.security.spi.AuditEvent interface is implemented in the ld.server.audit.DSPAuditEvent interface, which collects all the information in the form of a list, where each entry is an instance of com.bea.dsp.DSPAuditEvent.

DSPAuditEvent adds the interface described in Table 9–31.

| AuditEvent API                    | Description                                                                                       |  |
|-----------------------------------|---------------------------------------------------------------------------------------------------|--|
| getAllRecords()                   | Returns all records as a list of com.bea.ld.DSPAuditRecord.                                       |  |
| getRecords(String<br>recordType)  | Returns all records of a particular type as a list of com.bea.ld.DSPAuditRecord.                  |  |
| getProperty(String<br>propertyId) | Returns all values for a particular property, across multiple records.                            |  |
| getApplication()                  | Returns the Oracle Data Service Integrator application identifier.                                |  |
| getUser()                         | Returns the user name of the application server user.                                             |  |
| getTimeStamp()                    | Returns the time when the event was created.                                                      |  |
| getEventKind()                    | Returns the event type, which can be EVALUATION_EVENT, CONFIGURATION_EVENT or UPDATE_EVENT.       |  |
| getVersion()                      | Returns the event version, for example 10.3 for the Oracle Data Service Integrator 10gR3 release. |  |

Table 9–31 Oracle Data Service Integrator AuditEvent API

com.bea.ld.DSPAuditRecord has the interface shown in Table 9-32.

 Table 9–32
 Oracle Data Service Integrator AuditRecord API

| AuditRecord API      | Description                                                                        |
|----------------------|------------------------------------------------------------------------------------|
| getRecordType()      | Returns the type of record, for example common/time/duration.                      |
| getAuditProperties() | Returns all properties in the record. Maps from String identifier to Object value. |

A sample security services audit provider is included that demonstrates use of this API.

#### 9.1.5.2 Oracle Data Service Integrator Client API

You can use the com.bea.ld.DataServiceAudit client side instance as part of the com.bea.dsp.RequestConfig class, to collect the audit information from the client API. This class collects the audit information and returns it when the operation is successful. If the operation fails for any reason, the com.bea.ld.QueryException class can be used to collect the information as part of the exception thrown.

**Note:** When using Streaming APIs, auditing will not be complete until the returned XMLInputStream has its close() method called. This means that the AuditEvent will not be dispatched to the audit provider by the server, and the RequestConfig.getDataServiceAudit() method will return null, until close() is called.

Following are the four steps, with code examples, that need to be performed in order to retrieve audit information.

**9.1.5.2.1** Initializing the RequestConfig Class You need to initialize the RequestConfig class as shown in the following code example:

```
RequestConfig requestCfg = new RequestConfig();
requestCfg.enableFeature(RequestConfig.RETURN_DATA_SERVICE_AUDIT);
requestCfg.enableFeature(RequestConfig.RETURN_AUDIT_PROPERTIES);
requestCfg.setStringArrayAttribute(RequestConfig.RETURN_AUDIT_PROPERTIES, new
String[]
{"query/service/dataservice"});
```

**9.1.5.2.2 Passing the RequestConfig Object** You need to pass the RequestConfig object to the invoked operation. The code example below uses getCustomer as the invoked operation.

```
CUSTOMERDocument [] custDocRoot1 = (CUSTOMERDocument
[])custDS.invoke("getCustomer", params, requestCfg);
```

**9.1.5.2.3** Filtering Audit Data You need to filter the data and ensure there is no unsecured access to it. Only those audit properties that are configured in the Oracle Data Service Integrator Administration Console to be allowed to return to the client, will be returned to the client application.

**9.1.5.2.4 Retrieving Data Service Audit** You need to retrieve the data service audit from the RequestConfig object, as shown in the code example below:

DataServiceAudit query = requestCfg.retrieveDataServiceAudit();

**9.1.5.2.5 Retrieving Audit Properties** RequestConfig.RETURN\_AUDIT\_PROPERTIES is an array of string identifiers for audit properties. If you set this request attribute those specified properties will be collected for this particular evaluation even if they are not configured to be collected through the administration console. They will be returned only if it is allowed. If the RETURN\_DATA\_SERVICE\_AUDIT request attribute is not enabled, only those properties will be returned.

RequestConfig.RETURN\_DATA\_SERVICE\_AUDIT configures all collected audit information (that is allowed to be returned to the client application) to be returned.

### 9.1.5.3 Oracle Data Service Integrator Performance Profiling

Performance profiling allows you to store select audit information in a relational database. Relational databases supported by the Oracle Data Service Integrator audit provider are: Oracle, DB2, PointBase, Sybase, and MS SQL.

Information about audit events are stored as records in a table. A table can be used to record audit events for Oracle Data Service Integrator dataspaces running on a server, or for dataspaces running on shared servers in a cluster.

You can deploy the Oracle Data Service Integrator audit provider for performance profiling using the WebLogic Administration Console and configure it using the Oracle Data Service Integrator Profiler MBean. Configuration parameters you need to set at the time of deployment are described in Table 9–33.

| Parameter                   | Description                                                                                                    |  |
|-----------------------------|----------------------------------------------------------------------------------------------------|--|
| Data Source                 | Name of the JDBC data source.                                                                                                    |  |
| Table                       | Name of the table in the JDBC data source that logs query execution information.                                                                                    |  |
| Source Table                | Name of the table in the JDBC data source that logs source access information.                                                                                      |  |
| Summary Table               | Name of the table in the JDBC data source that logs aggregated information (summary).                                                                               |  |
| Event Buffer                | Size of the internal event buffer. Determines the number of events a buffer stores before the profiler starts processing events.                                    |  |
| Collect Execution Aggregate | Stores aggregates (by function) of individual query executions in memory; eventually writes the aggregate to the database.                                          |  |
| Aggregate Group Size        | Number of events processed by the profiler before the aggregates are written to the database. Default value is 10.                                                  |  |
| Collect Execution Detail    | Writes a row to the database for every query execution,<br>including aggregate of source access within the query. Useful<br>in application development environment. |  |
| Collect Source Detail       | Writes a row to the database for every source access in a query. Collect Execution Detail needs to be configured for this parameter to take effect.                 |  |

 Table 9–33
 Configuration Parameters for Performance Profiling

#### 9.1.5.4 Creating a Performance Profiler

This section lists the steps needed to create a performance profiler.

- 1. Create a table to store the following audit properties:
  - common/time/timestamp
  - query/service/function
  - query/performance/evaltime
  - common/application/user
  - common/application/name
  - common/application/server

In addition to the above mentioned properties, you will also need to store:

information about the audit event exception, if any.

- audit event severity level, which can be of types I (Information), W (Warning), S (Success), E (Error), F (Failure).
- 2. Modify the CLASSPATH to include a pointer to the JAR file.
- 3. Start WebLogic Server.
- 4. In the Audit page, configure the database tables as required.
- **5.** In the Security Providers page of the WebLogic Administration Console, configure an Oracle Data Service Integrator audit provider. See Table 9–1 for details.
- 6. Restart your WebLogic Server.
- **7.** Run the data service application and use the applicable database visualizer to view the results.

#### 9.1.5.5 Using the Sample Performance Profiler

An Oracle Data Service Integrator audit provider sample file profiler.zip, is available in the Oracle Data Service Integrator root installation directory. The zip file contains the following files:

- README.txt lists steps to use the sample audit provider).
- dsp\_profile.sql files Contains table definitions.
- build.xml Defines build configurations.
- DSPProfilerMBean.xml MBean definition file for the Oracle Data Service Integrator profiling auditor.
- DSPProfilerImpl.java Sample java code that implements the weblogic.security.spi.AuditProvider and weblogic.security.spi.AuditChannel interfaces.

# 9.2 Monitoring the Server Log

Server log files contain information about the time spent to compile and execute a query. The log is in the following location:

<BEA\_HOME>\user\_projects\domains\domainName\serverName\server.log

For more information about WebLogic Server logs, see Viewing the WebLogic Server Logs at http://download.oracle.com/docs/cd/E12840\_ 01/wls/docs103/ConsoleHelp/taskhelp/logging/ViewServerLogsFromTh eConsole.html.

You can configure the log levels, by application, using the General application configuration page. For more information, see Section 4.1, "Configuring the Cache and Log for a Dataspace." The log levels include:

- Error. Runtime exceptions.
- Notice. Possible errors that do not affect runtime operation, as well as error level events.
- Information. Start/stop events, unsuccessful access attempts, query execute times, and so on, as well as error and notice level events.

Debug logging occurs by default for any server in development mode. Client applications can contribute to the server log through the WebLogic Logger facility. For more information, see Using WebLogic Logging Services at

```
http://download.oracle.com/docs/cd/E12840_
01/wls/docs103/i18n/app_logging.html.
```

Query strings are echoed in the server log as a debug-level log message when the log level is set to Information in the Oracle Data Service Integrator Console and the WebLogic Administration Console is set to log debug messages to stdout.

# 9.3 Monitoring a WebLogic Domain

You can use the WebLogic Server Administration Console to monitor the health and performance of the domain in which WebLogic is deployed, including resources such as servers, JDBC connection pools, JCA, HTTP, the JTA subsystem, JNDI, and Enterprise Java Beans (EJB).

The domain log is located in the following directory:

<BEA\_HOME>\user\_projects\domains\domainName\domainName.log

For more information, see "Monitoring a WebLogic Server Domain" in *Configuring and Managing WebLogic Server* at http://download.oracle.com/docs/cd/E12840\_ 01/wls/docs103/ConsoleHelp/pagehelp/Corecoredomaindomainmonitors erverstitle.html.

# 9.4 Using Other Monitoring Tools

You can use performance monitoring tools, such as the OptimizeIt and JProbe profilers, to identify Oracle Data Service Integrator application "hot spots" that result in either high CPU utilization or high contention for shared resources.

For more information, see "Tuning WebLogic Server Applications" at http://download.oracle.com/docs/cd/E12840\_ 01/wls/docs103/perform/WLSTuning.html. For a complete list of performance monitoring resources, see "Related Reading" in *WebLogic Server Performance and Tuning* at http://download.oracle.com/docs/cd/E12840\_ 01/wls/docs103/perform/appa\_reading.html.

# **Extending Database Support**

This chapter explains how to extend the database support of Oracle Data Service Integrator. Extensions let you provide immediate, dynamic support for unsupported databases and new versions of supported databases. This chapter explains how to extend database support using a feature called the Configurable Relational Provider.

**Note:** A sample Configurable Relational Provider file is provided in this chapter. You can copy the sample and use it as a starting point for creating your own customized provider. See "Sample Configurable Relational Provider File" on page 10-6 for the complete listing.

This chapter assumes that you are familiar with XQuery and SQL, especially for more advanced use cases. For suggested background on these subjects with respect to Oracle Data Service Integrator, see Section 10.1.6, "Related Reading."

This chapter includes these topics:

- Section 10.1, "Introduction"
- Section 10.2, "Sample Configurable Relational Provider File"
- Section 10.3, "Using the Configurable Relational Provider"
- Section 10.4, "Configurable Relational Provider Format Description and Reference"
- Section 10.5, "Database Matching"
- Section 10.6, "Specifying SQL Syntax for Functions"
- Section 10.7, "Default SQL Syntax for Functions"
- Section 10.8, "Translating Built-In XQuery Operators Into SQL"
- Section 10.9, "Standard and Oracle Data Service Integrator Namespaces for Functions and Types"
- Section 10.10, "Function and Type Name Resolution Process"
- Section 10.11, "Abstract SQL Providers"

# **10.1 Introduction**

The Configurable Relational Provider lets you extend the database support and functionality of Oracle Data Service Integrator. The Configurable Relational Provider lets you add or modify database support by configuring an XML file, called a "provider." You can configure the XML provider to extend database support for all but a few advanced cases. See Section 10.3, "Using the Configurable Relational Provider"

#### for details.

This section describes the overall framework for extending Oracle Data Service Integrator database support, defines general terms, and lists several use cases for the extension framework.

This section includes these topics:

- Section 10.1.1, "General Use Cases"
- Section 10.1.2, "Overview of the Extension Framework Architecture"
- Section 10.1.3, "Relational Providers Included With Oracle Data Service Integrator"
- Section 10.1.4, "Supported Features"
- Section 10.1.5, "Importing Relational Source Metadata"
- Section 10.1.6, "Related Reading"

### 10.1.1 General Use Cases

This section explains cases where you might consider extending database support using the Configurable Relational Provider.

 Case 1: Adding extended RDMBS support for your database or, if extended support is provided, customizing or extending that support further.

If you are using Oracle Data Service Integrator with base platform database support (see Section 10.1.3, "Relational Providers Included With Oracle Data Service Integrator"), it is possible that the database itself can handle more complex constructs, such as expressions and clauses, than are generated by the base platform provider. In this case, users might experience reduced performance. To solve this problem, you can configure an Configurable Relational Provider.

Case 2: Adding support for a new version of a core database.

If a new version of a core database is released, Oracle Data Service Integrator by default treats it the same as the previously supported version. Obviously, with a new release, there may be features that you want to use, such as improved SQL pushdown. In this case, you can update the database support by extending the relational provider for the core database using the Configurable Relational Provider to add the new pushdown features.

 Case 3: Adding support for a new database that has fewer capabilities than the base platform or is not supported by the core databases.

**Note:** This use case is uncommon.

It is possible that you require access to a database that is not supported by Oracle Data Service Integrator core database set (see Table 10–1) and that cannot consume SQL generated by the base platform provider. In this case, you can use the Configurable Relational Provider and either disable unsupported features or add new features as desired.

### 10.1.2 Overview of the Extension Framework Architecture

The Relational Wrapper Extension Framework lets you add or modify relational database support for Oracle Data Service Integrator. This framework supports the Configurable Relational Provider, which lets you extend database support by editing a configuration file. Figure 10–1 illustrates the architecture of the Relational Wrapper

Extension Framework.

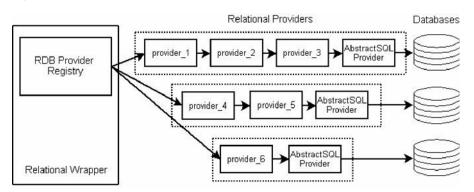

Figure 10–1 Database Extension Framework Architecture

This figure shows the architecture of the Relational Wrapper Extension Framework. There is an RDB Provider Registry contained within the Relational Wrapper. Relational Providers are chained to Abstract SQL Providers, and data stored in the databases.

This framework includes a component called a Relational Wrapper that exposes XQuery views of relational sources and executes queries against them. The Relational Wrapper includes the Relational Database Provider Registry, which manages chains of components called relational providers.

The Configurable Relational Provider, which is discussed in detail in this chapter, is an example of a relational provider that you can easily configure and deploy by editing a file. The Configurable Relational Provider is the primary means by which you can extend database support.

- Defines the SQL and runtime capabilities of a specific database.
- Allows Oracle Data Service Integrator to handle different databases and their SQL dialects.
- Returns information about runtime and SQL generation capabilities of the database supported by the provider.
- Can be extended to add support for new databases and customize support for existing ones.

Inside the provider registry, relational providers are organized into chains. These chains delegate to one another and allow method invocations to be intercepted and processed along the way. Each provider either answers a request or delegates the request to its parent provider. A provider's parent is specified by the <parent> element of the provider's deployment descriptor (see Section 10.4, "Configurable Relational Provider Format Description and Reference").

As shown in Figure 10–1, the first chain is assembled from three providers: provider\_ 1, provider\_2 and provider\_3. When the relational wrapper calls this chain, provider\_ 1 first receives the call and has a choice of either answering it or delegating to its parent provider (provider\_2). If provider\_1 delegates to provider\_2 then it is the responsibility of provider\_2 to handle the request. In turn, provider\_2 can decide to delegate processing to provider\_3. This chain architecture increases system flexibility by supporting modular provider definitions and facilitating easy assembly. Typically, when you create a provider using the Configurable Relational Provider, you specify a parent provider. The parent provides some features that the child provider can either accept by default or override.

The child provider inherits the features of the parent; however, you can also add features to the child provider that are not implemented in the parent. Usually, one of the abstract providers serves as the parent of the first provider in a chain. See Section 10.11, "Abstract SQL Providers."

By default, the Relational Wrapper Extension Framework supports a core set of databases. See Section 10.1.3, "Relational Providers Included With Oracle Data Service Integrator" for a complete list. Extensibility allows for full support of databases that are not in the core set and allows for support of new versions of the core databases.

For example, a new version of a core database might provide new pushdown capabilities that are not currently recognized by Oracle Data Service Integrator. You can use the extension framework to add the required database support immediately by editing and deploying a Configurable Relational Provider.

# 10.1.3 Relational Providers Included With Oracle Data Service Integrator

Table 10–1 lists the set of standard relational providers that are included with Oracle Data Service Integrator. Standard providers are implemented using the Relational Wrapper Extension Framework and are registered by default. You can use these providers as a basis for configuring the Configurable Relational Provider.

| Provider ID                                     | Supported Database Type and<br>Version(s)                                                                                                    | Base Database Version<br>(Decimal)                                                                                        |  |
|-------------------------------------------------|----------------------------------------------------------------------------------------------------|----------------------------------------------------------------------------------------------------|--|
| Oracle-8                                        | Oracle >= 8                                                                                                    |                                                                                                    |  |
| Oracle-9                                        | Oracle >= 9                                                                                                    | 9                                                                                                    |  |
| Oracle-11                                       | Oracle >= 11                                                                                                    | 11                                                                                                    |  |
| Oracle-12                                       | Oracle >= 12                                                                                                    | 12                                                                                                    |  |
| MSSQL-2000                                      | Microsoft SQL Server >= 2000                                                                                                    | 8                                                                                                    |  |
|                                                 |                                                                                                    | Version 8 is the product version<br>returned by the JDBC drivers<br>for SQL Server 2000.                                  |  |
| DB2-8                                           | IBM DB2 >= 8                                                                                                    | 8                                                                                                    |  |
| Sybase-12.5.2                                   | Sybase >= 12.5.2                                                                                                    | 12.52                                                                                                    |  |
| Derby                                           | Derby >= 10.6                                                                                                    | 10.6                                                                                                    |  |
| Access                                          | Microsoft Access 2003                                                                                                    | 4                                                                                                    |  |
|                                                 | Microsoft Access support is<br>implemented using the<br>Configurable Relational Provider<br>described in Section 10.3, "Using the<br>Configurable Relational Provider."                                                                                                |                                                                                                    |  |
| AbstractSQL,<br>AbstractSQL89,<br>AbstractSQL92 | These abstract providers provide<br>base functionality to the<br>Configurable Relational Provider.<br>See Section 10.4, "Configurable<br>Relational Provider Format<br>Description and Reference" for<br>details. See also Section 10.11,<br>"Abstract SQL Providers." | Not applicable.<br>The abstract providers do not<br>match any databases, and<br>therefore do no return a base<br>version. |  |

 Table 10–1
 Relational Providers Included With Oracle Data Service Integrator

The Base Database Version is calculated by the framework. This value specifies the minimum version of a database that a provider can handle. Matching rules are used to determine the value when you pick a provider that best matches your database. For more information on this calculation, see Section 10.5, "Database Matching."

### 10.1.4 Supported Features

The Configurable Relational Provider supports the following features found in the core relational providers:

- Database matching
- Standard JDBC type mapping
- Join pushdown specification
- Clause pushdown specification
- Function and operator pushdown
- Cast pushdown
- Auto-generation of fields (usually keys)
- Stored procedure configuration
- A subset of runtime properties

Some features defined by the Relational Wrapper Extension Framework are not supported by the Configurable Relational Provider. In such cases, the Configurable Relational Provider delegates the request to its parent provider, which answers it.

The unsupported features include:

- Data type mapping
- Data type based matching when pushing down functions and cast operations
- SQL expression kind matching when pushing down functions and cast operations

### 10.1.5 Importing Relational Source Metadata

You can import metadata on the data sources needed by your application using the Oracle Data Service Integrator Metadata Import wizard. This wizard introspects available data sources and identifies data objects that can be rendered as data services and functions. The relational provider registry returns a list of providers that best match the database. You can then pick one of these providers (typically, the best match or one close to the best match) from a drop down menu.

The best match appears at the top of the drop down menu. Once created, physical data services become the building-blocks for queries and logical data services. For detailed information on using the Metadata Import wizard, see Creating and Updating Physical Data Services in the Data Services Developer's Guide at

http://download.oracle.com/docs/cd/E13162\_

01/odsi/docs10gr3/datasrvc/Creating and Updating Physical Data Services.html. For information on how matching is performed, see Section 10.5.1, "Rules for Database Matching."

### 10.1.6 Related Reading

Refer to the following Oracle Data Service Integrator documentation for more information on Oracle Data Service Integrator database, XQuery, and SQL support:

- "XQuery Engine and SQL" in the XQuery and XQSE Developer's Guide at http://download.oracle.com/docs/cd/E13162\_ 01/odsi/docs10gr3/xquery/sql\_pushdown.html.
- "XQuery-SQL Mapping Reference" in the XQuery and XQSE Developer's Guide at http://download.oracle.com/docs/cd/E13162\_ 01/odsi/docs10gr3/xquery/xquery\_sql\_mapping\_reference.html.
- "Supported Relational Database Management Systems" in Oracle Data Service Integrator Supported Configurations at http://download.oracle.com/docs/cd/E13196\_ 01/platform/suppconfigs/index.html.

# **10.2 Sample Configurable Relational Provider File**

Example 10–1 shows a sample Configurable Relational Provider file. This sample demonstrates a possible way to configure a custom Microsoft Access provider. You can also find the sample Microsoft Access provider in your Oracle Data Service Integrator installation here:

<ALDSP\_HOME>/samples/RelationalAdapter/MS-Access

Copy this sample provider to use as a starting point for creating your own customized provider. Reference information in this chapter explains all of the configurable elements of this XML file. To get started, see Section 10.3, "Using the Configurable Relational Provider."

#### Example 10–1 Sample Configurable Relational Provider File for a Microsoft Access Database

```
<?xml version="1.0"?>
<aldsp-rdb-extension xmlns="http://www.bea.com/ns/aldsp/rdb/extension">
    <name>MS Access XML Provider</name>
    <vendor>Oracle</vendor>
    <implementation-version>1.0</implementation-version>
    <description> MS Access Relational Wrapper Extension </description>
    <rdb-provider>
        <id>MS-Access-2003</id>
        <description>XMLProvider MS Access 2003</description>
        <parent>AbstractSQL</parent>
        <factory
class="com.bea.dsp.wrappers.rdb.providers.custom.XMLCustomizableProviderFactory>
  <custom-rdb-provider
   xmlns="http://www.bea.com/ns/aldsp/rdb/extension/custom"
   xmlns:fn="http://www.w3.org/2004/07/xpath-functions"
   xmlns:fn-bea="http://www.bea.com/xquery/xquery-functions"
   xmlns:op-bea="http://www.bea.com/xquery/xquery-operators"
   xmlns:op="http://www.w3.org/2004/07/xpath-operators"
   xmlns:xdt="http://www.w3.org/2004/07/xpath-datatypes"
   xmlns:xs="http://www.w3.org/2001/XMLSchema">
    <database-kind>
     <match-database>
       <! [CDATA[
       (jdbc:getDatabaseProductName() eq "ACCESS") and
```

]]>

(jdbc:getDatabaseMajorVersion() ge 4)

```
</match-database>
 <base-version>4</base-version>
</database-kind>
<database-objects>
<catalog quote="&quot;" separator="." />
<schema quote="&quot;" separator="." />
</database-objects>
<joins inner-join="true" outer-join="true">
<sql92 right-trees="true">
 <inner-join-syntax>
  {0} INNER JOIN {1} ON {2}
 </inner-join-syntax>
</sq192>
</joins>
<orderby column="true" expression="true" aggregate="true" null-order="low"/>
<groupby column="true" expression="true" constant="true"/>
<subqueries in-from="true" in-where="true" />
<case supported="false" />
<functions>
<!-- String Functions -->
<function name="fn:concat" supported="true" infix="true" >&amp;</function>
<function name="fn:string-length" arity="1">LEN({0})</function>
 <function name="fn:lower-case"
arity="1">IIF(ISNULL(LCASE({0})), '', LCASE({0}))</function>
<function name="fn:upper-case" supported="true" >
IIF(ISNULL(UCASE({0})), '', UCASE({0})) </ function>
<function name="fn:substring" arity="2" >
IIF(ISNULL(MID({0}, {1})), '', MID({0}, {1}))</function>
<function name="fn:substring" arity="3" >
IIF(ISNULL(MID({0}, {1}, {2})), '', MID({0}, {1}, {2})) </ function>
<function name="fn-bea:left" >LEFT({0}, {1})</function>
<function name="fn-bea:right" >RIGHT({0}, {1})</function>
<function name="fn-bea:repeat" supported="false" />
 <function name="fn-bea:trim" arity="1" >TRIM({0})</function>
 <function name="fn-bea:trim-left" arity="1" >LTRIM({0})</function>
<function name="fn-bea:trim-right" >RTRIM({0})</function>
<function name="fn-bea:sql-like" arity="2" >({0} LIKE {1})</function>
<function name="fn-bea:sql-like" arity="3" supported="false" />
<function name="fn:starts-with" supported="false" />
<function name="fn:ends-with" supported="false" />
 <function name="fn:contains" supported="false" />
 <function name="op-bea:string-not-equal" arity="2" >({0} &lt;&gt;
 {1})</function>
<!-- Numeric Functions -->
 <function name="fn:abs" supported="true" arity="1" >ABS({0})</function>
 <function name="fn:ceiling" supported="false" />
 <function name="fn:floor" supported="false" />
 <function name="fn:round" >ROUND ({0})</function>
```

```
<!-- Aggregate Functions -->
 <function name="fn:count" supported="true" arity="1" >COUNT({0})</function>
 <function name="fn:avg" >AVG({0})</function>
 <function name="fn:min" arity="1" >MIN({0})</function>
<function name="fn:max" supported="true" arity="1" >MAX({0})</function>
<function name="fn:sum" arity="1" >
IIF(ISNULL(SUM({0})), 0, SUM({0}))</function>
 <!-- DateTime Functions -->
 <function name="fn:day-from-date" arity="1" >DAY({0})</function>
<function name="fn:month-from-date" >MONTH({0})</function>
<function name="fn:year-from-date" >YEAR({0})</function>
<function name="fn:day-from-dateTime" arity="1" >DAY({0})</function>
<function name="fn:month-from-dateTime" >MONTH({0})</function>
<function name="fn:year-from-dateTime" >YEAR({0})</function>
<function name="fn:hours-from-dateTime" >HOUR({0})</function>
<function name="fn:minutes-from-dateTime" arity="1" >MINUTE({0})</function>
<function name="fn:seconds-from-dateTime" >SECOND({0})</function>
<function name="fn:current-date" supported="false"/>
<function name="fn:current-time" supported="false"/>
<function name="fn:current-dateTime" supported="false"/>
</functions>
<casts>
<cast from="xs:string" from-subtypes="true" to="xs:int">
   CINT({0})
</cast>
<cast from="xs:double" from-subtypes="true" to="xs:int">
   CINT({0})
</cast>
 <cast from="xs:float" from-subtypes="true" to="xs:int">
   CINT({0})
</cast>
<cast from="xs:decimal" from-subtypes="true" to="xs:int">
   CINT({0})
</cast>
<cast from="xs:string" from-subtypes="true" to="xs:double">
   CDBL({0})
</cast>
 <cast from="xs:decimal" from-subtypes="true" to="xs:double">
   CDBL(\{0\})
</cast>
 <cast from="xs:string" from-subtypes="true" to="xs:float">
   CDBL(\{0\})
</cast>
 <cast from="xs:decimal" from-subtypes="true" to="xs:float">
   CDBL(\{0\})
</cast>
<cast from="xs:string" from-subtypes="true" to="xs:dateTime">
   CDATE({0})
</cast>
 <cast from="xs:float" from-subtypes="true" to="xs:string" >
  CSTR({0})
</cast>
 <cast from="xs:double" from-subtypes="true" to="xs:string" >
```

```
CSTR({0})
    </cast>
    <cast from="xs:decimal" from-subtypes="true" to="xs:string" >
      CSTR({0})
     </cast>
    <cast from="xs:boolean" from-subtypes="true" to="xs:string" >
      CSTR(\{0\})
    </cast>
    <cast from="xs:dateTime" from-subtypes="false" to="xs:string" >
      CSTR({0})
    </cast>
   </casts>
   <limit>
    <select-top />
   </limit>
   <insert>
    <auto-column-generator kind="sgl-post" >
     select @@identity
    </auto-column-generator>
   </insert>
   <properties
      supports-multiple-active-queries-per-connection="false"
      supports-cancel-query="false"
      supports-query-timeout="false" />
   </custom-rdb-provider>
       </factory>
   </rdb-provider>
</aldsp-rdb-extension>
```

# **10.3 Using the Configurable Relational Provider**

This section explains how to use the Configurable Relational Provider. The Configurable Relational Provider lets you configure a new relational provider by editing an XML configuration file.

**Note:** Be sure to review the section "Introduction" on page 10-2 before continuing.

This section includes the following topics:

- Section 10.3.1, "Summary of Basic Configuration Steps"
- Section 10.3.2, "Deploying the Relational Provider"

# 10.3.1 Summary of Basic Configuration Steps

This section lists the basic steps required to develop and deploy an Configurable Relational Provider. The basic process of creating a new provider is also shown in Figure 10–2.

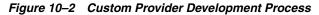

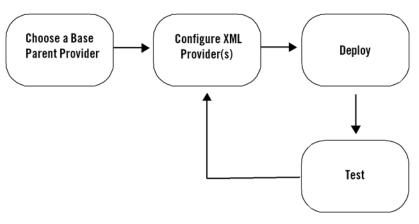

This figure shows a diagram of the custom provider development process. Step 1 is to choose a base provider. Step 2 is configure XML provider(s). Step 3 is to deploy the provider. Step 4 is to test the provider, then loop back to Step 2.

- Choose a base parent provider, such as one of the Abstract providers discussed in Section 10.11, "Abstract SQL Providers." The base provider represents the first provider in a provider chain. Subsequent providers in the chain can extend or override features of a parent provider. See Section 10.1.2, "Overview of the Extension Framework Architecture" for information about provider chains.
- Configure one or more Configurable Relational Providers. Configurable Relational Providers are configured in an XML file in which you specify all of the properties of the Configurable Relational Provider(s). See Section 10.2, "Sample Configurable Relational Provider File." The sample is a good starting point for developing your own customized provider.
- **3.** Deploy the provider. A command line script is provided to deploy your customized provider. See Section 10.3.2, "Deploying the Relational Provider."
- **4.** Test the provider.

### **10.3.2 Deploying the Relational Provider**

A command-line deployment tool, described in this section, is provided with Oracle Data Service Integrator. Use this tool to add and remove relational providers. To use this deployment tool, your provider's deployment descriptor must be packaged in a JAR file.

**Note:** When Oracle Data Service Integrator loads an extension, the deployment descriptor is read and validated. If a provider section of the description is determined to be invalid, it is ignored.

#### 10.3.2.1 Adding a Provider

The command syntax for adding a provider is:

<ALDSP\_HOME>/bin/update-providers.[cmd/sh] -add <provider.jar>

The fully-qualified path to the provider relational wrapper extension JAR file is required. When a new provider is added, it is copied into the <ALDSP\_HOME>/providers directory.

**Note:** Adding or removing a provider requires that you restart the IDE or the server.

#### 10.3.2.2 Removing a Provider

The command syntax for removing a provider is:

<ALDSP\_HOME>/bin/update-providers.[cmd/sh] -remove <provider.jar>

Specify the filename of the provider JAR file located in the <ALDSP\_ HOME>/providers directory. When an existing provider is removed, it is deleted from the <ALDSP\_HOME>/providers directory.

**Note:** Adding or removing a provider requires that you restart the IDE or the server.

# **10.4 Configurable Relational Provider Format Description and Reference**

This section describes the format, elements, and configurable properties of an Configurable Relational Provider.

This section includes:

- Section 10.4.1, "Overview of Primary XML Elements" This section provides an overview of the top-level elements of the Configurable Relational Provider.
- Section 10.4.2, "Overview of the <custom-rdb-provider> Element" This section
  provides an overview of the <custom-rdb-provider> element. This element
  contains all of the sub-elements and properties that define a Configurable
  Relational Provider.
- Section 10.4.3, "Configurable Relational Provider Reference" This section describes all of the elements of the <custom-rdb-provider> element.

A complete provider example is listed in Section 10.2, "Sample Configurable Relational Provider File."

### 10.4.1 Overview of Primary XML Elements

This section describes each of the primary elements in an Configurable Relational Provider file. This file is a deployment descriptor that is used to specify the properties of the relational provider extension.

**Note:** The file must be packaged and deployed in a JAR file. The JAR must only contain one deployment descriptor; however, the descriptor can define and configure one or more providers. See Section 10.3.2, "Deploying the Relational Provider."

The following list describes the primary elements of a relational provider deployment descriptor.

- <name> The name of the provider.
- <vendor> (Optional) The name of the vendor of the provider.
- <implementation-version> (Optional) A version number for the provider.

- <description> (Optional) A brief description of the extension.
- <id> The provider ID. This ID is used to register the provider in the provider registry.
- <description> (Optional) A brief description of the provider.
- <parent> (Optional) The <id> element of a parent provider.

**Note:** You must name the deployment descriptor file aldsp-rdb-extension.xml.

In the sample file in Section 10.2, "Sample Configurable Relational Provider File", the class specified by the <parent> element is AbstractSQL. See Section 10.11, "Abstract SQL Providers" for detailed information on this abstract provider parent class.

- <modifier> (Optional) Either abstract or final. If set to abstract, the provider cannot be referred to by any data service; however, an abstract provider can be extended (be the parent of another provider). If set to final, the provider cannot be extended by any other providers.
- <factory> (Optional) This element specifies a factory class that instantiates the provider. The Configurable Relational Provider uses the default factory class, ,XMLCustomizableProviderFactory.

In the sample file in Section 10.2, "Sample Configurable Relational Provider File", the <factory> element explicitly specifies the default factory class, XMLCustomizableProviderFactory.

 <custom-rdb-provider> – A sub-element that specifies the namespace of the Configurable Relational Provider and its full configuration. The default namespace is: http://www.bea.com/ns/aldsp/rdb/extension/custom.

For details on configuring the <custom-rdb-provider> element, see Section 10.2, "Sample Configurable Relational Provider File" and Section 10.4, "Configurable Relational Provider Format Description and Reference."

**Note:** When Oracle Data Service Integrator loads an extension, the deployment descriptor is read and validated. If a provider section of the description is determined to be invalid, it is ignored.

# 10.4.2 Overview of the <custom-rdb-provider> Element

Example 10–2 shows the basic configuration of the <custom-rdb-provider> element in an Configurable Relational Provider. This configuration is based on a schema file that is provided with Oracle Data Service Integrator.

Each of the properties are described in greater detail in Section 10.4.3, "Configurable Relational Provider Reference." For a complete example, see Section 10.2, "Sample Configurable Relational Provider File."

#### Example 10–2 Overview of the <custom-rdb-provider> Element

<custom-rdb-provider xmlns="http://www.bea.com/ns/aldsp/rdb/extension/custom">

<database-kind>
 <match-database>
 XQuery expression that uses a predefined external function to
 Access JDBC metadata. Result type: boolean

```
</match-database>
    <base-version>
        Base database version supported by this provider (decimal)
    </base-version>
    <matched-version>
        XQuery expression returning matched version. Result type: decimal
    </matched-version>
</database-kind>
<database-objects>
    <catalog quote?="string" separator?="string"/>
    <schema quote?="string" separator?="string" />
    <table quote?="string" separator?="string"
                               qualified-name-parts="string*"/>
    <column quote?="string" />
    <procedure quote?="string" qualified-name-parts="string*"/>
</database-objects>
<joins inner-join="boolean" outer-join="boolean">
    <sql92 right-trees="boolean(:=true)" /> or
    <sq189 outer-join-kind?="columnModifier|tableModifier"
           outer-join-modifier?="string" />
</joins>
<orderby column?="boolean" expression?="boolean" aggregate?="boolean"</pre>
         null-order?="low|high|first|last|undefined"
         style?="ordering-expression|ordering-expression-with-projection|
            position-in-project-list" />
<groupby column?="boolean" constant?="boolean" expression?="boolean" />
<subqueries in-from?="boolean" in-where?="boolean" />
<case supported?="boolean(:=true)" />
<functions default-syntax-for-empty-input="lax|strict|strict-coalesce">
    <function name="QName" arity?="integer" supported?="boolean(:=true)"
       infix?="boolean(:=false)">
       SQL expression which uses \{0\}, \{1\}, ... \{n\} for input expressions
       (string)
    </function>
</functions>
<casts>
    <cast from="QName" from-subtypes?="boolean(:=false)" to="QName"
          supported?="boolean(:=true)">
        SQL expression which uses {0} for input expression
    </cast>
</casts>
imit supported?="boolean(:=true)">
    <top parameter="true false" composable="true false"/> or
    <rownum kind="project_first|filter_first">
        ROWNUM
    </rownum>
</limit>
<insert>
    <key-gen kind?="jdbc|sql-pre|sql-post">
         SOL statement
```

```
</key-gen>
</insert>
</properties
supports-query-timeout = "boolean"
supports-cancel-query = "boolean"
supports-multiple-active-queries-per-connection = "boolean"
/>
```

```
</custom-rdb-provider>
```

# 10.4.3 Configurable Relational Provider Reference

Table 10–2 describes each of the sub-elements and properties of the <custom-rdb-provider> element of an XML Customization Provider configuration file.

For a summary of the file format, see Section 10.4.2, "Overview of the <custom-rdb-provider> Element." For a complete example, see Section 10.2, "Sample Configurable Relational Provider File."

Most of the settings listed in Table 10–2 are optional. Any settings that are specified in the configuration file override default settings provided by the parent provider. The parent provider is specified with the cparent> element of the descriptor.

If no setting is provided for an attribute, then the request is delegated to the parent provider. See Section 10.1.2, "Overview of the Extension Framework Architecture" for a description of the way in which providers delegate to parent providers in a "chains."

| Element(s) and<br>Sub-element(s)                              | Attribute(s) | Description of Element or Attribute                                                                                                    |
|---------------------------------------------------------------|--------------|----------------------------------------------------------------------------------------------------|
| <match-database></match-database>                             |              | These elements contain XQuery expressions                                                                                                    |
| <matched-version></matched-version>                           |              | that can access JDBC database metadata<br>through predefined external functions. See<br>Section 10.5, "Database Matching."                                                                                                    |
|                                                               |              | There are no default values for these<br>elements. Default values are inherited from<br>the parent provider.                                                                                                    |
| <database-objects></database-objects>                         |              | Sub-elements of this element specify various properties of database object identifiers in the generated SQL.                                                                                                    |
| <database-objects><br/><catalog></catalog></database-objects> | quote        | The quote attribute specifies the identifier quote for the corresponding database object.                                                                                                    |
| <schema></schema>                                             |              | Example: <catalog "="" quote=""></catalog>                                                                                                    |
|                                                               |              | To specify open and close quotes, specify first the open quote, then the close quote.                                                                                                    |
| <column></column>                                             |              | Example:                                                                                                    |
| <procedure></procedure>                                       |              | The general rule is: if the number of<br>characters in the specified quote string is<br>even – then it is assumed that open and close<br>quotes are different. The first half of the<br>specified string is the open quote; the second<br>half is the close quote. If the number of<br>characters in the specified string is odd then<br>it is assumed that the open and close quotes<br>are the same and equal to the whole string. |

Table 10–2 Configuration Elements and Attributes Description

| Element(s) and<br>Sub-element(s)                              | Attribute(s)             | Description of Element or Attribute                                                                                                    |
|---------------------------------------------------------------|--------------------------|----------------------------------------------------------------------------------------------------|
| <database-objects><br/><catalog></catalog></database-objects> | separator                | The separator attribute specifies the separator character between object identifiers in the                                                                                 |
| <schema></schema>                                             |                          | fully qualified object name.                                                                                                    |
|                                                               |                          | Example: <schema separator="."></schema>                                                                                                    |
| <procedure></procedure>                                       |                          | If this attribute is not specified, the parent provider's value is used by default.                                                                                         |
|                                                               | qualified-name-parts     | The qualified-name-parts attribute specifies a                                                                                                    |
| <procedure></procedure>                                       |                          | list of object kinds that specify how a fully qualified name is constructed for this database object.                                                                       |
|                                                               |                          | <b>Note:</b> Object kinds in the list must be separated by a space character.                                                                                               |
|                                                               |                          | Example: <table<br>qualified-name-parts="catalog schema table"<br/>/&gt;</table<br>                                                                                         |
|                                                               |                          | Example: <procedure<br>qualified-name-parts="schema procedure"/&gt;</procedure<br>                                                                                          |
|                                                               |                          | If this attribute is not specified, the parent provider's value is used by default.                                                                                         |
| <joins></joins>                                               | inner-join<br>outer-join | These attributes are booleans that specify whether the database supports inner and outer joins respectively.                                                                |
|                                                               |                          | The exact join syntax is defined by the sql92 and sql89 child elements of the joins element.                                                                                |
|                                                               |                          | Example: <joins <br="" inner-join="true">outer-join="true"&gt;</joins>                                                                                                    |
|                                                               |                          | If these attributes are not specified, the parent provider's values are used by default.                                                                                    |
| <joins><br/><sql92></sql92></joins>                           |                          | The sql92 sub-element specifies that the<br>database uses SQL-92 syntax for joins. For<br>example: SELECT FROM a INNER JOIN  <br>LEFT OUTER JOIN b ON                       |
| <joins><br/><sql92></sql92></joins>                           | right-trees              | This attribute is a boolean that determines<br>whether parenthesis can be used to control<br>the order of joins in the join clause.                                         |
|                                                               |                          | Default: true                                                                                                    |
| <joins><br/><sql92></sql92></joins>                           | inner-join-syntax        | (Optional) Defines the syntax for an inner<br>join. {0} is used for the left branch source, {1}<br>for the right branch source, and {2} for a join<br>condition expression. |
|                                                               |                          | Example: {0} JOIN {1} ON {2}                                                                                                    |
| <joins></joins>                                               | outer-join-syntax        | (Optional) Defines the syntax for a left outer                                                                                                    |
| <sql92></sql92>                                               | outer joint syntax       | join. {0} is used for the left branch source, {1} for the right branch source, and {2} for the join condition expression.                                                   |
|                                                               |                          | Example: {0} LEFT OUTER JOIN {1} ON {2}                                                                                                    |
| <joins><br/><sql89></sql89></joins>                           |                          | The sql89 sub-element specifies that the database uses SQL-89 syntax for joins. For example: SELECT FROM a,b WHERE                                                          |

 Table 10–2 (Cont.) Configuration Elements and Attributes Description

| Element(s) and<br>Sub-element(s)    | Attribute(s)                                | Description of Element or Attribute                                                                                                    |
|-------------------------------------|---------------------------------------------|----------------------------------------------------------------------------------------------------|
| <joins><br/><sql89></sql89></joins> | inner-join-syntax                           | (Optional) Defines the syntax for a left inner<br>join. {0} is used for the left branch source, {1}<br>for the right branch source.                                 |
|                                     |                                             | Default: {0}, {1}                                                                                                    |
| <joins><br/><sql89></sql89></joins> | outer-join-syntax                           | (Optional) Defines the syntax for a left outer<br>join. {0} is used for the left branch source, {1}<br>for the right branch source.                                 |
|                                     |                                             | Example: {0}, OUTER {1}                                                                                                    |
|                                     |                                             | Default: empty (left outer join is not supported)                                                                                                    |
| <joins><br/><sql89></sql89></joins> | outer-join-right-branch-<br>column-modifier | (Optional) Specifies the transformation to be<br>applied to the columns on the right side of a<br>left outer join. {0} is used to specify the<br>right-side column. |
|                                     |                                             | Example: {0}(+)                                                                                                    |
|                                     |                                             | Default: empty (no transformation is required)                                                                                                    |
| <orderby></orderby>                 | column<br>expression                        | This boolean attribute specifies whether the database supports orderby column and other expressions.                                                                |
|                                     |                                             | If these attributes are not specified, the parent provider's values are used by default.                                                                            |
| <orderby></orderby>                 | aggregate                                   | This boolean attribute specifies whether the database supports orderby aggregate.                                                                                   |
| <orderby></orderby>                 | null-order                                  | This attribute specifies one of the following values:                                                                                                    |
|                                     |                                             | • low – NULL values are sorted low.                                                                                                    |
|                                     |                                             | <ul> <li>high – NULL values are sorted high.</li> </ul>                                                                                                    |
|                                     |                                             | <ul> <li>first – NULL values are sorted at the<br/>start regardless of sort order.</li> </ul>                                                                       |
|                                     |                                             | <ul> <li>last – NULL values are sorted at the end<br/>regardless of sort order.</li> </ul>                                                                          |
|                                     |                                             | <ul> <li>undefined – NULL values are sorted by<br/>Oracle Data Service Integrator ("order<br/>by" is not pushed to the database in this<br/>case).</li> </ul>       |
|                                     |                                             | If this attribute is not specified, the parent provider's values are used by default.                                                                               |

Table 10–2 (Cont.) Configuration Elements and Attributes Description

| Element(s) and<br>Sub-element(s) | Attribute(s)        | Description of Element or Attribute                                                                                                    |
|----------------------------------|---------------------|----------------------------------------------------------------------------------------------------|
| <orderby></orderby>              | style               | Style of the orderby expressions that will be generated:                                                                                                    |
|                                  |                     | <ul> <li>position-in-project-list – Generates<br/>ORDER BY n, where 'n' is a position of<br/>the ordering expression in the SELECT<br/>clause. The ordering expression is<br/>automatically added to the SELECT<br/>clause if necessary.</li> </ul> |
|                                  |                     | <ul> <li>ordering-expression-with-projection –<br/>Generates ORDER BY <expr> where</expr></li> <li><expr> is automatically added to the<br/>SELECT clause if necessary.</expr></li> </ul>                                                           |
|                                  |                     | <ul> <li>ordering-expression – Generates ORDER<br/>BY <expr> where <expr> is not<br/>automatically added to the SELECT<br/>clause.</expr></expr></li> </ul>                                                                                         |
|                                  |                     | There is no default value for this attribute.<br>The parent provider's value is used if not<br>specified.                                                                                                    |
| <groupby></groupby>              | column<br>constant  | These boolean attributes specify whether the group by clause can operate on columns, constants, and expression.                                                                                                    |
|                                  | expression          | If these attributes are not specified, the parent provider's values are used by default.                                                                                                    |
| <subqueries></subqueries>        | in-from<br>in-where | These boolean attributes specify whether<br>subqueries are supported in FROM and<br>WHERE clauses. Oracle Data Service<br>Integrator generates only a subquery in the<br>WHERE clause only when translating a<br>semi-join.                         |
|                                  |                     | Example: "WHERE EXITS())")                                                                                                    |
|                                  |                     | If these attributes are not specified, the parent provider's values are used by default.                                                                                                    |
| <case></case>                    | supported           | This boolean attribute specifies whether the CASE expression is supported.                                                                                                    |
|                                  |                     | Default: true                                                                                                    |
| <functions></functions>          |                     | This element defines SQL syntaxes for functions.                                                                                                    |

 Table 10–2 (Cont.) Configuration Elements and Attributes Description

| Element(s) and<br>Sub-element(s)                  | Attribute(s)                       | Description of Element or Attribute                                                                                                    |
|---------------------------------------------------|------------------------------------|----------------------------------------------------------------------------------------------------|
| <functions></functions>                           | default-syntax-for-empt<br>y-input | An enumeration of strings that define which default syntax to use in the presence of NULL input. NULL (an empty sequence in XQuery) input is usually handled differently by SQL and XQuery functions. In SQL, NULL is usually propagate to the output of a function. For example: $f(NULL)=NULL$ ). In XQuery, however, NULL is usually replaced with a value. For string functions, such as $f(()) = ""$ , sum(())=0, and so on. This setting specifies how to deal with such situations when choosing default SQL syntax for a function. |
|                                                   |                                    | This attribute must specify one of the following values:                                                                                                    |
|                                                   |                                    | <ul> <li>strict – Follow XQuery semantics. Do not<br/>push down if the input can be empty.</li> </ul>                                                                                                    |
|                                                   |                                    | <ul> <li>strict-coalesce – (Default) Follow<br/>XQuery semantics. Push down with the<br/>help of the COALESCE function in SQL.<br/>Only use this value if the database<br/>supports the COALESCE function.</li> </ul>                                                                                                    |
|                                                   |                                    | <ul> <li>lax – Do not follow XQuery semantics.<br/>Generate SQL without the COALESCE<br/>function, such that f(NULL) -&gt; NULL.</li> </ul>                                                                                                    |
|                                                   |                                    | See Section 10.7, "Default SQL Syntax for Functions."                                                                                                    |
|                                                   |                                    | Default: strict-coalesce                                                                                                    |
| <functions><br/><function></function></functions> |                                    | This sub-element defines the translation of an XQuery function(operator) into SQL.                                                                                                    |
|                                                   |                                    | The contents of this sub-element is a SQL expression that must be generated for the named function. Parameters are specified as $\{0\}, \{1\}, \dots, \{n\}.$                                                                                                    |
|                                                   |                                    | A variable number of parameters is<br>supported. See Section 10.6, "Specifying SQL<br>Syntax for Functions" for more information<br>on the format.                                                                                                    |
|                                                   |                                    | This element is not required if the supported attribute is set to false.                                                                                                    |
|                                                   |                                    | The contents of this element can be empty. In<br>this case, the default syntax for this function<br>is used for SQL generation. A list of default<br>syntaxes is provided in Section 10.7, "Default<br>SQL Syntax for Functions."                                                                                                    |
|                                                   |                                    | For examples, see Section 10.2, "Sample<br>Configurable Relational Provider File."                                                                                                    |
| <functions><br/><function></function></functions> | name                               | (Required) Specifies the QName of a function. See Section 10.10, "Function and Type Name Resolution Process."                                                                                                    |
| <functions><br/><function></function></functions> | arity                              | Specifies the arity of the named function. Can<br>be omitted if function name is<br>non-ambiguous.                                                                                                    |

 Table 10–2 (Cont.) Configuration Elements and Attributes Description

| Element(s) and<br>Sub-element(s)                  | Attribute(s)  | Description of Element or Attribute                                                                                                    |
|---------------------------------------------------|---------------|----------------------------------------------------------------------------------------------------|
| <functions><br/><function></function></functions> | supported     | (Boolean) specifies whether the function<br>pushdown is supported or not. Disables the<br>pushdown of a function defined by the<br>parent provider.                                                                                   |
|                                                   |               | Default: true                                                                                                    |
| <functions><br/><function></function></functions> | infix         | (Boolean) Specifies whether or not to use<br>infix formatting style for this function. A SQL<br>expression in the sub-element contents<br>specifies the only infix operation in this case.<br>Parameters are processed automatically. |
| <casts></casts>                                   |               | This element defines cast operations for push down.                                                                                                    |
| <casts><br/><cast></cast></casts>                 |               | Defines translation for cast operations to SQL for a particular combination of types.                                                                                                    |
|                                                   |               | The content of this element is the SQL expression that must be generated for this cast operation. The parameter is specified as {0}.                                                                                                  |
|                                                   |               | This element is not required if the supported attribute is false.                                                                                                    |
|                                                   |               | For examples, see Section 10.2, "Sample<br>Configurable Relational Provider File."                                                                                                    |
| <casts><br/><cast></cast></casts>                 | to<br>from    | These attributes specify the QNames of input<br>and target XQuery types. If only a local name<br>is specified, Oracle Data Service Integrator<br>searches for the type in well-known<br>namespaces.                                   |
|                                                   |               | For examples, see Section 10.2, "Sample<br>Configurable Relational Provider File." See<br>also Section 10.9, "Standard and Oracle Data<br>Service Integrator Namespaces for Functions<br>and Types."                                  |
| <casts><br/><cast></cast></casts>                 | from-subtypes | (Boolean) Specifies whether the matching input type must also match its subtypes (according to XQuery type hierarchy).                                                                                                    |
|                                                   |               | Default: false.                                                                                                    |
|                                                   |               | For examples, see Section 10.2, "Sample<br>Configurable Relational Provider File."                                                                                                    |
| <casts><br/><cast></cast></casts>                 | supported     | (Boolean) Specifies whether this cast<br>operation is supported. Intended usage is to<br>disable cast pushdown of the parent<br>provider.                                                                                             |
|                                                   |               | Default: true                                                                                                    |
| <limit></limit>                                   |               | This element defines the pushdown of<br>fn:subsequence(). This element must have<br>one child element specified. To disable<br>pushdown of this function, set supported to<br>false.                                                  |
| <limit></limit>                                   | supported     | (Boolean) Specifies whether the database supports fn:subsequence() pushdown.                                                                                                    |
|                                                   |               | Default: true                                                                                                    |

 Table 10–2 (Cont.) Configuration Elements and Attributes Description

| Element(s) and<br>Sub-element(s)                                                                                                    | Attribute(s)       | Description of Element or Attribute                                                                                                    |
|----------------------------------------------------------------------------------------------------|--------------------|----------------------------------------------------------------------------------------------------|
| <limit><br/><select-top></select-top></limit>                                                                                                    |                    | Specifies that fn:subsequence() must be<br>pushed down using the TOP modifier of the<br>SELECT clause. For example: SELECT TOP n<br>FROM                                                |
|                                                                                                    |                    | The content of the select-top element defines SQL syntax for the select clause modifier. {0} is bound to the length expression.                                                         |
|                                                                                                    |                    | Default content value: TOP {0}                                                                                                    |
| <limit><br/><select-top></select-top></limit>                                                                                                    | parameter          | (Boolean) Specifies whether the TOP value<br>can be a parameter. For example, whether<br>SELECT TOP ? FROM is supported by the<br>database.                                             |
|                                                                                                    |                    | Default: false                                                                                                    |
| <limit><br/><select-top></select-top></limit>                                                                                                    | composable         | If set to true, specifies whether to stop SQL<br>generation after processing fn:subsequence().<br>If set to false, continues by creating a<br>subquery for a SELECT TOP statement.      |
|                                                                                                    |                    | Default: false                                                                                                    |
| <limit><br/><row-number-functi< td=""><td></td><td>Specifies that the fn:subsequence() is a pushdown using a ROWNUM-like function.</td></row-number-functi<></limit> |                    | Specifies that the fn:subsequence() is a pushdown using a ROWNUM-like function.                                                                                                    |
| on>                                                                                                    |                    | The content of this element defines the SQL<br>syntax for ROWNUM-like functions<br>supported by the database. The content<br>portion is optional.                                       |
|                                                                                                    |                    | Default content: ROW_NUMBER() Over()                                                                                                    |
| <limit><br/><row-number-functi<br>on&gt;</row-number-functi<br></limit>                                                                                              | explicit-order-by  | (Boolean) Determines whether ORDER BY<br>ordering expressions will be passed as<br>arguments to the ROW_NUMBER function.                                                                |
| <limit></limit>                                                                                                    | split-range-filter | (Boolean) Determines whether the range test                                                                                                    |
| <row-number-functi< td=""><td></td><td>should be split between subqueries. (Oracle ROWNUM pattern)</td></row-number-functi<>                                         |                    | should be split between subqueries. (Oracle ROWNUM pattern)                                                                                                    |
| on>                                                                                                    |                    | Default: false                                                                                                    |
| <limit><br/><limit-clause></limit-clause></limit>                                                                                                    |                    | Specifies that fn:subsequence() should be translated into SQL as a LIMIT-like clause added at the end of a SQL query.                                                                   |
|                                                                                                    |                    | Content of the <limit-clause> element defines<br/>SQL syntax for this clause, where {0} and {1}<br/>placeholder bindings depend on the @style<br/>attribute (see below).</limit-clause> |
|                                                                                                    |                    | Content value is optional.                                                                                                    |
|                                                                                                    |                    |                                                                                                    |

 Table 10–2 (Cont.) Configuration Elements and Attributes Description

| Element(s) and<br>Sub-element(s)                                                                                                    | Attribute(s) | Description of Element or Attribute                                                                                                    |
|----------------------------------------------------------------------------------------------------|--------------|----------------------------------------------------------------------------------------------------|
| <limit><br/><limit-clause></limit-clause></limit>                                                                                                    | kind         | Defines kind of the accepted subsequence() function:                                                                                                    |
| <mm-clause></mm-clause>                                                                                                    |              | <ul> <li>Range - default - both start and length<br/>expression are used. In this case limit<br/>clause syntax has {0} parameter bound to<br/>the start expression and {1} to the length<br/>expression</li> </ul>                     |
|                                                                                                    |              | <ul> <li>Top - only top-like subsequence() is<br/>accepted for pushdown. start expression<br/>has to be constant 1. In this case limit<br/>clause syntax has only {0} parameter<br/>which is bound to the length expression</li> </ul> |
|                                                                                                    |              | Default value: range                                                                                                    |
| <limit><br/><limit-clause></limit-clause></limit>                                                                                                    | parameter    | (Boolean) Specifies whether SQL parameters can be used in limit clause (as start and/or length expressions)                                                                                                    |
|                                                                                                    |              | Default value: true                                                                                                    |
| <limit><br/><limit-clause></limit-clause></limit>                                                                                                    | composable   | (Boolean) Specifies whether SQL generation<br>should stop after processing fn:subsequence(<br>(when set to false), or can continue by<br>creating subquery for SELECT LIMIT<br>statement (when set to true).                           |
|                                                                                                    |              | Default: false                                                                                                    |
| <limit><br/><limit-clause></limit-clause></limit>                                                                                                    | start-base   | Integer. 0 or 1. Defines whether start<br>expression is 0 or 1 - based. Only applicable<br>when @style = range                                                                                                    |
|                                                                                                    |              | Default: 0                                                                                                    |
| <insert><br/><auto-column-gener< td=""><td></td><td>Defines a strategy to access auto-generated columns when inserting data into the database.</td></auto-column-gener<></insert> |              | Defines a strategy to access auto-generated columns when inserting data into the database.                                                                                                    |
| ator>                                                                                                    |              | Strategy kind is defined by the kind attribute                                                                                                    |
|                                                                                                    |              | The content of this element is a SQL expression for certain kinds and empty for others.                                                                                                    |
|                                                                                                    |              | Example:                                                                                                    |
|                                                                                                    |              | <insert> <auto-column-generator<br>kind="sql-post"&gt;</auto-column-generator<br></insert>                                                                                                    |
|                                                                                                    |              | SELECT LAST_INSERT_ID()                                                                                                    |
|                                                                                                    |              |                                                                                                    |

 Table 10–2 (Cont.) Configuration Elements and Attributes Description

| Element(s) and<br>Sub-element(s)                                            | Attribute(s)                                            | Description of Element or Attribute                                                                                                    |
|-----------------------------------------------------------------------------|---------------------------------------------------------|----------------------------------------------------------------------------------------------------|
| <insert><br/><auto-column-gener<br>ator&gt;</auto-column-gener<br></insert> | kind                                                    | A string constant (enumeration) that defines<br>the key generation strategy. This attribute<br>must specify one of the following values:                                                                                                    |
|                                                                             |                                                         | <ul> <li>jdbc – (Default) Defines the key<br/>generation strategy through the JDBC<br/>API. Content of the key-gen element<br/>must be empty in this case.</li> </ul>                                                                                                    |
|                                                                             |                                                         | <ul> <li>sql-pre – Run a specified SQL statement<br/>to get the auto-generated key before<br/>issuing an INSERT statement. For<br/>example, use this attribute to get a key<br/>from a sequence-like database object. In<br/>this case, the content of the key-gen<br/>element is the SQL statement that can<br/>use {0} as a placeholder for the sequence<br/>object name (specified by the<br/>dataservice's annotation).</li> </ul> |
|                                                                             |                                                         | <ul> <li>sql-post – Run a specified SQL statement<br/>to get the auto-generated key after an<br/>INSERT statement. The content of the<br/>key-gen element is the SQL statement<br/>that must be executed.</li> </ul>                                                                                                    |
| properties                                                                  |                                                         | The attributes of this element contain various<br>SQL generation and execution properties.<br>These properties do not have default values;<br>the parent's value is used if a property is not<br>set.                                                                                                    |
| <properties></properties>                                                   | multiple-active-queries<br>per-connection-support<br>ed | (Boolean) Specifies whether the database supports multiple active statements open on the same connection.                                                                                                    |
| <properties></properties>                                                   | cancel-query-supported                                  | (Boolean) Specifies whether the<br>jdbc.sql.Statement.cancel() method is<br>supported by the database and driver.                                                                                                    |
| <properties></properties>                                                   | query-timeout-supporte<br>d                             | (Boolean) Specifies whether the jdbc.sql.Statement.setQueryTimeout() method is supported by the database and driver.                                                                                                    |

Table 10–2 (Cont.) Configuration Elements and Attributes Description

# 10.5 Database Matching

This section describes how Oracle Data Service Integrator determines the best database match for a given provider. Database matching logic is specified as an XQuery expression that can access JDBC database metadata through predefined XQuery external functions.

Matching expressions are specified in the Configurable Relational Provider elements (Table 10–2) and are evaluated by the Oracle Data Service Integrator XQuery engine. Expressions can use standard XQuery functions supported by the Oracle Data Service Integrator XQuery engine as well as additional functions defined by the Configurable Relational Provider. Database matching XQuery expressions return an xs:boolean value.

Another use of matching XQuery expressions is to compute the matched database version (in this case the result must be xs:decimal).

This section includes these topics:

- Section 10.5.1, "Rules for Database Matching"
- Section 10.5.2, "JDBC Metadata Methods to XQuery Functions Mapping"
- Section 10.5.3, "Additional External XQuery Functions"

### 10.5.1 Rules for Database Matching

The framework employs matching rules to determine if a given provider is compatible with a database. During the metadata import process (see Section 10.1.5, "Importing Relational Source Metadata") the relational provider registry determines which providers support the database being imported. For successful matches, the base version offset is also obtained. The base version offset is calculated as:

Base version offset (decimal) = (matched db version – base db version returned by the provider)

Base version decimals for the standard providers are listed in Table 10–2 in the section Section 10.1.3, "Relational Providers Included With Oracle Data Service Integrator."

The Datasource Import Wizard uses the base version offset to display providers when there are multiple matches. The wizard's drop down menu contains providers with the minimum base version offset (that is, the closest version to the database). The best match appears at the top of the drop down menu.

For information on the Datasource Import Wizard, see Creating and Updating Physical Data Services in the Data Services Developer's Guide at <a href="http://download.oracle.com/docs/cd/E13162\_01/odsi/docs10gr3/datasrvc/Creating">http://download.oracle.com/docs/cd/E13162\_01/odsi/docs10gr3/datasrvc/Creating</a> and Updating Physical Data Services.html.

For example, consider the standard DB2 relational provider. This provider matches all DB2 versions starting from 8. Its base version is 8. Assume that a new DB2 provider is created with the Configurable Relational Provider that matches DB2 9 with base version 9.

During metadata import of a table from the DB2 9 instance, both providers will match the database. However, for the first provider, the base version offset is 1, but the second one is be 0. Therefore, the second provider will be preferred over the first one.

# 10.5.2 JDBC Metadata Methods to XQuery Functions Mapping

This section describes the mapping of a java.sql.DatabaseMetaData instance to a set of XQuery functions that can be used by a database matching expression.

Mapped interface: java.sql.DatabaseMetaData

Function namespace:

- prefix = jdbc
- uri =
  http://www.bea.com/ns/aldsp/extensions/rdb/providers/custom/j
  dbc

Requirements for mapped methods:

- No parameters
- Return type of: boolean, string, or int

Table 10–3 lists the java.sql.DatabaseMetaData methods that satisfy these requirements and their corresponding JDBC methods and XQuery functions.

| Table 10-0 bava method to Xquery runction mapping |                                                |  |
|---------------------------------------------------|------------------------------------------------|--|
| Java Method                                       | XQuery Function                                |  |
| int getDatabaseMajorVersion()                     | jdbc:getDatabaseMajorVersion() as xs:int?      |  |
| int getDatabaseMinorVersion()                     | jdbc:getDatabaseMinorVersion() as xs:int?      |  |
| String getDatabaseProductName()                   | jdbc:getDatabaseProductName() as xs:string?    |  |
| String getDatabaseProductVersion()                | jdbc:getDatabaseProductVersion() as xs:string? |  |
| int getDriverMajorVersion()                       | jdbc:getDriverMajorVersion() as xs:int?        |  |
| int getDriverMinorVersion()                       | jdbc:getDriverMinorVersion() as xs:int?        |  |
| String getDriverName()                            | jdbc:getDriverName() as xs:string?             |  |
| String getDriverVersion()                         | jdbc:getDriverVersion() as xs:string?          |  |
| String getURL()                                   | jdbc:getURL()as xs:string?                     |  |

Table 10–3 Java Method to XQuery Function Mapping

Exception handling:

- SQLException, RuntimeException Rethrows the exception.
- LinkageError Returns an empty sequence. This exception occurs if the driver is compiled against older version of JDBC API.

# **10.5.3 Additional External XQuery Functions**

This section describes additional functions that are available in the database matching expression, but are not directly mapped from the jdbc.sql.DatabaseMetaData interface.

Function namespace:

- prefix = cxp
- ∎ uri =

http://www.bea.com/ns/aldsp/extensions/rdb/providers/custom/

Table 10–4 lists and describes the function signatures.

| Function signature                     | Description |                                                                                                    |  |
|----------------------------------------|-------------|----------------------------------------------------------------------------------------------------|--|
| cxp:getDatabaseVersion() as xs:decimal | ver         | Returns the database version as xs:decimal. The version is computed based on java.sql.DatabaseMetaData as follows:                                                                                                    |  |
|                                        | 1.          | Try to detect the version from the string<br>returned by the<br>getDatabaseProductVersion() method.<br>Search for a format: n1.n2.n3. n1, n2, n3 must<br>be non-negative integers and n3 is optional.<br>The resulting decimal version is<br>n1+max(n2,99)*0.01+max(n3,999)*0.00001 |  |
|                                        | 2.          | If Step 1 fails and if<br>getDatabaseMajorVersion(),<br>getDatabaseMinorVersion() are<br>implemented by the driver, then the result is:<br>major + max(minor,99)*0.01                                                                                                    |  |

Table 10–4Function Signatures

| Function signature                   | Description                                                                                                    |  |
|--------------------------------------|----------------------------------------------------------------------------------------------------|--|
| cxp:getDriverVersion() as xs:decimal | <pre>Same as approach 1, but uses the following functions from jdbc.sql.DatabaseMetaData: getDriverVersion(), getDriverMajorVersion(), getDriverMinorVersion().</pre> |  |

 Table 10–4 (Cont.) Function Signatures

# 10.6 Specifying SQL Syntax for Functions

This section discusses the SQL syntax for functions specified in the Configurable Relational Provider deployment descriptor. See also Section 10.4.3, "Configurable Relational Provider Reference" and the example descriptor in Section 10.2, "Sample Configurable Relational Provider File."

This section includes these topics:

- Section 10.6.1, "Syntax Overview"
- Section 10.6.2, "Setting the infix Attribute"
- Section 10.6.3, "Using a Variable Length Placeholder"

### 10.6.1 Syntax Overview

Function SQL syntax is specified as a string with placeholders for each parameter. The syntax defines a SQL fragment to be generated by the relational wrapper when translating the corresponding XQuery function into SQL. It is specified as the content of the <function> element.

Example:

<function name="fn:lower">LOWER({0})</functions>

Parameter placeholders start with 0. There can be more than one placeholder with the same index which means that the argument must be replicated in the generated SQL.

Example:

```
<function name="fn:substring" arity="2">SUBSTR({0}, {1}, LENGTH({0})-{1}+1) </function>
```

Functions with a variable number of arguments can be specified in two different ways:

- By setting the infix attribute and specifying only a delimiter as the function syntax
- By using a variable length placeholder: { . . . }

These methods are described in the next two sections.

# 10.6.2 Setting the infix Attribute

The infix attribute of the function element is set as follows:

<function name="fn:concat" infix="true">||</function>

The generated SQL for this example is:

arg1 || arg2 || arg3 || ... || argN

# 10.6.3 Using a Variable Length Placeholder

During SQL generation the variable length placeholder  $\{\ldots\}$  is replaced with the remaining arguments separated by commas.

<function name="fn:concat">CONCAT({...})</function>

The generated SQL is:

CONCAT(arg1,arg2,arg3,...,argN)

If another delimiter is required, it must be specified inside the variable length placeholder as follows:

{...DELIMITER}

For example:

<function name="fn:concat">COALESCE({... || }, "")</function>

The generated SQL is:

COALESCE(arg1 || arg2 || arg3 || ... || argN, "")

**Note:** In this case the delimiter is "|| ".

# 10.7 Default SQL Syntax for Functions

The default syntax for a function is used when the function is specified in the <functions> section of the Configurable Relational Provider configuration file (Table 10–2), but its syntax is not provided by the user (the <function> element content is empty). For some functions in this case, the relational provider chooses default syntax based on the default-syntax-for-empty-input attribute. See Section 10.4.3, "Configurable Relational Provider Reference" for information on the default-syntax-for-empty-input attribute.

This section lists the default syntaxes used for the three possible values of the default-syntax-for-empty-input attribute.

| Attribute       | Described In |  |
|-----------------|--------------|--|
| strict          | Table 10–6   |  |
| strict-coalesce | Table 10–7   |  |
| lax             | Table 10–8   |  |

Table 10–5 default-syntax-for-empty-input Attribute

Functions for which the default SQL syntax depends on the default-syntax-for-empty-input attribute are denoted with an asterisk (\*) in Table 10–6, Table 10–7, and Table 10–8.

These functions are:

- fn:concat
- fn:substring with 2 parameters
- fn:substring with 3 parameters
- fn:string-length

- fn:lower-case
- fn:upper-case
- fn:sum

If default syntax is not defined for a function, then you must specify the syntax of the function when you use it. Otherwise, it is an error.

| XQuery function                        | Default SQL syntax                                                                                   | Pushdown requirements                         |
|----------------------------------------|----------------------------------------------------------------------------------------------------|-----------------------------------------------|
| op:numeric-add                         | $\{0\} + \{1\}$                                                                                      |                                               |
| op:numeric-multiply                    | {0} * {1}                                                                                            |                                               |
| op:numeric-divide                      | {0} / {1}                                                                                            |                                               |
| op:numeric-mod                         | MOD({0}, {1})                                                                                        |                                               |
| fn:abs                                 | ABS({0})                                                                                             |                                               |
| fn:ceiling                             | CEILING({0})                                                                                         |                                               |
| fn:floor                               | FLOOR({0})                                                                                           |                                               |
| fn:round                               | FLOOR({0} + 0.5)                                                                                     |                                               |
| fn-bea:sql-round                       | ROUND({0})                                                                                           |                                               |
| * fn:concat                            | COALESCE({0}     {1}         {n},<br>")                                                              | Arguments are not of type<br>CLOB or LONG     |
|                                        | COALESCE is not used if at<br>compile-time it is determined that<br>input can never be empty (NULL). | VARCHAR.                                      |
| * fn:substring (\$str, \$pos)          | if \$pos is a subtype of xs:integer                                                                  | First argument is not of type                 |
|                                        | COALESCE(SUBSTRING({0}<br>FROM {1}), ")                                                              | CLOB or LONG<br>VARCHAR.                      |
|                                        | else                                                                                                 |                                               |
|                                        | COALESCE(SUBSTRING({0}<br>FROM CAST({1}+0.5 AS<br>INTEGER)), ")                                      |                                               |
|                                        | COALESCE is not used if at<br>compile-time it is determined that<br>input can never be empty (NULL). |                                               |
| * fn:substring(\$str, \$pos,<br>\$len) | if \$pos and \$len are subtypes of<br>xs:integer                                                     | First argument is not of type<br>CLOB or LONG |
|                                        | COALESCE(SUBSTRING({0}<br>FROM {1} FOR {2}), ")                                                      | VARCHAR.                                      |
|                                        | else                                                                                                 |                                               |
|                                        | COALESCE(SUBSTRING({0}<br>FROM CAST({1}+0.5 AS<br>INTEGER) FOR CAST({2}+0.5 AS<br>INTEGER)), '')     |                                               |
|                                        | COALESCE is not used if at<br>compile-time it is determined that<br>input can never be empty (NULL). |                                               |

Table 10–6default-syntax-for-empty-input = strict-coalesce

| XQuery function                                   | Default SQL syntax                                                                                   | Pushdown requirements                               |  |
|---------------------------------------------------|----------------------------------------------------------------------------------------------------|-----------------------------------------------------|--|
| * fn:string-length                                | COALESCE(CHAR_LENGTH({0}),<br>0)                                                                     | Argument is not of type<br>CLOB or LONG<br>VARCHAR. |  |
|                                                   | COALESCE is not used if at<br>compile-time it is determined that<br>input can never be empty (NULL). | VARCHAR.                                            |  |
| * fn:lower-case                                   | COALESCE(LOWER({0}), ")                                                                              | Argument is not of type                             |  |
|                                                   | COALESCE is not used if at<br>compile-time it is determined that<br>input can never be empty (NULL). | CLOB or LONG<br>VARCHAR.                            |  |
| * fn:upper-case                                   | COALESCE(UPPER({0}), ")                                                                              | Argument is not of type                             |  |
|                                                   | COALESCE is not used if at<br>compile-time it is determined that<br>input can never be empty (NULL). | CLOB or LONG<br>VARCHAR.                            |  |
| fn:contains,                                      | LIKE with the ESCAPE clause and                                                                      | The first argument is not of                        |  |
| fn:starts-with,                                   | 'l' as the escape character.                                                                         | type CLOB or LONG<br>VARCHAR.                       |  |
| fn:ends-with                                      |                                                                                                    | The second argument is SQL constant or parameter.   |  |
| fn:year-from-dateTime,                            | EXTRACT(YEAR FROM {0})                                                                               |                                                     |  |
| fn:year-from-date                                 |                                                                                                    |                                                     |  |
| fn:month-from-dateTime                            | EXTRACT(MONTH FROM {0})                                                                              |                                                     |  |
| fn:month-from-date                                |                                                                                                    |                                                     |  |
| fn:day-from-dateTime                              | EXTRACT(DAY FROM {0})                                                                                |                                                     |  |
| fn:day-from-date                                  |                                                                                                    |                                                     |  |
| fn:hours-from-dateTime,                           | EXTRACT(HOUR FROM {0})                                                                               |                                                     |  |
| fn:hours-from-time                                |                                                                                                    |                                                     |  |
| fn:minutes-from-dateTime,<br>fn:minutes-from-time | EXTRACT(MINUTE FROM {0})                                                                             |                                                     |  |
| fn:seconds-from-dateTime,<br>fn:seconds-from-time | CAST(EXTRACT(SECOND FROM<br>{0}) AS DECIMAL)                                                         |                                                     |  |
| op:hexBinary-equal                                | $\{0\} = \{1\}$                                                                                      |                                                     |  |
| op-bea:hexBinary-not-equa<br>l                    | $\{0\} != \{1\}$                                                                                     |                                                     |  |
| fn:empty                                          | {0} IS NULL                                                                                          |                                                     |  |
| fn:exists                                         | {0} IS NOT NULL                                                                                      |                                                     |  |
|                                                   | (or as EXISTS if subqueries in the WHERE clause are supported)                                       |                                                     |  |
| fn:count                                          | COUNT (with COUNT DISTINCT support)                                                                  |                                                     |  |
| * fn:sum                                          | COALESCE(SUM({0}), 0)                                                                                |                                                     |  |
|                                                   | COALESCE is not used if at<br>compile-time it is determined that<br>input can never be empty (NULL). |                                                     |  |
| fn:min                                            | MIN({0})                                                                                             |                                                     |  |
| fn:max                                            | MAX({0})                                                                                             |                                                     |  |
|                                                   |                                                                                                    |                                                     |  |

 Table 10–6 (Cont.) default-syntax-for-empty-input = strict-coalesce

| XQuery function                                | Default SQL syntax      | Pushdown requirements                                     |
|------------------------------------------------|-------------------------|-----------------------------------------------------------|
| fn:avg                                         | AVG({0})                |                                                           |
| fn-bea:sql-like(\$str,<br>\$pattern)           | {0} LIKE {1}            | Arguments are not of type<br>CLOB or LONG<br>VARCHAR.     |
| fn-bea:sql-like(\$str,<br>\$pattern, \$escape) | {0} LIKE {1} ESCAPE {2} | Arguments are not of type<br>CLOB or LONG<br>VARCHAR.     |
| fn-bea:left                                    | LEFT({0}, {1})          | First argument is not of type<br>CLOB or LONG<br>VARCHAR. |
| fn-bea:right                                   | RIGHT({0}, {1})         | First argument is not of type<br>CLOB or LONG<br>VARCHAR. |
| fn-bea:trim                                    | LTRIM(RTRIM({0}))       | Argument is not of type<br>CLOB or LONG<br>VARCHAR.       |
| fn-bea:trim-left                               | LTRIM({0})              | Argument is not of type<br>CLOB or LONG<br>VARCHAR.       |
| fn-bea:trim-right                              | RTRIM({0})              | Argument is not of type<br>CLOB or LONG<br>VARCHAR.       |
| fn-bea:repeat                                  | REPEAT({0})             | Argument is not of type<br>CLOB or LONG<br>VARCHAR.       |

Table 10–6 (Cont.) default-syntax-for-empty-input = strict-coalesce

| Table 10–7 default-syntax-for-empty-input = strict |
|----------------------------------------------------|
|----------------------------------------------------|

| · · ·               |                                                         |                                                 |
|---------------------|---------------------------------------------------------|-------------------------------------------------|
| XQuery function     | Default SQL syntax                                      | Pushdown requirements                           |
| op:numeric-add      | $\{0\} + \{1\}$                                         |                                                 |
| op:numeric-multiply | {0} * {1}                                               |                                                 |
| op:numeric-divide   | {0} / {1}                                               |                                                 |
| op:numeric-mod      | MOD({0}, {1})                                           |                                                 |
| fn:abs              | ABS({0})                                                |                                                 |
| fn:ceiling          | CEILING({0})                                            |                                                 |
| fn:floor            | FLOOR({0})                                              |                                                 |
| fn:round            | FLOOR({0} + 0.5)                                        |                                                 |
| fn-bea:sql-round    | ROUND({0})                                              |                                                 |
| * fn:concat         | $\{0\} \mid \mid \{1\} \mid \mid \dots \mid \mid \{n\}$ | Arguments are not of type CLOB or LONG VARCHAR. |
|                     |                                                         | Arguments must be non-nullable                  |

Arguments must be non–nullable (as detected by the compiler).

| XQuery function                                   | Default SQL syntax                                                                    | Pushdown requirements                                           |  |
|---------------------------------------------------|---------------------------------------------------------------------------------------|-----------------------------------------------------------------|--|
| * fn:substring (\$str, \$pos)                     | if \$pos is a subtype of<br>xs:integer                                                | First argument is not of type CLOB or LONG VARCHAR.             |  |
|                                                   | SUBSTRING({0} FROM {1})                                                               | First argument must be                                          |  |
|                                                   | else                                                                                  | non–nullable (as detected by the compiler).                     |  |
|                                                   | SUBSTRING({0} FROM<br>CAST({1}+0.5 AS<br>INTEGER))                                    | compaci).                                                       |  |
| * fn:substring(\$str, \$pos,<br>\$len)            | if \$pos and \$len are<br>subtypes of xs:integer                                      | First argument is not of type CLOB or LONG VARCHAR.             |  |
|                                                   | SUBSTRING({0} FROM {1}<br>FOR {2})                                                    | First argument must be<br>non–nullable (as detected by the      |  |
|                                                   | else                                                                                  | compiler).                                                      |  |
|                                                   | SUBSTRING({0} FROM<br>CAST({1}+0.5 AS<br>INTEGER) FOR<br>CAST({2}+0.5 AS<br>INTEGER)) |                                                                 |  |
| * fn:string-length                                | CHAR_LENGTH({0})                                                                      | Argument is not of type CLOB or LONG VARCHAR.                   |  |
|                                                   |                                                                                       | Argument must be non–nullable<br>(as detected by the compiler). |  |
| * fn:lower-case                                   | LOWER({0})                                                                            | Argument is not of type CLOB or LONG VARCHAR                    |  |
|                                                   |                                                                                       | Argument must be non–nullable (as detected by the compiler).    |  |
| * fn:upper-case                                   | UPPER({0})                                                                            | Argument is not of type CLOB or LONG VARCHAR                    |  |
|                                                   |                                                                                       | Argument must be non–nullable<br>(as detected by the compiler). |  |
| fn:contains,<br>fn:starts-with,                   | LIKE with the ESCAPE clause and ' ' as escape                                         | The first argument is not of type CLOB or LONG VARCHAR.         |  |
| fn:ends-with                                      | character.                                                                            | The second argument is SQL constant or parameter.               |  |
| fn:year-from-dateTime,<br>fn:year-from-date       | EXTRACT(YEAR FROM {0})                                                                |                                                                 |  |
| fn:month-from-dateTime<br>fn:month-from-date      | EXTRACT(MONTH FROM {0})                                                               |                                                                 |  |
| fn:day-from-dateTime<br>fn:day-from-date          | EXTRACT(DAY FROM {0})                                                                 |                                                                 |  |
| fn:hours-from-dateTime,<br>fn:hours-from-time     | EXTRACT(HOUR FROM {0})                                                                |                                                                 |  |
| fn:minutes-from-dateTime,<br>fn:minutes-from-time | EXTRACT(MINUTE FROM {0})                                                              |                                                                 |  |
| fn:seconds-from-dateTime,<br>fn:seconds-from-time | CAST(EXTRACT(SECOND<br>FROM {0}) AS DECIMAL)                                          |                                                                 |  |
| op:hexBinary-equal                                | $\{0\} = \{1\}$                                                                       |                                                                 |  |
|                                                   |                                                                                       |                                                                 |  |

Table 10–7 (Cont.) default-syntax-for-empty-input = strict

| XQuery function                                | Default SQL syntax                                                   | Pushdown requirements                                        |
|------------------------------------------------|----------------------------------------------------------------------|--------------------------------------------------------------|
| op-bea:hexBinary-not-equal                     | {0} != {1}                                                           |                                                              |
| fn:empty                                       | {0} IS NULL                                                          |                                                              |
| fn:exists                                      | {0} IS NOT NULL                                                      |                                                              |
|                                                | (or as EXISTS if subqueries<br>in the WHERE clause are<br>supported) |                                                              |
| fn:count                                       | COUNT (with COUNT<br>DISTINCT support)                               |                                                              |
| * fn:sum                                       | SUM({0})                                                             | Argument must be non-nullable (as detected by the compiler). |
| fn:min                                         | MIN({0})                                                             |                                                              |
| fn:max                                         | MAX({0})                                                             |                                                              |
| fn:avg                                         | AVG({0})                                                             |                                                              |
| fn-bea:sql-like(\$str,<br>\$pattern)           | {0} LIKE {1}                                                         | Arguments are not of type CLOB or LONG VARCHAR.              |
| fn-bea:sql-like(\$str,<br>\$pattern, \$escape) | {0} LIKE {1} ESCAPE {2}                                              | Arguments are not of type CLOB or LONG VARCHAR.              |
| fn-bea:left                                    | LEFT({0}, {1})                                                       | First argument is not of type CLOB or LONG VARCHAR.          |
| fn-bea:right                                   | RIGHT({0}, {1})                                                      | First argument is not of type CLOB or LONG VARCHAR.          |
| fn-bea:trim                                    | LTRIM(RTRIM({0}))                                                    | Argument is not of type CLOB or LONG VARCHAR.                |
| fn-bea:trim-left                               | LTRIM({0})                                                           | Argument is not of type CLOB or LONG VARCHAR.                |
| fn-bea:trim-right                              | RTRIM({0})                                                           | Argument is not of type CLOB or LONG VARCHAR.                |
| fn-bea:repeat                                  | REPEAT({0})                                                          | Argument is not of type CLOB or LONG VARCHAR.                |

 Table 10–7 (Cont.) default-syntax-for-empty-input = strict

#### Table 10–8default-syntax-for-empty-input = lax

| XQuery function     | Default SQL syntax | Pushdown requirements |
|---------------------|--------------------|-----------------------|
| op:numeric-add      | $\{0\} + \{1\}$    |                       |
| op:numeric-multiply | $\{0\} * \{1\}$    |                       |
| op:numeric-divide   | {0} / {1}          |                       |
| op:numeric-mod      | MOD({0}, {1})      |                       |
| fn:abs              | ABS({0})           |                       |
| fn:ceiling          | CEILING({0})       |                       |
| fn:floor            | FLOOR({0})         |                       |
| fn:round            | FLOOR({0} + 0.5)   |                       |
| fn-bea:sql-round    | ROUND({0})         |                       |
|                     |                    |                       |

| XQuery function                                   | Default SQL syntax                                                                         | Pushdown requirements                                   |
|---------------------------------------------------|--------------------------------------------------------------------------------------------|---------------------------------------------------------|
| * fn:concat                                       | $\{0\} \mid \mid \{1\} \mid \mid \dots \mid \mid \{n\}$                                    | Arguments are not of type CLOB or LONG VARCHAR.         |
| * fn:substring (\$str, \$pos)                     | if \$pos is a subtype of<br>xs:integer                                                     | First argument is not of type CLOB or LONG VARCHAR.     |
|                                                   | SUBSTRING({0} FROM {1})<br>else                                                            |                                                         |
|                                                   | SUBSTRING({0} FROM<br>CAST({1}+0.5 AS<br>INTEGER))                                         |                                                         |
| * fn:substring(\$str, \$pos,<br>\$len)            | if \$pos and \$len are<br>subtypes of xs:integer<br>SUBSTRING({0} FROM {1}<br>FOR {2})     | First argument is not of type<br>CLOB or LONG VARCHAR.  |
|                                                   | else<br>SUBSTRING({0} FROM<br>CAST({1}+0.5 AS INTEGER)<br>FOR CAST({2}+0.5 AS<br>INTEGER)) |                                                         |
| * fn:string-length                                | CHAR_LENGTH({0})                                                                           | Argument is not of type CLOB or LONG VARCHAR.           |
| * fn:lower-case                                   | LOWER({0})                                                                                 | Argument is not of type CLOB or LONG VARCHAR.           |
| * fn:upper-case                                   | UPPER({0})                                                                                 | Argument is not of type CLOB or LONG VARCHAR.           |
| fn:contains,<br>fn:starts-with,                   | LIKE with ESCAPE clause and ' ' as escape character                                        | The first argument is not of type CLOB or LONG VARCHAR. |
| fn:ends-with                                      |                                                                                            | The second argument is SQL constant or parameter.       |
| fn:year-from-dateTime,<br>fn:year-from-date       | EXTRACT(YEAR FROM {0})                                                                     |                                                         |
| fn:month-from-dateTime<br>fn:month-from-date      | EXTRACT(MONTH FROM {0})                                                                    |                                                         |
| fn:day-from-dateTime<br>fn:day-from-date          | EXTRACT(DAY FROM {0})                                                                      |                                                         |
| fn:hours-from-dateTime,<br>fn:hours-from-time     | EXTRACT(HOUR FROM<br>{0})                                                                  |                                                         |
| fn:minutes-from-dateTime,<br>fn:minutes-from-time | EXTRACT(MINUTE FROM {0})                                                                   |                                                         |
| fn:seconds-from-dateTime,<br>fn:seconds-from-time | CAST(EXTRACT(SECOND<br>FROM {0}) AS DECIMAL)                                               |                                                         |
|                                                   | $\{0\} = \{1\}$                                                                            |                                                         |
| op:hexBinary-equal                                |                                                                                            |                                                         |
| op:hexBinary-equal<br>op-bea:hexBinary-not-equal  |                                                                                            |                                                         |

Table 10–8 (Cont.) default-syntax-for-empty-input = lax

| XQuery function                                | Default SQL syntax                                                   | Pushdown requirements                                  |
|------------------------------------------------|----------------------------------------------------------------------|--------------------------------------------------------|
| fn:exists                                      | {0} IS NOT NULL                                                      |                                                        |
|                                                | (or as EXISTS if subqueries<br>in the WHERE clause are<br>supported) |                                                        |
| fn:count                                       | COUNT (with COUNT distinct support)                                  |                                                        |
| * fn:sum                                       | SUM({0})                                                             |                                                        |
| fn:min                                         | MIN({0})                                                             |                                                        |
| fn:max                                         | MAX({0})                                                             |                                                        |
| fn:avg                                         | AVG({0})                                                             |                                                        |
| fn-bea:sql-like(\$str,<br>\$pattern)           | {0} LIKE {1}                                                         | Arguments are not of type CLOB or LONG VARCHAR.        |
| fn-bea:sql-like(\$str,<br>\$pattern, \$escape) | {0} LIKE {1} ESCAPE {2}                                              | Arguments are not of type CLOB or LONG VARCHAR.        |
| fn-bea:left                                    | LEFT({0}, {1})                                                       | First argument is not of type CLOB or LONG VARCHAR.    |
| fn-bea:right                                   | RIGHT({0}, {1})                                                      | First argument is not of type<br>CLOB or LONG VARCHAR. |
| fn-bea:trim                                    | LTRIM(RTRIM({0}))                                                    | Argument is not of type CLOB or LONG VARCHAR.          |
| fn-bea:trim-left                               | LTRIM({0})                                                           | Argument is not of type CLOB or LONG VARCHAR.          |
| fn-bea:trim-right                              | RTRIM({0})                                                           | Argument is not of type CLOB or LONG VARCHAR.          |
| fn-bea:repeat                                  | REPEAT({0})                                                          | Argument is not of type CLOB or LONG VARCHAR.          |

 Table 10–8 (Cont.) default-syntax-for-empty-input = lax

## 10.8 Translating Built-In XQuery Operators Into SQL

The XQuery Functions and Operators specification defines built-in operators into which arithmetic and comparison operations are translated. For some operations, Oracle Data Service Integrator defines additional operators that it uses for evaluation. These additional operators can also be used for specifying XQuery to SQL translation.

**Note:** For references to the XQuery specifications, see Supported XQuery Specifications in the XQuery and XQSE Developer's Guide at http://download.oracle.com/docs/cd/E13162\_ 01/odsi/docs10gr3/xquery/intro.html#wp1109723.

For each of the following arithmetic operations, Oracle Data Service Integrator defines more specific operations for the following types: integer, decimal, double, float. These specific operations can be used to specify a better type match when defining a SQL generation rule.

- op:numeric-add
- op:numeric-subtract

- op:numeric-multiply
- op:numeric-divide
- op:numeric-integer-divide
- op:numeric-mod

For example, the following four operations are defined for op:numeric-add:

- op-bea:integer-add
- op-bea:decimal-add
- op-bea:float-add
- op-bea:double-add

Comparison operations in the XQuery are defined by three operators:

- op:<type>-equals
- op:<*type*>-less-than
- op:<*type>-greater-than*

Oracle Data Service Integrator adds three more operations for each type:

- op-bea:<type>-not-equals
- op-bea:<type>-less-than-or-equals
- op-bea:<type>-greater-than-or-equals

**Note:** The function operation prefixes used in the expanded operations (such as op-bea) are discussed in "Standard and Oracle Data Service Integrator Namespaces for Functions and Types" on page -35.

For numeric types, each operator op-bea:numeric-<*comparison\_op*> is further expanded into four numeric types:

op-bea:integer-<*comparison\_op*>, op-bea:decimal-<*comparison\_op*>, op-bea:double-<*comparison\_op*>, op-bea:float-<*comparison\_op*>.

Additional numeric comparisons added by Oracle Data Service Integrator follow the same pattern. For example

op-bea:numeric-not-equals is expanded into:

- op-bea:integer-not-equals
- op-bea:decimal-not-equals
- op-bea:double-not-equals
- op-bea:float-not-equals

All six string comparison operators are defined as Oracle Data Service Integrator specific operators:

- op-bea:string-equals
- op-bea:string-less-than
- op-bea:string-greater-than
- op-bea:string-not-equals

- op-bea:string-less-than-or-equals
- op-bea:string-greater-than-or-equals

# 10.9 Standard and Oracle Data Service Integrator Namespaces for Functions and Types

Table 10–9 lists the standard and Oracle Data Service Integrator namespaces for functions and types. Table 10–10 lists and describes each of the type namespaces.

| Table 10- | -9 Function and operators namespaces       |                                                          |
|-----------|--------------------------------------------|----------------------------------------------------------|
| Prefix    | Namespace                                  | Description                                              |
| fn        | http://www.w3.org/2004/07/xpath-functions  | Standard XQuery functions                                |
| op        | http://www.w3.org/2004/07/xpath-operators  | Standard XQuery operators                                |
| fn-bea    | http://www.bea.com/xquery/xquery-functions | Oracle Data Service<br>Integrator extension<br>functions |
| op-bea    | http://www.bea.com/xquery/xquery-operators | Oracle Data Service<br>Integrator extension<br>operators |

Table 10–9 Function and operators namespaces

Table 10–10 Type namespaces

| Prefix | Namespace                                  | Description                                                                                                    |
|--------|--------------------------------------------|----------------------------------------------------------------------------------------------------|
| xs     | http://www.w3.org/2001/XMLSchema           | XML Schema types                                                                                                    |
| xdt    | http://www.w3.org/2004/07/xpath-datatypes  | Additional XQuery types                                                                                                    |
| dt-bea | http://www.bea.com/xquery/xquery-datatypes | Additional Oracle Data<br>Service Integrator types.<br>Currently only one:<br><i>dt-bea:numeric</i> (common<br>numeric type) |

## 10.10 Function and Type Name Resolution Process

The Relational Wrapper Extension Framework looks up functions, operators, and types by name as follows:

- 1. Attempt a lookup using the specified QName. If the object is found, return it.
- 2. If the namespace is empty or the prefix is not specified, loop through all commonly used namespaces for this object kind (see Section 10.9, "Standard and Oracle Data Service Integrator Namespaces for Functions and Types") and try to find the object in each of these namespaces.

For example, suppose the following function definition exists:

<function name="round">ROUND({0})</function>

First, that name is resolved to a QName in the default element namespace and looked up. Suppose then that the XQuery function with this name is not found (for example, if there was no default namespace used in the XML document).

Then the system will try start searching for the following functions (in this order): fn:round, op:round, fn-bea:round, op-bea:round. The system will find fn:round and register it with the specified SQL syntax.

A similar lookup process is applied for types when reading cast operation definitions. For types, the system automatically searches in xs, xdt and dt-bea namespaces.

Note that the arity attribute is also optional and only required to disambiguate between functions with the same name, for example, a substring with 2 and 3 arguments.

## 10.11 Abstract SQL Providers

Oracle Data Service Integrator provides a group of three abstract base classes that provide functionality to the Configurable Relational Provider. The AbstractSQLProvider class is the default parent class of the Configurable Relational Provider.

You can specify an abstract provider class in the Configurable Relational Provider's deployment descriptor with the parent element. See Section 10.3, "Using the Configurable Relational Provider."

This section discusses the abstract relational provider classes, and contains these sections:

- Section 10.11.1, "AbstractSQLProvider"
- Section 10.11.2, "AbstractSQL89Provider"
- Section 10.11.3, "AbstractSQL92Provider"

#### 10.11.1 AbstractSQLProvider

AbstractSQLProvider is an abstract base class. All other abstract and concrete relational provider classes extend this class. This class is used as a parent provider when the parent is not specified in the deployment descriptor of a provider; therefore, this class is not explicitly registered in the provider registry.

Table 10–11 summarizes the level of SQL support provided by AbstractSQLProvider:

| Feature                                                         | Status                                                                                        |
|-----------------------------------------------------------------|-----------------------------------------------------------------------------------------------|
| Standard JDBC datatypes                                         | Supported                                                                                     |
| Trivial select-project queries (for example: select from where) | Supported                                                                                     |
| Joins, group by, and order by                                   | Not supported                                                                                 |
| Catalogs and schemas when addressing tables                     | Not supported                                                                                 |
| Catalog, schema, and table quotes                               | Set to "empty string"                                                                         |
| Catalog and schema separator                                    | Set to '.' (although<br>separators are not used<br>for queries generated by<br>this provider) |
| Runtime properties                                              | All set to false.                                                                             |

Table 10–11 AbstractSQLProvider Features

Table 10–12 lists the supported functions and operators for AbstractSQLProvider.

| XQuery function                       | SQL Syntax          | Pushdown Requirements /<br>Comments |
|---------------------------------------|---------------------|-------------------------------------|
| and, or, fn:not                       | AND, OR, NOT        | None.                               |
| op:numeric-equal                      | =, <, >, <=, >=, != |                                     |
| op:numeric-less-than                  |                     |                                     |
| op:numeric-greater-than               |                     |                                     |
| op-bea:numeric-less-than-or-equal     |                     |                                     |
| op-bea:numeric-greater-than-or-equal  |                     |                                     |
| op-bea:numeric-not-equal              |                     |                                     |
| op-bea:string-equal                   | =, <, >, <=, >=, != | Both arguments are not              |
| op-bea:string-less-than               |                     | CLOB or LONG VARCHAR                |
| op-bea:string-greater-than            |                     |                                     |
| op-bea:string-less-than-or-equal      |                     |                                     |
| op-bea:string-greater-then-or-equal   |                     |                                     |
| op-bea:string-not-equal               |                     |                                     |
| op:dateTime-equal                     | =, <, >, <=, >=, != | None.                               |
| op:dateTime-less-than                 |                     |                                     |
| op:dateTime-greater-than              |                     |                                     |
| op-bea:dateTime-less-than-or-equal    |                     |                                     |
| op-bea:dateTime-greater-than-or-equal |                     |                                     |
| op-bea:dateTime-not-equal             |                     |                                     |
| op:date-equal                         | =, <, >, <=, >=, != | None.                               |
| op:date-less-than                     |                     |                                     |
| op:date-greater-than                  |                     |                                     |
| op-bea:date-less-than-or-equal        |                     |                                     |
| op-bea:date-greater-than-or-equal     |                     |                                     |
| op-bea:date-not-equal                 |                     |                                     |
| op:time-equal                         | =, <, >, <=, >=, != | None.                               |
| op:time-less-than                     |                     |                                     |
| op:time-greater-than                  |                     |                                     |
| op-bea:time-less-than-or-equal        |                     |                                     |
| op-bea:time-greater-than-or-equal     |                     |                                     |
| op-bea:time-not-equal                 |                     |                                     |
| op:hexBinary-equal                    | =, !=               | Only if both arguments are          |
| op-bea:hexBinary-not-equal            |                     | BINARY or VARBINARY.                |

 Table 10–12
 Supported Functions and Operators for AbstractSQLProvider

### 10.11.2 AbstractSQL89Provider

AbstractSQL89Provider extends AbstractSQLProvider (see Section 10.11.1, "AbstractSQLProvider"). This class adds support for additional clauses, functions, and updates. The AbstractSQL89Provider class includes these features:

Supports SQL89-style inner joins (for example, select ... from A, B where A.<x> = B.<x>).

- Supports order by column (null order is assumed to be 'low').
- Supports group by column (and aggregate functions).
- Schemas are used for table addressing (using dot as a separator).
- Supports subqueries in where clause.

Table 10–13 lists the supported functions and operators for AbstractSQL89Provider. These functions and operators are in addition to the ones provided by the parent class, AbstractSQLProvider.

| XQuery function                                     | SQL Syntax                                    | Pushdown Requirements /<br>Comments                                                                                                    |
|-----------------------------------------------------|-----------------------------------------------|----------------------------------------------------------------------------------------------------|
| op:numeric-add                                      | +,-,*,/                                       | None.                                                                                                    |
| op:numeric-subtract                                 |                                               |                                                                                                    |
| op:numeric-multiply                                 |                                               |                                                                                                    |
| op:numeric-divide (except<br>op-bea:integer-divide) |                                               |                                                                                                    |
| fn:exists                                           | {0} IS NOT NULL                               | None.                                                                                                    |
|                                                     | (EXISTS in the WHERE clause is not supported) |                                                                                                    |
| fn:empty                                            | {0} IS NULL                                   | None.                                                                                                    |
| fn:count                                            | COUNT (with COUNT DISTINCT support)           | None.                                                                                                    |
| fn:sum                                              | SUM({0})                                      | Note that this function does not<br>match XQuery semantics. For empty<br>(NULL) input, the function returns<br>empty (NULL) instead of 0.                                                                   |
|                                                     |                                               | XQuery specifies that SUM(())=0;<br>where () is an empty sequence. This<br>provider translates the function to<br>SQL as SUM(). However, in SQL,<br>SUM(NULL)=NULL, which is<br>equivalent to () in XQuery. |
| fn:min                                              | MIN({0})                                      | None.                                                                                                    |
| fn:max                                              | MAX({0})                                      | None.                                                                                                    |
| fn:avg                                              | AVG({0})                                      | None.                                                                                                    |
| fn-bea:sql-like(\$str, \$pattern)                   | {0} LIKE {1}                                  | First argument is not CLOB or LONG VARCHAR.                                                                                                    |
|                                                     |                                               | Second (and third) arguments are a SQL constant or parameter.                                                                                                    |
| fn-bea:sql-like(\$str, \$pattern,<br>\$escape)      | {0} LIKE {1} ESCAPE {2}                       | None.                                                                                                    |

Table 10–13 Supported Functions and Operators for AbstractSQL89Provider

### 10.11.3 AbstractSQL92Provider

AbstractSQL92Provider extends AbstractSQL89Provider (see Section 10.11.2, "AbstractSQL89Provider"). This class adds support for SQL92-style joins (inner and outer), subqueries, and other features. The AbstractSQL92Provider class supports:

- Inner and outer-joins
- Subqueries in from clause

- Order by and group by expression
- Case expressions
- Updates (update/identity-fetch JDBC kind)

Table 10–14 lists the supported functions and operators for AbstractSQL92Provider. These functions and operators are in addition to the ones provided by the parent class, AbtractSQL89Provider.

| XQuery function                   | SQL Syntax                                                                                              | Pushdown Requirements /<br>Comments                    |  |
|-----------------------------------|----------------------------------------------------------------------------------------------------|--------------------------------------------------------|--|
| fn:concat                         | COALESCE({0}     {1}    <br>    {n}, ")                                                                 | Arguments are not of type<br>CLOB or LONG VARCHAR.     |  |
|                                   | COALESCE is not used if at<br>compile-time it is determined<br>that input can never be empty<br>(NULL). |                                                        |  |
| fn:upper-case                     | COALESCE(UPPER({0},")                                                                                   | Argument is not of type CLOB                           |  |
|                                   | COALESCE is not used if at<br>compile-time it is determined<br>that input can never be empty<br>(NULL). | or LONG VARCHAR.                                       |  |
| fn:lower-case                     | COALESCE(LOWER({0},")                                                                                   | Argument is not of type CLOB                           |  |
|                                   | COALESCE is not used if at<br>compile-time it is determined<br>that input can never be empty<br>(NULL). | or LONG VARCHAR.                                       |  |
| fn:substring (\$str, \$pos)       | if \$pos is a subtype of<br>xs:integer                                                                  | First argument is not of type<br>CLOB or LONG VARCHAR. |  |
|                                   | COALESCE(SUBSTRING({0}<br>FROM {1}), ")                                                                 |                                                        |  |
|                                   | else                                                                                                    |                                                        |  |
|                                   | COALESCE(SUBSTRING({0}<br>FROM CAST({1}+0.5 AS<br>INTEGER)), ")                                         |                                                        |  |
|                                   | COALESCE is not used if at<br>compile-time it is determined<br>that input can never be empty<br>(NULL). |                                                        |  |
| fn:substring(\$str, \$pos, \$len) | if \$pos and \$len are subtypes<br>of xs:integer                                                        | First argument is not of type<br>CLOB or LONG VARCHAR. |  |
|                                   | COALESCE(SUBSTRING({0}<br>FROM {1} FOR {2}), ")                                                         |                                                        |  |
|                                   | else                                                                                                    |                                                        |  |
|                                   | COALESCE(SUBSTRING({0}<br>FROM CAST({1}+0.5 AS<br>INTEGER) FOR CAST({2}+0.5<br>AS INTEGER)), ")         |                                                        |  |
|                                   | COALESCE is not used if at<br>compile-time it is determined<br>that input can never be empty<br>(NULL). |                                                        |  |

Table 10–14 Supported Functions and Operators for AbstractSQL92Provider

| XQuery function                                   | SQL Syntax                                                                                              | Pushdown Requirements /<br>Comments                     |
|---------------------------------------------------|----------------------------------------------------------------------------------------------------|---------------------------------------------------------|
| fn:string-length                                  | COALESCE(CHAR_<br>LENGTH({0}), 0)                                                                       | Argument is not of type CLOB or LONG VARCHAR.           |
|                                                   | COALESCE is not used if at<br>compile-time it is determined<br>that input can never be empty<br>(NULL). |                                                         |
| fn:contains,<br>fn:starts-with,                   | LIKE with ESCAPE clause and<br>''' as escape character                                                  | The first argument is not of type CLOB or LONG VARCHAR. |
| fn:ends-with                                      |                                                                                                    | The second argument is SQL constant or parameter.       |
| fn:year-from-dateTime,<br>fn:year-from-date       | EXTRACT(YEAR FROM {0})                                                                                  |                                                         |
| fn:month-from-dateTime<br>fn:month-from-date      | EXTRACT(MONTH FROM {0})                                                                                 |                                                         |
| fn:day-from-dateTime<br>fn:day-from-date          | EXTRACT(DAY FROM {0})                                                                                   |                                                         |
| fn:hours-from-dateTime,<br>fn:hours-from-time     | EXTRACT(HOUR FROM {0})                                                                                  |                                                         |
| fn:minutes-from-dateTime,<br>fn:minutes-from-time | EXTRACT(MINUTE FROM {0})                                                                                |                                                         |
| fn:seconds-from-dateTime,<br>fn:seconds-from-time | CAST(EXTRACT(SECOND<br>FROM {0}) AS DECIMAL)                                                            |                                                         |
| fn:sum                                            | COALESCE(SUM({0}), 0)                                                                                   |                                                         |
|                                                   | COALESCE is not used if at<br>compile-time it is determined<br>that input can never be empty<br>(NULL). |                                                         |
|                                                   | SUM(DISTINCT) is supported                                                                              |                                                         |
| fn:min                                            | MIN(DISTINCT) supported                                                                                 |                                                         |
| fn:max                                            | MAX(DISTINCT) supported                                                                                 |                                                         |
| fn:avg                                            | AVG(DISTINCT ) supported                                                                                |                                                         |
| fn-bea:left                                       | SUBSTRING({0} FROM 1 FOR<br>{1})                                                                        | Argument is not of type CLOB or LONG VARCHAR.           |
| fn-bea:trim                                       | TRIM (BOTH ' ' FROM {0})                                                                                | Argument is not of type CLOB or LONG VARCHAR.           |
| fn-bea:trim-left                                  | TRIM(LEADING ' ' FROM {0})                                                                              | Argument is not of type CLOB or LONG VARCHAR.           |
| fn-bea:trim-right                                 | TRIM(TRAILING' ' FROM {0})                                                                              | Argument is not of type CLOB or LONG VARCHAR.           |
| fn-bea:date-from-dateTime                         | CAST({0} AS DATE)                                                                                       |                                                         |

 Table 10–14 (Cont.) Supported Functions and Operators for AbstractSQL92Provider

| Source Type         | Target Type | SQL Syntax                       | Comments                                            |
|---------------------|-------------|----------------------------------|-----------------------------------------------------|
| subtypes of xs:int  | xs:string   | CAST({0} AS<br>VARCHAR(11))      |                                                     |
| xs:string           | xs:double   | CAST({0} AS DOUBLE<br>PRECISION) | Argument is not of type<br>CLOB or LONG<br>VARCHAR. |
| subtypes of numeric | xs:double   |                                  |                                                     |
| xs:string           | xs:float    | CAST({0} AS REAL)                | Argument is not of type<br>CLOB or LONG<br>VARCHAR. |
| subtypes of numeric | xs:float    |                                  |                                                     |
| xs:string           | xs:int      | CAST({0} AS INT)                 | Argument is not of type<br>CLOB or LONG<br>VARCHAR. |
| subtypes of numeric | xs:int      |                                  |                                                     |
| xs:string           | xs:short    | CAST({0} AS<br>SMALLINT)         | Argument is not of type<br>CLOB or LONG<br>VARCHAR. |
| subtypes of numeric | xs:short    |                                  |                                                     |
| xs:dateTime         | xs:date     | CAST({0} AS DATE)                |                                                     |

Table 10–15 lists the cast operations that are pushed down by AbstractSQL92Provider.

| Source Type         | Target Type | SQL Syntax                       | Comments                                            |
|---------------------|-------------|----------------------------------|-----------------------------------------------------|
| subtypes of xs:int  | xs:string   | CAST({0} AS<br>VARCHAR(11))      |                                                     |
| xs:string           | xs:double   | CAST({0} AS DOUBLE<br>PRECISION) | Argument is not of type<br>CLOB or LONG<br>VARCHAR. |
| subtypes of numeric | xs:double   |                                  |                                                     |
| xs:string           | xs:float    | CAST({0} AS REAL)                | Argument is not of type<br>CLOB or LONG<br>VARCHAR. |
| subtypes of numeric | xs:float    |                                  |                                                     |
| xs:string           | xs:int      | CAST({0} AS INT)                 | Argument is not of type<br>CLOB or LONG<br>VARCHAR. |
| subtypes of numeric | xs:int      |                                  |                                                     |
| xs:string           | xs:short    | CAST({0} AS<br>SMALLINT)         | Argument is not of type<br>CLOB or LONG<br>VARCHAR. |
| subtypes of numeric | xs:short    |                                  |                                                     |
| xs:dateTime         | xs:date     | CAST({0} AS DATE)                |                                                     |

 Table 10–15
 Supported Cast Operations for AbstractSQL92Provider